### Oracle<sup>®</sup> Retail Merchandising System Installation Guide

Installation Guide Release 16.0.2 E99794-03

February 2020

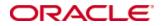

Oracle® Retail Merchandising System Installation Guide, Release 16.0.2

Copyright © 2020, Oracle and/or its affiliates. All rights reserved.

Primary Author: Wade Schwarz

Contributors: Nathan Young, Santhosh Kumar NC, Sravana Kumar M

This software and related documentation are provided under a license agreement containing restrictions on use and disclosure and are protected by intellectual property laws. Except as expressly permitted in your license agreement or allowed by law, you may not use, copy, reproduce, translate, broadcast, modify, license, transmit, distribute, exhibit, perform, publish, or display any part, in any form, or by any means. Reverse engineering, disassembly, or decompilation of this software, unless required by law for interoperability, is prohibited.

The information contained herein is subject to change without notice and is not warranted to be error-free. If you find any errors, please report them to us in writing.

If this software or related documentation is delivered to the U.S. Government or anyone licensing it on behalf of the U.S. Government, the following notice is applicable:

U.S. GOVERNMENT END USERS: Oracle programs, including any operating system, integrated software, any programs installed on the hardware, and/or documentation, delivered to U.S. Government end users are "commercial computer software" pursuant to the applicable Federal Acquisition Regulation and agency-specific supplemental regulations. As such, use, duplication, disclosure, modification, and adaptation of the programs, including any operating system, integrated software, any programs installed on the hardware, and/or documentation, shall be subject to license terms and license restrictions applicable to the programs. No other rights are granted to the U.S. Government.

This software or hardware is developed for general use in a variety of information management applications. It is not developed or intended for use in any inherently dangerous applications, including applications that may create a risk of personal injury. If you use this software or hardware in dangerous applications, then you shall be responsible to take all appropriate fail-safe, backup, redundancy, and other measures to ensure its safe use. Oracle Corporation and its affiliates disclaim any liability for any damages caused by use of this software or hardware in dangerous applications.

Oracle and Java are registered trademarks of Oracle and/or its affiliates. Other names may be trademarks of their respective owners.

Intel and Intel Xeon are trademarks or registered trademarks of Intel Corporation. All SPARC trademarks are used under license and are trademarks or registered trademarks of SPARC International, Inc. AMD, Opteron, the AMD logo, and the AMD Opteron logo are trademarks or registered trademarks of Advanced Micro Devices. UNIX is a registered trademark of The Open Group.

This software or hardware and documentation may provide access to or information on content, products, and services from third parties. Oracle Corporation and its affiliates are not responsible for and expressly disclaim all warranties of any kind with respect to third-party content, products, and services. Oracle Corporation and its affiliates will not be responsible for any loss, costs, or damages incurred due to your access to or use of third-party content, products, or services.

#### Value-Added Reseller (VAR) Language

#### **Oracle Retail VAR Applications**

The following restrictions and provisions only apply to the programs referred to in this section and licensed to you. You acknowledge that the programs may contain third party software (VAR applications) licensed to Oracle. Depending upon your product and its version number, the VAR applications may include:

(i) the **MicroStrategy** Components developed and licensed by MicroStrategy Services Corporation (MicroStrategy) of McLean, Virginia to Oracle and imbedded in the MicroStrategy for Oracle Retail Data Warehouse and MicroStrategy for Oracle Retail Planning & Optimization applications.

(ii) the **Wavelink** component developed and licensed by Wavelink Corporation (Wavelink) of Kirkland, Washington, to Oracle and imbedded in Oracle Retail Mobile Store Inventory Management.

(iii) the software component known as **Access Via**<sup>™</sup> licensed by Access Via of Seattle, Washington, and imbedded in Oracle Retail Signs and Oracle Retail Labels and Tags.

(iv) the software component known as **Adobe Flex**<sup>™</sup> licensed by Adobe Systems Incorporated of San Jose, California, and imbedded in Oracle Retail Promotion Planning & Optimization application.

You acknowledge and confirm that Oracle grants you use of only the object code of the VAR Applications. Oracle will not deliver source code to the VAR Applications to you. Notwithstanding any other term or condition of the agreement and this ordering document, you shall not cause or permit alteration of any VAR Applications. For purposes of this section, "alteration" refers to all alterations, translations, upgrades, enhancements, customizations or modifications of all or any portion of the VAR Applications including all reconfigurations, reassembly or reverse assembly, reengineering or reverse engineering and recompilations or reverse compilations of the VAR Applications or any derivatives of the VAR Applications. You acknowledge that it shall be a breach of the agreement to utilize the relationship, and/or confidential information of the VAR Applications for purposes of competitive discovery.

The VAR Applications contain trade secrets of Oracle and Oracle's licensors and Customer shall not attempt, cause, or permit the alteration, decompilation, reverse engineering, disassembly or other reduction of the VAR Applications to a human perceivable form. Oracle reserves the right to replace, with functional equivalent software, any of the VAR Applications in future releases of the applicable program.

## Contents

| Se      | end Us Your Comments                                                           | xi   |
|---------|--------------------------------------------------------------------------------|------|
| Pr      | eface                                                                          | xiii |
|         | Audience                                                                       | xiii |
|         | Customer Support                                                               | xiii |
|         | Review Patch Documentation                                                     | xiii |
|         | Improved Process for Oracle Retail Documentation Corrections                   | xiv  |
|         | Oracle Retail Documentation on the Oracle Technology Network                   | xiv  |
|         | Conventions                                                                    | xiv  |
| 1       | Preinstallation Tasks                                                          | 1    |
|         | Installation Terminology                                                       | 1    |
|         | Implementation Capacity Planning                                               |      |
|         | Requesting Infrastructure Software                                             |      |
|         | Check Supported Database Server Requirements                                   |      |
|         | Check Supported Application Server Requirements                                |      |
|         | Verify Single Sign-On                                                          |      |
|         | Check Supported Web Browser and Client Requirements                            |      |
|         | Supported Oracle Retail Products                                               |      |
|         | Supported Oracle Retail Integration Technologies                               |      |
|         | Supported Oracle Applications                                                  |      |
|         | UNIX User Account Privileges to Install the Software                           |      |
|         | Verify RMS and SIM Inventory Adjustment Reason Codes                           |      |
|         | Data Access Schema (DAS)                                                       |      |
| 2       | RAC and Clustering                                                             | 7    |
| -<br>D- | art I: Full Installation                                                       |      |
|         |                                                                                |      |
| 3       | Database Installation Tasks—Full                                               |      |
|         | Data Access Schema                                                             |      |
|         | RMS Database Schema Distribution – Oracle Retail Applications Included         |      |
|         | Create Staging Directory for RMS Installer                                     |      |
|         | Establish a Database Partitioning Strategy                                     |      |
|         | Step 1: Modify partition_attributes.cfg                                        |      |
|         | Step 2: Modify Data Definition Files                                           |      |
|         | Step 3: Generate DDL for DAS Tables – Run partition.ksh (Optional)             |      |
|         | Step 4: Generate DDL for Tables – Run partition.ksh<br>Create the RMS Database |      |
|         |                                                                                |      |
|         | Create the Database Instance Using Oracle Generic Template                     |      |
|         | Create Required RMS Tablespaces                                                |      |
|         | Create the Schema Owner for RMS                                                |      |
|         | Create the Database User for BDI RMS INT SCHEMA                                |      |
|         | Create the Database User for BDI_RMS_INFR_SCHEMA                               | 20   |

|   | Create the Database User for Allocation (Optional)                         | 20 |
|---|----------------------------------------------------------------------------|----|
|   | Create the Database User for Demo Data (Optional)                          | 20 |
|   | Create the Database User for DAS (Optional)                                | 21 |
|   | Run the RMS Database Schema Installation                                   | 21 |
|   | Values to Remember for the Batch and Application Installation              | 23 |
|   | Resolving Errors Encountered During Database Schema Installation           | 23 |
|   | Set Up Additional RMS Users                                                | 23 |
|   | PRODUCT_VERS_CONFIG_OPTIONS                                                | 24 |
|   | Batch Security Setup                                                       | 24 |
|   | Adding a User to the RPM Application                                       | 25 |
| 4 | Batch Installation Tasks—Full                                              | 27 |
|   | Create Staging Directory for RMS Installer                                 | 27 |
|   | Run the RMS Installer                                                      | 28 |
|   | Resolving Errors Encountered During Batch Installation                     | 29 |
|   | Manual Steps for Running script ld_iindfiles.ksh                           | 29 |
|   | RETL                                                                       | 30 |
| 5 | Application Server Installation Tasks – Full                               | 31 |
|   | Middleware Infrastructure and WebLogic Server12c (12.2.1.3.0) Installation |    |
|   | Install RCU Database Schemas                                               | 36 |
|   | Create a New ADF Domain (with managed server and EM)                       | 43 |
|   | Start the Node Manager                                                     | 57 |
|   | Start the AdminServer (admin console)                                      | 57 |
|   | Start the Managed Server                                                   | 58 |
|   | Configuration of OID LDAP Provider in WebLogic Domain:                     | 58 |
|   | Verify OID Authenticator                                                   | 63 |
|   | Configure Oracle Single Sign-On                                            | 64 |
|   | Create mds-CustomPortalDS Datasource using console                         | 65 |
|   | Load LDIF Files in LDAP                                                    | 68 |
|   | Oracle Retail Application Administration Console                           |    |
|   | Clustered Installations – Preinstallation Steps                            | 70 |
|   | Create Staging Directory for RMS Application Server Files                  | 70 |
|   | Run the RMS Application Installation                                       |    |
|   | RMS Application – Post installation Steps                                  |    |
|   | Resolving Errors Encountered During Application Installation               |    |
|   | Test the RMS Application                                                   |    |
|   | Single Sign-On                                                             |    |
|   | Adding Logout URI                                                          |    |
|   | Clustered Installations – Post-Installation Steps                          |    |
|   | RMS Reports Copied by the Application Installation                         |    |
|   | BDI Job Admin install                                                      | 74 |
| 6 | Oracle BI EE Configuration for RMS Reports                                 | 79 |
|   | BI Server Component Installation Tasks                                     | 79 |

| Installation Process Overview                                                                                                    | 79                |
|----------------------------------------------------------------------------------------------------|-------------------|
| Post Install Steps for OBIEE 12C                                                                                                    | 80                |
| Map Application LDAP Users/Groups to BI Application roles usi                                                                                                    | ng EM console     |
|                                                                                                    |                   |
| Post Configurations for SSO setup                                                                                                    |                   |
| Installing the RMS BI Publisher Templates                                                                                                    |                   |
| Configuring the RMS JDBC connection                                                                                                    |                   |
| Part II: Upgrade Installation                                                                                                    | 95                |
| 7 Database Installation Tasks – Upgrade                                                                                                    |                   |
| Upgrade RMS Database using the Installer                                                                                                    | 97                |
| Create Staging Directory for RMS Database Schema Files                                                                                                    | 98                |
| Optional: Analyze Changes in the Patch                                                                                                    | 98                |
| Run the RMS Database Schema Upgrade                                                                                                    |                   |
| Resolving Errors Encountered During Database Schema Installation                                                                                                    | on100             |
| 8 Batch Installation Tasks—Upgrade                                                                                                    |                   |
| Create Staging Directory for RMS Installer                                                                                                    |                   |
| (Optional) Analyze Changes in the Patch                                                                                                    |                   |
| Run the RMS Installer                                                                                                    |                   |
| Resolving Errors Encountered During Batch Installation                                                                                                    |                   |
| Manual Steps for Running script ld_iindfiles.ksh                                                                                                    |                   |
| 9 Application Server Installation Tasks – Upgrade                                                                                                    |                   |
|                                                                                                    | 100               |
| 10 Reports Installation Tasks – Upgrade                                                                                                    |                   |
| <b>10 Reports Installation Tasks – Upgrade</b><br>Installing the RMS BI Publisher Templates                                                                                                    |                   |
| Installing the RMS BI Publisher Templates                                                                                                    |                   |
| Installing the RMS BI Publisher Templates                                                                                                    | 109<br><b>111</b> |
| Installing the RMS BI Publisher Templates<br><b>11 Web Services Installation</b><br>Set up Environment                                                                                                    |                   |
| Installing the RMS BI Publisher Templates                                                                                                    |                   |
| Installing the RMS BI Publisher Templates<br><b>11 Web Services Installation</b><br>Set up Environment<br>Grant permissions to RMS Database Schema<br><b>12 Patching Procedures</b>                                                                                                    |                   |
| Installing the RMS BI Publisher Templates<br><b>11 Web Services Installation</b><br>Set up Environment<br>Grant permissions to RMS Database Schema<br><b>12 Patching Procedures</b><br>Oracle Retail Patching Process                                                                                                    |                   |
| Installing the RMS BI Publisher Templates                                                                                                    |                   |
| Installing the RMS BI Publisher Templates<br><b>11 Web Services Installation</b><br>Set up Environment<br>Grant permissions to RMS Database Schema<br><b>12 Patching Procedures</b><br>Oracle Retail Patching Process                                                                                                    |                   |
| Installing the RMS BI Publisher Templates                                                                                                    |                   |
| Installing the RMS BI Publisher Templates<br><b>11 Web Services Installation</b><br>Set up Environment<br>Grant permissions to RMS Database Schema<br><b>12 Patching Procedures</b><br>Oracle Retail Patching Process<br>Supported Products and Technologies<br>Patch Concepts<br>Patching Utility Overview                                                                                                    |                   |
| Installing the RMS BI Publisher Templates                                                                                                    |                   |
| Installing the RMS BI Publisher Templates                                                                                                    |                   |
| Installing the RMS BI Publisher Templates                                                                                                    |                   |
| Installing the RMS BI Publisher Templates                                                                                                    |                   |
| Installing the RMS BI Publisher Templates                                                                                                    |                   |
| Installing the RMS BI Publisher Templates<br><b>11 Web Services Installation</b><br>Set up Environment                                                                                                    |                   |
| Installing the RMS BI Publisher Templates<br><b>11 Web Services Installation</b><br>Set up Environment<br>Grant permissions to RMS Database Schema<br><b>12 Patching Procedures</b><br>Oracle Retail Patching Process<br>Supported Products and Technologies<br>Patch Concepts<br>Patching Utility Overview<br>Changes with 16.0<br>Patching Considerations<br>Patch Types<br>Incremental Patch Structure<br>Version Tracking<br>Apply all Patches with Installer or ORPatch<br>Environment Configuration |                   |
| Installing the RMS BI Publisher Templates                                                                                                    |                   |

|   | Disk Space                                                  | 118 |
|---|-------------------------------------------------------------|-----|
|   | Patching Operations                                         | 119 |
|   | Running ORPatch                                             | 119 |
|   | Merging Patches                                             | 128 |
|   | Compiling Application Components                            | 130 |
|   | Deploying Application Components                            | 131 |
|   | Maintenance Considerations                                  | 133 |
|   | Database Password Changes                                   | 133 |
|   | WebLogic Password Changes                                   | 133 |
|   | Infrastructure Directory Changes                            | 134 |
|   | DBManifest Table                                            | 134 |
|   | RETAIL_HOME relationship to Database and Application Server |     |
|   | Jar Signing Configuration Maintenance                       |     |
|   | Customization                                               |     |
|   | Patching Considerations with Customized Files and Objects   |     |
|   | Registering Customized Files                                |     |
|   | Custom Compiled Java Code                                   |     |
|   | Extending Oracle Retail Patch Assistant with Custom Hooks   |     |
|   | Troubleshooting Patching                                    |     |
|   | ORPatch Log Files                                           |     |
|   | Restarting ORPatch                                          |     |
|   | Manual DBManifest Updates                                   |     |
|   | Manual Restart State File Updates                           |     |
|   | DISPLAY Settings When Compiling Forms                       |     |
|   | JAVA_HOME Setting                                           |     |
|   | Patching Prior to First Install                             |     |
|   | Providing Metadata to Oracle Support                        | 149 |
| Α | Appendix: Oracle 12cR1 Database Parameter File              | 151 |
| В | Appendix: Configure Listener for External Procedures        | 153 |
| С | Appendix: Tablespace Creation                               | 155 |
|   | Non-Encrypted Tablespace Creation                           |     |
|   | Encrypted Tablespace Creation                               |     |
|   | Configure a Wallet                                          | 155 |
|   | Encryption at Tablespace Level                              |     |
| D | Appendix: RMS RETL Instructions                             |     |
| _ | Configuration: RETL                                         |     |
| Е | Appendix: Oracle Trade Management System Expectations       |     |
| - | Installation Scripts (elc_comp_post_htsupld.sql)            |     |
|   | HTS Upload / Mass Update                                    |     |
|   | Calculation of Merchandise Processing Fee                   |     |
|   | Unit of Measure Conversions                                 |     |
|   | Customs Entry Ref. Status                                   |     |
|   | Custonio Litu y ICi. Otatus                                 | 100 |

|   | Customs Entry Totals                                                    |     |
|---|-------------------------------------------------------------------------|-----|
| F | Appendix: RMS Database Schema and Batch Installation Screens            |     |
| G | Appendix: RMS Application Installer Screens                             |     |
| н | Appendix: RMS Analyze Tool                                              |     |
| п | Run the RMS Analyze Tool                                                |     |
| I | Appendix: Installer Silent Mode                                         |     |
| _ |                                                                         |     |
| J | Appendix: URL Reference<br>JDBC URL for a Database                      |     |
|   |                                                                         |     |
| Κ | Appendix: Common Installation Errors                                    |     |
|   | Database Installer Hangs on Startup                                     |     |
|   | Warning: Could Not Find X Input Context                                 |     |
|   | Unresponsive Country and Currency Drop-Downs                            |     |
|   | Could Not Execl Robot Child Process: Permission Denied                  |     |
|   | ConcurrentModificationException in Installer GUI                        |     |
|   | ORA-04031 (Unable to Allocate Memory) Error During Database Schema Inst |     |
|   |                                                                         |     |
|   | RIB Errors                                                              |     |
|   | Error Connecting to Database URL                                        |     |
|   | Multi-Threaded OCI Client Dumps Core after Reconnecting To Database     |     |
|   | Error Compiling Batch                                                   |     |
| L | Appendix: Single Sign-On for WebLogic                                   |     |
|   | What Do I Need for Single Sign-On?                                      |     |
|   | Can Oracle Access Manager Work with Other SSO Implementations?          |     |
|   | Oracle Single Sign-on Terms and Definitions                             |     |
|   | What Single Sign-On is not                                              | 247 |
|   | How Oracle Single Sign-On Works                                         | 247 |
|   | Installation Overview                                                   | 249 |
|   | User Management                                                         | 249 |
| М | Appendix: AIX Shared Library Bug Fix                                    | 251 |
| Ν | Appendix: Setting Up Password Stores with wallets/credential stores     | 253 |
|   | About Database Password Stores and Oracle Wallet                        | 253 |
|   | Setting Up Password Stores for Database User Accounts                   | 254 |
|   | Setting up Wallets for Database User Accounts                           |     |
|   | For RMS, RWMS, RPM Batch using sqlplus or sqlldr, RETL, RMS, and RV     |     |
|   | Setting up RETL Wallets                                                 |     |
|   | For Java Applications (SIM, ReIM, RPM, RIB, AIP, Alloc, ReSA, RETL)     |     |
|   | How does the Wallet Relate to the Application?                          |     |
|   | How does the Wallet Relate to Java Batch Program use?                   |     |
|   | Database Credential Store Administration                                |     |
|   | Managing Credentials with WSLT/OPSS Scripts                             |     |
|   | listCred                                                                |     |
|   |                                                                         |     |

|   | updateCred                                                         |                    |
|---|--------------------------------------------------------------------|--------------------|
|   | createCred                                                         |                    |
|   | deleteCred                                                         |                    |
|   | modifyBootStrapCredential                                          |                    |
|   | addBootStrapCredential                                             |                    |
|   | Quick Guide for Retail Password Stores (db wallet, java wallet, DB | credential stores) |
|   | ·                                                                  |                    |
| 0 | Appendix: Creating User Synonyms                                   |                    |
| Ρ | Appendix: Manual Batch Compilation                                 |                    |
| Q | Appendix: Installation Order                                       |                    |
|   | Enterprise Installation Order                                      |                    |

## **Send Us Your Comments**

Oracle Retail Merchandising System, Installation Guide, Release 16.0.2

Oracle welcomes customers' comments and suggestions on the quality and usefulness of this document.

Your feedback is important, and helps us to best meet your needs as a user of our products. For example:

- Are the implementation steps correct and complete?
- Did you understand the context of the procedures?
- Did you find any errors in the information?
- Does the structure of the information help you with your tasks?
- Do you need different information or graphics? If so, where, and in what format?
- Are the examples correct? Do you need more examples?

If you find any errors or have any other suggestions for improvement, then please tell us your name, the name of the company who has licensed our products, the title and part number of the documentation and the chapter, section, and page number (if available).

**Note:** Before sending us your comments, you might like to check that you have the latest version of the document and if any concerns are already addressed. To do this, access the Online Documentation available on the Oracle Technology Network Web site. It contains the most current Documentation Library plus all documents revised or released recently.

Send your comments to us using the electronic mail address: retail-doc\_us@oracle.com

Please give your name, address, electronic mail address, and telephone number (optional).

If you need assistance with Oracle software, then please contact your support representative or Oracle Support Services.

If you require training or instruction in using Oracle software, then please contact your Oracle local office and inquire about our Oracle University offerings. A list of Oracle offices is available on our Web site at www.oracle.com.

## Preface

Oracle Retail Installation Guides contain the requirements and procedures that are necessary for the retailer to install Oracle Retail products.

### Audience

This Installation Guide is written for the following audiences:

- Database administrators (DBA)
- System analysts and designers
- Integrators and implementation staff

### **Customer Support**

- To contact Oracle Customer Support, access My Oracle Support at the following URL:
- https://support.oracle.com
- When contacting Customer Support, please provide the following:
- Product version and program/module name
- Functional and technical description of the problem (include business impact)
- Detailed step-by-step instructions to re-create
- Exact error message received
- Screen shots of each step you take

### **Review Patch Documentation**

When you install the application for the first time, you install either a base release (for example, 16.0) or a later patch release (for example, 16.0.2). If you are installing the base release or additional patch releases, read the documentation for all releases that have occurred since the base release before you begin installation. Documentation for patch releases can contain critical information related to the base release, as well as information about code changes since the base release.

#### Improved Process for Oracle Retail Documentation Corrections

To more quickly address critical corrections to Oracle Retail documentation content, Oracle Retail documentation may be republished whenever a critical correction is needed. For critical corrections, the republication of an Oracle Retail document may at times **not** be attached to a numbered software release; instead, the Oracle Retail document will simply be replaced on the Oracle Technology Network Web site, or, in the case of Data Models, to the applicable My Oracle Support Documentation container where they reside.

This process will prevent delays in making critical corrections available to customers. For the customer, it means that before you begin installation, you must verify that you have the most recent version of the Oracle Retail documentation set. Oracle Retail documentation is available on the Oracle Technology Network at the following URL:

http://www.oracle.com/technetwork/documentation/oracle-retail-100266.html

An updated version of the applicable Oracle Retail document is indicated by Oracle part number, as well as print date (month and year). An updated version uses the same part number, with a higher-numbered suffix. For example, part number E123456-02 is an updated version of a document with part number E123456-01.

If a more recent version of a document is available, that version supersedes all previous versions.

#### **Oracle Retail Documentation on the Oracle Technology Network**

Documentation is packaged with each Oracle Retail product release. Oracle Retail product documentation is also available on the following Web site:

http://www.oracle.com/technetwork/documentation/oracle-retail-100266.html

(Data Model documents are not available through Oracle Technology Network. These documents are packaged with released code, or you can obtain them through My Oracle Support.)

#### Conventions

**Navigate:** This is a navigate statement. It tells you how to get to the start of the procedure and ends with a screen shot of the starting point and the statement "the Window Name window opens."

```
This is a code sample
It is used to display examples of code
```

This chapter includes tasks to complete before installation.

**Note:** Oracle Retail assumes that the retailer has applied all required fixes for supported compatible technologies.

#### Installation Terminology

**STAGING\_DIR** – The directory where the rms16installer.zip is copied and extracted locally.

**RETAIL\_HOME** – The directory where Database Files are stored, and Batch and Application are installed. This will contain the orpatch directory.

- Database RETAIL\_HOME The location where RMS Database Files are stored. This location will be used during the subsequent patching of the RMS.
- Batch RETAIL\_HOME This is the Batch installation directory, the location where RMS Batch Files are installed.
- Application RETAIL\_HOME This is the Application installation directory, the location where RMS application files are installed and staged for Weblogic deployment.

**Note:** The RETAIL\_HOME for database, batch, and application can be the same.

### Implementation Capacity Planning

There is significant complexity involved in the deployment of Oracle Retail applications, and capacity planning is site specific. Oracle Retail strongly suggests that before installation or implementation you engage your integrator (such as the Oracle Retail Consulting team) and hardware vendor to request a disk sizing and capacity planning effort.

Sizing estimates are based on a number of factors, including the following:

- Workload and peak concurrent users and batch transactions
- Hardware configuration and parameters
- Data sparsity
- Application features utilized
- Length of time history is retained

Additional considerations during this process include your high availability needs as well as your backup and recovery methods.

### **Requesting Infrastructure Software**

If you are unable to find the necessary version of the required Oracle infrastructure software (database server, application server, WebLogic, etc.) on the Oracle Software Delivery Cloud, you should file a non-technical 'Contact Us' Service Request (SR) and request access to the media. For instructions on filing a non-technical SR, see My Oracle Support Note 1071023.1 – *Requesting Physical Shipment or Download URL for Software Media*.

### **Check Supported Database Server Requirements**

General requirements for a database server running RMS include the following.

| Supported on:         | Versions Supported:                                                                                                    |
|-----------------------|----------------------------------------------------------------------------------------------------|
| Database Server OS    | OS certified with Oracle Database 12cR1 Enterprise Edition.<br>Options are:                                            |
|                       | <ul> <li>Oracle Linux 6 and 7 for x86-64 (Actual hardware or Oracle virtual machine).</li> </ul>                       |
|                       | <ul> <li>Red Hat Enterprise Linux 6 and 7 for x86-64 (Actual<br/>hardware or Oracle virtual machine).</li> </ul>       |
|                       | <ul> <li>AIX 7.1 (Actual hardware or LPARs)</li> </ul>                                                                 |
|                       | • Solaris 11.x SPARC (Actual hardware or logical domains)                                                              |
| Database Server 12cR1 | Oracle Database Enterprise Edition 12cR1 (12.1.0.2) with the following specifications:                                 |
|                       | Components:                                                                                                    |
|                       | Oracle Partitioning                                                                                                    |
|                       | <ul> <li>Examples CD</li> </ul>                                                                                        |
|                       | Oneoffs:                                                                                                    |
|                       | <ul> <li>20846438: ORA-600 [KKPAPXFORMFKK2KEY_1] WITH<br/>LIST PARTITION</li> </ul>                                    |
|                       | <ul> <li>19623450: MISSING JAVA CLASSES AFTER UPGRADE<br/>TO JDK 7</li> </ul>                                          |
|                       | <ul> <li>20406840: PROC 12.1.0.2 THROWS ORA-600 [17998]</li> <li>WHEN PRECOMPILING BY 'OTHER' USER</li> </ul>          |
|                       | <ul> <li>20925154: ORA-39126: WORKER UNEXPECTED FATAL<br/>ERROR IN KUPW\$WORKER GATHER_PARSE_ITEMS<br/>JAVA</li> </ul> |
|                       | <ul> <li>19672263: Patch 19672263: GTT SESSION LEVEL<br/>STATISTICS RETURNS ORA-20006</li> </ul>                       |
|                       | RAC only:                                                                                                    |
|                       | <ul> <li>21260431: APPSST 12C : GETTING ORA-4031 AFTER 12C<br/>UPGRADE</li> </ul>                                      |
|                       | <ul> <li>21373473: INSTANCE TERMINATED AS LMD0 AND<br/>LMD2 HUNG FOR MORE THAN 70 SECS</li> </ul>                      |
|                       | Other components:                                                                                                    |
|                       | <ul> <li>Perl interpreter 5.0 or later</li> </ul>                                                                      |
|                       | <ul> <li>X-Windows interface</li> </ul>                                                                                |
|                       | • JDK 1.7                                                                                                    |

**Note:** By default, JDK is at 1.6. After installing the 12.1.0.2 binary, apply patch 19623450. Follow the instructions on Oracle Database Java Developer's Guide 12c Release 1 to upgrade JDK to 1.7. The Guide is available at: http://docs.oracle.com/database/121/JJDEV/chone.htm#JJD EV01000.

### **Check Supported Application Server Requirements**

General requirements for an application server capable of running RMS application include the following.

| Supported on          | Versions Supported                                                                                                    |
|-----------------------|----------------------------------------------------------------------------------------------------|
| Application Server OS | <ul> <li>OS certified with Oracle Fusion Middleware 12.2.1.3.0</li> <li>Options are:</li> <li>Oracle Linux 6 and 7 for x86-64 (Actual hardware or Oracle virtual machine).</li> <li>Red Hat Enterprise Linux 6 and 7 for x86-64 (Actual hardware or Oracle virtual machine).</li> <li>AIX 7.1 (Actual hardware or LPARs)</li> <li>Solaris 11.2 SPARC (Actual hardware or logical domains)</li> </ul>                                                                                                    |
| Application Server    | <ul> <li>Oracle Fusion Middleware 12.2.1.3.0</li> <li>Components: <ul> <li>FMW 12.2.1.3.0 Infrastructure (WLS and ADF included)</li> </ul> </li> <li>Oracle Enterprise Manager Fusion Middleware Control 12.2.1.3.0</li> <li>BI Publisher 12.2.1.3.0 for legacy reports</li> <li>Oracle Identity Management 11g Release 1 (11.1.1.9)</li> </ul> <li>Note: Oracle Internet Directory (OID) is the supported LDAP directory for Oracle Retail products. For alternate LDAP directories, refer to Oracle WebLogic documentation set.</li> <li>Java: <ul> <li>JDK 1.8+ 64 bit</li> </ul> </li> <li>Optional (required for SSO)</li> <li>Oracle Access Manager 11g Release 2 (11.1.2.3)<br/>Note: A separate WebLogic 10.3.6 installation is required for Oracle Access Manager 11.1.2.3</li> <li>Oracle Access Manager Agent (WebGate) 11g Release 2 (11.1.2.3)</li> <li>Optional (for running RMS batch from Application Server)</li> <li>Oracle Client 12.1.0.2_PSUx (including its dependencies)</li> <li>Note: Oracle supports running RMS batch from the Application Server. Customers may choose this option, but should be aware that we recommend App and DB servers are co-located to reduce latency between the servers.</li> |

### Verify Single Sign-On

If RMS is not being deployed in a Single Sign-On environment, skip this section.

If Single Sign-On is to be used, verify the Oracle Identity Management 11gR1 version 11.1.1.9 has been installed along with the components listed in the above Application Server requirements section. Verify the HTTP Server is registered with the Oracle Access Manager (OAM) 11gR2 PS3 as a partner application.

### **Check Supported Web Browser and Client Requirements**

General requirements for client running RMS include:

| Requirement      | Version                                                                                                    |
|------------------|----------------------------------------------------------------------------------------------------|
| Operating system | Windows 7, 10                                                                                                    |
|                  | <b>Note</b> : Oracle Retail assumes that the retailer has<br>ensured its Operating System has been patched with<br>all applicable Windows updates. |
| Browser          | Microsoft Internet Explorer 11<br>Mozilla Firefox Extended Support Release 54+                                                                     |
|                  | Chrome 64+                                                                                                    |

### **Supported Oracle Retail Products**

| Product                                                             | Version    |
|---------------------------------------------------------------------|------------|
| Oracle Retail Insights                                              | 16.0.2     |
| Oracle Retail Data Extractor for Merchandising (RDE)                | 16.0.2     |
| Oracle Retail Price Management (RPM)                                | 16.0.2     |
| Oracle Retail Allocation                                            | 16.0.2     |
| Oracle Retail Invoice Matching (ReIM)                               | 16.0.2     |
| Oracle Retail Store Inventory Management (SIM)                      | 16.0.2     |
| Oracle Retail Warehouse Management System (RWMS)                    | 16.0.2     |
| Oracle Retail Advanced Inventory Planning (AIP)                     | 16.0.3     |
| Oracle Retail Merchandise Financial Planning (MFP)                  | 16.0.3     |
| Oracle Retail Demand Forecasting (RDF) (including the Grade module) | 16.0.3     |
| Oracle Retail Predictive Application Server (RPAS)                  | 16.0.3     |
| Oracle Retail Xstore Suite                                          | 16.x, 17.x |
| Oracle Commerce Retail Extension Module (RXM)                       | 16.0.2     |

### Supported Oracle Retail Integration Technologies

| Integration Technology                           | Version |
|--------------------------------------------------|---------|
| Oracle Retail Extract, Transform and Load (RETL) | 13.2.9  |
| Oracle Retail Integration Bus (RIB)              | 16.0.2  |
| Oracle Retail Service Backbone (RSB)             | 16.0.2  |

### **Supported Oracle Applications**

| Requirement                        | Version                                                                                                    |
|------------------------------------|----------------------------------------------------------------------------------------------------|
| Oracle E-Business Suite Financials | Oracle E-Business Suite 12.2.4 integration is supported<br>using the Oracle Retail Financial Integration for Oracle<br>Retail Merchandising Suite and Oracle E-Business Suite<br>Financials. |
|                                    | See the Oracle <sup>®</sup> Retail Financial E-Business Suite Integration Solution Implementation/Operations Guide for specific version information.                                         |
| Oracle PeopleSoft Financials       | Oracle PeopleSoft Financials 9.2, integration is supported<br>using the Oracle Retail Financial Integration for Oracle<br>Retail Merchandising Suite and Oracle PeopleSoft<br>Financials.    |
|                                    | See the Oracle Retail Financial Integration for Oracle Retail<br>Merchandise Operations Management and Oracle E-Business<br>Suite or PeopleSoft Financials for specific version information. |

### **UNIX User Account Privileges to Install the Software**

A UNIX user account is needed to install the software. The UNIX user that is used to install the software should have write access to the WebLogic server installation files. For example, "oretail."

**Note:** Installation steps will fail when trying to modify files under the WebLogic installation, unless the user has write access.

### Verify RMS and SIM Inventory Adjustment Reason Codes

SIM and RMS must have the same inventory adjustment reason codes to work properly.

### Data Access Schema (DAS)

Data Access Schema (DAS) is an optional component of the Merchandising Suite. DAS exposes a subset of core RMS data to external applications via database replication. DAS allows these applications read-only access RMS data as they need it. The use of a separate schema on a separate database insulates core RMS processes from outside requests for information.

DAS includes a number of replicated foundation and inventory objects. The structure of these objects is identical to RMS. Additionally, DAS includes two layers of database views that help shape RMS data so it is more understandable to system integrators and 3rd party systems.

Oracle Retail does not prescribe a specific replication technology. The main requirement of the solution is that data be replicated. Customers can use any preferred replication technology (for example, Oracle GoldenGate) that supports basic unidirectional replication in a container and/or a non-container environment.

**Note:** As of release 16, DBCs are not shipped to patch the DAS schema. The recommended solution is for customers who plan to use DAS to license a database replication tool that comes with DDL propagation capability (for example, Oracle GoldenGate). As part of the RMS install process, customers should follow the replication tool's instruction to turn on DDL propagation between RMS and DAS schemas before applying RMS16.0 DBCs and before running RMS16.0 upgrade scripts. This will automatically sync up the DAS schema with the RMS schema when RMS is upgraded.

Legacy clients who may still be using Oracle Streams (which does not support DDL propagation) need to analyze the RMS16.0 base table change scripts and manually apply the relevant ones to the DAS schema. After verifying that the underlying tables in DAS are the same as those in RMS16.0, they can turn on replication and run RMS16.0 upgrade scripts. This will sync up the data between DAS and RMS.

## **RAC and Clustering**

The Oracle Retail Merchandising has been validated to run in two configurations on Linux:

- Standalone WebLogic and Database installations
- Real Application Cluster Database and WebLogic Clustering

The Oracle Retail products have been validated against a 12.1.0.2 RAC database. When using a RAC database, all JDBC connections should be configured to use THIN connections rather than OCI connections. Clustering for WebLogic Server 12.2.1.3.0 is managed as an Active-Active cluster accessed through a Load Balancer. Validation has been completed utilizing a RAC 12.1.0.2 Oracle Internet Directory database with the WebLogic 12.2.1.3.0 cluster. It is suggested that a Web Tier 11.1.1.9 installation be configured to reflect all application server installations if SSO will be utilized.

#### **References for Configuration:**

- Oracle Fusion Middleware High Availability Guide, 12c Part Number E95492-01
- Oracle Real Application Clusters Administration and Deployment Guide 12c Release 1 (12.1) E48838-10

## **Part I: Full Installation**

Part I of this guide details the steps needed to perform a full installation of RMS. Part I contains the following chapters:

- Database Installation Tasks—Full
- Batch Installation Tasks—Full
- Application Server Installation Tasks—Full
- Reports Installation Tasks —Full

For information about an upgrade installation, see Part II.

## **Database Installation Tasks—Full**

This chapter describes the tasks required for a full database installation.

**Note:** If the RMS 16.0 software is already installed, please see Database Installation Tasks—Upgrade for information on Upgrading to RMS 16.0.2

### **Data Access Schema**

Data Access Schema (DAS) exposes a subset of core RMS data to external applications via database replication. DAS allows these applications read only access RMS data as they need it. The use of a separate schema insulates core RMS processes from outside requests for information. If you choose to implement the DAS schema, execute the DDL scripts included in the upcoming sections.

# RMS Database Schema Distribution – Oracle Retail Applications Included

The RMS 16.0.2 release contains an installer package that can be used to install the database objects for the following products: RMS, ReSA, RTM, RPM, ReIM, and Allocation.

**Note:** The Java application installers for RPM, ReIM, ReSA and Allocation are separately downloadable under their respective products. It is only the database schema component of these applications that is included with the RMS release.

### **Create Staging Directory for RMS Installer**

To create the staging directory for RMS installer, complete the following steps.

**Note:** The same installer can be used to install multiple RMS components. If you are installing any of the RMS components (Database, Batch, or Application) on the same server, they can use the same installer and this step does not need to be repeated.

- 1. Log into the database server as a user that can connect to the RMS database.
- 2. Create a staging directory for the RMS installation software.
- **3.** Copy the rms16installer.zip file from the RMS 16.0.2 release to the staging directory. This is referred to as STAGING\_DIR when installing database software.
- **4.** Change directories to STAGING\_DIR and extract the rms16installer.zip file. This creates an rms/installer/ subdirectory under STAGING\_DIR.

**Note:** The DB Schema and Batch install can be run at the same time, with the same installer, since they are configured to run from the database server. To run both, please follow instructions from the DB Schema Full install and Batch Full install sections of the install guide. This will ensure that both DB Schema and batch have the same RETAIL\_HOME. When running the installer, select the Install Schema and Install batch check boxes.

### **Establish a Database Partitioning Strategy**

Partitioning is mandatory for specific tables. Review this entire section before proceeding with the installation.

**Note:** Ensure the installer is used to automatically run the partition.ksh script when using the Sample Partitioning strategy. **Do not** run partion.ksh manually unless steps 1 and 2 below have been completed fully for the tables you wanted partitioned.

#### **Sample Partitioning**

The RMS 16.0.2 database schema installation runs the partitioning script (partition.ksh) automatically using a sample partitioning strategy if you do not run the partition script yourself. This is acceptable for development or demo installations and allows for a simpler installation. However, the resulting partitioning strategy is **not** suitable for production environments. It is highly recommended that the Production Partitioning section below be followed rather than allowing the installer to implement the sample strategy. The installer can be used to install the RMS database schema regardless of the choice made here.

#### **Production Partitioning**

Requirements for mandatory and optional partitioning are defined in the Microsoft Excel spreadsheet located in

STAGING\_DIR/rms/installer/mom/Cross\_Pillar/partitioning/source/RMS\_partiti on\_definition.xlsx. Since partitioning strategies are complex, this step should be implemented by an experienced individual who has a thorough understanding of partitioning principles and the data to be partitioned.

Use the Microsoft Excel spreadsheet to determine an appropriate partitioning strategy

(STAGING\_DIR/rms/installer/mom/Cross\_Pillar/partitioning/source/RMS\_partit ion\_definition.xlsx). The Partition Method column indicates the recommended partitioning options for each table. Refer to the information in this file to modify the DDL for partitioned tables. This can be done by manually changing the file STAGING\_DIR/rms/installer/mom/Cross\_Pillar/ddl/1\_rms\_tab\_ddl.sql or by implementing the process defined below.. This file will be used later in the installation process.

**Note:** Refer to Oracle Database Concepts 12 c Release 1 (12.1) Chapter 4 "Partitions, Views, and Other Schema Objects" for further details regarding partitioning concepts.

Beginning with hash partitions, complete the following process.

**Hash partitions:** To calculate the number of hash partitions and sub-partitions, enter values for the three parameters highlighted in yellow at the top of the RMS worksheet. Altering these values will update the Number of Partitions column for HASH partitioned/sub-partitioned tables. The values in these columns indicate the number of hash partitions/sub-partitions to create. Keep in mind that the number of hash partitions should be a power of 2.

**Partition Factor:** This value is used to adjust the number of hash partitions. It is based on the number of active items per location and transactions per location/day. If the number of items/location and/or transactions/store/day is low, the value of partition factor should be high. This will calculate fewer hash partitions. The typical factor value ranges from 2 to 4; in come cases, it can be 10 or more.

**Note:** Changing the items/location and transactions/store/day fields on the worksheet does not automatically impact the factor value. They are used as a point of reference only.

**Sub-Partition Factor:** This value is used to adjust the number of hash subpartitions. The partition strategy for historical information determines the value of this number. If the number of range partitions is high, the value of sub-partition factor should be high to control the number of sub-partitions. Typically, this value is 2.

Locations: The total number of active stores and warehouses.

**Range partitions:** Determine the purging strategy for all of the tables that are RANGE partitioned. Each partition should have a range of multiple key values. For example, if the strategy were to have data available for one year and to purge it every three months, five partitions would be created. In this case, four 3-month partitions and a max value partition to contain all data greater than the defined ranges would result. Refer to the Comments column and update the value in the Number of Partitions column. The value in this column indicates the number of range partitions to create.

**Interval partitions:** Interval partitioning is an extension of range partitioning wherein the database automatically creates interval partitions as data for that partition is inserted. Determine the purging strategy for all of the tables that are INTERVAL partitioned. Each partition should have a range of multiple key values. For example, if the strategy were to have data available for 90 days and to purge it every week, you can create one 7 day partition, with an interval of 7 days. In this case, one 7 day partition would be created and any data that is inserted past the initial 7 day range will have a new partition automatically create to store the new data. Refer to the Comments column and update the value in the Number of Partitions column. The value in this column indicates the number of initial range partitions to create.

List partitions: The DAILY\_ITEM\_FORECAST, ITEM\_FORECAST, DEAL\_ITEMLOC\_DCS, DEAL\_ITEMLOC\_DIV\_GRP, DEAL\_ITEMLOC\_ITEM, AND DEAL\_ITEMLOC\_PARENT\_DIFF must be LIST partitioned. If number of partition keys is relatively static, change the value in the Partition Method column to LIST where allowed. This method will ensure that each partition key has a separate partition and that none are empty. The Number of Partitions column will be automatically updated with the proper number of locations in the event the partition method is changed. The value in this column indicates the number of list partitions to create.

#### Step 1: Modify partition\_attributes.cfg

#### Modify

STAGING\_DIR/rms/installer/mom/Cross\_Pillar/partitioning/source/partition\_att ributes.cfg based on the partitioning strategy defined in

RMS\_partition\_definition.xlsx. Changes to this file should be made only as indicated.

partition\_attributes.cfg file: (file is comma-delimited)

Sample Entry:

ITEM\_LOC\_HIST, EOW\_DATE, RANGE, item\_loc\_hist.eow\_date.date,64,LOC,HASH,item\_loc\_hist.loc.number,64,RETAIL\_DATA

Field 1: Table Name - Do not modify

Field 2: Partition Key - Do not modify

Field 3: Partition Method - Modify based on value in Partition Method column in RMS\_partition\_definition.xlsx - Valid values are RANGE, LIST, HASH, or INTERVAL (case sensitive)

Field 4: Partition Data Definition Filename - Do not modify - This field is ignored if Partition Method is not RANGE or LIST or INTERVAL

Field 5: Partition Hash Count – Modify based on value in Hash Partitions Calculated column in RMS\_partition\_definition.xlsx. In case of INTERVAL partition, this field will contain a partition interval value (e.g. 7 days in one partition). *This field is ignored if Partition Method is not HASH or INTERVAL*.

Field 6: Interval Unit – Used and required for INTERVAL partition only. Expected values are 'DAY' or 'MONTH'.

Field 7: Sub-Partition Key - Do not modify

Field 8: Sub-Partition Method - Modify based on value in Sub-partition Method column in RMS\_partition\_definition.xlsx - Valid values are LIST or HASH (case sensitive)

Field 9: Sub-Partition Data Definition Filename - Do not modify - This field is ignored if Sub-Partition Method is not RANGE, LIST, or INTERVAL

Field 10: Sub-Partition Hash Count - Modify based on value in Hash Sub-partitions Calculated column in RMS\_partition\_definition.xls. *This field is ignored if Sub-Partition Method is HASH* 

Field 11: Tablespace Name - Optional. Default is RETAIL\_DATA

#### Step 2: Modify Data Definition Files

Tables partitioned or sub-partitioned by RANGE, INTERVAL or LIST have a corresponding data definition file in the

STAGING\_DIR/rms/installer/mom/Cross\_Pillar/partitioning/source/data\_def" directory and should not be removed or renamed. These files are used to define the data boundaries for each partition. Values must be entered in each file based on the data type of the Partition Key column in RMS\_partition\_definition.xls. Refer to the Comments column in this file for additional information. The value in the Number of Partitions column indicates the number of entries to place in the data definition file. For INTERVAL partitioning, a single entry in the data definition file will be sufficient.

The format of a data definition file name is .<partition key column>.<partition key data type> (for example, item\_loc\_hist.eow\_date.date). When placing data into these files, enter one data partition value per line.

When entering varchar2 values in a data definition file, do not use quotation marks. When defining date values, use the DDMMYYYY format.

sampletable.action\_date.date:

01012004 01012005

sampletable.state.varchar2: Minnesota Iowa sampletable.location.number: 1000 2000

When using RANGE partitioning, the data definition files will use the value less than concept. For example, in sampletable.action\_date.date above, the first partition will contain all data less than 01012004. The second partition will contain all data greater than or equal to 01012004 and less than 01012005. A third MAXVALUE partition will automatically be created for all data greater than or equal to 01012005.

When using INTERVAL partitioning, the data definition file can be populated with one date entry to create the first range. Future partitions will be added automatically when data is inserted into the table for dates greater than the defined range and corresponding interval.

When using LIST partitioning, the data definition files will use the value equal to concept. For example, in sampletable.state.varchar2 above, the first partition will contain all data equal to Minnesota. The second partition will contain all data equal to Iowa.

#### Step 3: Generate DDL for DAS Tables – Run partition.ksh (Optional)

1. Copy

STAGING\_DIR/rms/installer/mom/Cross\_Pillar/das\_ddl/source/rms\_das\_dd l.sql to

STAGING\_DIR/rms/installer/mom/Cross\_Pillar/partitioning/rms\_das.tab.

**2.** Execute

STAGING\_DIR/rms/installer/mom/Cross\_Pillar/partitioning/source/partitio n\_das.ksh at the UNIX command prompt. This script reads configuration information from the partition\_attributes.cfg file and generates the partitioned DDL file STAGING\_DIR/rms/installer/mom/Cross\_Pillar/partitioning/ rms\_das\_part.tab. This file is used later during the installation process.

Sample output from partition.ksh:

#### **3.** Copy

STAGING\_DIR/rms/installer/mom/Cross\_Pillar/partitioning/rms\_das\_part.ta b to

STAGING\_DIR/rms/installer/mom/Cross\_Pillar/das\_ddl/source/rms\_das\_dd l.sql.

#### Step 4: Generate DDL for Tables – Run partition.ksh

- 1. Copy STAGING\_DIR/rms/installer/mom/Cross\_Pillar/ddl/1\_rms\_tab\_ddl.sql to STAGING\_DIR/rms/installer/mom/Cross\_Pillar/partitioning/rms.tab.
- **2.** Execute

STAGING\_DIR/rms/installer/mom/Cross\_Pillar/partitioning/source/partitio n.ksh at the UNIX command prompt. This script reads configuration information from the partition\_attributes.cfg file and generates the partitioned DDL file STAGING\_DIR/rms/installer/mom/Cross\_Pillar/partitioning/rms\_part.tab. This file is used later during the installation process.

Sample output from partition.ksh:

```
STAGING_DIR/installer/mom/Cross_Pillar/partitioning/source >
./partition.ksh
###
# partition.ksh:
# This script will read the partition_attributes.cfg file and any
referenced
# data definition files and generate partitioned DDL.
###
# The non-partitioned DDL file is ../rms.tab.
# The partitioned DDL file that will be generated is ../rms_part.tab.
###
Checking partition_attributes.cfg for errors
Generating Partitioned DDL for DAILY_DATA
Generating Partitioned DDL for DAILY_ITEM_FORECAST
Generating Partitioned DDL for DAILY_SALES_DISCOUNT
partition.ksh has generated the DDL for partitioned tables in the
../rms_part.tab file.
Completed successfully
```

#### Create the RMS Database

It is assumed that Oracle Enterprise Edition 12c Release 1, with appropriate patches, has already been installed. If not, refer to Check Supported Database Server Requirements in Chapter 1 before proceeding. Additionally, STAGING\_DIR in this section refers to the directory created in Create Staging Directory for RMS Database Schema Files in Part I, Chapter 1.

Review the Establish Database Partitioning Strategy section before continuing.

If a database has already been created, it is necessary to review the contents of this section to determine if all database components have been installed and configured properly. Also refer to appendices A, B, C in this document.

If a database instance has not been created, create one using database creation templates via DBCA in silent mode.

#### Create the Database Instance Using Oracle Generic Template

#### **Prerequisites:**

- 12.1.0.2 binary must have already been installed along with the appropriate oneoff patches. Refer to the Database Server Preinstallation section for all the required oneoff patchesBackground
- Oracle Retail no longer deliver custom database template files. Instead, databases can be created using the generic Oracle delivered template in the directory\$ORACLE\_HOME/assistant/dbca/template.

```
$ORACLE_HOME/assistantsdbca/templates>
--> ls -l General_Purpose.dbc
-rw-r--r-- 1 oracle rgbudba 4908 May 24 2013 General_Purpose.dbc
```

#### Instance Creation Using the Generic Template via DBCA

1. Ensure ORACLE\_HOME and ORACLE\_BASE is in the path:

```
export ORACLE_HOME=<Location for Oracle Home >
export ORACLE_BASE=<Location for Oracle Base>
export PATH=$ORACLE_HOME/bin:$PATH
.cd into $ORACLE_HOME/assistants/dbca/templates
```

2. Execute the following command to create an instance:

\$ORACLE\_HOME/bin/dbca -silent -createDatabase -templateName General\_Purpose.dbc -gdbName DB\_NAME -sid DB\_SID createAsContainerDatabase true -SysPassword oracle1 -SystemPassword oracle1 -emConfiguration NONE -datafileDestination <Datafile Location> -characterSet AL32UTF8 -nationalCharacterSet AL16UTF16 -redoLogFileSize 100 -initParams nls\_date\_format=DD-MON-RR,nls\_language=AMERICAN,nls\_calendar=GREGORIAN,fast\_start\_mttr\_ta rget=900

The above will create a container database using all the default parameters set by dbca. Please replace the pfile by taking a copy from Appendix: Oracle 12cR1 Database Parameter File but customize the values according to the need of your environment.

If you wish to create a non-container database, replace [createAsContainerDatabase true] with [-createAsContainerDatabase **false**].

**3.** Execute the following command to create a pluggable database if this is a container environment:

CREATE PLUGGABLE DATABASE PDB\_NAME ADMIN USER PDBADMIN IDENTIFIED BY pdbadmin\_pwd ROLES=(CONNECT) file\_name\_convert=('<Old Locationof PDB Datafiles>','<New Location for PDB Datafiles>');

alter pluggable database pdb\_name open;

alter system register;

4. Post Database Creation Setup

The above commands create a database with all files in one directory,. Please multiplex the redo logs and the control files following the OFA architecture.

- 5. Configure the listener and the tnsnames entry.
- **6.** Log into the pluggable database to create the required tablespaces accordingly. For non-container databases, log into the database as normal to create the tablespaces.

#### **Create Required RMS Tablespaces**

Release 16.0.2 uses the tablespaces RETAIL\_DATA, RETAIL\_INDEX. ENCRYPTED\_RETAIL\_DATA and ENCRYPTED\_RETAIL\_INDEX.

The ENCRYPTED\_RETAIL\_DATA and ENCRYPTED\_RETAIL\_INDEX tablespaces hold data which may include Personally Identifiable Information data (PII Data). If you hold the Advanced Security Option license, you can choose to create these two tablespaces with TDE tablespace encryption to protect the PII data at rest. If you do not hold an Advanced Security Option license, you can create the tablespaces as normal tablespaces. The tablespace names must always be

ENCRYPTED\_RETAIL\_DATA and ENCRYPTED\_RETAIL\_INDEX regardless of whether TDE encryption is used, because the table and index creation scripts look for these specific names.

- 1. Modify STAGING\_DIR/rms/installer/create\_db/create\_rms\_tablespaces.sql. The table below shows the default initial sizes.
- 2. Once this script has been modified, execute it in SQL\*Plus as sys.
  - For Example: SQL> @create\_rms\_tablespaces.sql
- **3.** Review create\_rms\_tablespaces.log for errors and correct as needed.
- **4.** If you do not wish to use TDE tablespace encryption follow below steps else for TDE encryption skip to step 5.
  - **a.** Modify STAGING\_DIR/rms/installer/create\_db/create\_encrypted\_ tablespaces\_no\_TDE.sql.
  - **b.** Run the script using SQL\*Plus as sys.
  - **c.** Review Create\_encrypted\_retail\_tablespaces\_no\_TDE.log for errors and correct as needed.
- **5.** If you hold an Advanced Security Option license and wish to use TDE tablespace encryption
  - **a.** Modify STAGING\_DIR/rms/installer/create\_db/create\_encrypted\_ tablespaces\_TDE.sql.
  - **b.** Run the script using SQL\*Plus as sys.
  - **c.** Review Create\_encrypted\_retail\_tablespaces\_TDE.log for errors and correct as needed.
  - **d.** Refer to Appendix: Tablespace Creation for details about how to create tablespaces in an encrypted format.

**Note:** The partitioning strategy determines the size of RMS tablespaces. Be aware that increasing the number of partitions may necessitate an increase in the size of the required tablespaces. It is important to be accurate when sizing tablespaces prior to the installation of RMS. Failure to do so results in "insufficient space" errors which require a complete re-install of RMS.

The standard tablespace scripts contain the DDL for creating the required tablespaces which can extend up to the following sizes:

| TABLESPACE_NAME        | Size |
|------------------------|------|
| ENCRYPTED_RETAIL_INDEX | 12G  |
| ENCRYPTED_RETAIL_DATA  | 10G  |
| RETAIL_INDEX           | 10G  |
| RETAIL_DATA            | 8G   |
| LOB_DATA               | 2G   |
| USERS                  | 2G   |

These sizes are sufficient if the initial values in the

STAGING\_DIR/rms/installer/mom/Cross\_Pillar/partitioning/source/RMS\_partiti on\_definition.xls spreadsheet are used without modifications. Although using the initial values is not recommended for a production environment, it is possible to use them for the purpose of creating a small test environment. For additional assistance with production database sizing, please work with your implementation partner or contact Oracle Retail Consulting.

#### Create the Schema Owner for RMS

Create an Oracle schema that will own the RMS application.

**Note:** The RMS schema owner must be created prior to running the RMS database schema installation. The installer will validate this user before proceeding with installation.

- **1.** Change directories to STAGING\_DIR/rms/installer/create\_db.
- The create\_user script relies on empty roles, being created. Log into sqlplus sys as sysdba and run the following commands to create the roles.
   SQL> @create\_roles.sql
- 3. Enter the following command to create the schema owner: SQL> @create\_user.sql

The following prompts will occur:

- Schema Owner the Oracle user that will own all RMS objects. Referred to in this install guide as RMS16DEV
- Password the password for RMS16DEV
- Temp Tablespace the temporary tablespace for RMS16DEV

**4.** Check the log file create\_<Schema Owner>.lst for any errors.

#### Create the Database User for BDI RMS INT SCHEMA

 Enter the following command to create the BDI RMS Integration Schema: SQL>@create\_bdi\_int\_user.sql

The following prompts will occur:

- Please enter the BDI INT schema: The BDI RMS Integration Schema is referred to in this install guide as BDI\_RMS\_INT\_SCHEMA
- Please enter the password for the user: the password for BDI\_RMS\_INT\_SCHEMA user
- Please enter the the temporary tablespace for the user: the temporary tablespace for BDI\_RMS\_INT\_SCHEMA
- 2. Check the log file create\_BDI\_RMS\_INT\_SCHEMA.lst for any errors.

#### Create the Database User for BDI\_RMS\_INFR\_SCHEMA

Enter the following command to create the BDI RMS Infrastructure Schema SQL>@create\_bdi\_infr\_user.sql

The following prompts will occur:

- Please enter the BDI INFR schema: The BDI RMS Infrastructure Schema is referred to in this install guide as BDI\_RMS\_INFR\_SCHEMA
- Please enter the password for the user: the password for BDI\_RMS\_INFR\_SCHEMA user
- Please enter the the temporary tablespace for the user: the temporary tablespace for BDI\_RMS\_INFR\_SCHEMA
- **2.** Check the log file create\_BDI\_RMS\_INFR\_SCHEMA.lst for any errors.

#### Create the Database User for Allocation (Optional)

- 1. To create the database user for where Allocation temporary tables will be stored, complete the following steps.
- 2. Change directories to STAGING\_DIR/rms/installer/create\_db
- **3.** Log into sqlplus as sysdba and run the following command:

SQL> @create\_user\_generic.sql

The following prompts will occur:

- Schema Name The name of the Allocation database user. Referred to in this install guide as ALLOC16DEV
- Password the password for ALLOC16DEV
- Temp Tablespace the temporary tablespace for ALLOC16DEV

#### Create the Database User for Demo Data (Optional)

The RMS demo data user is only required if you will be seeding RMS during installation with optional demo data. To create the demo data user, complete the following steps.

- 1. Change directories to STAGING\_DIR/rms/installer/create\_db
- Log into sqlplus as sysdba and run the following command: SQL>@create\_user\_generic.sql

The following prompts will occur:

- Schema Name The name of the Demo database user. Referred to in this install guide as RMS16DEMO
- Password the password for RMS16DEMO
- Temp Tablespace the temporary tablespace for RMS16DEMO

#### Create the Database User for DAS (Optional)

The RMS DAS user is only required if you will be setting up a DAS schema. Additional configuration of data replication will be required after installation. Note that the DAS user must be created in a different database from RMS. To create the DAS user, complete the following steps:

- 1. Change directories to STAGING\_DIR/rms/installer/create\_db
- **2.** Log into sqlplus as sysdba and run the following command:

SQL> @create\_user.sql

The following prompts will occur:

- Schema Name The name of the DAS database user. Referred to in this install guide as RMS16DAS
- Password the password for RMS16DAS
- Temp Tablespace the temporary tablespace for RMS16DAS

### **Run the RMS Database Schema Installation**

**Note:** See Appendix: RMS Database Schema Installer Screens for details on the RMS Database Schema installation screens and fields in the installer.

**Note:** It is recommended, but not required, that the Schema and Batch installation be done at the same time and use the same path for RETAIL\_HOME. See next section for batch installation steps

**Note:** If dynamic hierarchy is being used, as a preinstallation task, update the script <STAGING\_DIR>/rms/installer/mom/Cross\_Pillar/co ntrol\_scripts/source/dynamic\_hier\_token\_map.sql and its language files <STAGING\_DIR>/rms/installer/mom/Cross\_Pillar/la nguages/xx/dynamic\_hier\_token\_map\_xx.sql to provide the client name value. Refer to Merch Implementation guide for details on dynamic hierarchy.

- 1. Change directories to STAGING\_DIR/rms/installer.
- **2.** Source the oraenv script to set up the Oracle environment variables (ORACLE\_HOME, ORACLE\_SID, PATH, etc).

```
Example: prompt$ . oraenv
ORACLE_SID = [] ? mydb
prompt$
```

**3.** Verify the ORACLE\_HOME and ORACLE\_SID variables after running this script.

**Example:** prompt\$ echo \$ORACLE\_HOME

/u00/oracle/product/mydbversion

prompt\$ echo \$ORACLE\_SID

mydb

**4.** Set and export the following environment variables. These variables are needed in addition to the environment variables set by the oraenv script above.

| Variable  | Description                                                                                                    | Example                                               |
|-----------|----------------------------------------------------------------------------------------------------|-------------------------------------------------------|
| JAVA_HOME | Java home needed to<br>run the GUI. Java 1.8 is<br>required                                                            | JAVA_HOME=/usr/java/jdk1.8.64bit<br>export JAVA_HOME  |
| NLS_LANG  | Locale setting for Oracle database client                                                                              | NLS_LANG=AMERICAN_AMERICA.AL32UTF8<br>export NLS_LANG |
| DISPLAY   | Address and port of X<br>server on desktop<br>system of user running<br>install. Optional for<br>dbschema installation | DISPLAY= <ip address="">:0.0<br/>export DISPLAY</ip>  |

**Note:** Unset NLS\_DATE\_FORMAT before running the installer. If NLS\_DATE\_FORMAT is set as YYYY-MM-DD:HH24:MI:SS, the installer will fail.

- **5.** If you are going to run the installer in GUI mode using an X server, you need to have the XTEST extension enabled. This setting is not always enabled by default in your X server. See Appendix: Common Installation Errors for more details.
- 6. Run the install.sh script to start the installer.

**Note:** Below are the usage details for install.sh. The typical usage for GUI mode is no arguments.

./install.sh [text | silent]

**7.** Verify that the installer reports "SUCCESS" for the Database Preinstall Check. If it reports "FAILED," check for errors in the output under the "Checking environment for Database installation" section, and verify that your environment variables are set properly.

- **8.** For the initial RMS database installation select the Full option on the Full Install or Patch screen. If you are upgrading a previous install the Patch option will be used. See Part II: Upgrade Installation, Chapter 1: Database Installation Tasks Upgrade.
- **9.** Check the Install DB Objects checkbox and continue with installer. If the Batch and Database objects reside on the same RETAIL\_HOME then click on the Batch also.
- **10.** The RMS Installer provides the option of installing the Invoice Matching (ReIM) and Allocation database objects in addition to the RMS objects.
- **11.** After the installer is complete, you can check its log file: rms-install.<timestamp>.log.
- **12.** The installer leaves behind the ant.install.properties file for future reference and repeat installations. This file contains inputs you provided. As a security precaution, make sure that the file has restrictive permissions.

**Example:** chmod 600 ant.install.properties

#### Values to Remember for the Batch and Application Installation

If the RMS batch and application components will be installed separately, you will want to remember the database username and password details in order to correctly complete the RMS batch and application installations.

#### Resolving Errors Encountered During Database Schema Installation

If the installer encounters any errors, it halts execution immediately and prints to the screen which SQL script it was running when the error occurred. Please view the log files in \$RETAIL\_HOME/orpatch/logs. Additional error information for invalid objects can be found in

\$RETAIL\_HOME/orpatch/logs/detail\_logs/dbsql\_{schema}/invalids. The {schema}
refers to rms, rmsbdiint, raf, reim, rpm, alloc, rmsdasSee Appendix: Common
Installation Errors in this document for a list of common installation errors.

Subsequent executions of the installer skip the SQL scripts which have already been executed in previous installer runs. This is possible because the installer maintains entries in a table called DBMANIFEST of the scripts that have been run. It also p.54 - maintains an orpatch\_restart.state file when the install restarts.

In case if you decided to drop the schemas and start the install from scratch, then make sure the RETAIL\_HOME is also removed.

### Set Up Additional RMS Users

1. Few sample scripts to create application roles and database user are available in the following location:

<STAGING\_DIR>/rms/installer/mom/Cross\_Pillar/utility\_files. Review the scripts as per your company's security regulation to restrict the access based on user responsibility.

- create\_ORMS\_business\_user\_role.sql can be referred to create a new DB role having access to objects owned by the schema owner.
- create\_ORMS\_business\_user.sql can be referred to create a new DB user and granted the role created by create\_ORMS\_business\_user\_role.sql script.
- create\_roles.sql creates sample roles.

 create\_user\_generic.sql is a generic script to create DB user having extensive access and are assigned the roles created using create\_roles.sql

**Note:** Evaluate the use of multiple roles and assign appropriately to users, based on user responsibilities.

- **2.** After users are set up, create synonyms to the owner schema for all tables, views, sequences, functions, procedures, packages and types to which the user has access.
- 3. For information, see "Appendix: Creating User Synonyms."

**Note:** create\_ORMS\_business\_user\_role.sql and create\_ORMS\_business\_user.sql can be referred to create RMS user with restricted privileges. Please refer to the *Oracle Retail Merchandising Operations Management Security Guide* for details.

**Note:** Users created with these scripts will be granted with selective privileges on each database object. A new object addition/patch that contains new objects will need attention from customer database administrator. Either grant selective privileges to the individual database objects or re-create the role with create\_ORMS\_business\_user\_role.sql which will grant privileges to new objects for the users.

## PRODUCT\_VERS\_CONFIG\_OPTIONS

- Run the ad-hoc script as RMS Schema Owner STAGING\_DIR/rms/installer /mom/Cross\_Pillar/install\_scripts/source/sys\_update\_prod\_vers.sql to update the PRODUCT\_VERS\_CONFIG\_OPTIONS table. It updates the patch version of the other MOM products installed if any. It accepts seven values as user input:
  - first input as Allocation version
  - second input as RWMS version
  - third input as REIM version
  - fourth input as SIM version
  - fifth input as AIP version
  - sixth input as RPM version
  - seventh input as ReSA version

## **Batch Security Setup**

If RMS was installed without DEMO Data, additional data setup is required to be able to run batch programs. USER\_ATTRIB, SEC\_USER, SEC\_GROUP, and SEC\_USER\_GROUP need to be populated using the below scripts.

- 1. Log on to sqlplus as the RMS schema owner.
- **2.** Insert row into USER\_ATTRIB table.
- Insert into SEC\_GROUP and entry for Super Group: @<STAGING\_DIR>/rms/installer/create\_db/superGroup.sql

**4.** Insert the following row into SEC\_USER and SEC\_USER\_GROUP for the schema owner:

@<STAGING\_DIR>/rms/installer/create\_db/superUser.sql

## Adding a User to the RPM Application

For LDAP authentication of RPM, complete the following steps to insert the user into the RMS schema.

- 1. Change directories to STAGING\_DIR /rms/installer/mom/rpmdb/install\_scripts
- 2. Log on to sqlplus as the RMS schema owner.
- 3. Run the following script to insert row to database table: @RSM\_RPM\_SE\_user\_role.sql <username>;

Example: @RSM\_RPM\_SE\_user\_role.sql RETAIL.USER;

# **Batch Installation Tasks—Full**

This section includes steps for batch installation.

## **Create Staging Directory for RMS Installer**

To create the staging directory for RMS installer, complete the following steps.

**Note:** The same installer can be used to install multiple RMS components. If you are installing any of the RMS components (Database, Batch, or Application) on the same server, they can use the same installer and this step does not need to be repeated.

- 1. Log into the database server as a user that can connect to the RMS database.
- 2. Create a staging directory for the RMS installation software.
- **3.** Copy the rms16installer.zip file from the RMS 16.0.2 release to the staging directory. This is referred to as STAGING\_DIR when installing batch software.
- **4.** Change directories to STAGING\_DIR and extract the rms16installer.zip file. This creates an rms/installer/ subdirectory under STAGING\_DIR.

**Note:** Refer to the following My Oracle Support note if the operating system platform is Linux:

Doc ID 102288.1 – Precompiling Sample Pro\*C Programs on Linux Fails with PCC-02015 and PCC-02201 (Doc ID 102288.1

#### To fix the issue – Example:

- 1. Compare the paths in the installer pcscfg.cfg to the paths for pcscfg.cfg that the Linux OS has. The paths in the installer pcscfg.cfg are that may be invalid are
- /usr/lib/gcc/x86\_64-redhat-linux/4.1.2/include
  - /usr/lib/gcc/x86\_64-redhat-linux/4.4.6/include
    - **2.** Find the pcscfg.cfg file in the correct path in the Linux OS. The path is
- /usr/lib/gcc/x86\_64-redhat-linux/4.4.4
- /usr/lib/gcc/x86\_64-redhat-linux/4.4.7 -> 4.4.4
  - **3.** Back up the pcscfg.cfg file.
  - **4.** Edit the pcscfg.cfg file.
  - Change the following in the pcscfg.cfg file: /usr/lib/gcc/x86\_64-redhat-linux/4.4.6/include to /usr/lib/gcc/x86\_64-redhat-linux/4.4.7/include
  - **6.** Run the batch installer.

## **Run the RMS Installer**

To run the RMS Installer, complete the following steps:

**Note:** If Batch is installed along with Database installation then this step can be skipped.

**Note:** See Appendix: RMS Batch Installation Screens for details about the RMS Batch installation screens and fields in the installer.

- 1. Change directories to STAGING\_DIR/rms/installer.
- **2.** Source the oraenv script to set up the Oracle environment variables (ORACLE\_HOME, ORACLE\_SID, PATH, etc).

Example: prompt\$ . oraenv

ORACLE\_SID = [] ? mydb

prompt\$

3. Verify the ORACLE\_HOME and ORACLE\_SID variables after running this script.

**Example:** prompt\$ echo \$ORACLE\_HOME /u00/oracle/product/mydbversion

prompt\$ echo \$ORACLE\_SID

mydb

**4.** Verify that the following executables are available from PATH: make, makedepend, cc, ar.

**Example:** Here are some locations where makedepend is commonly found:

| Linux: | /usr/X11R6/bin   |
|--------|------------------|
| SUN:   | /usr/openwin/bin |
| AIX:   | /usr/X11R6/bin   |
| HP-UX: | /opt/imake/bin   |

**5.** Set and export the following environment variables. These variables are needed in addition to the environment variables set by the oraenv script above.

| Variable  | Description                                                                                                   | Example                                                   |
|-----------|----------------------------------------------------------------------------------------------------|-----------------------------------------------------------|
| JAVA_HOME | Java home needed to run the GUI. Java<br>1.8is required                                                       | JAVA_HOME=/usr/java/jdk1.864b<br>it                       |
| NLS_LANG  | Locale setting for Oracle database client                                                                     | NLS_LANG=AMERICAN_AMERI<br>CA.AL32UTF8<br>export NLS_LANG |
| DISPLAY   | Address and port of X server on desktop<br>system of user running install. Optional for<br>batch installation | DISPLAY= <ip address="">:0<br/>export DISPLAY</ip>        |

- **6.** If you are going to run the installer in GUI mode using an X server, you need to have the XTEST extension enabled. This setting is not always enabled by default in your X server. See Appendix: Common Installation Errors for more details.
- 7. Run the install.sh script to start the installer.

**Note:** Below are the usage details for install.sh. The typical usage for GUI mode is no arguments.

./install.sh [text | silent]

- **8.** Verify that the installer reports "SUCCESS" for the Batch preinstall check. If it reports "FAILED," check for errors in the output under the "Checking environment for Batch installation" section, and verify that your environment variables are set properly.
- 9. Check the Install Batch checkbox and continue with installer.
- **10.** Depending on system resources, a typical RMS batch installation takes around 30 minutes. After the installer is complete, you can check its log file in the "logs" directory: rms-install.<timestamp>.log.
- **11.** The installer leaves behind the ant.install.properties file for future reference and repeat installations. This file contains inputs you provided. As a security precaution, make sure that the file has restrictive permissions.

**Example:** chmod 600 ant.install.properties

## **Resolving Errors Encountered During Batch Installation**

The RMS batch installation is a full install that starts from the beginning each time it is run. If you encounter errors in your environment, after resolving the issue you can safely run the batch installation again to attempt another installation. Log files for the batch compilation can be found in the \$RETAIL\_HOME/orpatch/logs/rmsbatch/{lib,proc}

## Manual Steps for Running script Id\_iindfiles.ksh

The prerequisite to using Item Induction is to load the templates on to the database tables. The templates drive the tables, columns to be loaded, and have the translation specific strings.

The below steps are required to load the templates into the environment. This is an optional step and is required only if the client chooses to implement Item Induction functionality.

- Templates are present in <STAGING\_DIR>/rms/installer/mom/Cross\_Pillar/s9t\_templates directory.
- 2. Review the template and include/exclude the details as required.
- 3. If not already set, export TNS\_ADMIN=<RETAIL\_HOME>/orpatch/rms\_wallet
- **4.** Go to <RETAIL\_HOME>/oracle/proc/src.
- **5.** Run ld\_iindfiles.ksh by passing the two following parameters:
  - UP=/@<schema owner wallet alias>
  - Path to folder where the two ods files are located

ld\_iindfiles.ksh \$UP <STAGING\_DIR>/rms/installer/mom/Cross\_Pillar/s9t\_templates

## RETL

The RMS batch installation installs the RETL files under RETAIL\_HOME. See Appendix: RMS RETL Instructions in this document for more information about RETL.

# **Application Server Installation Tasks – Full**

Before proceeding, you must install Oracle WebLogic Server 12.2.1.3.0 with ADF and any patches listed in the Chapter 1 of this document. The Oracle Retail Merchandising System is deployed to a WebLogic Managed server within the WebLogic installation. It is assumed Oracle Database has already been configured and loaded with the appropriate schemas for your installation.

Installing a separate domain is mandated. It can be called "RMSDomain" (or something similar) and will be used to install the managed servers. The ADF libraries should be extended to this domain and the Enterprise Manager application should be deployed.

**Note:** If this domain is to be setup in a secure mode. Please set up weblogic as SSL and refer to ORACLE Retail Merchandising Security Guide for details on all items to change to be in secure mode. This would best be done before domain and application install. The domain example below is for unsecured setup.

## Middleware Infrastructure and WebLogic Server12c (12.2.1.3.0) Installation

Create a directory to install the WebLogic (this will be the ORACLE\_HOME): Example: mkdir -p /u00/webadmin/products/wls\_retail

- 1. Set the ORACLE\_HOME, JAVA\_HOME and DOMAIN\_HOME environment variables:
  - ORACLE\_HOME should point to your WebLogic installation.
  - JAVA\_HOME should point to the Java JDK 1.8+. This is typically the same JDK which is being used by the WebLogic domain where application is getting installed.

Example:

```
$export ORACLE_HOME=/u00/webadmin/products/wls_retail
$export JAVA_HOME=/u00/webadmin/products/jdk_java
(This should point to the Java which is installed on your server)
$export PATH=$JAVA_HOME/bin:$PATH
```

Going forward we will use the above references for further installations.

**2.** Go to location where the WebLogic jar is downloaded and run the installer using the following command:

java -jar ./fmw\_12.2.1.3.0\_infrastructure.jar

3. Welcome screen appears. Click Next.

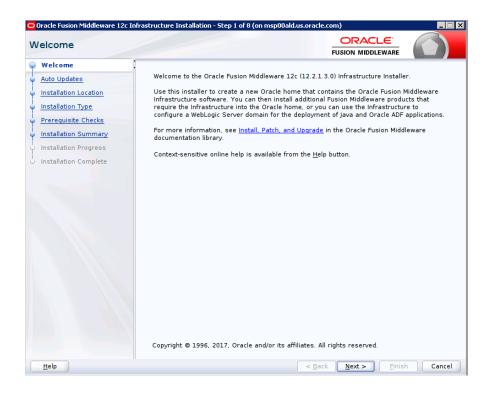

#### 4. Click Next.

| Welcome <ul> <li>Auto Updates</li> <li>Installation Location</li> <li>Installation Type</li> <li>Prerequisite Checks</li> <li>Installation Summary</li> <li>Installation Progress</li> <li>Installation Complete</li> </ul> <ul> <li>Proxy Settings</li> </ul> <ul> <li>Search</li> </ul> |                 |
|----------------------------------------------------------------------------------------------------|-----------------|
| Auto oppares     Select patches from directory       Installation Location     Location:       Installation Summary     Search My Oracle Support for Updates       Installation Progress     Username:       Installation Complete     Proxy Settings                                     |                 |
| Installation Type  Installation Type  Location:  Search My Oracle Support for Updates  Installation Summary Installation Complete  Proxy Settings                                                                                                    |                 |
| Prerequisite Checks     O Search My Oracle Support for Updates       Installation Summary     Username:       Installation Progress     Password:       Installation Complete     Proxy Settings                                                                                          |                 |
| Installation Summary Username: Installation Progress Password: Proxy Settings                                                                                                    | Browse          |
| Installation Progress Password: Proxy Settings                                                                                                    |                 |
| Installation Progress Password: Proxy Settings                                                                                                    |                 |
| Installation Complete                                                                                                    |                 |
|                                                                                                    |                 |
| Search                                                                                                    | Test Connection |
|                                                                                                    |                 |
|                                                                                                    |                 |
|                                                                                                    |                 |
|                                                                                                    | <br>            |
|                                                                                                    |                 |

5. Enter the following and click Next: Oracle home =<Path to the ORACLE\_HOME> Example: /u00/webadmin/products/wls\_retail

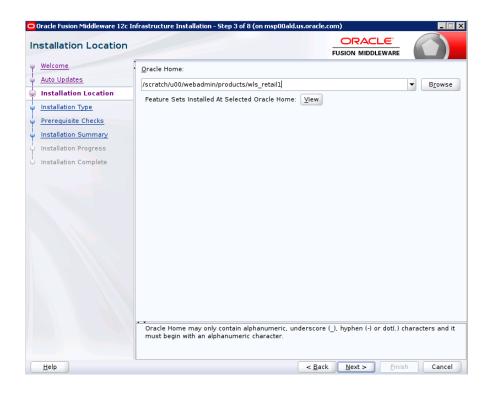

6. Select install type 'Fusion Middleware Infrastructure'. Click Next.

| nstallation Type                            |                                                                                                    |        |
|---------------------------------------------|----------------------------------------------------------------------------------------------------|--------|
| <u>Welcome</u><br>Auto Updates              | Fusion Middleware Infrastructure With Examples                                                                                              |        |
| Installation Location                       | Eusion Middleware Infrastructure                                                                                                    |        |
| Installation Type                           |                                                                                                    |        |
| Prerequisite Checks<br>Installation Summary | <ul> <li>Oracle Fusion Middleware 12c Infrastructure 12.2.1.3.0</li> <li>Core Server</li> <li>Core Application Server 12.2.1.3.0</li> </ul> |        |
| Installation Progress                       | Coherence Product Files 12.2.1.3.0                                                                                                    |        |
| Installation Complete                       | Web 2.0 HTTP Pub-Sub Server 12.2.1.3.0<br>WebLogic SCA 12.2.1.3.0<br>WebLogic Client Jars 12.2.1.3.0                                        |        |
|                                             | Administrative Tools                                                                                                    |        |
|                                             | Administration Console Additional Language Help Files 12.2.1.3.0<br>CIE WLS Config 12.2.1.3.0                                               |        |
|                                             | Enterprise manager 12.2.1.3.0                                                                                                    |        |
|                                             | <ul> <li>Database Support</li> <li>Third party IDBC Drivers 12.2.1.3.0</li> </ul>                                                           |        |
|                                             | WebLogic Evaluation Database 12.2.1.3.0                                                                                                    |        |
|                                             | Open Source Components                                                                                                    |        |
|                                             | Fusion Middleware Maven Support 12.2.1.3.0                                                                                                  |        |
|                                             | JRF and Enterprise Manager                                                                                                    |        |
|                                             | WLS for FMW 12.2.1.3.0                                                                                                    |        |
|                                             | Oracle Automatic Diagnostic Repository Feature Set Group                                                                                    |        |
|                                             |                                                                                                    | •      |
|                                             |                                                                                                    |        |
| <u>H</u> elp                                | < Back Next > Einish                                                                                                    | Cancel |

This screen will verify that the system meets the minimum necessary requirements.

| 0 | Dracle Fusion Middleware 12c I | infrastruct | ure Installation - Step 5 of | 8 (on msp00ald.us.oracle                       | .com)                          | _ 🗆 🗙    |
|---|--------------------------------|-------------|------------------------------|------------------------------------------------|--------------------------------|----------|
| P | rerequisite Checks             |             |                              |                                                |                                |          |
| φ | Welcome                        | 1           |                              |                                                |                                |          |
| Ý | Auto Updates                   |             |                              | 100%                                           |                                |          |
| ÷ | Installation Location          |             | Checking operating syst      | ana santifisatian                              |                                |          |
| ÷ | Installation Type              | . 了         |                              | em certification<br>sed to launch the installe |                                |          |
| 0 | Prerequisite Checks            |             | checking java version us     | sed to launch the installe                     |                                |          |
| ų | Installation Summary           |             |                              |                                                |                                |          |
| Ý | Installation Progress          |             |                              |                                                |                                |          |
| 9 | Installation Complete          |             |                              |                                                |                                |          |
|   |                                |             |                              |                                                |                                |          |
|   |                                |             |                              |                                                |                                |          |
|   |                                |             |                              |                                                |                                |          |
|   |                                |             |                              |                                                |                                |          |
|   |                                |             |                              |                                                |                                |          |
|   |                                |             |                              |                                                |                                |          |
|   |                                |             |                              |                                                |                                |          |
|   |                                |             |                              |                                                |                                |          |
|   |                                |             |                              |                                                |                                |          |
|   |                                | Stop        | Rerun Skip                   | View Succes                                    | ssful <u>T</u> asks            | View Log |
|   |                                |             |                              |                                                |                                |          |
|   |                                |             | ecking operating system o    |                                                |                                |          |
|   |                                | u⊞          | ecking Java version used t   | o launch the installer                         |                                |          |
|   |                                |             |                              |                                                |                                |          |
|   | Help                           |             |                              | < <u>B</u> ac                                  | k <u>N</u> ext > <u>F</u> inis | h Cancel |

#### 7. Click Next.

| stallation Summary    |                                                                                                    |
|-----------------------|----------------------------------------------------------------------------------------------------|
| Welcome               | 🗉 Install Oracle Fusion Middleware 12c Infrastructure                                                                               |
| Auto Updates          | Installation Location                                                                                                    |
|                       | Oracle Home Location: /scratch/u00/webadmin/products/wls_retail1                                                                    |
| Installation Location | Log File Location: /tmp/OraInstall2018-08-06_08-31-31AM/install2018-08-06_08-31-31AM                                                |
| Installation Type     | .log                                                                                                    |
| Prerequisite Checks   | Disk Space                                                                                                    |
|                       | Required: 2111 MB                                                                                                    |
| Installation Summary  | Available: 87373 MB                                                                                                    |
| Installation Progress | Feature Sets to Install                                                                                                    |
|                       | Administration Console Additional Language Help Files 12.2.1.3.0                                                                    |
| Installation Complete | CIE WLS Config 12.2.1.3.0                                                                                                    |
|                       | Enterprise manager 12.2.1.3.0                                                                                                    |
|                       | Third party JDBC Drivers 12.2.1.3.0                                                                                                 |
|                       | WebLogic Evaluation Database 12.2.1.3.0                                                                                             |
|                       | WLS for FMW 12.2.1.3.0                                                                                                    |
|                       | Fusion Middleware Maven Support 12.2.1.3.0                                                                                          |
|                       | Core Application Server 12.2.1.3.0                                                                                                  |
|                       | Coherence Product Files 12.2.1.3.0                                                                                                  |
|                       | Web 2.0 HTTP Pub-Sub Server 12.2.1.3.0                                                                                              |
|                       | WebLogic SCA 12.2.1.3.0                                                                                                    |
|                       | WebLogic Client Jars 12.2.1.3.0                                                                                                    |
|                       | FMW Platform Generic 12.2.1.3.0                                                                                                    |
|                       | OPatch 13.9.2.0.0                                                                                                    |
|                       | Toplink Developer 12.2.1.3.0                                                                                                    |
|                       |                                                                                                    |
|                       | Save Response File                                                                                                    |
|                       | Select Install to accept the above options and start the installation.                                                              |
|                       | To change the above options before starting the installation, select the option to change in the le<br>pane or use the Back button. |

- **8.** If you already have an Oracle Support account, use this screen to indicate how you would like to receive security updates.
- **9.** If you do not have one or if you want to skip this step, clear the check box and verify your selection in the follow-up dialog box.

#### 10. Click Next.

| Oracle Fusion Middleware 12c | Infrastructure Installation - Step 7 of 8 (on msp00ald.us.oracle.com) |                                  |
|------------------------------|-----------------------------------------------------------------------|----------------------------------|
| Installation Progress        | S ORAC                                                                |                                  |
| 9 Welcome                    |                                                                       |                                  |
| Auto Updates                 | 0%                                                                    |                                  |
| Installation Location        | V Prepare                                                             |                                  |
| O Installation Type          | Copy                                                                  |                                  |
| Prerequisite Checks          | Generating Libraries                                                  |                                  |
| Unstallation Summary         | Performing String Substitutions                                       |                                  |
| Installation Progress        | Linking                                                               |                                  |
| o Installation Complete      | Setup                                                                 |                                  |
|                              | Saving the inventory                                                  |                                  |
|                              | Post install scripts                                                  |                                  |
|                              |                                                                       |                                  |
|                              |                                                                       |                                  |
|                              |                                                                       |                                  |
|                              |                                                                       |                                  |
|                              |                                                                       |                                  |
|                              |                                                                       |                                  |
|                              |                                                                       |                                  |
|                              | View Messages                                                         | View Log                         |
|                              |                                                                       |                                  |
|                              |                                                                       | 10.4                             |
|                              |                                                                       | and Software<br>to Work Together |
|                              |                                                                       | -                                |
| Help                         | < <u>B</u> ack <u>N</u> ext >                                         | Finish Cancel                    |

- **11.** Click **Next**.
- 12. Click Next.
- **13.** Click **Yes**, if you wish to remain uninformed of security issues in your configuration.
- 14. Click Install.

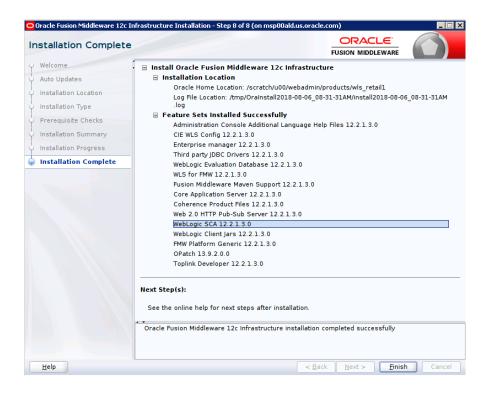

15. Click Finish.

## Install RCU Database Schemas

The RCU database schemas are required for the installation of configuration of domain and retail application.

**Note:** Need user which have sys admin privileges to install the RCU database schemas.

The following steps are provided for the creation of the database schemas:

- Navigate to the directory into which RCU is installed. For example: <ORACLE\_HOME>/oracle\_common/bin/ Run "./rcu"
- 2. Click Next.

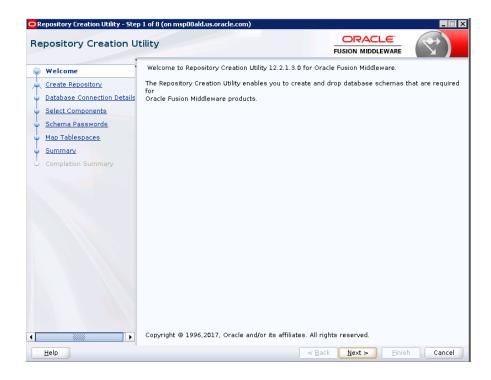

3. Select Create Repository and System Load and Product Load. Click Next.

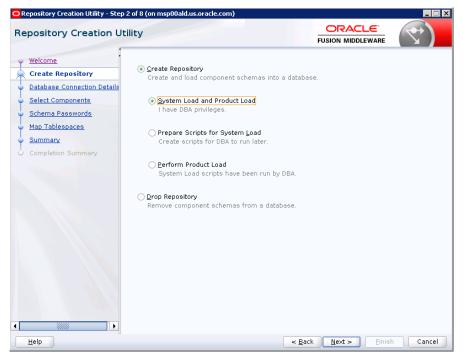

- 4. Enter database connection details:
  - Database Type: Oracle Database
  - Host Name: dbhostname.us.oracle.com
  - Port: 1521
  - Service Name: dbservicename

- Username: sys
- Password: <syspassword>
- Role: SYSDBA

| Repository Creation Utility - Step               | 3 of 8 (on msp00ald.us.oracle.c | om)                                              |                         |           |
|--------------------------------------------------|---------------------------------|--------------------------------------------------|-------------------------|-----------|
| Repository Creation U                            | tility                          |                                                  |                         | <         |
| Welcome                                          | <u>D</u> atabase Type:          | Oracle Database                                  |                         | •         |
| Database Connection Det                          | Connection String Format:       | <ul> <li>Connection P<u>a</u>rameters</li> </ul> | Connection String       |           |
| <u>Select Components</u> <u>Schema Passwords</u> | Conne <u>c</u> t String         |                                                  |                         |           |
| Map Tablespaces                                  | Host Na <u>m</u> e:             | dbhostname.us.oracle.com                         |                         |           |
| <u>Summary</u>                                   | P <u>o</u> rt:                  | 1521                                             |                         |           |
| Completion Summary                               | <u>S</u> ervice Name:           | pborcl                                           |                         |           |
|                                                  | <u>U</u> sername:               | sys as SYSDBA                                    |                         |           |
|                                                  | <u>P</u> assword:               | •••••                                            |                         |           |
|                                                  | <u>R</u> ole:                   | Normal                                           |                         | •         |
|                                                  |                                 |                                                  |                         |           |
|                                                  |                                 |                                                  |                         |           |
|                                                  |                                 |                                                  |                         |           |
|                                                  |                                 |                                                  |                         |           |
|                                                  |                                 |                                                  |                         |           |
|                                                  | One or more components ma       | ay require SYSDBA role for th                    | e operation to succeed. |           |
|                                                  |                                 |                                                  |                         |           |
|                                                  |                                 | - Deale                                          | Novit a Contra          | h Capital |
| Help                                             |                                 | < <u>B</u> ack                                   | : <u>N</u> ext > Einis  | h Cancel  |

- 5. Click Next. The Installer checks prerequisites.
- 6. When the prerequisite checks are complete, click **OK**. Click **Next**.

| Repository Creation Utility - Ste           | p 3 of 8 (on msp00ald.us.oracle.c |                                                             |                      |                                  |
|---------------------------------------------|-----------------------------------|-------------------------------------------------------------|----------------------|----------------------------------|
| Repository Creation U                       | Itility                           |                                                             |                      |                                  |
| Welcome<br>Create Repository                | <u>D</u> atabase Type:            | Oracle Database                                             |                      | •                                |
| Database Connection Det                     | Connection String Format:         | <ul> <li>Connection Parameters</li> </ul>                   | 🔵 Connection St      | ring                             |
| <ul> <li>Select Components</li> </ul>       |                                   |                                                             |                      |                                  |
| <ul> <li><u>Schema Passwords</u></li> </ul> | Conne <u>c</u> t String           |                                                             |                      |                                  |
| <ul> <li>Map Tablespaces</li> </ul>         | Host Na Crea                      | tion Utility - Checking Prerequ                             | iisites (on msp00alo | d.us.oracle.com) 🛛 🗙             |
| <ul> <li>Summary</li> </ul>                 | Port: Checking Global F           | · ·                                                         |                      |                                  |
| Completion Summary                          |                                   | epository configuration met<br>erties of the specified data |                      | 00:05.269(sec)<br>00:01.206(sec) |
|                                             |                                   | rement for specified datab                                  |                      | 00:05.822(sec)                   |
|                                             | _                                 |                                                             |                      |                                  |
|                                             | Passwc Operation comple           | ted. Click OK to continue to n                              | ext page.            |                                  |
|                                             | <u>R</u> ole:                     |                                                             |                      | <u>0</u> K                       |
|                                             |                                   |                                                             |                      |                                  |
|                                             |                                   |                                                             |                      |                                  |
|                                             |                                   |                                                             |                      |                                  |
|                                             |                                   |                                                             |                      |                                  |
|                                             |                                   |                                                             |                      |                                  |
|                                             |                                   |                                                             |                      |                                  |
|                                             |                                   |                                                             |                      |                                  |
|                                             |                                   |                                                             |                      |                                  |
|                                             |                                   |                                                             |                      |                                  |
| Help                                        |                                   | < <u>B</u> ack                                              | <u>N</u> ext >       | Einish Cancel                    |

- Click the Create a new prefix option, the prefix name for your schemas should be unique to your application environment. Example: ReIM, ALLOC, ReSA, etc
- **8.** Select the components to create:
  - Meta Data Services
  - Oracle Platform Security Services

**Note:** Once OPSS schema is selected, the following dependent schemas will get selected automatically.

Audit Services

Audit Services Append

Audit Services Viewer

**Note:** STB schema will be already selected as part of the Common Infrastructure component.

| nd manage the schemas later |                                                                                                    | on, so you can easily locate, referer                                                                                                    |  |
|-----------------------------|----------------------------------------------------------------------------------------------------|----------------------------------------------------------------------------------------------------|--|
|                             | ALLOCDOMAIN                                                                                                    |                                                                                                    |  |
|                             | ALLOCDOMAIN                                                                                                    |                                                                                                    |  |
|                             |                                                                                                    |                                                                                                    |  |
|                             |                                                                                                    |                                                                                                    |  |
| Oreate new prefix: APPNAME  |                                                                                                    |                                                                                                    |  |
|                             | Alpha numeric only. Cannot                                                                                                    | start with a number. No special                                                                                                    |  |
| Companent                   |                                                                                                    | Schema Owner                                                                                                    |  |
|                             | Components                                                                                                    | Schema Owner                                                                                                    |  |
|                             |                                                                                                    |                                                                                                    |  |
|                             |                                                                                                    | APPNAME STB                                                                                                    |  |
| ✓ Oracle Platform           | n Security Services                                                                                                    | APPNAME OPSS                                                                                                    |  |
|                             | g Service                                                                                                    | UMS                                                                                                    |  |
|                             |                                                                                                    | APPNAME_IAU                                                                                                    |  |
|                             |                                                                                                    | APPNAME_IAU_APPEND                                                                                                    |  |
|                             |                                                                                                    | APPNAME_IAU_VIEWER                                                                                                    |  |
|                             |                                                                                                    | APPNAME_MDS                                                                                                    |  |
| weblogic Servi              | ces *                                                                                                    | APPNAME_WLS                                                                                                    |  |
|                             | As Common Sche     Common Infras     Oracle Platform     User Messagin     Audit Services     Audit Services     Audit Services     Audit Services     OAudit Services     OMetadata Services | Component Component Components Common Schemas Common Infrastructure Services * Corracle Platform Security Services User Messaging Service |  |

9. Click Next.

| Welcome                     | Specify a unique prefix for all s<br>and manage the schemas later                                                                                                    |                                                                             | sion, so you can eas                         | sily locate, refer                                                                                           |  |
|-----------------------------|----------------------------------------------------------------------------------------------------|-----------------------------------------------------------------------------|----------------------------------------------|----------------------------------------------------------------------------------------------------|--|
| Create Repository           |                                                                                                    |                                                                             |                                              |                                                                                                    |  |
| Database Connection Details | <ul> <li>Select existing prefix:</li> </ul>                                                                                                    | ALLOCDOMAIN                                                                 |                                              |                                                                                                    |  |
|                             | <u>Select existing prenx.</u>                                                                                                    | ALLOCDOMAIN                                                                 |                                              |                                                                                                    |  |
| Select Components           | <u>C</u> reate new prefix:     APPNAME                                                                                                    |                                                                             |                                              |                                                                                                    |  |
| Schema Passwords            |                                                                                                    | Alpha numeric only. Cann                                                    | ot start with a numb                         | er. No special                                                                                               |  |
| Map Tablespaces             |                                                                                                    |                                                                             |                                              |                                                                                                    |  |
| Summary                     | Component                                                                                                    |                                                                             | Schema O                                     | wner                                                                                                    |  |
| Completion Summary          | □ Oracle AS Repositor                                                                                                    |                                                                             |                                              |                                                                                                    |  |
| Completion Summary          | AS Common Sche                                                                                                    | mas<br>structure Services *                                                 | APPNAME                                      | CTD                                                                                                    |  |
|                             |                                                                                                    | n Security Services                                                         | APPNAME                                      |                                                                                                    |  |
|                             | User Messagir                                                                                                    |                                                                             | UMS                                          |                                                                                                    |  |
|                             | Repository Creation U                                                                                                    | clicy - checking Prerequisice                                               | s (on msp00ald.us.o                          | racle.com)                                                                                                   |  |
|                             | Checking Component P<br>Checking Component P<br>Common Infrastri<br>Audit Services<br>Audit Services Ap<br>Audit Services Ap<br>Audit Services Ap<br>Audit Services Vir<br>Metadata Service<br>Weblogic Service | rerequisites<br>ucture Services<br>iecurity Services<br>ipend<br>swer<br>is | 00:0<br>00:0<br>00:0<br>00:0<br>00:0<br>00:0 | racle.com)<br>00.101(ms)<br>00.100(ms)<br>00.100(ms)<br>00.101(ms)<br>00.101(ms)<br>00.101(ms)<br>00.100(ms) |  |

**10.** Enter password of your choice.

**Note:** This password is needed at the time of ADF domain creation.

| Repository Creation Utility - Step<br>Repository Creation Ut                                                            |   | lus.oracle.com)                                                                                                    |                     |             |
|----------------------------------------------------------------------------------------------------|---|----------------------------------------------------------------------------------------------------|---------------------|-------------|
| Welcome<br>Create Repository<br>Database Connection Details<br>Select Components<br>Schema Passwords<br>Map Tablespaces |   | for main and auxiliary schema u<br>words for all schemas<br><br>Alpha numeric only Cannot s<br>No special characters excep<br>ard: | tart with a number. |             |
| Summary<br>Completion Summary                                                                                           | _ | na passwords for auxiliary sche                                                                                                    | mas                 |             |
| Help                                                                                                    |   | [                                                                                                    | < Back Next > Fir   | nish Cancel |

**11.** Provide the password and click **Next**.

|                             |                                                      |                          | FUSION MID                                         | DLEWARE                 |
|-----------------------------|------------------------------------------------------|--------------------------|----------------------------------------------------|-------------------------|
| Welcome                     | Default and temporary ta<br>To create new tablespace |                          | cted components appear<br>ablespaces, use the Mana |                         |
| Create Repository           | To create new tableapac                              | es of modify existing a  | spiespaces, use the Hana                           | ge rablespaces batton   |
| Create Repository           |                                                      |                          |                                                    |                         |
| Database Connection Details |                                                      |                          |                                                    | Manage <u>T</u> ablespa |
| Select Components           |                                                      |                          |                                                    |                         |
| Schema Passwords            | Component                                            | Schema Owner             | Default Tablespace                                 | Temp Tablespace         |
|                             | Common Infrastruct                                   | APPNAME STB              | *APPNAME STB                                       | *APPNAME IAS TEMP       |
| Map Tablespaces             | Oracle Platform Sec                                  | APPNAME OPSS             | *APPNAME IAS OPSS                                  | *APPNAME IAS TEMP       |
| Summary                     | Audit Services                                       | APPNAME_IAU              | *APPNAME_IAU                                       | *APPNAME_IAS_TEMP       |
|                             | Audit Services App                                   | APPNAME_IAU_AP           | *APPNAME_IAU                                       | *APPNAME_IAS_TEMP       |
| Completion Summary          | Audit Services Viewer                                | APPNAME_IAU_VIE          | *APPNAME_IAU                                       | *APPNAME_IAS_TEMP       |
|                             | Metadata Services                                    | APPNAME_MDS              | *APPNAME_MDS                                       | *APPNAME_IAS_TEMP       |
|                             | Weblogic Services                                    | APPNAME WLS              | *APPNAME WLS                                       | *APPNAME IAS TEMP       |
|                             |                                                      |                          |                                                    |                         |
|                             | * Default tablespaces (si                            | pecified in the configur | ation files) are to be creat                       | ed upop confirmation    |

#### 12. Click Next. A Repository Creation notification will appear. Click OK.

| Repository Creation Utility - Step                                               | p 6 of 8 (on msp00ald.us.oi                                                                                                    | racle.com)                                                                                                    |                                                                            |                                                                                                    |
|----------------------------------------------------------------------------------|----------------------------------------------------------------------------------------------------|----------------------------------------------------------------------------------------------------|----------------------------------------------------------------------------|----------------------------------------------------------------------------------------------------|
| Repository Creation U                                                            | tility                                                                                                    |                                                                                                    |                                                                            |                                                                                                    |
| Welcome<br>Create Repository<br>Database Connection Details<br>Select Components |                                                                                                    |                                                                                                    | lected components appear<br>tablespaces,use the Mana<br>Default Tablespace |                                                                                                    |
| Schema Passwords                                                                 | Common Infrastruct                                                                                                    |                                                                                                    | *APPNAME STB                                                               | *APPNAME IAS TEMP                                                                                                    |
| Map Tablespaces                                                                  | Ora Charles Charles Creat<br>Aut Aut<br>Me Charles Charles Creat<br>We Charles Charles | tion Utility - Confirmal<br>tablespaces that do r<br>selected schemas wil<br>< OK to create tablesp<br>< Cancel to return to t | tion (on msp00ald.us                                                       | *APPNAME_LAS_TEMP<br>*APPNAME_LAS_TEMP<br>*APPNAME_LAS_TEMP<br>*APPNAME_LAS_TEMP<br>*APPNAME_LAS_TEMP<br>*APPNAME_LAS_TEMP<br>*APPNAME_LAS_TEMP<br>*APPNAME_LAS_TEMP |
| Help                                                                             |                                                                                                    |                                                                                                    | < <u>B</u> ack <u>N</u> ext >                                              | Einish Cancel                                                                                                    |

**13.** Tablespaces are created, and the progress will be displayed in a pop-up notification. When the operation is completed, click **OK**.

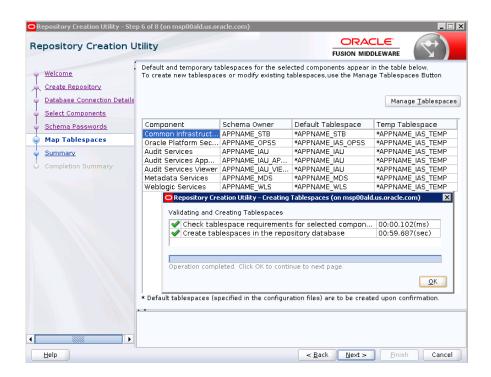

**14.** Click **Create**. The schema is created.

| pository Creation U         | tility                            |                      |                               |                                                |
|-----------------------------|-----------------------------------|----------------------|-------------------------------|------------------------------------------------|
| Welcome                     | Database details:                 |                      |                               |                                                |
| Create Repository           | Host Name                         | msp00alb-r.us.oracle | e.com                         |                                                |
| Database Connection Details | Port                              | 1521                 |                               |                                                |
| Select Components           | Service Name                      | OOLRP05FMW           |                               |                                                |
| Schema Passwords            | Connected As                      | sys as SYSDBA        |                               |                                                |
| Map Tablespaces             | Operation                         | System and Data Loa  | ad concurrently               |                                                |
| Summary                     | Prefix for (prefixable) Schema    | APPNAME              |                               |                                                |
| Completion Summary          |                                   |                      |                               |                                                |
|                             | Component                         | Schema Owner         | Tablespace Type               |                                                |
|                             | Common Infrastructure Services    | APPNAME_STB          | Default<br>Temp<br>Additional | APPNAME_STB<br>APPNAME_IAS_TEMP<br>[None]      |
|                             | Oracle Platform Security Services | APPNAME_OPSS         | Default<br>Temp<br>Additional | APPNAME_IAS_OPSS<br>APPNAME_IAS_TEMP<br>[None] |
|                             | Audit Services                    | APPNAME_IAU          | Default<br>Temp<br>Additional | APPNAME_IAU<br>APPNAME_IAS_TEMP<br>[None]      |
|                             | Audit Services Append             | APPNAME_IAU_APPEND   | Default<br>Temp<br>Additional | APPNAME_IAU<br>APPNAME_IAS_TEMP<br>[None]      |
|                             | Audit Services Viewer             | APPNAME_IAU_VIEWER   | Default<br>Temp               | APPNAME_IAU<br>APPNAME_IAS_TEMP                |
|                             | Save Response File                |                      |                               |                                                |

Upon successful creation of database schemas, a screen will appear with all the schemas created.

15. Click Close.

| pository Creation U         | Itility                                                                             |                    |                                          |                                                                      |                                                        |
|-----------------------------|-------------------------------------------------------------------------------------|--------------------|------------------------------------------|----------------------------------------------------------------------|--------------------------------------------------------|
| Welcome                     | Database details:                                                                   |                    |                                          |                                                                      |                                                        |
| Create Repository           | Host Name                                                                           | msp00alb-r.us      | oracle.com                               |                                                                      |                                                        |
| Database Connection Details | Port                                                                                | 1521               |                                          |                                                                      |                                                        |
| Select Components           | Service Name                                                                        | OOLRP05FMW         |                                          |                                                                      |                                                        |
| Schema Passwords            | Connected As                                                                        | sys as SYSDB       | A                                        |                                                                      |                                                        |
|                             | Operation                                                                           | System and D       | ata Load concur                          | rrently                                                              |                                                        |
| Map Tablespaces             | Execution Time                                                                      | 6 minutes 2        | seconds                                  |                                                                      |                                                        |
| Summary                     | RCU Logfile                                                                         | (trop (D.C.L.).019 | 00 06 00 56 0                            | 88681444/logs/rcu.lo                                                 | -                                                      |
| Completion Summary          | Component Log<br>Directory                                                          |                    | -08-06_08-56_9                           | -                                                                    | 9                                                      |
|                             | View Log                                                                            | rcu.log            |                                          |                                                                      |                                                        |
|                             | Schema Owners                                                                       |                    |                                          |                                                                      |                                                        |
|                             | Comp                                                                                |                    | Status                                   | Time                                                                 | Logfile(Click to vie                                   |
|                             | Common Infrastruct                                                                  |                    | Success                                  | 00:26.586(sec)                                                       | stb.log                                                |
|                             |                                                                                     |                    |                                          |                                                                      |                                                        |
|                             | Oracle Platform Sec                                                                 | unity Services     | Success                                  | 01:20.386(min)                                                       | opss.log                                               |
|                             | Audit Services                                                                      | -                  | Success                                  | 00:46.030(sec)                                                       | iau.log                                                |
|                             |                                                                                     | nd                 |                                          |                                                                      |                                                        |
|                             | Audit Services<br>Audit Services Apper<br>Audit Services Viewe<br>Metadata Services | nd                 | Success<br>Success<br>Success<br>Success | 00:46.030(sec)<br>00:19.933(sec)<br>00:27.098(sec)<br>00:30.713(sec) | iau.log<br>iau_append.log<br>iau_viewer.log<br>mds.log |
|                             | Audit Services<br>Audit Services Apper<br>Audit Services Viewe                      | nd                 | Success<br>Success<br>Success            | 00:46.030(sec)<br>00:19.933(sec)<br>00:27.098(sec)                   | iau.log<br>iau_append.log<br>iau_viewer.log            |
|                             | Audit Services<br>Audit Services Apper<br>Audit Services Viewe<br>Metadata Services | nd                 | Success<br>Success<br>Success<br>Success | 00:46.030(sec)<br>00:19.933(sec)<br>00:27.098(sec)<br>00:30.713(sec) | iau.log<br>iau_append.log<br>iau_viewer.log<br>mds.log |

## Create a New ADF Domain (with managed server and EM)

To create a new domain and managed server with ADF libraries and EM, follow the below steps:

**1.** Set the environment variables:

```
export JAVA_HOME=<JDK_HOME>
  (Example:/u00/webadmin/products/jdk_java) [JDK_HOME is the location where
jdk has been installed)
export PATH=$JAVA_HOME/bin:$PATH
export ORACLE_HOME=<ORACLE_HOME>/
  (Example:/u00/webadmin/products/wls_retail/)
```

```
cd $ORACLE_HOME/oracle_common/common/bin
(ORACLE_HOMEis the location where Weblogic has been installed.)
```

**2.** Run the following command:

./config.sh

3. Select Create a new domain.

Domain location: Specify the path to the <DOMAIN\_HOME> Example:/u00/webadmin/config/domains/wls\_retail/APPNAMEDomain Click **Next**.

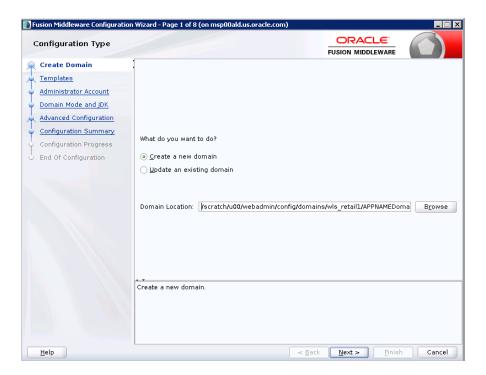

#### 4. Select Create Domain Using Product Templates.

**5.** Check the following components:

Oracle Enterprise Manager Oracle WSM Policy Manager

**Note:** When Oracle Enterprise Manager component is selected, the following dependent components are selected automatically:

Oracle JRF

Weblogic Coherence Cluster Extension

6. Click Next.

| Fusion Middleware Configuration                                                                                                    | Wizard - Page 2 of 12 (on msp00ald.us.oracle.com) |        |
|----------------------------------------------------------------------------------------------------|---------------------------------------------------|--------|
| Templates                                                                                                    |                                                   |        |
| Templates<br>Create Domain<br>Templates<br>Application Location<br>Administrator Account<br>Domain Mode and JDK<br>Database Configuration Type<br>Component Datasources<br>JDBC Test<br>Advanced Configuration<br>Configuration Summary<br>Configuration Progress<br>End Of Configuration |                                                   |        |
| Help                                                                                                    | < Back Next > Einish                              | Cancel |

Application location: Application directory location. Example: /u00/webadmin/config/applications/wls\_retail/APPNAMEDomain

#### 7. Click Next.

| Fusion Middleware Configuration                                                                                                    | Wizard - Page 3 of 12 (                                   | (on msp00ald.us.oracle.con                                          | n)<br>ORACLE<br>FUSION MIDDLEWARE                            |          |
|----------------------------------------------------------------------------------------------------|-----------------------------------------------------------|---------------------------------------------------------------------|--------------------------------------------------------------|----------|
| Create Domain<br>Templates<br>Application Location<br>Administrator Account<br>Domain Mode and JDK<br>Database Configuration Type<br>Component Datasources<br>JDBC Test<br>Advanced Configuration<br>Configuration Summary<br>Configuration Progress<br>End Of Configuration | Domain name:<br>Domain location:<br>Application location: | APPNAMEDomain<br>/scratch/u00/webadmin/c<br>/scratch/u00/webadmin/c | onfig/domains/wls_retail1<br>config/applications/wsl_retail1 | Browse   |
| Help                                                                                                    | L                                                         |                                                                     | < Back Next > Finis                                          | h Cancel |

- 8. Provide the WebLogic administrator credentials and click Next:
  - Username: weblogic
  - Password: <Password>

| Fusion Middleware Configuration | Wizard - Page 4 of 12 | (on msp00ald.us.oracle.com)                         |                               |                 |             |
|---------------------------------|-----------------------|-----------------------------------------------------|-------------------------------|-----------------|-------------|
| Administrator Account           |                       |                                                     |                               |                 |             |
| A Create Domain                 |                       |                                                     |                               |                 |             |
| Templates                       |                       |                                                     |                               |                 |             |
| Application Location            |                       |                                                     |                               |                 |             |
| Administrator Account           |                       |                                                     |                               |                 |             |
| Domain Mode and JDK             |                       |                                                     |                               |                 |             |
| Database Configuration Type     |                       |                                                     |                               |                 |             |
| Component Datasources           |                       |                                                     |                               |                 |             |
| JDBC Test                       | Name                  | weblogic                                            |                               |                 |             |
| Advanced Configuration          | Password              | •••••                                               |                               |                 |             |
| Configuration Summary           | Confirm Password      | •••••                                               |                               |                 |             |
| Configuration Progress          |                       |                                                     |                               |                 |             |
| End Of Configuration            |                       |                                                     |                               |                 |             |
|                                 |                       |                                                     |                               |                 |             |
|                                 |                       |                                                     |                               |                 |             |
|                                 |                       |                                                     |                               |                 |             |
|                                 |                       |                                                     |                               |                 |             |
|                                 | . <del>.</del>        |                                                     |                               |                 |             |
|                                 |                       | s the password. Password m<br>or special character. | ust contain at least 8 alp    | phanumeric char | acters with |
|                                 |                       | or special character.                               |                               |                 |             |
|                                 |                       |                                                     |                               |                 |             |
|                                 |                       |                                                     |                               |                 |             |
|                                 |                       |                                                     |                               |                 |             |
| Help                            |                       |                                                     | < <u>B</u> ack <u>N</u> ext > | Einish          | Cancel      |

9. Select Domain Mode as Production and the JDK to use (as applicable) and click Next.

| Fusion Middleware Configuration                                                                                                    | Wizard - Page 5 of 12 (on msp00ald.us.oracle.com)                                                                                                    |
|----------------------------------------------------------------------------------------------------|----------------------------------------------------------------------------------------------------|
| Domain Mode and JDK                                                                                                    |                                                                                                    |
| Create Domain<br>Templates<br>Application Location<br>Administrator Account<br>Domain Mode and JDK<br>Database Configuration Type<br>Component Datasources<br>JDBC Test<br>Advanced Configuration<br>Configuration Summary<br>Configuration Progress<br>End Of Configuration | Domain Mode         □ Development         Utilize boot properties for username and password, and poll for applications to deploy.         ● Production         Require the entry of a username and password, and do not poll for applications to deploy.         JDK         ● Qracle HotSpot 1.8.0_171 /scratch/u00/webadmin/products/jdk_java         ○ Other JDK Location: |
| Help                                                                                                    | < <u>Back</u> <u>N</u> ext > <u>Finish</u> Cancel                                                                                                    |

#### 10. Select RCU Data.

- Vendor: Oracle
- DBMS/Service: dbservicename
- Host Name: dbhostname.us.oracle.com
- Port: 1521

- Schema Owner: APPNAME\_STB (Example: ALLOC\_STB, ReSA\_STB, etc)
- Password: <Password>. This password which was used for RCU schema creation.

| Fusion Middleware Configuration       | Wizard - Page 6 of 12 (on msp00ald.us.oracle.com)                                                                                                    |
|---------------------------------------|----------------------------------------------------------------------------------------------------|
| Database Configuration                | Type ORACLE FUSION MIDDLEWARE                                                                                                    |
| Create Domain                         | Specify AutoConfiguration Options Using:                                                                                                    |
| Templates                             | <u>R</u> CU Data <u>Manual Configuration</u>                                                                                                    |
| Application Location                  |                                                                                                    |
| <u>Administrator Account</u>          | Enter the database connection details using the schema credentials corresponding to Common<br>Infrastructure Services component in the Repository Creation Utility. The Wizard uses this connection |
| Domain Mode and JDK                   | to automatically configure the datasources required for components in this domain.                                                                                                    |
| Database Configuration T <sub>1</sub> |                                                                                                    |
| Component Datasources                 | Vendor: Oracle                                                                                                    |
| JDBC Test                             | Onnection Parameters Oconnection URL String                                                                                                    |
| Advanced Configuration                | Host Name: dbhostname.us.oracle.com                                                                                                    |
| Configuration Summary                 | DBMS/Service: pborcl Port: 1521                                                                                                    |
| Configuration Progress                |                                                                                                    |
| End Of Configuration                  | Schema Owner: APPNAME_STB Schema Password: ••••••                                                                                                    |
|                                       | Get RCU Configuration Cancel                                                                                                    |
|                                       | Connection Result Log                                                                                                    |
|                                       | Successfully Done.                                                                                                    |
|                                       | Click "Get RCU Configuration" button to test the connection and activate the "Next" button.                                                                                                    |
| Help                                  | < <u>B</u> ack <u>N</u> ext > <u>F</u> inish Cancel                                                                                                    |

**11.** Click the **Get RCU Configuration** button.

#### 12. Click Next.

| DBC Component Schema                                                                                       |          |                                                   |               |                                                       |             |                  |                |
|----------------------------------------------------------------------------------------------------|----------|---------------------------------------------------|---------------|-------------------------------------------------------|-------------|------------------|----------------|
| Create Domain<br>Templates<br>Application Location                                                         | <u> </u> | ection <u>P</u> arameter                          | s 🔿 Connec    | river: <b>*</b> Oracle's E<br>tion <u>U</u> RL String | priver (Thi | n) for Service c | onnections; Ve |
| Administrator Account<br>Domain Mode and JDK<br>Database Configuration Type                                |          | me: dbhostname<br>ervice: pborcl<br>Owner: APPNAM |               | ort: 1521<br>chema Password:                          |             |                  |                |
| Component Datasources<br><u>IDBC Test</u><br><u>Advanced Configuration</u><br><u>Configuration Summary</u> | Oracle R | AC configuration                                  | for component |                                                       | data sour   | 0                | convert        |
| Configuration Progress                                                                                     | Cor      | nponent Schema                                    | DBMS/Service  | Host Name                                             | Port        | Schema Ow        | Schema Passw   |
| End Of Configuration                                                                                       | 🖌 Loca   | ISvcTbl Schema                                    | pborcl        | dbhostname.us.                                        | 1521        | APPNAME_STE      |                |
|                                                                                                    | VLS      | Schema                                            | pborcl        | dbhostname.us.                                        | 1521        | APPNAME_STE      |                |
|                                                                                                    | V OWS    | M MDS Schema                                      | pborcl        | dbhostname.us.                                        | 1521        | APPNAME_STE      |                |
|                                                                                                    | OPS      | S Audit Schema                                    | pborcl        | dbhostname.us.                                        | 1521        | APPNAME_STE      |                |
|                                                                                                    | OPS      | S Audit Viewer So                                 | pborcl        | dbhostname.us.                                        | 1521        | APPNAME_STE      |                |
|                                                                                                    | OPS      | S Schema                                          | pborcl        | dbhostname.us.                                        | 1521        | APPNAME_STE      |                |
|                                                                                                    | * *      |                                                   |               |                                                       |             |                  |                |

**13.** Click **Next** and it will test to make sure it can connect to your datasources.

| DBC Component Schem         | а Те      | st                 |                                                                         |   |                    |
|-----------------------------|-----------|--------------------|-------------------------------------------------------------------------|---|--------------------|
| Create Domain               |           | Statu              | s Component Schem                                                       | a | JDBC Connection    |
| Templates                   |           | <b>v</b>           | LocalSvcTbl Schema                                                      |   | jdbc:oracle:thin:( |
| Application Location        |           | <b>a</b>           | WLS Schema                                                              |   | jdbc:oracle:thin:  |
| Administrator Account       |           | 1                  | OWSM MDS Schema                                                         |   | jdbc:oracle:thin:  |
|                             |           | 1                  | OPSS Audit Schema                                                       |   | jdbc:oracle:thin:  |
| Domain Mode and JDK         |           | 1                  | OPSS Audit Viewer Schema                                                |   | jdbc:oracle:thin:  |
| Database Configuration Type |           | 1                  | OPSS Schema                                                             |   | jdbc:oracle:thin:  |
|                             | SQ<br>CF( | L Test=<br>3FWK-64 | =******<br>=ISVALID<br>4213: Test Successful!                           |   |                    |
|                             |           |                    | 4213: JDBC connection test was successful.<br>4213: No action required. |   |                    |
|                             | <u>f</u>  | mnoner             | t Schema-OWSM MDS Schema                                                |   |                    |
|                             | -         |                    |                                                                         |   |                    |
|                             |           |                    |                                                                         |   |                    |
|                             |           |                    |                                                                         |   |                    |
|                             |           |                    |                                                                         |   |                    |
|                             |           |                    |                                                                         |   |                    |
|                             |           |                    |                                                                         |   |                    |

14. Click Next to continue

**15.** Select advanced configuration for:

- Administration Server
- Node manager
- Managed Servers, Clusters and Coherence
- Deployments and Services

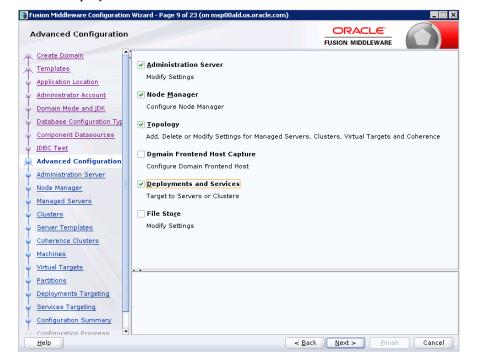

- **16.** Configure the Administration Server:
  - Server Name: <APP name>\_AdminServer
  - Listen address: Appserver Hostname or IPAddress of the Appserver Host.
  - Listen port: <Port for Admin Server> Note: The port that is not already used.
  - Server Groups: Unspecified

| Fusion Middleware Configuration                                                                                                    | Wizard - Page 10 of 23 (on msp00ald.us.oracle.com)                                                                                                    |
|----------------------------------------------------------------------------------------------------|----------------------------------------------------------------------------------------------------|
| Administration Server                                                                                                    |                                                                                                    |
| Create Domain<br>Templates<br>Application Location<br>Administrator Account<br>Domain Mode and JDK<br>Database Configuration Typ<br>Component Datasources<br>JDBC Test<br>Advanced Configuration<br>Administration Server<br>Node Manager<br>Managed Servers<br>Clusters<br>Server Templates<br>Coherence Clusters<br>Machines<br>Virtual Targets<br>Partitions<br>Deployments Targeting<br>Services Targeting<br>Services Targeting<br>Configuration Promess<br>Configuration Promess<br>Configuration Promes<br>Configuration Promess<br>Configuration Promes<br>Configuration Promes<br>Configuration Promes<br>Configuration Promes<br>Configuration Promes<br>Configuration Promes<br>Configuration Promes<br>Configuration Promes<br>Configuration Promes<br>Configuration Promes<br>Configuration Prome | Server Name AdminServer<br>Listen Address APPhostname.us.oracle.com<br>Listen Port 7001<br>Enable SSL<br>SSL Listen Port<br>Server Groups Unspecified<br>Port number must be between 1 and 65535, and different from SSL listen port and coherence port. |
| Help                                                                                                    | < Back Next > Finish Cancel                                                                                                    |

**17.** Configure Node Manager:

- Node manager type: Per domain default location
- Username: weblogic
- Password: <Password for weblogic>

| Fusion Middleware Configuration     | n Wizard - Page 11 of 23 (on i                         | msp00ald.us.oracle.con | n)             |                 |                |                   |
|-------------------------------------|--------------------------------------------------------|------------------------|----------------|-----------------|----------------|-------------------|
| Node Manager                        |                                                        |                        |                |                 |                |                   |
| Create Domain                       | x *<br>P                                               |                        |                |                 |                |                   |
| A Templates                         |                                                        |                        |                |                 |                |                   |
| Application Location                |                                                        |                        |                |                 |                |                   |
| Administrator Account               |                                                        |                        |                |                 |                |                   |
| Domain Mode and JDK                 | Node Manager Type                                      |                        |                |                 |                |                   |
| Database Configuration Typ          | Per <u>D</u> omain Default L                           | ocation                |                |                 |                |                   |
| Component Datasources               | O Per Domain <u>C</u> ustom I                          | _ocation               |                |                 |                |                   |
| JDBC Test                           | Node Manager Home:                                     | onfig/domains/wls_r    | retail1/APPN/  | AMEDomain/noo   | demanage       | r B <u>r</u> owse |
| Advanced Configuration              | O Manual Node Manage                                   | r Setup                |                |                 |                |                   |
| Administration Server               | Node Manager Creden                                    | tiale                  |                |                 |                |                   |
| 🧅 Node Manager                      | Username:                                              | weblogic               |                |                 |                | - I               |
| Managed Servers                     | Password:                                              | weblogie               |                |                 |                | -                 |
| Clusters                            | Confirm Password                                       |                        |                |                 |                | -                 |
| Server Templates                    | Committe assword.                                      |                        |                |                 |                | _                 |
| Coherence Clusters                  |                                                        |                        |                |                 |                |                   |
| Machines                            |                                                        |                        |                |                 |                |                   |
| <ul> <li>Virtual Targets</li> </ul> |                                                        |                        |                |                 |                |                   |
| Partitions                          | Must be the same as the j<br>at least one number or sp |                        | nust contain   | at least 8 alph | anumeric       | characters with   |
| Deployments Targeting               | de ledde one humber of ap                              | eelar enaracter.       |                |                 |                |                   |
| Services Targeting                  |                                                        |                        |                |                 |                |                   |
| Configuration Summary               |                                                        |                        |                |                 |                |                   |
| O Configuration Progress            |                                                        |                        |                |                 |                |                   |
| Help                                |                                                        |                        | < <u>B</u> ack | <u>N</u> ext >  | <u>F</u> inish | Cancel            |

**18.** Click the **Add** button.

- Server Name: <appname-server>
- Listen address: Appserver Hostname or IPAddress of the Appserver Host
- Listen port: <Port for Managed Server> Note: The port used here must be a free port.
- Server Groups: JRF-MAN-SVR

| 💽 F | usion Middleware Configuratio                       | on Wizard - Page 12 of 23 (o | on msp00ald.us.oracle.c | om)            |                |                    |                  |
|-----|-----------------------------------------------------|------------------------------|-------------------------|----------------|----------------|--------------------|------------------|
| P   | Aanaged Servers                                     |                              |                         |                |                |                    |                  |
| Ť   | Create Domain<br>Templates                          | Add 🖹 Clo                    | ine 🗙 <u>D</u> elete    |                |                | 🧳 Dis <u>c</u> ar  | rd Changes       |
| 9   | Application Location<br>Administrator Account       | Server Name                  | Listen Address          | Listen Port    | Enable SSL     | SSL Listen<br>Port | Server<br>Groups |
| J   | Domain Mode and JDK                                 | appserver-name               | apphostname.us▼         | 7003           |                | Disabled           | JRF-MAN-S        |
| Ĵ   | Database Configuration Typ<br>Component Datasources |                              |                         |                |                |                    |                  |
| Ŷ   | <u>JDBC Test</u><br>Advanced Configuration          |                              |                         |                |                |                    |                  |
| Ţ   | Administration Server                               | *                            |                         |                |                |                    |                  |
|     | Node Manager Managed Servers                        | 8                            |                         |                |                |                    |                  |
| Ý   | <u>Clusters</u><br>Server Templates                 |                              |                         |                |                |                    |                  |
| ļ   | Coherence Clusters                                  |                              |                         |                |                |                    |                  |
| ļ   | <u>Machines</u><br><u>Virtual Targets</u>           | . •                          |                         |                |                |                    |                  |
| Y   | Partitions<br>Deployments Targeting                 |                              |                         |                |                |                    |                  |
| ļ   | Services Targeting                                  |                              |                         |                |                |                    |                  |
| ľ   | Configuration Summary<br>Configuration Progress     | -                            |                         |                |                |                    |                  |
|     | Help                                                |                              |                         | < <u>B</u> ack | <u>N</u> ext > | <u> </u>           | Cancel           |

| Fusion Middleware Configuration                | Wizard - Page 13 ol | <sup>7</sup> 23 (on msp00a | ld.us.oracle.com) |                             |                  |               |
|------------------------------------------------|---------------------|----------------------------|-------------------|-----------------------------|------------------|---------------|
| Clusters                                       |                     |                            |                   |                             |                  |               |
| Create Domain                                  | 👍 Add 🔰             | 🕻 <u>D</u> elete           |                   |                             | Die              | card Changes  |
| A Templates                                    | <u> </u>            | <u>Delete</u>              |                   |                             | - 010            |               |
| <u>Application Location</u>                    | Cluster Name        | Cluster<br>Address         | Frontend Host     | Frontend HTTP               | Frontend         | Dynamic       |
| <u>Administrator Account</u>                   |                     | Address                    |                   | Port                        | HTTPS Port       | Server Groups |
| Domain Mode and JDK                            |                     |                            |                   |                             |                  |               |
| <ul> <li>Database Configuration Typ</li> </ul> |                     |                            |                   |                             |                  |               |
| Component Datasources                          |                     |                            |                   |                             |                  |               |
| UDBC Test                                      |                     |                            |                   |                             |                  |               |
| Advanced Configuration                         |                     |                            |                   |                             |                  |               |
| Administration Server                          |                     |                            |                   |                             |                  |               |
| Vode Manager                                   |                     |                            |                   |                             |                  |               |
| Managed Servers                                |                     |                            |                   |                             |                  |               |
| Clusters                                       |                     |                            |                   |                             |                  |               |
| <ul> <li>Server Templates</li> </ul>           |                     |                            |                   |                             |                  |               |
| Coherence Clusters                             |                     |                            |                   |                             |                  |               |
| Machines                                       |                     |                            |                   |                             |                  |               |
| Virtual Targets                                |                     |                            |                   |                             |                  |               |
| Partitions                                     |                     |                            |                   |                             |                  |               |
| Deployments Targeting                          |                     |                            |                   |                             |                  |               |
| Services Targeting                             |                     |                            |                   |                             |                  |               |
| Configuration Summary                          |                     |                            |                   |                             |                  |               |
| Configuration Progress                         |                     |                            |                   |                             |                  |               |
| Help                                           |                     |                            |                   | < <u>B</u> ack <u>N</u> ext | > <u>F</u> inish | Cancel        |

**19.** Skip Configure Clusters and click **Next**.

**20.** No change needed. Click **Next**.

| 🛐 Fusion Middleware Configurati           | on Wizard - Page 14 of 23 (or | nmsp00ald.us.oracle.com) |                 |                   |
|-------------------------------------------|-------------------------------|--------------------------|-----------------|-------------------|
| Server Templates                          |                               |                          |                 |                   |
| The Create Domain                         | Add 🗙 Dele                    | te                       | ſ               | 🗐 Discard Changes |
| Templates                                 |                               | ]                        |                 |                   |
| Application Location                      | Name                          | Listen Port              | SSL Listen Port | Enable SSL        |
| Administrator Account                     |                               |                          |                 |                   |
| Domain Mode and JDK                       |                               |                          |                 |                   |
| Database Configuration Typ                |                               |                          |                 |                   |
| Component Datasources                     |                               |                          |                 |                   |
| UDBC Test                                 |                               |                          |                 |                   |
| Advanced Configuration                    |                               |                          |                 |                   |
| Administration Server                     |                               |                          |                 |                   |
| Wode Manager                              | 32                            |                          |                 |                   |
| Managed Servers                           |                               |                          |                 |                   |
| Clusters                                  |                               |                          |                 |                   |
| Server Templates                          |                               |                          |                 |                   |
| Coherence Clusters                        |                               |                          |                 |                   |
| <ul> <li><u>Machines</u></li> </ul>       |                               |                          |                 |                   |
| Virtual Targets                           |                               |                          |                 |                   |
| Partitions                                |                               |                          |                 |                   |
| <ul> <li>Deployments Targeting</li> </ul> |                               |                          |                 |                   |
| <ul> <li>Services Targeting</li> </ul>    |                               |                          |                 |                   |
| Configuration Summary                     |                               |                          |                 |                   |
| O Configuration Progress                  | •                             |                          |                 |                   |
| Help                                      |                               |                          | < Back Next >   | Einish Cancel     |

- **21.** Skip Server Templates and click **Next**.
- **22.** Click Next.

| Fusion Middleware Configuration<br>Coherence Clusters | n Wizard - Page 15 of 23 (on msp00ald.us.orad | Acle.com)                                         |
|-------------------------------------------------------|-----------------------------------------------|---------------------------------------------------|
| Templates                                             | <ul> <li>•</li> <li>•</li> </ul>              | 🗐 Dis <u>c</u> ard Changes                        |
| Application Location                                  | Cluster Name                                  | Cluster Listen Port                               |
| Administrator Account                                 | defaultCoherenceCluster                       | 7574                                              |
| Domain Mode and JDK                                   |                                               |                                                   |
| <ul> <li>Database Configuration Typ</li> </ul>        |                                               |                                                   |
| Component Datasources                                 |                                               |                                                   |
| JDBC Test                                             |                                               |                                                   |
| Advanced Configuration                                |                                               |                                                   |
| Administration Server                                 |                                               |                                                   |
| Vode Manager                                          |                                               |                                                   |
| Managed Servers                                       |                                               |                                                   |
| Clusters                                              |                                               |                                                   |
| Server Templates                                      |                                               |                                                   |
| Coherence Clusters                                    |                                               |                                                   |
| Machines                                              |                                               |                                                   |
| Virtual Targets                                       |                                               |                                                   |
| Partitions                                            |                                               |                                                   |
| <ul> <li>Deployments Targeting</li> </ul>             |                                               |                                                   |
| <ul> <li>Services Targeting</li> </ul>                |                                               |                                                   |
| Configuration Summary                                 |                                               |                                                   |
| C Cumunranui Printress                                |                                               |                                                   |
| Help                                                  |                                               | < <u>Back</u> <u>N</u> ext > <u>Finish</u> Cancel |

**23.** Configure Machines

Select unix Machine :

Click the Add button.

- Name: apphostname\_MACHINE
- Listen address: apphostname or IPAddress
- Listen port: <Port for node manager> Note: The port used here must be a free port.

| 💽 Fu | ision Middleware Configuratio | on Wizard - Page 16 of : | 24 (on msp00a  | ald.us.oracle | .com)      |                |                   |            |
|------|-------------------------------|--------------------------|----------------|---------------|------------|----------------|-------------------|------------|
| M    | 1achines                      |                          |                |               |            |                |                   |            |
| 平    | Create Domain                 | Machine Unix M           | achine         |               |            |                |                   |            |
| *    | Templates                     | Machine Unix M           | actime         |               |            |                |                   |            |
| φ    | Application Location          | 🛉 Add 📏                  | <u>D</u> elete |               |            |                | 🧳 Dis <u>c</u> a  | rd Changes |
|      | Administrator Account         | Name                     | Enable         | Post          | Enable     | Post           | Node Manager      | Node       |
| φ    | Domain Mode and JDK           | liante                   |                | Bind GID      |            | Bind UID       | Listen Address    | Manager    |
| φ    | Database Configuration Typ    | APPhost                  |                | nobody        |            | nobody         | apphost.us.oracl* | 5565       |
| φ.   | Component Datasources         |                          |                |               |            |                |                   |            |
|      | JDBC Test                     |                          |                |               |            |                |                   |            |
| *    | Advanced Configuration        |                          |                |               |            |                |                   |            |
| é    | Administration Server         |                          |                |               |            |                |                   |            |
| W    | Node Manager                  |                          |                |               |            |                |                   |            |
| φ    | Managed Servers               |                          |                |               |            |                |                   |            |
| e    | Clusters                      |                          |                |               |            |                |                   |            |
| φ    | Server Templates              |                          |                |               |            |                |                   |            |
| φ    | Coherence Clusters            |                          |                |               |            |                |                   |            |
| ۲    | Machines                      |                          |                |               |            |                |                   |            |
| ÷    | Assign Servers to Machines    |                          |                |               |            |                |                   |            |
| ÷    | Virtual Targets               |                          |                |               |            |                |                   |            |
|      | Partitions                    |                          |                |               |            |                |                   |            |
|      | Deployments Targeting         |                          |                |               |            |                |                   |            |
|      | Services Targeting            |                          |                |               |            |                |                   |            |
| -    | Canalian Anna Canalian C      | •                        |                |               |            | _              |                   |            |
|      | Help                          |                          |                |               | < <u>B</u> | ack <u>N</u> e | ext > Finish      | Cancel     |

**24.** Assign the configured Admin server and managed servers to the new machine.

| Fusion Middleware Configuration | n Wizard - Page 17 of 24 (on msp00ald.us.oracle.o                                               | :om) |                     |                |                |
|---------------------------------|-------------------------------------------------------------------------------------------------|------|---------------------|----------------|----------------|
| Assign Servers to Machi         | nes                                                                                             |      |                     |                |                |
| Create Domain                   | Servers                                                                                         |      | Machines            |                |                |
| Templates                       |                                                                                                 |      | o UnixMachine 🕤 🕤 🕞 |                |                |
| Application Location            |                                                                                                 |      | APPRIOSE<br>AdminSe | erver          |                |
| Administrator Account           |                                                                                                 |      | 🧃 appserv           |                |                |
| Domain Mode and JDK             |                                                                                                 |      |                     |                |                |
| Database Configuration Typ      |                                                                                                 |      |                     |                |                |
| Component Datasources           |                                                                                                 | >    |                     |                |                |
| IDBC Test                       |                                                                                                 |      |                     |                |                |
| Advanced Configuration          |                                                                                                 |      |                     |                |                |
| Administration Server           |                                                                                                 |      |                     |                |                |
| Node Manager                    |                                                                                                 |      |                     |                |                |
| Managed Servers                 |                                                                                                 | 3    |                     |                |                |
|                                 |                                                                                                 |      |                     |                |                |
| Clusters                        |                                                                                                 |      |                     |                |                |
| Server Templates                |                                                                                                 |      |                     |                |                |
| Coherence Clusters              |                                                                                                 |      |                     |                |                |
| Machines                        |                                                                                                 |      |                     |                |                |
| Assign Servers to Machi         | * •                                                                                             |      |                     |                |                |
| Virtual Targets                 | Select one or more servers in the left pane a<br>arrow button (>) to assign the server or serve |      |                     | it pane. The   | n use the righ |
| Partitions                      |                                                                                                 |      |                     |                |                |
| Deployments Targeting           |                                                                                                 |      |                     |                |                |
| Services Targeting              |                                                                                                 |      |                     |                |                |
| Configuration Summary           | I                                                                                               | _    |                     |                |                |
| Help                            |                                                                                                 | <    | Back <u>N</u> ext > | <u>F</u> inish | Cancel         |

**25.** Skip Virtual Targets. Click **Next.** 

| Fusion Middleware Configuration                | Wizard - Page 18 of 24 | (on msp00ald.us.ora | cle.com)       |                |                      | _ 🗆 ×          |
|------------------------------------------------|------------------------|---------------------|----------------|----------------|----------------------|----------------|
| Virtual Targets                                |                        |                     |                |                |                      |                |
| Create Domain                                  | 👍 Add 🛛 💥 🛛            | elete               |                |                | 🗐 Dis <u>c</u> ard C | hannes         |
| Templates                                      |                        |                     |                |                |                      |                |
| Application Location                           | Name                   | Target              | Host<br>Names  | URI Prefix     | Explicit<br>Port     | Port<br>Offset |
| <u>Administrator Account</u>                   |                        |                     | Names          |                | POR                  | Oliser         |
| Domain Mode and JDK                            |                        |                     |                |                |                      |                |
| <ul> <li>Database Configuration Typ</li> </ul> |                        |                     |                |                |                      |                |
| Component Datasources                          |                        |                     |                |                |                      |                |
| UDBC Test                                      |                        |                     |                |                |                      |                |
| Advanced Configuration                         |                        |                     |                |                |                      |                |
| Administration Server                          |                        |                     |                |                |                      |                |
| 🖕 <u>Node Manager</u>                          |                        |                     |                |                |                      |                |
| Managed Servers                                |                        |                     |                |                |                      |                |
| Clusters                                       |                        |                     |                |                |                      |                |
| Server Templates                               |                        |                     |                |                |                      |                |
| Coherence Clusters                             |                        |                     |                |                |                      |                |
| Machines                                       |                        |                     |                |                |                      |                |
| Assign Servers to Machines                     |                        |                     |                |                |                      |                |
| Virtual Targets                                |                        |                     |                |                |                      |                |
| Partitions                                     |                        |                     |                |                |                      |                |
| Deployments Targeting                          |                        |                     |                |                |                      |                |
| <ul> <li>Services Targeting</li> </ul>         |                        |                     |                |                |                      |                |
| Configuration Summary                          |                        |                     |                |                |                      |                |
| Help                                           |                        |                     | < <u>B</u> ack | <u>N</u> e×t > | Einish               | Cancel         |

#### **26.** Skip Partitions. Click **Next**.

| Fusion Middleware Configuration           | Wizard - Page 19 of 24 (on msp00ald.us.oracle.com) |                                   |               |
|-------------------------------------------|----------------------------------------------------|-----------------------------------|---------------|
| Partitions                                |                                                    |                                   |               |
| Create Domain                             | Add X Delete                                       | 🛛 🗳 Di                            | scard Changes |
| Templates                                 |                                                    |                                   | Taun number   |
| <u>Application Location</u>               | Name                                               |                                   |               |
| Administrator Account                     |                                                    |                                   |               |
| Domain Mode and JDK                       |                                                    |                                   |               |
| Database Configuration Typ                |                                                    |                                   |               |
| Component Datasources                     |                                                    |                                   |               |
| UDBC Test                                 |                                                    |                                   |               |
| Advanced Configuration                    |                                                    |                                   |               |
| Administration Server                     |                                                    |                                   |               |
| Vode Manager                              |                                                    |                                   |               |
| Managed Servers                           |                                                    |                                   |               |
| Clusters                                  |                                                    |                                   |               |
| Server Templates                          |                                                    |                                   |               |
| Coherence Clusters                        |                                                    |                                   |               |
| Machines                                  |                                                    |                                   |               |
| Assign Servers to Machines                |                                                    |                                   |               |
| Virtual Targets                           |                                                    |                                   |               |
| Partitions                                |                                                    |                                   |               |
| <ul> <li>Deployments Targeting</li> </ul> |                                                    |                                   |               |
| Services Targeting                        |                                                    |                                   |               |
| Configuration Summary                     |                                                    |                                   |               |
| Help                                      | < <u>B</u> a                                       | ick <u>N</u> ext > <u>F</u> inish | Cancel        |

**27.** Target the "wsm-pm" deployment to APPNAME\_AdminServer:

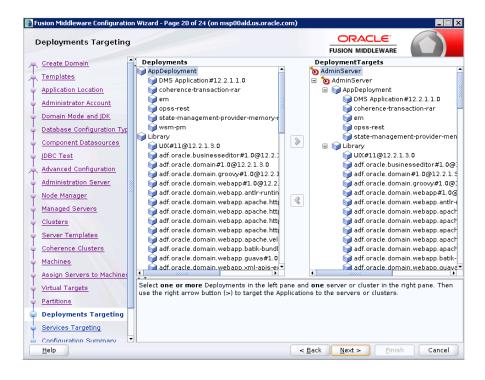

#### 28. Click Next.

| Services Targeting                                                                                                    |                                                                                                    |     |                                                                                                    |
|----------------------------------------------------------------------------------------------------|----------------------------------------------------------------------------------------------------|-----|----------------------------------------------------------------------------------------------------|
| Create Domain                                                                                                    | Services                                                                                                    |     | DeploymentTargets                                                                                                    |
| Treate Dumain Templates Application Location Administrator Account Domain Mode and JDK Database Configuration Typ Component Datasources JDBC Test Advanced Configuration Administration Server Managed Servers Clusters Server Templates Coherence Clusters Machines Assign Servers to Machines Virtual Targets | Select one or more Services in the left pane 4  Select one or more Services in the left pane 4  Select one or more Services i |     | <ul> <li>AdminServer</li> <li>AdminServer</li> <li>AdminServer</li> <li>DBCSystemResource</li> <li>mds-owsm</li> <li>opss-audit-VBDS</li> <li>opss-audit-VieWDS</li> <li>opss-data-source</li> <li>ShutdownClass</li> <li>MXT Application Context Startup</li> <li>JRF Startup Class</li> <li>ODL-Startup</li> <li>WSM Startup Class</li> <li>WSM Startup Class</li> <li>WSM Startup Class</li> <li>Web Services Startup Class</li> <li>Web Server</li> <li>Server</li> <li>Server</li> <li>DBCSystemResource</li> </ul> |
| Partitions Deployments Targeting Services Targeting Configuration Summary                                                                                                    |                                                                                                    |     |                                                                                                    |
| Help                                                                                                    |                                                                                                    | < 6 | Back Next > Finish Cancel                                                                                                    |

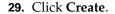

| Configuration Summary                                                                                                    |                                                                                                    |                                                                                                    |
|----------------------------------------------------------------------------------------------------|----------------------------------------------------------------------------------------------------|----------------------------------------------------------------------------------------------------|
| Create Domain<br>Templates<br>Application Location<br>Administrator Account<br>Domain Mode and JDK<br>Database Configuration Typ<br>Component Datasources<br>JDBC Test<br>Advanced Configuration<br>Administration Server<br>Node Manager<br>Managed Servers<br>Clusters<br>Server Templates<br>Coherence Clusters<br>Machines<br>Assign Servers to Machiner<br>Virtual Targets<br>Partitions<br>Deployments Targeting<br>Services Targeting | APPNAMEDomain (/scratch/u00/webadmin/conf)  → APPNAMEDomain (/scratch/u00/webadmin/conf)  → AppDeployment  → coherence+ransaction-rar  + state-management-provider-men  DMS Application#12.2.1.1.0  → Library  jstl#1.2@1.2.0.1  oracle.adf.esktopintegration#1.  adf.oracle.domain.webapp.guave jsf#2.0@1.0.0_2-2-8  adf.oracle.domain.webapp.antlr-1  adf.oracle.domain.groovy#1.0@1  owasp.esapi#2.0@12.2.1  oracle.webap#2.0@12.2.1  oracle.webap#1.0@12  UX#11@12.2.3.0  oracle.bi.composer#11.1.1@0.1  ohw.uix#5@12.2.3.0 | Name         Basic WebLogic Server Domain           Description         Create a basic WebLogic Server of<br>Oracle Corporation           Location         /scratch/u00/webadmin/products,           Name         Oracle Enterprise Manager           Description         Faceratch/u00/webadmin/products,           Name         Oracle Enterprise Manager           Author         Oracle Corporation           Location         /scratch/u00/webadmin/products,           Name         emasTemplate           Description         erast plugin Template           Author         Oracle Corporation           Location         /scratch/u00/webadmin/products,           Name         Oracle Corporation           Location         /scratch/u00/webadmin/products,           Name         Oracle Corporation           Location         /scratch/u00/webadmin/products,           Name         Oracle Corporation           Location         /scratch/u00/webadmin/products,           Name         Oracle Corporation           Location         /scratch/u00/webadmin/products,           Name         Oracle Corporation           Location         /scratch/u00/webadmin/products,           Location         /scratch/u00/webadmin/products,           Locat |
| Configuration Summary<br>Help                                                                                                    |                                                                                                    | Back Next > Create Cancel                                                                                                    |

#### 30. Click Next.

|                                                                                                    | Fusion Middleware Configuration Wizard - Page                                                                                             | 28 of 9                        | - ×      |
|----------------------------------------------------------------------------------------------------|----------------------------------------------------------------------------------------------------|--------------------------------|----------|
| Configuration Progress                                                                                                    | 2                                                                                                    |                                |          |
| Update Domain<br>Templates<br>Database Configuration Type<br>Component Datasources<br>JDBC Test<br>Advanced Configuration<br>Configuration Summary<br>Configuration Progress<br>End Of Configuration | 100%         Backup & Initialization         OPSS Processing         OWSM Processing         Artifacts Generation         Post Processing |                                |          |
| Help                                                                                                    | < <u>B</u> ac                                                                                                    | k <u>N</u> ext > <u>F</u> inis | h Cancel |

**31.** When the process completes, click **Finish**.

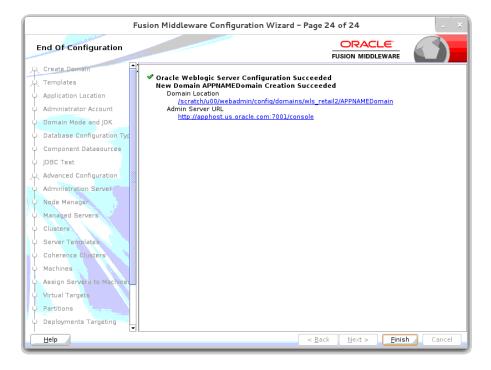

## Start the Node Manager

 Start the nodemanager from <DOMAIN\_HOME>/bin using the following script: nohup ./startNodeManager.sh &

## Start the AdminServer (admin console)

- **1.** Configure boot.properties for starting the Weblogic domain without prompting to username and password using the following command:
- 2. Create security folder at <DOMAIN\_HOME>/servers/<AdminServer>/ and create boot.properties file under <DOMAIN\_HOME>/servers/<AdminServer>/security

```
The file 'boot.properties' should have the following:
```

username=weblogic password=<password>

In the above, the password value is the password of WebLogic domain which is given at the time of domain creation.

Save the boot.properties file and start WebLogic server.

**3.** Start the WebLogic Domain (Admin Server) from <DOMAIN\_HOME> using the following:

```
nohup ./startWebLogic.sh &
```

Example:

nohup /u00/webadmin/config/domains/wls\_retail/RPMdomain/ startWebLogic.sh &Access the Weblogic Admin console

Example: http://<HOST\_NAME>:<ADMIN\_PORT>/console

In the below screen, provide username=weblogic and password=<weblogic password>

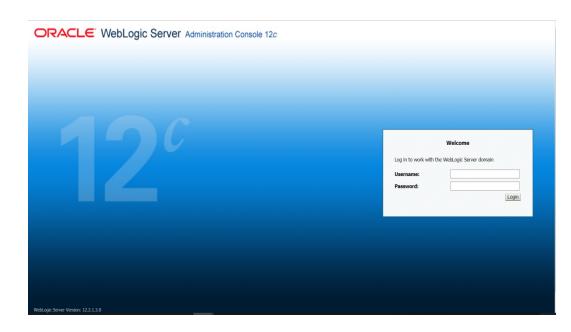

## Start the Managed Server

After NodeManager is started, the managed servers can be started via the admin console.

1. Navigate to Environments -> Servers and click the Control tab. Select rpm-server and click **Start**.

| ORACLE WebLogic Server Administration Console 12c                                                           |                                                                                                    |                                                                                                    |         |         |                                               | õ                                   |
|----------------------------------------------------------------------------------------------------|----------------------------------------------------------------------------------------------------|----------------------------------------------------------------------------------------------------|---------|---------|-----------------------------------------------|-------------------------------------|
| Change Center                                                                                               | 1                                                                                                    | Home Log Out Preferences 🔤 Record Help                                                                                                    |         |         | Welcome, weblogic Connected to: APPNAMEDomain |                                     |
| View changes and restarts<br>Click the Lock & Elifebutton to modify, add or<br>delete items in this domain. | None Auroray & Eners Nonexy & Endennest Sonexy & Endennest Sonexy & En |                                                                                                    |         |         |                                               |                                     |
| Lock & Edt                                                                                                  | s                                                                                                    | fammary of Servers                                                                                                    |         |         |                                               |                                     |
| Release Configuration                                                                                       |                                                                                                    | Configuration Control                                                                                                    |         |         |                                               |                                     |
| Domain Structure                                                                                            |                                                                                                    |                                                                                                    |         |         |                                               |                                     |
| APPIV/MEDomain                                                                                              |                                                                                                    | Lise this page to change the states of the servers in this Weldung's Server domain. Control operations on franced Servers inequire domain, Margad Servers in Standay mode resurves the domain-wide administration port. |         |         |                                               |                                     |
| C-Environment                                                                                               |                                                                                                    | Q Last Refealed: Oct 13, 2016 10:04:07 AM                                                                                                    |         |         |                                               |                                     |
| Clusters<br>Coherence Clusters                                                                              |                                                                                                    | b Contonice this table                                                                                                    |         |         |                                               |                                     |
| ***Resource Groups<br>***Resource Group Templates                                                           |                                                                                                    | Servers (filtered - Hore Columns Exist)                                                                                                    |         |         |                                               |                                     |
| -Machines<br>                                                                                               |                                                                                                    | Bart Resume Suspend V Shuddown V Restart SSL                                                                                                    |         |         |                                               | Showing 1 to 2 of 2 Previous   Next |
| Virtual Targets Work Menagers Concurrent Templates Resource Minagement                                      |                                                                                                    | Server %                                                                                                    | Machine | State   | Status of Last Action                         |                                     |
|                                                                                                    |                                                                                                    | apprame-server                                                                                                    | apphost | RUNNENG | TASK COMPLETED                                |                                     |
|                                                                                                    |                                                                                                    | APPName_AdminServer(admin)                                                                                                    | apphost | RUNNENG | None                                          |                                     |
|                                                                                                    |                                                                                                    | Standing 1 to 2 of 2 Previous   N                                                                                                    |         |         |                                               |                                     |
| <ul> <li>Start and stop servers</li> </ul>                                                                  |                                                                                                    |                                                                                                    |         |         |                                               |                                     |
| <ul> <li>Start Managed Servers from the<br/>Administration Console</li> </ul>                               | -                                                                                                    |                                                                                                    |         |         |                                               |                                     |
| Restart SSL                                                                                                 |                                                                                                    |                                                                                                    |         |         |                                               |                                     |
| <ul> <li>Start Hanaged Servers in Admin mode</li> </ul>                                                     |                                                                                                    |                                                                                                    |         |         |                                               |                                     |
| <ul> <li>Start Managed Servers in a cluster</li> </ul>                                                      |                                                                                                    |                                                                                                    |         |         |                                               |                                     |
| <ul> <li>Configure the domain-wide administration<br/>port</li> </ul>                                       |                                                                                                    |                                                                                                    |         |         |                                               |                                     |

The Managed Server should be up and running before configuring further steps

## Configuration of OID LDAP Provider in WebLogic Domain:

Perform the following procedure to create LDAP providers in the domains created in the previous steps

- Log in to the Administration Console. http://<HOSTNAME>:<ADMIN\_PORT>/console
- 2. In the Domain Structure frame, click Security Realms.
- 3. In the Realms table, click myrealm. The Settings for myrealm page is displayed.
- **4.** Click the Providers tab.

| hange Center                                                                                                    | hree Lap Dut Indeences 🖂 Record India                                                                                                    |                                           |  |  |  |  |  |
|----------------------------------------------------------------------------------------------------|----------------------------------------------------------------------------------------------------|-------------------------------------------|--|--|--|--|--|
| New changes and restarts                                                                                                    | Hame observery of pervers observery of terretorement observery of pervers observery of because supplications supplications regulated observery of pervers observery of because perversion of perversion of perversio                                         |                                           |  |  |  |  |  |
| lick the Look & Editbutton to modify, add or<br>elete Berns in this domain.                                                                                                    | Settings for impreadm                                                                                                    |                                           |  |  |  |  |  |
| Lock & Dat                                                                                                    | Configuration Users and Groups Roles and Policies Credential Mappings Prevailers Mapsiton                                                                                                    |                                           |  |  |  |  |  |
| Release Configuration                                                                                                    | Authentications Password Validation Authorization Adjudication Ficle Hopping Auditing Credential Mopping Cartification Fact                                                                                                    |                                           |  |  |  |  |  |
| Prove Comain *                                                                                                    | LCAP privers at CEPS.                                                                                                    |                                           |  |  |  |  |  |
| Domain Partitions<br>towarment<br>                                                                                                    | Constrained to address      Constrained to address      Constrained to address      Constrained to address      Constrained to address      Constrained to address      Constrained      Constrained      Con                                              | Showing 1 to 3 of 3. Previous 1 No        |  |  |  |  |  |
| Domain Partitions<br>tructoment<br>—Servers<br>B-Clutters<br>—Coherence Clutters<br>—Resource Goups<br>—Resource Goup Templates                                                                                                    | P Contrance the table<br>And Australian Providers<br>Ords the <i>Louid &amp; Additation</i> in the Oways Center to activity and the bottom sin this page.                                                                                                    | Shaving 1 to 3 d'3 Thereau I No<br>Venane |  |  |  |  |  |
| Conser Frattons<br>Enveryment<br>- Servers<br>- Caberers<br>- Caberers<br>- Caberers<br>- Caberers<br>- Caberers<br>- Resource Social Fenglistes<br>- Vastal Foods<br>- Vastal Food                                                                                                    | F Contrante the table     Adductionate the Panders     Cold the cold of Additionation the Charge Center to actives all the battors to the page.     (mail (panda))     (mail panda)                                                                                                    |                                           |  |  |  |  |  |
| Conten Francois<br>Content Partons<br>Services<br>Cubers<br>Cubers<br>Cubers<br>Cubers<br>Cubers<br>Cubers<br>Cubers<br>Cubers<br>Francois<br>Managers<br>Managers<br>Cubers<br>Cube | Customer that halk     Advertised in the halfse     Cost the Local # Addression is the Damps Center to activate all the betters to the page.     (Cost the Local # Addression is the Damps Center to activate all the betters to the page.     (Cost the Local # Addression is the Damps Center to activate all the betters to the page.     (Cost the Local # Addression is the Damps Center to activate all the betters to the page.     (Cost the Local # Addression is the Damps Center to activate all the betters to the page.     (Cost the Local # Addression is the Damps Center to activate all the betters to the page.     (Cost the Local # Addression is the page.     (Cost the Local # Addression is the page.     (Cost the the page.     (Cost the Local # Addression is the page.     (Cost the the the the page.     (Cost the the page.     (Cost the the page.     (Cost the the page.     (Cost the the page.     (Cost the the the page.     (Cost the the page.     (Cost the the page.     (Cost the the page.     (Cost the the page.     (Cost the the page.     (Cost the the page.     (Cost the the page.     (Cost the the page.     (Cost the the page.     (Cost the page.                                                 | Version                                   |  |  |  |  |  |
| Concertrations Extractions Televane Default Default De                                                                                                    | Contraster the table     Adductional to Provider     Contraster to table     Contraster to Provide      Contraster to Consp Center to accluse all the bottoms to the pape.     Contraster to Consp Center to Accluse all the bottoms to the pape.     Contraster to Consp Center to Accluse all the bottoms to the pape.     Contraster to Consp Center to Accelerate all the bottoms to the pape.     Contraster to Consp Center to Accelerate all the bottoms to the pape.     Contraster to Const Center to Accelerate all the bottoms to the pape.     Contraster to Const Center to Accelerate all the bottoms to the pape.     Contraster to Const Center to Accelerate all the bottoms to the pape.     Contraster to Accelerate all the bottoms to the pape.                                                                                                    | Version<br>L0                             |  |  |  |  |  |
| Comen Fastors<br>Transment<br>Broutenes<br>Broutenes<br>Handres<br>Handres<br>Ha                                                                                                    | Cutterment that table      Addet and a defection in the Orange Genering and other and the balance as the page.      Cost the <i>case defection</i> in the Orange Genering and other as in the page.      Cost the <i>case defection</i> in the Orange Genering and other as in the page.      Cost the <i>case defection</i> in the Orange Genering and other as in the page.      Cost the <i>case defection</i> in the Orange Genering and other as in the page.      Cost the <i>case defection</i> in the Orange Genering and other as in the page.      Cost the <i>case defection</i> in the Orange Genering and other as in the page.      Cost the <i>case defection</i> in the Orange Genering and other as in the page.      Cost the <i>case defection</i> in the Orange Genering and other as in the page.      Cost the <i>case defection</i> in the Orange Generic and the Internet of the Orange Generic and the Orange Generic and the Orange Generic an | Version<br>1.0<br>1.0                     |  |  |  |  |  |

**5.** Click **Lock & Edit** and then click **New**. The 'Create a New Authentication Provider' page is displayed.

| ORACLE WebLogic Server Adr                                                                  | ministration Console 12c                                                    |                                                                                                    | Q                                             |  |  |  |  |  |  |  |
|---------------------------------------------------------------------------------------------|-----------------------------------------------------------------------------|----------------------------------------------------------------------------------------------------|-----------------------------------------------|--|--|--|--|--|--|--|
| Change Center                                                                               | A Home Log Out Preferences 🔤 Record                                         | Help Q                                                                                                    | Welcome, weblogic Connected to: APPNAMEDomain |  |  |  |  |  |  |  |
| View changes and restarts                                                                   | Home >Summary of Servers >Summary of Enviro                                 | nment >Summary of Servers >Summary of Machines >apphost >Summary of Servers >Summary of Security Realms >mynealm >Providees |                                               |  |  |  |  |  |  |  |
| No pending changes exist. Click the Release<br>Configuration button to allow others to edit | Create a New Authentication Provider                                        |                                                                                                    |                                               |  |  |  |  |  |  |  |
| Lock & Edit                                                                                 | OK Cancel                                                                   |                                                                                                    |                                               |  |  |  |  |  |  |  |
| Release Configuration                                                                       |                                                                             | Create a new Authentication Provider The following properties will be used to laterty-yar new Authentication Provider.      |                                               |  |  |  |  |  |  |  |
| Domain Structure                                                                            | The following properties will be used to ide<br>* Indicates required fields | titry your new Authentication Provider.                                                                                     |                                               |  |  |  |  |  |  |  |
| APPRAMEDomain                                                                               | The name of the authentication provider.                                    | OIDAuthenticato                                                                                                    |                                               |  |  |  |  |  |  |  |
| Coherence Clusters<br>Resource Groups                                                       | This is the type of authentication provider yo                              | u wish to create.                                                                                                    |                                               |  |  |  |  |  |  |  |
| Resource Group Templates<br>                                                                | Type:                                                                       | OracleInternetDirectoryAuthenticator                                                                                        |                                               |  |  |  |  |  |  |  |
| Virtual Targets<br>Work Managers<br>Concurrent Templates                                    | OK                                                                          |                                                                                                    |                                               |  |  |  |  |  |  |  |
| How do I                                                                                    |                                                                             |                                                                                                    |                                               |  |  |  |  |  |  |  |
| Manage security providers     Configure Authentication and Identity     Assertion providers |                                                                             |                                                                                                    |                                               |  |  |  |  |  |  |  |

**6.** Enter OIDAuthenticator in the Name field and select OracleInternetDirectoryAuthenticator as the type. Click **OK**.

| ORACLE WebLogic Server Ad                                                                                                    | ninistad | on Console 12¢                                                                                              |                                                                        |                     |                                     |                                        |                                     |                                         |                                                    |                  |                               |
|----------------------------------------------------------------------------------------------------|----------|----------------------------------------------------------------------------------------------------|------------------------------------------------------------------------|---------------------|-------------------------------------|----------------------------------------|-------------------------------------|-----------------------------------------|----------------------------------------------------|------------------|-------------------------------|
| Change Center                                                                                                    | 1        | ne La Dit Preferrors 🔝 Recard Hel Record Star AFPRAMEDonain                                                 |                                                                        |                     |                                     |                                        |                                     |                                         |                                                    |                  |                               |
| View changes and restarts                                                                                                    | Harn     | >Summary of Servers >Summary of Ervice                                                                      | ovment > Sommary of Servers > So                                       | mary of Machines    | sapphoit (Summary of Servers ) Sur  | many of Security Realms > mynaalm >I   | Inviders                            |                                         |                                                    |                  |                               |
| Fonding changes exist. They must be activated to take effect.                                                                                                    | Settin   | gs for mpreaks                                                                                              |                                                                        |                     |                                     |                                        |                                     |                                         |                                                    |                  |                               |
| Actual Actual Changes                                                                                                    | Corf     | guration Users and Groups Roles r                                                                           | tern Utens and Bougs Rules and Moles Contential Peoples People. Hyston |                     |                                     |                                        |                                     |                                         |                                                    |                  |                               |
| Unde all Changes                                                                                                    | Aut      | estication Password Validation                                                                              | Authorization Adjudication                                             | Role Happing        | Auditing Credential Hopping         | Certification Fach                     |                                     |                                         |                                                    |                  |                               |
| Densis Structure AMMANEDurais Process Factors Processed Contess Contess Contes Contes Cont | in the   | withertication provider allows Welkagin<br>P servers or DBMS.<br>Romize this table<br>beetication Previders | i Server to establish truat by w                                       | lideting a user. Yo | u muit have one Authentication p    | rovider in a security reality, and you | can configure multiple Authenticati | ion providers is a security realm. Diff | erert types of Authensission providers ars designe | d to access diff | ferent deta stores, such as   |
|                                                                                                    | he       | a Deiete Rearder                                                                                            |                                                                        |                     |                                     |                                        |                                     |                                         |                                                    | Stowie           | g 1 to 4 of 4 Brevious   Next |
| Hachines<br>Virtual Hosts                                                                                                    |          | Name                                                                                                    |                                                                        |                     | Description                         |                                        |                                     |                                         |                                                    |                  | Version                       |
| -Virtual Targets<br>Vork Nanagars                                                                                                    | 8        | Trust Service Identity Asserter                                                                             |                                                                        |                     | Trust Service Identity Assertion Pr | ovider                                 |                                     |                                         |                                                    |                  | 10                            |
| Concurrent Templates                                                                                                    | 8        | Default/uthenticator                                                                                        |                                                                        |                     | WebLogic Authentication Provider    |                                        |                                     |                                         |                                                    |                  | 10                            |
|                                                                                                    | 8        | Default25ertbyAccerter                                                                                      |                                                                        |                     | NebLogic Identity Assertion provid  | der                                    |                                     |                                         |                                                    |                  | 10                            |
| How do L.                                                                                                    |          | OtDAuthenticator                                                                                            |                                                                        |                     | Provider that performs LCAP author  | entication using Oracle Internet De    | ectory                              |                                         |                                                    |                  | 1.0                           |
| Configure Authentication and Mertily<br>Assertion providers     Configure the Possword Validation provider                                                                                                    | (Per     | e Donte Reader                                                                                              |                                                                        |                     |                                     |                                        |                                     |                                         |                                                    | showin           | a 1 to + of + Prevous   Next  |
| Manage security providers     Set the SAAS control Rag     Re-order Authentication providers                                                                                                    |          |                                                                                                    |                                                                        |                     |                                     |                                        |                                     |                                         |                                                    |                  |                               |

**7.** All the providers are displayed. Click **OID Authenticator**. Settings of OID Authenticator are displayed.

|                                                                                   | ministration Console 12c             |                                                                                                    |  |  |  |  |  |
|-----------------------------------------------------------------------------------|--------------------------------------|----------------------------------------------------------------------------------------------------|--|--|--|--|--|
| Change Center                                                                     | 🟦 Home Log Out Preferences 🔤 i       | a Home Log Out Preferences 🖻 Record Help                                                                                                    |  |  |  |  |  |
| View changes and restarts                                                         | Home >Summary of Servers >Summary of | Home >Summary of Servers >Summary of Environment >Summary of Servers >Summary of Machines >apphot >Summary of Servers >Summary of Security Realms >myrealm >Providers >OIDAuthenticate |  |  |  |  |  |
| Pending changes exist. They must be activated<br>to take effect.                  | Settings for OIDAuthenticator        |                                                                                                    |  |  |  |  |  |
| Activate Changes                                                                  | Configuration Performance            |                                                                                                    |  |  |  |  |  |
| Undo All Changes                                                                  | Common Provider Specific             |                                                                                                    |  |  |  |  |  |
|                                                                                   | Save                                 |                                                                                                    |  |  |  |  |  |
| Domain Structure                                                                  | Save                                 |                                                                                                    |  |  |  |  |  |
| APPNAMEDomain                                                                     | This page displays basic information | about this Oracle Internet Directory Authentication provider. You can also use this page to set the JAAS Control Flag to control how this provider is use                              |  |  |  |  |  |
| Servers<br>Clusters<br>Coherence Clusters                                         | 🚝 Name:                              | OIDAuthenticator                                                                                                    |  |  |  |  |  |
| Resource Groups                                                                   | 🔠 Description:                       | Provider that performs LDAP authentication using Oracle Internet Directory                                                                                                    |  |  |  |  |  |
| Machines<br>Virtual Hosts                                                         | 🛃 Version:                           | 1.0                                                                                                    |  |  |  |  |  |
| Virtual Targets<br>Work Managers                                                  | 👸 Control Flag:                      | SUFFICIENT •                                                                                                    |  |  |  |  |  |
| Concurrent Templates                                                              | Save                                 |                                                                                                    |  |  |  |  |  |
| How do I                                                                          |                                      |                                                                                                    |  |  |  |  |  |
| Configure the Oracle Internet Directory     Authentication provider               |                                      |                                                                                                    |  |  |  |  |  |
| <ul> <li>Configure Authentication and Identity<br/>Assertion providers</li> </ul> |                                      |                                                                                                    |  |  |  |  |  |
| Set the JAAS control flag                                                         |                                      |                                                                                                    |  |  |  |  |  |
| Configure the Password Validation provider                                        |                                      |                                                                                                    |  |  |  |  |  |
| Manage security providers                                                         |                                      |                                                                                                    |  |  |  |  |  |

- 8. Set the Control Flag field to SUFFICIENT and click Save.
- **9.** From the Providers tab, click on DefaultAuthenticator -> Configuration tab -> Common tab. Update the Control Flag to SUFFICIENT.
- 10. Click Save.

| ORACLE WebLogic Server Adr                                    | ninistration Console 12c                                                                                                    |                                                                                                    |  |  |  |  |  |  |
|---------------------------------------------------------------|----------------------------------------------------------------------------------------------------|----------------------------------------------------------------------------------------------------|--|--|--|--|--|--|
| Change Center                                                 | 🏦 Home Log Out Preferences 🔤 Record Help                                                                                                    | ٩                                                                                                    |  |  |  |  |  |  |
| View changes and restarts                                     | Home >Summary of Servers >Summary of Machines >sphott >Summary of Servers >Summary of Security Realms >myrealm >Providers >OIDAuthenticator >Providers >DefaultAuthenticator |                                                                                                    |  |  |  |  |  |  |
| Pending changes exist. They must be activated                 | Settings for DefaultAuthenticator                                                                                                    |                                                                                                    |  |  |  |  |  |  |
| to take effect.                                               | Configuration Performance Migration                                                                                                    |                                                                                                    |  |  |  |  |  |  |
| Activate Changes Undo All Changes                             | Common Provider Specific                                                                                                    |                                                                                                    |  |  |  |  |  |  |
| Domain Structure                                              | Save                                                                                                    |                                                                                                    |  |  |  |  |  |  |
| APPNAMEDomain                                                 | This page displays basic information about this WebLogic Auth                                                                                                    | entication provider. You can also use this page to set the JAAS Control Flag to control how this provider is used in the login sequ |  |  |  |  |  |  |
| Servers<br>Clusters<br>Coherence Clusters                     | 伊 Name:                                                                                                    | DefaultAuthenticator                                                                                                    |  |  |  |  |  |  |
| Resource Groups                                               | a Description:                                                                                                    | WebLogic Authentication Provider                                                                                                    |  |  |  |  |  |  |
|                                                               | 문 Version:                                                                                                    | 1.0                                                                                                    |  |  |  |  |  |  |
| Virtual Targets<br>Work Managers                              | 🍘 Control Flag:                                                                                                    | SUFFICIENT V                                                                                                    |  |  |  |  |  |  |
| Concurrent TemplatesResource Management                       | Save                                                                                                    |                                                                                                    |  |  |  |  |  |  |
| How do I                                                      |                                                                                                    |                                                                                                    |  |  |  |  |  |  |
| Configure Authentication and Identity     Assertion providers |                                                                                                    |                                                                                                    |  |  |  |  |  |  |
| Configure the Password Validation provider                    |                                                                                                    |                                                                                                    |  |  |  |  |  |  |
| Set the JAAS control flag                                     |                                                                                                    |                                                                                                    |  |  |  |  |  |  |
| Manage security providers                                     |                                                                                                    |                                                                                                    |  |  |  |  |  |  |

- From the Providers tab, click the "OIDAuthenticator" (you just created), in the configuration -> Provider Specific tab enter your LDAP connection details: The values shown below are examples only. You should match the entries to your OID.
  - Host: <oidhost>
  - Port: <oidport>
  - Principal: cn=orcladmin
  - Credential: <password>
  - Confirm Credential: <password>
  - User Base DN: cn=users,dc=us,dc=oracle,dc=com

• Enable 'Use Retrieved User Name as principal.'

| -                                                                                           | 🏫 Hume Lug Out, Preferences 🗠 Record Help                                                                                                    |                                   | Welcome, weblogic Connected to: APPNAMEDone                                                                                                    |  |  |  |  |  |  |
|---------------------------------------------------------------------------------------------|----------------------------------------------------------------------------------------------------|-----------------------------------|----------------------------------------------------------------------------------------------------|--|--|--|--|--|--|
| Change Center                                                                               | Hare charmers of Servers of Servers ready in the servers of the servers of Servers of Servers of Servers and Servers of Servers and Servers of Servers Servers of Servers Servers Serv |                                   | WEALING, WEINIGH COTTOURS IN APPROPELICIES                                                                                                    |  |  |  |  |  |  |
| View changes and restarts                                                                   |                                                                                                    |                                   |                                                                                                    |  |  |  |  |  |  |
| No pending changes exist. Click the Release<br>Configuration button to allow others to edit | Settings for CIDAuthentikator                                                                                                    |                                   |                                                                                                    |  |  |  |  |  |  |
| the domain.                                                                                 | Configuration Pederation                                                                                                    |                                   |                                                                                                    |  |  |  |  |  |  |
| Lock & Felt                                                                                 | Common Provider Specific                                                                                                    |                                   |                                                                                                    |  |  |  |  |  |  |
| Release Configuration                                                                       | (Save)                                                                                                    |                                   |                                                                                                    |  |  |  |  |  |  |
| Domain Structure                                                                            |                                                                                                    |                                   |                                                                                                    |  |  |  |  |  |  |
| PMVMEDomain -                                                                               | Use this page to define the provider specific configuration for this Oracle Internet Direct                                                                                                    | ory Authentication provider.      |                                                                                                    |  |  |  |  |  |  |
| Domain Partitions     Definition                                                            |                                                                                                    |                                   |                                                                                                    |  |  |  |  |  |  |
| Servers                                                                                     | - Connection                                                                                                    |                                   |                                                                                                    |  |  |  |  |  |  |
| Clusters     Coherence Clusters                                                             | Host                                                                                                    | idmhost.us.oracle.com             | The host name or IP address of the LDAP server. Now Info                                                                                                    |  |  |  |  |  |  |
| -Resource Groups                                                                            |                                                                                                    |                                   |                                                                                                    |  |  |  |  |  |  |
| -Resource Group Templetes                                                                   | Pert                                                                                                    | 3060                              | The post number on which the LDAP server is listening. More Info                                                                                                    |  |  |  |  |  |  |
|                                                                                             | Principali                                                                                                    |                                   | The Distinguished Name (DN) of the LDAP user that Weblings Server should use to connect to the LDAP server. Here July                                                                                                    |  |  |  |  |  |  |
| -Vetual Targeta<br>Violi Nerageta                                                           | - magen                                                                                                    | c nn orc ladimin                  | The participation vesse (rule is our more peer controlled bases more not a caused to an error more than taken                                                                                                    |  |  |  |  |  |  |
| -Concurrent Templates                                                                       | Cardeoliut                                                                                                    |                                   | The condential issuelly a parameterial used to connect to the LDAP server. Note info                                                                                                    |  |  |  |  |  |  |
| - Recourse Management                                                                       |                                                                                                    |                                   |                                                                                                    |  |  |  |  |  |  |
| How do L                                                                                    | Confirm Credentials                                                                                                    |                                   |                                                                                                    |  |  |  |  |  |  |
| <ul> <li>Costigure the Oracle Internet Directory</li> </ul>                                 |                                                                                                    |                                   |                                                                                                    |  |  |  |  |  |  |
| Authentication provider<br>Configure Authentication and Identity                            | SSLEnabled                                                                                                    |                                   | Specifies whether the SSI, protocol should be used when connecting to the LD2P server. Nove Selo                                                                                                    |  |  |  |  |  |  |
| Assertion providers                                                                         | - Users                                                                                                    |                                   |                                                                                                    |  |  |  |  |  |  |
| Manage security providers                                                                   | User Base (No                                                                                                    | comupera, do mua, do moras la xic | The base distinguished name (270 of the tree in the LDAP directory that contains users. Have Jado                                                                                                    |  |  |  |  |  |  |
|                                                                                             |                                                                                                    | crimusers, dcmus, dcmoracle.ox    |                                                                                                    |  |  |  |  |  |  |
| System Status                                                                               | All Users filters                                                                                                    | (B(cm*)(obsectclassmperson)       | An LDAP search filter for finding all users beneath the base user distinguished name (DPG). Note: 31 you change the user name                                                                                                |  |  |  |  |  |  |
| realth of Running Servers                                                                   |                                                                                                    | (advan Maderson - be and          | attribute to a type other than on, you must duplicate that change in the User From Name Filter and User Name Attribute<br>attributes. None and                                                                               |  |  |  |  |  |  |
| Fale( (2)<br>Ortical (3)                                                                    |                                                                                                    |                                   |                                                                                                    |  |  |  |  |  |  |
| Overlanded (0)                                                                              | and User From Manne Filter:                                                                                                    | (\$(cn=%u)(objectclass=persc      | In IDAD search-filter for finding a user given the name of the user. The user name attribute specified in this filter must match the<br>one specified in the All Quers Priter and Quer Name Attribute attributes. Nore \$400 |  |  |  |  |  |  |
| Warning (1)                                                                                 |                                                                                                    |                                   |                                                                                                    |  |  |  |  |  |  |
| OK (1)                                                                                      | User Search Scope:                                                                                                    | subtree .                         | Specifies how deep in the LDAP directory tree the LDAP Authentication provider should search for users. Hose Info                                                                                                    |  |  |  |  |  |  |
|                                                                                             | Cuer Name Attribute:                                                                                                    |                                   | The attribute of an LDLP user object class that specifies the name of the user. The user name attribute specified must match the                                                                                             |  |  |  |  |  |  |
|                                                                                             |                                                                                                    | 60                                | one specified in the All Users Hiter and User Hom Name Hiter attributes. Here tarfo                                                                                                    |  |  |  |  |  |  |
|                                                                                             | C User Object Class:                                                                                                    |                                   | The LDAP object class that shows users. More Info                                                                                                    |  |  |  |  |  |  |
|                                                                                             |                                                                                                    | person                            | the same region constraints and the same sector of the same                                                                                                    |  |  |  |  |  |  |
|                                                                                             | Close Retrieved User Name as Principal                                                                                                    |                                   | Specifies whether or not the user name retrieved from the LDAP server should be used as the Principal in the Subject. More                                                                                                   |  |  |  |  |  |  |
|                                                                                             |                                                                                                    |                                   | Ma.                                                                                                    |  |  |  |  |  |  |
|                                                                                             |                                                                                                    |                                   |                                                                                                    |  |  |  |  |  |  |

### **12.** Modify the following:

Group Base DN: cn=Groups,dc=us,dc=oracle,dc=com

| cn=groups,dc=us,dc=oracle,c   | The bas                                                                                   |
|-------------------------------|-------------------------------------------------------------------------------------------|
| (&(cn=*)(l(objectclass=groupc | An LDAF<br>be modi<br>More Inf                                                            |
| (l(&(cn=%g)(objectclass=grou  | An LDAF<br>necessa                                                                        |
| subtree 🔻                     | Specifie                                                                                  |
| unlimited <b>v</b>            | Specifie<br>off. Mc                                                                       |
| 0                             | Specifie<br>tolimite<br>positive                                                          |
|                               | Determi<br>Info                                                                           |
|                               | (&(cn=*)( (objectclass=groupc<br>(((&(cn=%g)(objectclass=grou<br>subtree •<br>unlimited • |

**13.** Check Propagate Cause For Login Exception

| — General —                       |   |  |
|-----------------------------------|---|--|
| Connection Pool Size:             | 6 |  |
| Connect Timeout:                  | 0 |  |
| Connection Retry Limit:           | 1 |  |
| Parallel Connect Delay:           | 0 |  |
| Results Time Limit:               | 0 |  |
| Ceep Alive Enabled                |   |  |
|                                   |   |  |
| 📄 🚓 Bind Anonymously On Referrals |   |  |
|                                   |   |  |

#### 14. Click Save.

#### **15.** Click the Providers tab.

ORACLE' WebLogic Server Administration Console 12c

| Change Center                                                                                                    | 🟦 Ho                                                                                                    | me Log Out                                                  | Preferences 🔤 Re  | ecord Help           |                     | Q            |           |               |                         |                         |                              |
|----------------------------------------------------------------------------------------------------|----------------------------------------------------------------------------------------------------|-------------------------------------------------------------|-------------------|----------------------|---------------------|--------------|-----------|---------------|-------------------------|-------------------------|------------------------------|
| View changes and restarts                                                                                                    | Home >apphost >Summary of Servers >Summary of Security Realms >myrealm >Providers >OIDAuthenticator >Providers >DefaultAuthenticator >OIDAuthenticator >Providers |                                                             |                   |                      |                     |              |           |               |                         |                         |                              |
| Pending changes exist. They must be activated                                                                                                  | Settings for nyrealm                                                                                                    |                                                             |                   |                      |                     |              |           |               |                         |                         |                              |
| to take effect.                                                                                                    | Confi                                                                                                    | guration Us                                                 | sers and Groups   | Roles and Policies   | Credential Mapp     | ings Prov    | viders    | Migration     | 1                       |                         |                              |
| <ul> <li>Activate Changes</li> <li>Undo All Changes</li> </ul>                                                                                 | Auti                                                                                                    | entication                                                  | Password Validati | on Authorization     | Adjudication        | Role Mapp    | ping A    | Auditing      | Credential Mapping      | Certification Path      |                              |
| Domain Structure       APPNAMEDomain       ⊕ Environment       ⊡ Servers       ⊕ "Clusters       □ "Contence Clusters       □ "Resource Groups | LDA                                                                                                    | <sup>o</sup> servers or Di<br>tomize this t<br>entication F | BMS.<br>table     | bLogic Server to est | ablish trust by val | dating a use | er. You r | must have c   | ne Authentication pro   | ovider in a security re | alm, and you can configure m |
| Resource Group Templates<br>Machines                                                                                                    |                                                                                                    | Name                                                        | 1                 |                      |                     |              | De        | scription     |                         |                         |                              |
| ····Virtual Targets                                                                                                    |                                                                                                    | Trust Service                                               | Identity Asserter |                      |                     |              | Tru       | ist Service I | Identity Assertion Pro  | vider                   |                              |
| Work Managers<br>Concurrent Templates                                                                                                    |                                                                                                    | DefaultAuthe                                                | enticator         |                      |                     |              | We        | bLogic Aut    | hentication Provider    |                         |                              |
| Resource Management                                                                                                    |                                                                                                    | DefaultIdent                                                | ityAsserter       |                      |                     |              | We        | ebLogic Ider  | ntity Assertion provide | er                      |                              |
| How do I 🗉                                                                                                    |                                                                                                    | OIDAuthenti                                                 | cator             |                      |                     |              | Pro       | ovider that ( | performs LDAP auther    | ntication using Oracle  | Internet Directory           |
| Configure Authentication and Identity     Assertion providers                                                                                  |                                                                                                    |                                                             |                   |                      |                     |              |           |               |                         |                         |                              |
| Configure the Password Validation provider                                                                                                    |                                                                                                    |                                                             |                   |                      |                     |              |           |               |                         |                         |                              |
| Manage security providers                                                                                                    |                                                                                                    |                                                             |                   |                      |                     |              |           |               |                         |                         |                              |
| <ul> <li>Set the JAAS control flag</li> </ul>                                                                                                  |                                                                                                    |                                                             |                   |                      |                     |              |           |               |                         |                         |                              |
| Re-order Authentication providers                                                                                                    |                                                                                                    |                                                             |                   |                      |                     |              |           |               |                         |                         |                              |

### 16. Click Reorder.

**17.** Move OIDAuthenticator to the top of the providers list.

| ORACLE WebLogic Server Adn                                      | inistration Console 12c                                                                                                    |
|-----------------------------------------------------------------|----------------------------------------------------------------------------------------------------|
| Change Center                                                   | 🛍 Home Log Out Preferences 🔤 Record Help                                                                                                    |
| View changes and restarts                                       | Home >apphost >Summary of Servers >Summary of Security Realms >myrealm >Providers >OIDAuthenticator >Providers >DefaultAuthenticator >OIDAu  |
| Pending changes exist. They must be activated to take effect.   | Reorder Authentication Providers                                                                                                    |
| Activate Changes                                                | OK Cancel                                                                                                    |
| Undo All Changes                                                | Reorder Authentication Providers                                                                                                    |
| Domain Structure                                                | You can reorder your Authentication Providers using the list below. By reordering Authentication Providers, you can alter the authentication |
| APPNAMEDomain                                                   | Select authenticator(s) in the list and use arrows to move them up and down in the list.                                                     |
| How do I                                                        | OK Cancel                                                                                                    |
| Re-order Authentication providers     Set the JAAS control flag |                                                                                                    |

#### **18.** Click **OK**.

**19.** Once your changes are saved, click **Activate Changes**.

| ORACLE WebLogic Server Ad                                                                                 | ministration Console 12c                                                                                                    |                                                                                                    |  |  |  |  |  |  |
|----------------------------------------------------------------------------------------------------|----------------------------------------------------------------------------------------------------|----------------------------------------------------------------------------------------------------|--|--|--|--|--|--|
| Change Center                                                                                             | 🔒 Home Log Out. Preferences 🐼 Record. Help                                                                                                    |                                                                                                    |  |  |  |  |  |  |
| View changes and restarts<br>Click the Loci & Editbutton to modify, add or<br>delete tems in this domain. | Hare supplied informary of Servers informary of Security Radius impredim informates integration<br>Messages<br># All changes have been activated. However 2 items must be restarted for the changes to |                                                                                                    |  |  |  |  |  |  |
| Lock & Edt                                                                                                |                                                                                                    |                                                                                                    |  |  |  |  |  |  |
| Release Configuration                                                                                     | Settings for myrealm                                                                                                    |                                                                                                    |  |  |  |  |  |  |
| Concept Concept and                                                                                       | Configuration Users and Groups Roles and Policies Credential Mappings Prove                                                                                                    | ders Migration                                                                                                    |  |  |  |  |  |  |
| Domain Structure                                                                                          | Authentication Password Validation Authorization Adjudication Role Nappin                                                                                                    | g Auditing Credential Mapping Certification Path                                                                                                |  |  |  |  |  |  |
| APRIVATION * * * * * * * * * * * * * * * * * * *                                                          | An Authentication provider allows WebLogic Server to establish trust by velidating a user<br>LDAP servers or EPPS.<br>© Contouristic this table<br>Authentication Providers                            | You must have one Authentication provider in a security realm, and you can configure multiple Authentication providers in a security realm. Dif |  |  |  |  |  |  |
| Hachines                                                                                                  | Click the Lock & Edit button in the Change Center to activate all the buttons on this page.                                                                                                    |                                                                                                    |  |  |  |  |  |  |
| Virtual Targets<br>Work Managers<br>Concurrent Templates                                                  | [New] [Delter: [Resider]                                                                                                    |                                                                                                    |  |  |  |  |  |  |
| Resource Necessart                                                                                        | Name                                                                                                    | Description                                                                                                    |  |  |  |  |  |  |
| How do L. 13                                                                                              | CtDAuthenticator                                                                                                    | Provider that performs LDAP authentication using Oracle Internet Directory                                                                      |  |  |  |  |  |  |
| <ul> <li>Configure Authentication and Identity<br/>Assertion providers</li> </ul>                         | Trust Service Identity Asserter                                                                                                    | Trust Service Identity Assertion Provider                                                                                                    |  |  |  |  |  |  |
| Configure the Password Validation provider                                                                | Default/uthenticator                                                                                                    | WebLagic Authentication Provider                                                                                                    |  |  |  |  |  |  |
| <ul> <li>Manage security providers</li> </ul>                                                             | DefaultGéntityAsserter                                                                                                    | WebLogic Identity Assertion provider                                                                                                    |  |  |  |  |  |  |
| Set the 3AAS control flag     Re-order Authentication providers                                           | [New] [Delete   [Reorder]                                                                                                    |                                                                                                    |  |  |  |  |  |  |
| System Status                                                                                             | ·                                                                                                    |                                                                                                    |  |  |  |  |  |  |
| Health of Running Servers                                                                                 |                                                                                                    |                                                                                                    |  |  |  |  |  |  |
| Failed (0)                                                                                                |                                                                                                    |                                                                                                    |  |  |  |  |  |  |
| Critical (0)                                                                                              |                                                                                                    |                                                                                                    |  |  |  |  |  |  |
| Overloaded (0)<br>Warning (0)                                                                             |                                                                                                    |                                                                                                    |  |  |  |  |  |  |
| 0K (2)                                                                                                    |                                                                                                    |                                                                                                    |  |  |  |  |  |  |
|                                                                                                    |                                                                                                    |                                                                                                    |  |  |  |  |  |  |

**20.** Shutdown all servers and restart the admin server using startWebLogic.sh script. Login to Admin Console and restart Managed server.

# **Verify OID Authenticator**

- Log in to the Administration Console. http://<HOST\_NAME>:<ADMIN\_PORT>/console/
- **2.** In the Domain Structure frame, click Security Realms.

- 3. In the Realms table, click Default Realm Name. The Settings page is displayed.
- 4. Click the Providers tab. You must see the OID Provider in that list.

| nar Center                                              | Rome Log Dut Preferences A facord Help                                                                                                    | (A)                                                                                                    | Weissner, weblige: Connected to APPRIATE Day                                                                                                    |  |  |  |  |  |  |  |
|---------------------------------------------------------|----------------------------------------------------------------------------------------------------|----------------------------------------------------------------------------------------------------|----------------------------------------------------------------------------------------------------|--|--|--|--|--|--|--|
| w changes and restarts                                  | many charactery of Security Station companies closers and Groups (President                                                                                                    |                                                                                                    |                                                                                                    |  |  |  |  |  |  |  |
| the point drifthattor to modify, add or                 | Settings for expenden                                                                                                    |                                                                                                    |                                                                                                    |  |  |  |  |  |  |  |
| te tens in the donain.                                  | And a state of the set does not be an independent of the set of the set of th | Barrier Breather Hannier                                                                                            |                                                                                                    |  |  |  |  |  |  |  |
| Lock & Date                                             |                                                                                                    | Cardgentine Guess and Groups Rules and Polices Conduction Pagarings Periodices Higherine                            |                                                                                                    |  |  |  |  |  |  |  |
| Release Configuration                                   | Authentication Password Validation Authorization Adjudicat                                                                                                    | ion Asle Hepping Auditry Credential Hepping Certification Path                                                      |                                                                                                    |  |  |  |  |  |  |  |
| ania Wirachana                                          |                                                                                                    |                                                                                                    |                                                                                                    |  |  |  |  |  |  |  |
| ATEC STATE                                              | An Authentication provider allows WebLopic Server to establish trust (<br>Low) servers or SBMS.                                                                                                    | sy-velideting a user. You must have one Authentication provider in a security realm, and you can configure multiple | a Authentication providers in a security realm. Different types of Authentication providers are designed to access different data stores, such as |  |  |  |  |  |  |  |
| man farbhins                                            |                                                                                                    |                                                                                                    |                                                                                                    |  |  |  |  |  |  |  |
| nation and a                                            | is Contornize this table                                                                                                    |                                                                                                    |                                                                                                    |  |  |  |  |  |  |  |
| lervices .                                              | Authority place Providers                                                                                                    |                                                                                                    |                                                                                                    |  |  |  |  |  |  |  |
| Security Realms                                         | Children and a data for the Dange Denter to actuate all the                                                                                                    | a distance of the second                                                                                            |                                                                                                    |  |  |  |  |  |  |  |
| Diagnostics                                             | Citor the sour a state status in the charge center to activate all the                                                                                                    | untione on their page.                                                                                              |                                                                                                    |  |  |  |  |  |  |  |
|                                                         | New Dates Results                                                                                                    |                                                                                                    | Showing 1 to 4 of 4 Previous   Ne                                                                                                    |  |  |  |  |  |  |  |
|                                                         | 0 Name                                                                                                    | Description                                                                                                    | Version                                                                                                    |  |  |  |  |  |  |  |
|                                                         | 0 coutertain                                                                                                    | Provider that performs IDAP authentication using Oracle Internet Directory                                          | u u                                                                                                    |  |  |  |  |  |  |  |
|                                                         | That Service Meetity Asserter                                                                                                    | Trust Service Edentity Assertion Provider                                                                           | LI LI                                                                                                    |  |  |  |  |  |  |  |
| rde La B                                                | II detailstatesturar                                                                                                    | Induage Authentication Provider                                                                                     | 18                                                                                                    |  |  |  |  |  |  |  |
| orfigure Authentication and Mentity<br>sectors provides | <ul> <li>Sefaultisettiukssetar</li> </ul>                                                                                                    | Weburge Settly Assertion provider                                                                                   | Li I                                                                                                    |  |  |  |  |  |  |  |
| infigure the Password Validation provider               | [Nos] [Dens] [Resche]                                                                                                    |                                                                                                    | Showing 1 to 4 of 4 Previous 1 tee                                                                                                    |  |  |  |  |  |  |  |
| anage security providers                                |                                                                                                    |                                                                                                    |                                                                                                    |  |  |  |  |  |  |  |
| et the 3445-central Reg                                 |                                                                                                    |                                                                                                    |                                                                                                    |  |  |  |  |  |  |  |
| e-order Authentication providers                        |                                                                                                    |                                                                                                    |                                                                                                    |  |  |  |  |  |  |  |
|                                                         |                                                                                                    |                                                                                                    |                                                                                                    |  |  |  |  |  |  |  |
| en Status =                                             |                                                                                                    |                                                                                                    |                                                                                                    |  |  |  |  |  |  |  |
| th of Running Servers                                   |                                                                                                    |                                                                                                    |                                                                                                    |  |  |  |  |  |  |  |
| Parket (1)                                              |                                                                                                    |                                                                                                    |                                                                                                    |  |  |  |  |  |  |  |
| Critical (0)                                            |                                                                                                    |                                                                                                    |                                                                                                    |  |  |  |  |  |  |  |
| Overfixeded (D)                                         |                                                                                                    |                                                                                                    |                                                                                                    |  |  |  |  |  |  |  |
| mamma (1)                                               |                                                                                                    |                                                                                                    |                                                                                                    |  |  |  |  |  |  |  |

**5.** Click the Users and Groups tab to see a list of users and groups contained in the configured authentication providers.

| unge Center                                      | 🖀 Herre Lag Dut Performan 🔛 Encord Help                                                                                                    |                                                             |                                       |  |  |  |
|--------------------------------------------------|----------------------------------------------------------------------------------------------------|-------------------------------------------------------------|---------------------------------------|--|--|--|
| re changes and restarts                          | Home charmery of Security Realine councils council of Groups characters others and Gr                                                                                                    | tradit                                                      |                                       |  |  |  |
| In the Loci & Brithumor to modify, add or        | Settings for operates                                                                                                    |                                                             |                                       |  |  |  |
| te Rens in this duratin,<br>Lock & Solt          | Seringuntes for expression Configuration Forman Advances Forman Advances Forman Advances Format Providers Formation Formation |                                                             |                                       |  |  |  |
| Raisson Configuration                            | them Grups                                                                                                    |                                                             |                                       |  |  |  |
| main Wruchare<br>PANECurson<br>Constan Pathtians | The page displays information about each user that has been configured in the secu                                                                                                    | rty-main.                                                   |                                       |  |  |  |
| Shukument                                        | ip Contomics this table                                                                                                    |                                                             |                                       |  |  |  |
| Orgitoyments<br>Services                         | Deers (Filtered - Place Caluman Exact)                                                                                                    |                                                             |                                       |  |  |  |
| Security Realms<br>Interspeciality               | (Ann) (Dock)                                                                                                    |                                                             | Showing 1 to 31 of 171 Previous   New |  |  |  |
| Oregnostica                                      | C Name ris                                                                                                    | Description                                                 | Provider                              |  |  |  |
|                                                  | 340_HultY_DurbitOlity_Nork_LISE                                                                                                    | A user for the "Init Refy Inventory Team" role.             | OlDAuthenbustur                       |  |  |  |
|                                                  | ABGAD_MAXER                                                                                                    | A user for the Accounts Readole Specialist' role.           | OlDAuthentiutur                       |  |  |  |
|                                                  | ACCOUNTS_NAVABLE_INVAVER_USER                                                                                                    | A user for the 'Accounts Reyeldie Hanager' role.            | 00Authentiustar                       |  |  |  |
|                                                  | Additionalizer                                                                                                    | Additional Jaw                                              | 00Authenticator                       |  |  |  |
| ede La State                                     | Alex, Adversitiator                                                                                                    | A user for the "battern Administratio" role.                | ODAuthertrustar                       |  |  |  |
| fenage users and proups                          | AUX, HERCER                                                                                                    | A user for the 'Mounton Hanager' rule.                      | ODAuthentiustar                       |  |  |  |
| Creating uppers                                  | ALLE DAYS                                                                                                    | A user for the 'Africator' role.                            | OEAuthenticator                       |  |  |  |
| todify users                                     | ALLOCATION, ADMIN                                                                                                    | A user for the 'Allocation Application Administrator' role. | ODAuthentiutur                        |  |  |  |
| elete users                                      | ALLOCATION, STEMAD                                                                                                    | A user for the 'Allocation Data Steward' role.              | 00Authentiutur                        |  |  |  |
|                                                  | ANUTTICAL SUMPLISSELUSSE                                                                                                    | A case for the 'Analytical Super User' role.                | (EAuthentiustar                       |  |  |  |
| tem Statun                                       | Anni (DAN)                                                                                                    |                                                             | Showing 3 to 33 of 171 Previous   No. |  |  |  |
| Ath-of-Running Servers                           | THE COULD                                                                                                    |                                                             |                                       |  |  |  |
| Palled (1)                                       | 1                                                                                                    |                                                             |                                       |  |  |  |
| Crewal SD                                        |                                                                                                    |                                                             |                                       |  |  |  |
| Configured (2)                                   |                                                                                                    |                                                             |                                       |  |  |  |
| marray (1)                                       |                                                                                                    |                                                             |                                       |  |  |  |
|                                                  |                                                                                                    |                                                             |                                       |  |  |  |

# **Configure Oracle Single Sign-On**

**Note:** This procédure is only needed if RMS application setting up using Single Sign On (SSO) authentication. This can be skipped if SSO is not going to be used. The Oracle Access Manager must be configured and the Oracle http server (Webtier and webgate) must be registered into the Oracle Access Manager.

(Webtier and webgate) must be registered into the Oracle Access Manager

- **1.** Log into the WebLogic console.
- 2. Navigate to: security realms -> myrealm (default realm) -> providers.
- **3.** Start a Lock and Edit session.
- **4.** Click New provider.
- 5. Set the provider name (Default: OAMIdentityAsserter).
- 6. Click OK.

- 7. Open the new provider configuration.
- 8. Under Common, set the Control Flag to REQUIRED.
- **9.** On the provider list, click **Reorder**.
- **10.** Move the OAMIdentityAsserter to the top of the list, or above the DefaultAuthenticator.
  - a. Click OK.
  - **b.** Click Activate Changes.
  - **c.** Shutdown the domain.
  - d. Start the admin and managed servers for the domain.

### Create mds-CustomPortaIDS Datasource using console

Follow below steps to create mds-CustomPortal datasource using console:

1. Login to Weblogic Admin console with Administrator user credentials.

| ORACLE WebLogic Server Ad                                                                                              | Iministration Console 12c                                                                                                    |                                                                                                    | Q                                                                        |
|----------------------------------------------------------------------------------------------------|----------------------------------------------------------------------------------------------------|----------------------------------------------------------------------------------------------------|--------------------------------------------------------------------------|
| Change Center                                                                                                    | 🏦 Hame Log Out Preferences 🖂 Record Help                                                                                                    | 9                                                                                                    | Welcome, weblogic Connected to: RMSDomain                                |
| View changes and restarts                                                                                              | Home                                                                                                    |                                                                                                    |                                                                          |
| Click the Lock & Edit botton to modify, add or<br>delete terns in this domain.<br>Lock & Edit<br>Release Configuration | Home Page - Information and Resources Helpful Tools Configure applicators                                                                     | General Information  General Information  Common Administration Test Descriptions                                             |                                                                          |
| Domain Structure<br>RM5Doman<br>® Doman Pattions<br>B Convortent<br>Disjoyments<br>B Service<br>Source Raines          | Configure Critiuni Kr RAC Data Source Configure a Dynamic Clutter Recent Task Status Set your console preferences Critical Enterprise Manager | Read the documentation     Adk a question on My chade Support                                                                 |                                                                          |
| B-Degreatics                                                                                                    | Domain Configurations     Domain     Domain     Domain     Domain                                                                             | Resource Group Templates  Resource Group Templates  Resource Group S                                                          | Interoperability  • rtfc Seven  • Jol Convection Fush                    |
| How do I                                                                                                    | Domain Partitions     Partition Work Managers                                                                                                 | Resource Groups Deployed Resources                                                                                            | Diagnostics  Uog files  Diagnostic Modules                               |
| Search the configuration     Use the Change Center     Record WLST Scripts                                             | Environment Servers Optimized                                                                                                    | Deployments     Services                                                                                                    | Built-in Disgnostic Modules     Dagnostic Images     Request Performance |
| Change Console preferences     Nanage Console extensions     Monitor servers                                           | Server Templates     Nigratable Tangets     Coherence Clusters     Machines                                                                   | Hestading     M45 Servers     Structure and Forward Agents     W5 Hodules                                                     | Actives     Context     Solver     Interceptors                          |
| System Status   Insetth of Running Servers  Failed (0)  Otrical (0)  Overloaded (0)  Warning (0)                       | Virsal Hods     Virsal Targets     Work Managers     Concurrent: Templates     Resouce Hanagerent     Startup And Shuzdown Classes            | Pith Services     Bridges     Entry Sources     Data Sources     Prestatent Sources     3046, Registries     3046, Registries | Charts and Graphs  • Monitoring Databased Ø                              |

http://<HOST\_NAME>:<ADMIN\_PORT>/console

2. Take Lock & Edit and Navigate to Services→Data Sources and click on New→Generic Data Source.

|                                                                                                    | dministration Console 12c                                                                                                    | 1                                                                                                    |                                                                                                    |                                                                                                    |                                                | _                                    |  |  |  |
|----------------------------------------------------------------------------------------------------|----------------------------------------------------------------------------------------------------|----------------------------------------------------------------------------------------------------|----------------------------------------------------------------------------------------------------|----------------------------------------------------------------------------------------------------|------------------------------------------------|--------------------------------------|--|--|--|
| Change Center                                                                                      | 🏦 Home Log Out Preferences 🖂 Record Help 📃 🔍 Welcome, weblogic Connected to: RMSDomain                                           |                                                                                                    |                                                                                                    |                                                                                                    |                                                |                                      |  |  |  |
| View changes and restarts                                                                          | Home >Summary of JDBC Data Source                                                                                                | Home >Summary of 200C Data Sources >mdi=CustomPortalD5 >Summary of 200C Data Sources >RMSDomain >Summary of Servers >Summary of 3D0C Data Sources |                                                                                                    |                                                                                                    |                                                |                                      |  |  |  |
| No pending changes exist. Click the Release                                                        | Summary of JDBC Data Sources                                                                                                    |                                                                                                    |                                                                                                    |                                                                                                    |                                                |                                      |  |  |  |
| Configuration button to allow others to edit the<br>domain.                                        | Configuration Monitoring                                                                                                    |                                                                                                    |                                                                                                    |                                                                                                    |                                                |                                      |  |  |  |
| Lock & Edit                                                                                        |                                                                                                    |                                                                                                    |                                                                                                    |                                                                                                    |                                                |                                      |  |  |  |
| Release Configuration                                                                              | A JDBC data source is an object bo                                                                                               | and to the JNDI tree #                                                                                                    | hat provides database connectivity through a p                                                                                     | ol of JDBC connections. Applications can look up a data source on                                                                                                 | the JNDI tree and then borrow a data           | abase connection from a data source. |  |  |  |
|                                                                                                    | This page summarizes the JDBC da                                                                                                 | ta source objects that                                                                                                    | have been created in this domain.                                                                                                  |                                                                                                    |                                                |                                      |  |  |  |
| Domain Structure                                                                                   |                                                                                                    |                                                                                                    |                                                                                                    |                                                                                                    |                                                |                                      |  |  |  |
| RMSDomain                                                                                          | Customize this table                                                                                                    |                                                                                                    |                                                                                                    |                                                                                                    |                                                |                                      |  |  |  |
| 9-Environment                                                                                      | P Customize this table                                                                                                    |                                                                                                    |                                                                                                    |                                                                                                    |                                                |                                      |  |  |  |
| Deployments                                                                                        | Data Sources (Filtered - More Co                                                                                                 | olumns Exist)                                                                                                    |                                                                                                    |                                                                                                    |                                                |                                      |  |  |  |
| E Services                                                                                         | New - Delete                                                                                                    |                                                                                                    |                                                                                                    |                                                                                                    |                                                | Showing 1 to 7 of 7 Previous   Next  |  |  |  |
| Messaging     Data Sources                                                                         |                                                                                                    |                                                                                                    |                                                                                                    |                                                                                                    |                                                |                                      |  |  |  |
| Persistent Stores                                                                                  | 🗆 Name 🗠                                                                                                    | Туре                                                                                                    | JNDI Name                                                                                                    | Targets                                                                                                    | Scope                                          | Domain Partitions                    |  |  |  |
|                                                                                                    |                                                                                                    | Generic                                                                                                    | idbc/LocalSvcTblDataSource                                                                                                    | RMS AdminServer                                                                                                    | Global                                         |                                      |  |  |  |
| Foreign JNDI Providers                                                                             | LocalSvcTblDataSource                                                                                                    | Generic                                                                                                    | Jane, cocarare resource                                                                                                    |                                                                                                    | Giocos                                         |                                      |  |  |  |
| Foreign JNDI Providers<br>Work Contexts<br>XML Registries                                          | LocalSvcTblDataSource     opss-audit-DBDS                                                                                        | Generic                                                                                                    | jdbc/AuditAppendDataSource                                                                                                    | RMS_AdminServer, rms-server, rms-service-server                                                                                                    | Global                                         |                                      |  |  |  |
| Work Contexts<br>XML Registries<br>XML Entity Caches                                               |                                                                                                    |                                                                                                    |                                                                                                    |                                                                                                    |                                                |                                      |  |  |  |
| Work Contexts<br>XML Registries                                                                    | opss-audit-DBDS                                                                                                    | Generic                                                                                                    | jdbc/AuditAppendDataSource                                                                                                    | RMS_AdminServer, rms-server, rms-service-server                                                                                                    | Global                                         |                                      |  |  |  |
| Work Contexts<br>XML Registries<br>XML Entity Caches<br>XML Entity Caches<br>YCM<br>Mail Sessions. | opss-audit-DEDS<br>opss-audit-viewDS<br>opss-data-source                                                                         | Generic<br>Generic                                                                                                    | jdbc/AuditAppendDataSource<br>jdbc/AuditViewDataSource                                                                             | RMS_AdminServer, rms-server, rms-service-server<br>RMS_AdminServer, rms-service-server                                                                            | Global<br>Global                               |                                      |  |  |  |
| Work Contexts<br>WAIL Registring<br>WAIL Ently Caches<br>JCOM<br>Mail Sessions<br>How do I         | opss-audit-DEDS<br>opss-audit-viewDS<br>opss-data-source                                                                         | Generic<br>Generic<br>Generic                                                                                                    | jdbc/AuditAppendDataSource<br>jdbc/AuditVievDataSource<br>jdbc/OpssDataSource                                                      | RMS_AdminServer, rms-server, rms-service-server<br>RMS_AdminServer, rms-server, rms-service-server<br>RMS_AdminServer, rms-server, rms-service-server             | Global<br>Global<br>Global                     |                                      |  |  |  |
| Work ContextsWill RegistriesWill Centry CochesWill Centry Coches                                   | opss-audit-DBDS     opss-audit-viewDS     opss-data-source     RetailPlatformDBDS                                                | Generic<br>Generic<br>Generic<br>Generic                                                                                                    | jdbc/AudtAppendDataSource<br>jdbc/AudtViewDataSource<br>jdbc/OpssDataSource<br>jdbc/OpssDataSource<br>jdbc/RetaiPlatformD8D5       | RMS_AdminServer, mis-server, mis-servce-server<br>RMS_AdminServer, mis-server, mis-servce-server<br>RMS_AdminServer, mis-server, mis-service-server<br>mis-server | Global<br>Global<br>Global<br>Global           |                                      |  |  |  |
|                                                                                                    | opss-audit-DBDS     opss-audit-VBVDS     opss-audit-viewDS     opss-data-source     RetailPlatformDBDS     RetailWebServiceDs    | Generic<br>Generic<br>Generic<br>Generic<br>Generic                                                                                               | jdbc/AuditAppendDataSource<br>jdbc/Auditview.OntaSource<br>jdbc/OpssDataSource<br>jdbc/RetalPlatformD8D5<br>jdbc/RetalPlatformD8D5 | RMS_AdminServer, mis-server, mis-service-server<br>RMS_AdminServer, mis-service-server<br>RMS_AdminServer, mis-service-server<br>mis-server<br>mis-server         | Global<br>Global<br>Global<br>Global<br>Global | Showing 1 to 7 of 7 Previous   Next  |  |  |  |
| Work Contexts<br>XML Registries<br>XML Entity Caches<br>XML Entity Caches<br>YCOM                  | opssaudt-DBDS     opssaudt-VeNDS     opssaudt-veNDS     opssaldta-source     RetalPlatformDBDS     RetalWebServiceDs     RmSDBDS | Generic<br>Generic<br>Generic<br>Generic<br>Generic                                                                                               | jdbc/AuditAppendDataSource<br>jdbc/Auditview.OntaSource<br>jdbc/OpssDataSource<br>jdbc/RetalPlatformD8D5<br>jdbc/RetalPlatformD8D5 | RMS_AdminServer, mis-server, mis-service-server<br>RMS_AdminServer, mis-service-server<br>RMS_AdminServer, mis-service-server<br>mis-server<br>mis-server         | Global<br>Global<br>Global<br>Global<br>Global | Showing 1 to 7 of 7 Previous   Next  |  |  |  |

3. Provide mds-CustomPortalDS name, JNDI Name and Database Type

| ORACLE WebLogic Server Adm                                                                                                    | ninistration Console 12c                                                                                                    |                                                                                                    | Q                                         |  |  |  |  |
|----------------------------------------------------------------------------------------------------|----------------------------------------------------------------------------------------------------|----------------------------------------------------------------------------------------------------|-------------------------------------------|--|--|--|--|
| Change Center                                                                                                    | 👔 Home Log Out Preferences 🔐 Record Heip                                                                                                    | 9                                                                                                    | Welcome, weblogic Connected to: RHSDomain |  |  |  |  |
| View changes and restarts                                                                                                    | Home >Summary of 308C Data Sources >mds-CustomPo                                                                                                    | Hone >Summary of XXXC Data Sources >mix CustomFortalD5 >Summary of XXXC Data Sources >RMSDomain >Summary of Seners >Summary of XXXC Data Sources |                                           |  |  |  |  |
| No pending changes exist. Click the Release<br>Configuration button to allow others to edit the<br>domain.<br>Lock & Edit<br>Release Configuration                                                                                                    | Create a New JOBC Data Source           Back(         Next)         [FBRN]         Cancel           JOBC Data Source Properties         The following properties all be used to identify your                                                                                                    | new XEC data source.                                                                                                    |                                           |  |  |  |  |
| Domain Structure                                                                                                    | * Indicates required fields                                                                                                    |                                                                                                    |                                           |  |  |  |  |
| RVSConsen         -           BP-Dranka Factoria         BP-Intransect           BP-Intransector         -Dopolyments           DP-Services         -           DP-Services         -          Max Sources         -          Max Sources         -          Max Sources         -          Max Sources         -          Max Sources         -          Max Sources         -          Max Sources         -          Max Sources         -          Max Sources         -          Max Sources         -          Max Sources         -          Max Sources         -          Max Sources         -          Max Sources         - | What would you like to name your new 200C data soo<br>with a water<br>what sogne do you work to make your data wouth in<br>Support<br>What their name would you like to assign to your new<br>with their name would you like to assign to your new<br>with their name would you like to assign to your new | mds-CustomPortaID6<br>2<br>Gicball •                                                                                                    |                                           |  |  |  |  |
| How do La                                                                                                    | jdbc/mds/CustomPortalDS                                                                                                    |                                                                                                    |                                           |  |  |  |  |
| Create IDBC generic data sources     Create LLR-enabled IDBC data sources                                                                                                    |                                                                                                    |                                                                                                    |                                           |  |  |  |  |
| System Status                                                                                                    | What database type would you like to select?                                                                                                    |                                                                                                    |                                           |  |  |  |  |
| Health of Running Servers                                                                                                    |                                                                                                    |                                                                                                    |                                           |  |  |  |  |
| Failed (0)<br>Citical (0)<br>Overloaded (0)<br>Wennico (0)                                                                                                    | Database Type:<br>Bock Next Finish Cancel                                                                                                    | Oracle •                                                                                                    |                                           |  |  |  |  |
| Warning (0)                                                                                                    |                                                                                                    |                                                                                                    |                                           |  |  |  |  |

**4.** Select Oracle's (Thin) Driver Service connections and Click next. Input the details of Database Hostname, Port number and Service name. Provide Database username and password created during RCU installation. Click **Next**.

| ORACLE WebLogic Server Ad                                                                                                 | ministration Console 12c                                                                                                    |               | Q                                         |
|----------------------------------------------------------------------------------------------------|----------------------------------------------------------------------------------------------------|---------------|-------------------------------------------|
| Change Center                                                                                                    | Home Log Out Preferences 🐼 Record Help                                                                                                    | <u>A</u>      | Welcome, weblogic Connected to: RHSDomain |
| View changes and restarts                                                                                                 | Home >Summary of JOBC Data Sources >mds-CustomPortalDS >Summ                                                                                                    |               |                                           |
| No pending changes exist. Click the Release<br>Configuration button to allow others to edit the<br>domain.<br>Lock & Edit | Create a New JDBC Data Source           Back         Next         Finish         Canoni           Connection Properties         Connection Supervision         Connection Supervision |               |                                           |
| Release Configuration                                                                                                    | Define Connection Properties.                                                                                                    |               |                                           |
| Domain Structure<br>RMSDomain                                                                                             | What is the name of the database you would like to connect to?                                                                                                    |               |                                           |
| Domain Partitions     Environment     Deployments                                                                         | Database Names                                                                                                    | D6_SID        |                                           |
| P-services<br>P-services<br>P-services<br>P-services                                                                      | What is the name or 3P address of the database server?                                                                                                    | DB HOSTNAME   |                                           |
| Persistent Stores     Foreign JNDI Providers     Work Contexts                                                            | What is the port on the database server used to connect to the da                                                                                                    |               |                                           |
|                                                                                                    | Port:                                                                                                    | 1521          |                                           |
| -Mail Sessens                                                                                                    | What database account user name do you want to use to create d                                                                                                    |               |                                           |
| How do L 8                                                                                                    | Database User Name:                                                                                                    | APPDOMAIN_MDS |                                           |
| Create LLR-enabled 308C data sources                                                                                      | What is the database account password to use to create database                                                                                                    | connections?  |                                           |
| System Status                                                                                                    | Password:                                                                                                    |               |                                           |
| Health of Running Servers                                                                                                 | Confirm Password:                                                                                                    |               |                                           |
| Failed (0)<br>Critical (0)                                                                                                | Additional Connection Properties:                                                                                                    |               |                                           |
| Overloaded (0)<br>Warning (0)<br>OK (3)                                                                                   | oracle.jdbc.DRCPConnectionClass:                                                                                                    |               |                                           |
|                                                                                                    | Back Next Finish Cancel                                                                                                    |               |                                           |

| ORACLE WebLogic Server Adm                                                                                                    | inistration Console 12c                                                                                                    |                                                                                                    | <b>_</b> |  |  |  |
|----------------------------------------------------------------------------------------------------|----------------------------------------------------------------------------------------------------|----------------------------------------------------------------------------------------------------|----------|--|--|--|
| Change Center                                                                                                    | 😰 Home Log Out Preferences 🗁 Record Help                                                                                                    |                                                                                                    |          |  |  |  |
| View changes and restarts                                                                                                    | Here Hummary of 200C Data Sources Hedde CustemPertaIDS Hemmary of 200C Data Sources HMHSDenain HSummary of Sources Hemmary of 200C Data Sources |                                                                                                    |          |  |  |  |
| No pending changes exist. Click the Release<br>Configuration button to allow others to edit the<br>domain.<br>Lock & Edit.<br>Release Configuration                                                                                                    | Create a New YOBC Data Source<br>Test Configuration Back Next Philip<br>Test Database Connection                                                |                                                                                                    |          |  |  |  |
|                                                                                                    | Test the database availability and the connection                                                                                               | n properties you provided.                                                                               |          |  |  |  |
| Domain Structure RMSDomain  Domain Partitions  Densin Partitions  RMSDomain Partitions  RMSDomain Partitions | What is the full package name of 3DBC driver class<br>(Note that this driver class must be in the classpo                                       | is used to use diabase connectors in the connection pool?<br>and any server to which it is deployed.)    |          |  |  |  |
| Deployments     Ordensee     Ordensee     Ordensee                                                                                                    | Driver Class Name:                                                                                                    | oracle jdbc. OracleDriver                                                                                |          |  |  |  |
| Deta Sources<br>Presistent, Stores<br>Foreign JNDI Providers<br>Work Contexts                                                                                                    | What is the URL of the database to connect to? T<br>URL:                                                                                        | he format of the URL varies by JOBC driver.<br>jdbic oracle thin:(@)/DB_HOSTN4ME:1521/DB_SID             |          |  |  |  |
| Work Concess<br>Xord, Registries<br>Xord, Entry Caches<br>yCOM<br>Wall Segaron                                                                                                    | What database account user name do you want t                                                                                                   |                                                                                                    |          |  |  |  |
| How do I                                                                                                    | Lucium Our Raine:                                                                                                    | APPDOMAIN_MDS                                                                                            |          |  |  |  |
| Create 3DBC generic data sources     Create LLR-enabled 3DBC data sources                                                                                                    | What is the database account password to use to<br>(Note: for secure password management, enter t                                               | create distables connections?<br>The password in the Password Reid Indiand of the Properties Reid below) |          |  |  |  |
| System Status                                                                                                    | Password:                                                                                                    |                                                                                                    |          |  |  |  |
| Health of Running Servers Falled (0)                                                                                                    | Confirm Password:                                                                                                    |                                                                                                    |          |  |  |  |
| Citical (0)<br>Overloaded (0)<br>Warning (0)<br>OK (3)                                                                                                    | What are the properties to pass to the JCBC drive<br>Properties:<br>USET=APPCOMAIN_MDS                                                          | n when cruiting database connectors?                                                                     |          |  |  |  |

5. Click Test Configuration to test the DB connection and Click Next

### 6. Select Targets as Managed server and Admin Server, click Next.

| ORACLE WebLogic Server Ad                                                                       | Iministration Console 12c                                                                                                    | Ň                                         |  |  |  |  |  |  |
|-------------------------------------------------------------------------------------------------|----------------------------------------------------------------------------------------------------|-------------------------------------------|--|--|--|--|--|--|
| Change Center                                                                                   | 🙆 Home Log Out Preferences 📈 Record Help                                                                                                    | Welcome, weblogic Connected to: RMSDomain |  |  |  |  |  |  |
| View changes and restarts                                                                       | Home >Summary of JDBC Data Sources >mds-CustamPertaIDS >Summary of JDBC Data Sources >RMSDonain >Summary of Servers >Summary of JDBC Data Sources                                               |                                           |  |  |  |  |  |  |
| No pending changes exist. Click the Release<br>Configuration button to allow others to edit the | Create a New JDBC Data Source                                                                                                    |                                           |  |  |  |  |  |  |
| domain.                                                                                         | Back Next Finish Cancel                                                                                                    |                                           |  |  |  |  |  |  |
| Lock & Edit                                                                                     |                                                                                                    |                                           |  |  |  |  |  |  |
| Release Configuration                                                                           | Select Targets                                                                                                    |                                           |  |  |  |  |  |  |
|                                                                                                 | You can select one or more targets to deploy your new JDBC data source. If you don't select a target, the data source will be created but not deployed. You will need to deploy the data source | urce at a later time.                     |  |  |  |  |  |  |
| Domain Structure                                                                                |                                                                                                    |                                           |  |  |  |  |  |  |
| RMSDomain A                                                                                     | Servers                                                                                                    |                                           |  |  |  |  |  |  |
| Domain Partitions     Environment                                                               | ✓ rms-server                                                                                                    |                                           |  |  |  |  |  |  |
| Deployments                                                                                     |                                                                                                    |                                           |  |  |  |  |  |  |
| Services                                                                                        | iii rms-service-server                                                                                                    |                                           |  |  |  |  |  |  |
| Messaging     Data Sources                                                                      |                                                                                                    |                                           |  |  |  |  |  |  |
| Persistent Stores                                                                               | RMS_AdminServer                                                                                                    |                                           |  |  |  |  |  |  |
| Foreign JNDI Providers                                                                          |                                                                                                    |                                           |  |  |  |  |  |  |
| Work Contexts                                                                                   | Back Next Finish Cancel                                                                                                    |                                           |  |  |  |  |  |  |
| XML Registries                                                                                  |                                                                                                    |                                           |  |  |  |  |  |  |
| XML Entity Caches                                                                               |                                                                                                    |                                           |  |  |  |  |  |  |
| - ICOM                                                                                          |                                                                                                    |                                           |  |  |  |  |  |  |

**7.** Click on Activate Changes and verify mds-CustomPortalDS exists in the Data Sources.

| CIRACLE WebLogic Server Administration Console 12c                                      |   |                                                                                                    |                                                             |                       |                            |                             |        |                                        |
|-----------------------------------------------------------------------------------------|---|----------------------------------------------------------------------------------------------------|-------------------------------------------------------------|-----------------------|----------------------------|-----------------------------|--------|----------------------------------------|
| Change Center                                                                           |   | 館 Ho                                                                                                    | me Log Out Preferences 🔤 Record Help                        |                       | Q                          |                             | w      | elcome, weblogic Connected to: RMSDoma |
| View changes and restarts                                                               |   | Home >Summary of J0BC Data Sources                                                                                                    |                                                             |                       |                            |                             |        |                                        |
| Click the Lock & Edit button to modify, add o<br>delete items in this domain.           | x |                                                                                                    | ary of JDBC Data Sources                                    |                       |                            |                             |        |                                        |
| Lock & Edit                                                                             |   | Config                                                                                                    | guration Monitoring                                         |                       |                            |                             |        |                                        |
| Release Configuration                                                                   |   | A 3DBC data source is an object bound to the JHDE tree that provides database connectivity through a pool of JDBC connections. Applications can look up a data source on the JHDE tree and then borrow a database connection from a data source. |                                                             |                       |                            |                             |        |                                        |
| Domain Structure                                                                        |   | This                                                                                                    | page summarizes the JDBC data source obje                   | ects that have bee    | n created in this domain.  |                             |        |                                        |
| RMSDomain Partitions<br>Domain Partitions<br>Description<br>Deployments<br>Descriptions | ^ | -                                                                                                    | tomize this table<br>Sources (Filtered - More Columns Exist | )                     |                            |                             |        |                                        |
| ED-Messaging                                                                            |   | Click                                                                                                    | the Lock & Edit button in the Change Cent                   | er to activate all ti | he buttons on this page.   |                             |        |                                        |
| Data Sources<br>Persistent Stores                                                       |   | him                                                                                                    | v~ Delete                                                   |                       |                            |                             |        | Showing 1 to 9 of 9 Previous   Next    |
| -Foreign JNDI Providers                                                                 |   | Nev                                                                                                    | WW Delete                                                   |                       |                            | 1                           |        | Showing 1 to 9 of 9 Previous   Next    |
| Work Contexts<br>XML Registries                                                         |   |                                                                                                    | Name 🗇                                                      | Туре                  | JNDI Name                  | Targets                     | Scope  | Domain Partitions                      |
| XML Entity Caches                                                                       |   |                                                                                                    | ApplicationDBDS                                             | Generic               | jdbc/ApplicationDBDS       | rms-server                  | Global |                                        |
| JCOM<br>Mail Sessions                                                                   | - |                                                                                                    | LocalSvcTblDataSource                                       | Generic               | Jdbc/LocalSvcTblDataSource | RMS_AdminServer             | Global |                                        |
|                                                                                         |   |                                                                                                    | mds-CustomPortaIDS                                          | Generic               | jdbc/mds/CustomPortalDS    | RMS_AdminServer, rms-server | Global |                                        |
| How do I                                                                                |   |                                                                                                    | opss-audit-DBDS                                             | Generic               | jdbc/AuditAppendDataSource | RMS_AdminServer, rms-server | Global |                                        |
| Create JDBC generic data sources                                                        |   |                                                                                                    | opss-audit-viewDS                                           | Generic               | jdbc/AuditViewDataSource   | RMS_AdminServer, rms-server | Global |                                        |
| Create JDBC GridLink data sources     Create JDBC multi data sources                    |   |                                                                                                    | opss-data-source                                            | Generic               | jdbc/OpssDataSource        | RMS_AdminServer, rms-server | Global |                                        |
| Create JOBC multi data sources     Create UCP data sources                              |   |                                                                                                    | RetailPlatformDBDS                                          | Generic               | jdbc/RetailPlatformDBDS    | rms-server                  | Global |                                        |
| Create Proxy data sources                                                               |   |                                                                                                    | RetailWebServiceDs                                          | Generic               | jdbc/RetailWebServiceDs    | rms-server                  | Global |                                        |
|                                                                                         |   |                                                                                                    | RmsDBDS                                                     | Generic               | jdbc/RmsDBDS               | rms-server                  | Global |                                        |
| System Status                                                                           | - | Nev                                                                                                    | Vv Delete                                                   |                       |                            |                             |        | Showing 1 to 9 of 9 Previous Next      |
| Health of Running Servers                                                               |   |                                                                                                    |                                                             |                       |                            |                             |        |                                        |
| Failed (0)<br>Critical (0)<br>Overloaded (0)<br>Warning (0)                             |   |                                                                                                    |                                                             |                       |                            |                             |        |                                        |

# Load LDIF Files in LDAP

**Note:** In this section, the base DN "dn=us,dn=oracle,dn=com" is used as an example. Modify this value as per the organisation's ldap settings.

The OID (Oracle Internet Directory 11.1.1.9) must be set up in order to perform the configuration of OID Authenticator in WebLogic Domain.

There are four LDIF files provided in the application zip under STAGING\_DIR/ rms/installer/mom/ldifs

- RGBU-oid-create-groups.ldif
- RGBU-oid-create-users.ldif
- RGBU-oid-delete-groups.ldif
- RGBU-oid-delete-users.ldif

**Note:** You may use the existing users and existing groups if the enterprise users and groups are already available in the LDAP. The users provided in the LDIF files above may not be required to use the application. For more information, refer to the Retail Role Hierarchy section in the Implementing Functional Security of the *Oracle Retail Merchandising System Operation Guide*.

The steps given below can be used to import the Groups and Users into the LDAP using the LDIF files 'RGBU-oid-create-groups.ldif' and 'RGBU-oid-create-users.ldif'.

**Note:** If you are using the above LDIF files to set up the users and groups, you must update the 'RGBU-oid-create-user.ldif' LDIF file with your password for the 'userpassword' attribute for all the users mentioned in the RGBU-oid-create-user.ldif LDIF file. The changes must be done before importing the users LDIF file 'RGBU-oid-create-users.ldif' into the LDAP. Once the users are imported into the LDAP, remove the 'userpassword' attribute value from the LDIF file. Refer to the *Oracle Internet Directory Administration Guide* for OID password policies for setting up passwords.

User DN and Group DN values (example: dc=us,dc=oracle,dc=com) may need to be updated based on the DN values in your OID.

Once the LDIF files are updated for your configuration, the LDIF files can be loaded into LDAP using the ldapadd tool that is included in the OID installation. LDIF files can also be imported in other ways like ODSM.

For example to load RGBU-oid-create-users.ldif using ldapadd (this is done on the OID host)

```
export ORACLE_HOME=/u00/webadmin/products/wls_idm/ORACLE_IDM (this is the
ORACLE_HOME of your OID install)
export PATH=$ORACLE_HOME/bin:$PATH
$ORACLE_HOME/bin/ldapadd -v -c -h <OID_HOST> -p 3060 -w <ORCLADMIN PASSWORD> -D
"cn=orcladmin" -f RGBU-oid-create-users.ldif
```

The delete LDIF 'RGBU-oid-delete-groups.ldif' can be used as needed if you need to delete the groups created from the groups creation LDIF 'RGBU-oid-create-groups.ldif'. The delete LDIF 'RGBU-oid-delete-users.ldif' can be used if you need to delete the users created from the users LDIF file 'RGBU-oid-create-users.ldif'.

# **Oracle Retail Application Administration Console**

Oracle Retail Application Administration Console (RAAC) is a tool used by an administrator to manage application roles, manage the application navigator and manage notifications. It facilitates the customization of default RGBU role mappings to suit the retailer's business role model. RAAC is deployed along with the RMS application and accessed from the user menu of the RMS application's user interface.

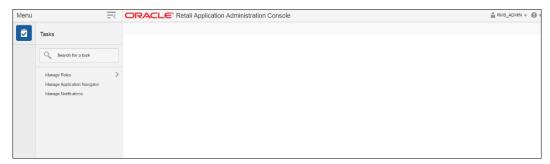

Only the user with RMS Application Administrator privilege can access RAAC from the RMS application portal.

As part of the Retail Merchandising system install, RAAC gets installed with one default role RMS\_APPLICATION\_ADMINISTRATOR\_JOB role. The same job role will also exist in RMS jazn-data.xml file. The below options can be used for the set up.

#### **Option 1:**

Create the RMS\_APPLICATION\_ADMINISTRATOR\_JOB role in your LDAP and assign that role to a user who intends to execute the role mapping process.

#### **Option 2:**

Create a Job role in your LDAP and map the intended job role in the LDAP to the RMS\_APPLICATION\_ADMINISTRATOR\_JOB role using enterprise manager.

Since the user is part of the RMS\_APPLICATION\_ADMINISTRATOR\_JOB role, the user first access the RMS application app and then launch ORAAC for role mapping from the user menu of the RMS application.

**Note:** The RMS\_APPLICATION\_ADMINISTRATOR\_JOB role must have been already created if using the sample LDIF files which are provided as part of the Retail Merchandising system Application zip file.

# **Clustered Installations – Preinstallation Steps**

Skip this section if you are not clustering the application server.

 Make sure that you are able to start and stop the managed servers that are part of the RMS Cluster from the WebLogic Admin Console.

There are no additional steps before running the installer for RMS.

# **Create Staging Directory for RMS Application Server Files**

To create the staging directory for the RMS Installer, complete the following steps.

**Note:** The same installer can be used to install multiple RMS components. If you are installing any of the RMS components (Database, Batch, or Application) on the same server, they can use the same installer and this step does not need to be repeated.

- 1. Log into the application server as the user who owns WebLogic Installation files.
- 2. Create a staging directory for the RMS application distribution (rms16installer.zip).

Example: /u00/webadmin/media/RMS

- 3. This location is referred as STAGING\_DIR when installing application software.
- 4. Copy rms16installer.zip to staging directory and extract its contents.

Example: unzip rms16installer.zip

5. This will create rms/installer subdirectory under STAGING\_DIR.

### **Run the RMS Application Installation**

**Note:** See Appendix: RMS Application Installer Screens for details about the RMS application screens and fields in the installer.

**Note:** On the installer screen **"RMS Application Deployment Details"** The exact string "Rms" must be used for RMS to function properly with ORAAC. The default value of "rms" should not be used.

- 1. Log on to your application server as a user with read and write access to the WebLogic files.
- 2. Change directories to STAGING\_DIR/rms/installer.
- **3.** Set and export the following environment variables.

| Variable  | Description                 | Example                                                     |
|-----------|-----------------------------|-------------------------------------------------------------|
| JAVA_HOME | Location of a Java 1.8 JDK. | JAVA_HOME=<br>/u00/webadmin/java/jdk1.8<br>export JAVA_HOME |

| Variable         | Description                                                                                                    | Example                                                                                              |
|------------------|----------------------------------------------------------------------------------------------------|----------------------------------------------------------------------------------------------------|
| NLS_LANG         | Locale setting for Oracle database client.                                                                                       | NLS_LANG=AMERICAN_AMERICA.A<br>L32UTF8<br>export NLS_LANG                                            |
| J2EE_DOMAIN_HOME | The location of the WebLogic domain (RMSDomain).                                                                                 | J2EE_DOMAIN_HOME=/u00/webadm<br>in/config/domains/wls_retailRMSDom<br>ain<br>export J2EE_DOMAIN_HOME |
| J2EE_ORACLE_HOME | The location of the WebLogic installation.                                                                                       | J2EE_ORACLE_HOME=/u00/webadmi<br>n/products/wls_retail.<br>export J2EE_ORACLE_HOME                   |
| DISPLAY          | Address and port of X server on<br>desktop system of user running<br>install. Optional when running<br>the application installer | DISPLAY= <ip address="">:0<br/>export DISPLAY</ip>                                                   |

4. Run the install.sh script to start the installer.

**Note:** Below are the usage details for install.sh. The typical usage for GUI mode is no arguments.

./install.sh [text | silent]

- **5.** Verify that the installer reports "SUCCESS" for the WLS J2EE Preinstall Check preinstall check. If it reports "FAILED," check for errors in the output under the "Checking environment for Application installation" section, and verify that your environment variables are set properly.
- 6. Check the Install Application checkbox and proceed with the installation.
- 7. After the installer is complete, you can check its log file in the "logs" directory: STAGING\_DIR/rms/installer/logs/rms-install.<timestamp>.log. RETAIL\_HOME/orpatch/logs/detail\_log/{javaapp\_\*}
- **8.** The installer leaves behind the ant.install.properties file for future reference and repeat installations. This file contains inputs you provided. As a security precaution, make sure that the file has restrictive permissions.

**Example:** chmod 600 ant.install.properties

# **RMS Application – Post installation Steps**

- Copy runtime12.jar from Database install library directory (<DB\_HOME>/sqlj/lib) to <WEBLOGIC\_DOMAIN\_HOME>/lib directory. For example location, copy jar file from /u00/oracle/product/12.1.0.2/sqlj/lib to /u00/webadmin/config/domains/wls\_retail/RMSDomain/lib
- **2.** Configure JDBC connection pool maximum capacity value at least 200 in Weblogic Console for RmsDBDS and RetailPlatformDBDS Data Sources.
- **3.** RMS Application server where the application is deployed should have at least 6GB of maximum JVM Heap size. Following are the configuration steps.
- **4.** Login to RMS Weblogic Console and Click on Environment→Servers→rms-server→Configuration→Server Start tab
- **5.** Add below lines in the Arguments box:

-Xms6144m -Xmx6144m

**Note:** The JVM Heap and MetaspaceSize values can be configured based on your Infrastructure to improve application performance. Above values are minimum required configurations.

6. Restart RMS WebLogic Domain servers including AdminServer.

# **Resolving Errors Encountered During Application Installation**

If the application installer encounters any errors, it halts execution immediately. You can run the installer in silent mode so that you do not have to re-enter the settings for your environment. See Appendix: Installer Silent Mode in this document for instructions on silent mode.

See Appendix: Common Installation Errors in this document for a list of common installation errors.

Because the application installation is a full reinstall every time, any previous partial installations are overwritten by the successful installation.

### **Test the RMS Application**

After the application installer completes you should have a working RMS application installation. To launch the application, open a web browser and go to http://<HOST\_NAME>: <a href="https://tems/faces/RmsHome">http://tems/faces/RmsHome</a>

#### Examples:

 http://apphost:app-server-port/ Rms/faces/RmsHome. You should use a user/password that you built in the previous section of this install guide "Load LDIF files in LDAP".

The default, preloaded user supplied in the LDIF scripts for testing this installed application is RMS\_ADMIN; the password is <the password which you have given in the LDIF file RGBU-oid-create-users.ldif as part of loading LDIF files into the LDAP>.

### Single Sign-On

Skip this section if RMS is not used within an Oracle Single Sign-On environment.

**Note:** This section assumes the Oracle WebLogic Server has already been registered with the Oracle Access Manager (OAM) via the oamreg tool. See the Oracle Single Sign-On (OAM using webgate) documentation for details.

If RMS is being used in an Oracle Single Sign-On environment, then the RMS root context must be protected. Modify the following files.

mod\_wl\_ohs.conf located in

DOMAIN\_HOME/config/fmwconfig/components/OHS/instances/instanceName LoadModule weblogic\_module "\${ORACLE\_HOME}/ohs/modules/mod\_wl\_ohs.so" <IfModule weblogic\_module>

</IfModule>

<Location /Rms />

```
WebLogicHost <weblogichostname>
        WebLogicPort <rmsserverport>
        WLCookieName RMSSESSIONID
        SetHandler weblogic-handler
</Location>
<Location /RetailAppsAdminConsole-RMS />
       WebLogicHost <weblogichostname>
        WebLogicPort <rmsserverport>
        WLCookieName RMSSESSIONID
        SetHandler weblogic-handler
</Location>
<Location /RmsReSTServices />
       WebLogicHost <weblogichostname>
        WebLogicPort <rmsserverport>
        WLCookieName RMSSESSIONID
        SetHandler weblogic-handler
</Location>
```

### Adding Logout URI

After verifying default authenticator's control flag set correctly as per the OAM documentation, and order of the providers are correct, follow the below steps to configure RMS Application SSO url logout using wlst tool

- 1. Navigate to < ORACLE\_HOME>/oracle\_common/common/bin and run wlst.sh
- **2.** Connect RMS domain using admin credentials created during Weblogic domain creation and add OAM SSO Provider.

```
connect('<WEBLOGIC_ADMIN_USERNAME>',
'<<WEBLOGIC_ADMIN_PASSWORD>','t3://<APP_HOSTNAME>:<ADMIN_PORT>')
wls:/crmodsso/serverConfig>domainRuntime()
wls:/crmodsso/serverConfig>addOAMSSOProvider(loginuri="/${app.context}/adf
Authentication",logouturi="/oamsso/logout.html",
autologinuri="/obrar.cgi")
```

- 3. Login to Weblogic Admin Console and click on Lock & Edit
- **4.** Enable "Weblogic Plugin Enabled" under RMS Domain→Web Applications Tab.

| ORACLE WebLogic Server Ad                                          | ministration Console 12c                                                         | Q                                                                                                    |
|--------------------------------------------------------------------|----------------------------------------------------------------------------------|----------------------------------------------------------------------------------------------------|
| Change Center                                                      | 🔒 Home Log Out Preferences 🔛 Record Help                                         | Welcome, weblogic Connected to: RMSDomain                                                                                                    |
| View changes and restarts                                          | Home >RMSDomain                                                                  |                                                                                                    |
| No pending changes exist. Click the Release                        | Settings for RMSDomain                                                           |                                                                                                    |
| Configuration button to allow others to edit the<br>domain.        | Configuration Monitoring Control Security Web Service Security ZDT Control Notes |                                                                                                    |
| Lock & Edit                                                        | General JTA Concurrency JPA EJBs Web Applications Logging Log Filters Batch      |                                                                                                    |
| Release Configuration                                              | Save                                                                             |                                                                                                    |
| Domain Structure<br>RMSDomain                                      | Use this page to define the domain-wide Web application configuration settings.  |                                                                                                    |
| Environment     Deployments     Services     Services     Services | 🖉 🐠 Relogin Exabled                                                              | Beginning with the 5.0 release, the FORM/BASIC authentication behavior has been modified to<br>conform strictly to the Java EE specification. If a user has logged+ hot does not have privileges to<br>access a rescurce, the 400 (FORBIDER) gaps will be entirumed. Turn this flag on to enable the dd<br>behavior, which was to return the user to the login form. More <b>lande</b>                                      |
| ⊕-Interoperability<br>⊕-Diagnostics                                | 🖉 🚓 Allow All Roles                                                              | In the security-constraints detinents defined in a web application's web.uml deployment descriptor,<br>the auth-constraint element studies the user tails that should be permitted access to this<br>resource reduction. Here mel-ensure "" as a compact syntax for inducting all risks in the Web<br>application. In processor releases, the same = "" uses treated as all users/ioles defined in the<br>realm. Here infin |
|                                                                    | 🗐 👸 Filter Dispatched Requests                                                   | Indicates whether or not to apply filters to dispatched requests. This is a backward compatibility<br>flag. Until version 8.1, WebLogic Server applied ServletFilters (if configured for the web application)                                                                                                    |

| How do I II |                                                                                                    |                                      | on meuer dispatisher (und include/humanis), similar 3, similar 3, and similar 1, and similar 1,                      |
|-------------|----------------------------------------------------------------------------------------------------|--------------------------------------|----------------------------------------------------------------------------------------------------|
|             | Overload Protection Enabled                                                                                                    |                                      | This parameter is used to enable overlap draftection in the web application container against bein<br>memory contributes. When is ownerscory dualates concers, new sealers control interrupts and insuit<br>in velopic_aervice/SealerxiContectionUncerption. The application code needs to catch this exception<br>and take proper action. Alternatively appropriate enror pages can be configured in web-anni against<br>website, service/SealerxiContectionSeaption. This check is performed only on memory and replaceted<br>seasons. More Enfort.                                                                                                    |
|             | X-Powered-By Header:                                                                                                    | X-Powered-By header will not be sent | WebLogic Server uses the X-Powered-By HTTP header, as recommended by the Servlet 2.4<br>specification, to publish its implementation information. More Info                                                                                                    |
|             | 🛃 Mime Mapping File:                                                                                                    | ./configimimemappings.properties     | Returns the name of the file containing mime-mappings for the domain. More Info                                                                                                    |
|             | and Optimistic Serialization                                                                                                    |                                      | When replanetic-institutions in turned rais, Weitogas, Server davis of semisland-deventate costent<br>and instance attributes error or activity of the semisland results and the semisland results and<br>are semisland to a constraint part of tabulation of the semisland results are<br>constraint and the semisland results are applications except or induce<br>the semisland results are constrained and the semisland results are<br>constrainted and the semisland results are applications except or induce<br>to the semisland results are applications are applications are applications and the parameters deventate<br>constraints and inspared training and and and and the parameters are<br>applications to participate optication constraints when are madely can be then a<br>applications to participate optications and the parameters and the parameters are<br>applications to participate optications and the parameters and the parameters and the parameters and the parameters and the parameters and the parameters and the semisland the answer that the semisland the semisland the |
|             | Carl and the second second sec |                                      | Global property which determines the behavior of the XPL complet whom a programm attribute<br>"name" has a require time value. Which this property each to "num", the SPC complet throws an<br>error for a JSPL using a request time value for the "nume" attribute an mandated by the 3SP 2.0<br>spectrators. This property valids for backward compatibility. More Info                                                                                                    |
|             | 🗆 💑 Client Cert Proxy Enabled                                                                                                    |                                      | Specifies whether or not to honor the WL-Proxy-Client-Cert header coming with the request. More Info                                                                                                    |
|             | Http Trace Support Enabled                                                                                                    |                                      | Returns the value of HttpTraceSupportEnabled. More Info                                                                                                    |
|             | WebLogic Plugin Enabled                                                                                                    |                                      | Specifies whether or not the proprietaryWL-Proxy-Client-IP header should be honored. (This is<br>needed only when WebLogic Server plag-ins are configured.) Hore Info                                                                                                    |

- 5. Save it and click on Activate Changes
- **6.** Restart RMS Domain servers and verify Application url is logging out properly by displaying OAM page.

| Welcome                                    |                                                                                                    |
|--------------------------------------------|----------------------------------------------------------------------------------------------------|
| Enter your Single Son-On credentials below |                                                                                                    |
|                                            |                                                                                                    |
| Username:                                  |                                                                                                    |
| Password:                                  |                                                                                                    |
|                                            | Login                                                                                                    |
| Forgot Password                            |                                                                                                    |
| Register New Account                       |                                                                                                    |
| Track User Registration                    |                                                                                                    |
|                                            | Enter your Snigk Sgn-On ordentals below<br>Username:<br>Password:<br>Engetic Remord<br>Register New Account |

### **Clustered Installations – Post-Installation Steps**

If you are installing the RMS application to a clustered environment, there are some extra steps you need to take to complete the installation. In these instructions, the application server node with the ORACLE\_HOME you used for the RMS application installation is referred to as *master node*. All other nodes are referred to as *remote nodes*.

**Note:** Do not copy the entire file from one node to another. Only copy the RMS entries modified in these files by the installer. There is node-specific information in this file that is different between ORACLE\_HOME installations.

Copy runtime12.jar to all the remote nodes under domain lib location. <WEBLOGIC\_DOMAIN\_HOME>/lib

### **RMS Reports Copied by the Application Installation**

The application installation copies RMS report files to \$RETAIL\_HOME / reports. These files should be installed into BI Publisher as documented in the RMS Reports chapter of this document.

# **BDI Job Admin install**

1. Create a managed server for the RMS batch admin otherwise consider that this will be installed on the managed server created for Rms application deployment.

- The managed server should have JRF templates and oracle WSm libraries targeted to it.
- A simple way to do this is to clone the RMS server and give it different port number.
- **2.** Extract the contents of the BdiEdgeAppJobAdminPak16.0.2ForRms16.0.2\_eng\_ga.zip from the RMS release in a staging directory.

```
Example:
cd /u00/webadmin/BDIRMS_EXTRACTOR_INSTALL
unzip *.zip
```

**3.** Update the /u00/webadmin/BDIRMS\_EXTRACTOR\_INSTALL /conf/deploymentenvinfo.json file. Update the data source and weblogic server

information. See sample below: (NOTE: Managed server entry is same as Admin server in the example.)

Blue: data source

Yellow: WebLogic Admin server

Green: Managed server

```
"BdiJobAdminDeploymentEnvInfo": {
        "DataSourceDef":{
"JobAdminDataSource":{
                "dataSourceName": "RmsJobAdminDataSource",
                "dataSourceClass":"oracle.jdbc.pool.OracleDataSource",
                "dataSourceJndiName": "jdbc/RmsJobAdminDataSource",
"jdbcUrl":"jdbc:oracle:thin:@//<dbhost.example.com>:1522/pdborcl",
                "jdbcUserAlias":"rmsJobAdminDataSourceUserAlias",
                "jdbcUser": "GET_FROM_WALLET",
                "jdbcPassword": "GET_FROM_WALLET"
            },
            "BatchInfraDataSource":{
                "dataSourceName": "BatchInfraDataSource",
                "dataSourceClass":"oracle.jdbc.xa.client.OracleXADataSource",
                "dataSourceJndiName":"jdbc/BatchInfraDataSource",
                "jdbcUrl":"jdbc:oracle:thin:@//
<dbhost.example.com>:1522/pdborcl",
                "jdbcUserAlias": "batchInfraDataSourceUserAlias",
                "jdbcUser": "GET_FROM_WALLET",
                "jdbcPassword":"GET_FROM_WALLET"
            "JobXmlDataSource":{
                "dataSourceName": "JobXmlDataSource",
                "dataSourceClass":"oracle.jdbc.xa.client.OracleXADataSource",
                "dataSourceJndiName":"jdbc/JobXmlDataSource",
                "jdbcUrl":"jdbc:oracle:thin:@//
<dbhost.example.com>:1522/pdborcl",
                 "jdbcUserAlias":"jobXmlDataSourceUserAlias",
                "jdbcUser":"GET_FROM_WALLET",
                "jdbcPassword":"GET_FROM_WALLET"
                                                         },
        "MiddlewareServerDef":{
            "JobAdminAppServer": {
                "weblogicDomainName": " RMS_BATCH_DOMAIN ",
                "weblogicDomainHome":
"/u00/webadmin/config/domains/wls_retail/ RMS_BATCH_DOMAIN ",
                "weblogicDomainAdminServerUrl": "t3://APPHOST:7001",
                "weblogicDomainAdminServerProtocol": "t3",
                "weblogicDomainAdminServerHost": "APPHOST",
                "weblogicDomainAdminServerPort": "7001",
                "weblogicDomainAdminServerUserAlias":
"bdiAppServerAdminServerUserAlias",
                "weblogicDomainTargetManagedServerName": "BDI_EX_JOB_SERVER",
                "jobAdminUiUrl":"http://APPHOST:7001/rms-batch-job-admin",
```

```
"jobAdminUiUserGroup":"RmsJobAdminGroup",
                "jobAdminUiUserAlias":"rmsJobAdminUiUserAlias",
                "jobAdminUiUser":"GET_FROM_WALLET",
                "jobAdminUiPassword":"GET_FROM_WALLET",
"jobOperatorUiUserGroup": "RmsJobOperatorGroup",
                "jobOperatorUiUserAlias":"rmsJobOperatorUiUserAlias",
                "jobOperatorUiUser":"GET_FROM_WALLET",
                "jobOperatorUiPassword":"GET_FROM_WALLET",
                "jobMonitorUiUserGroup":"RmsJobMonitorGroup",
                "jobMonitorUiUserAlias":"rmsJobMonitorUiUserAlias",
                "jobMonitorUiUser":"GET_FROM_WALLET",
                "jobMonitorUiPassword":"GET_FROM_WALLET"
            }
        },
        "JobAdminApplication":{
            "appName":"rms",
            "JobAdminAppUses":[
                "JobAdminDataSource",
                "JobAdminAppServer"
            ]
       }
   }
}
```

**4.** Compile and Deploy the RMS bdi application using admin deployer script. Example:

```
cd <root-directory>/rms-home/bin
./bdi-job-admin-deployer.sh -setup-credentials -deploy-job-admin-app
Output:
/rms-home/bin> ./bdi-job-admin-deployer.sh -setup-credentials -deploy-job-
admin-app
Extracting jars from jps-wallet-all.
log4j:WARN No appenders could be found for logger
(com.oracle.retail.integration.common.security.credential.CredentialStoreManag
er).
log4j:WARN Please initialize the log4j system properly.
Credential required for weblogicDomainAdminServerHost(msp00abx)
weblogicDomainAdminServerPort(7001):
Enter username for alias (bdiAppServerAdminServerUserAlias):weblogic
Enter Password: <weblogic-password>
Credential required for jobAdminUiUrl(http://APPHOST:7001/rms-batch-job-
admin):
Enter username for alias (rmsJobAdminUiUserAlias):rmsbatchadmin
Enter Password: <rms-batch-admin-password>
Credential required for jobOperatorUiUrl(http:// APPHOST:9010/rms-batch-job-
admin):
Enter username for alias (rmsJobOperatorUiUserAlias): rmsbatchoperator
Enter Password: <rms-batch-opr-password>
Credential required for jobMonitorUiUrl(http:// APPHOST:9010/rms-batch-job-
admin):
Enter username for alias (rmsJobMonitorUiUserAlias): rmsbatchmonitor
Enter Password: <rms-batch-mon-password>
Credential required for dataSource(jdbc/RmsJobAdminDataSource)
jdbcUrl(jdbc:oracle:thin:@//<dbhost.example.com>:1521/APPDBSID):
Enter username for alias (rmsAppDataSourceUserAlias):bdi-rms-extractor-infra
Enter Password: password>
Credential required for BatchInfraDataSource
dataSource(jdbc/BatchInfraDataSource) jdbcUrl(jdbc:oracle:thin:@//
<dbhost.example.com>:1521/APPDBSID):
Enter username for alias (batchInfraDataSourceUserAlias):batchinfra_wls
```

```
Enter Password: <password>
Credential required for JobXmlDataSource dataSource(jdbc/JobXmlDataSource)
jdbcUrl(jdbc:oracle:thin:@// <dbhost.example.com>:1521/APPDBSID):
Enter username for alias (jobXmlDataSourceUserAlias): rms0lapp
Enter Password: <password>
```

**5.** When finished, bounce the WebLogic domain. And launch the application using the path (http://<host>:<port>/rms-batch-job-admin).

# **Oracle BI EE Configuration for RMS Reports**

RMS 16.0.2 reports supports BiPublisher 12c. RMS Reports are copied to RETAIL\_HOME / reports during the application installation.

**Note:** In the following sections, the Oracle BI EE 12c installation steps are a sample only. Refer to the *Oracle Business Intelligence 12c Installation Guide* for more information.

### **BI Server Component Installation Tasks**

Oracle BI Publisher is used as the main RMS, RWMS, REIM, and SIM reporting engine and can be used in conjunction with external printing solutions like label printing. This section describes the installation of Oracle BI Publisher as a server application within WebLogic 12.2.1.3.0. One deployment of BI Publisher can be used for any of the RMS, RWMS, REIM, and SIM reports.

When installing BI Publisher 12c, refer to the appropriate Fusion Middleware guides for the installation of the product in a WebLogic server environment.

### Installation Process Overview

Installing the BI Publisher server as a standalone web application in a WebLogic server involves the following tasks:

- 1. Run RCU to create BIPublisher related database schemas and other db objects.
- **2.** Install Oracle BI EE using the "Enterprise Install" option.
- **3.** Configure Oracle BI EE, create default bifoundation\_domain and configure component "Business Intelligence Publisher" only.
- 4. Select the BIPlatform schema for update of the ORACLE 12c DB
- 5. Configure ports and document and test the URL's that are created.
- **6.** The following post-installation tasks are involved once BI Publisher has been installed:
- 7. Set up and copy the RMS BI Publisher Report Templates produced for RMS.
- **8.** Configure the BI Publisher repository. Set security model, add users, assign roles, add reports, add printers, set repository path, set data source, etc.
- **9.** Set up for the RMS application specific configuration files to integrate BI Publisher with the RMS online app.

### Post Install Steps for OBIEE 12C

Oracle Business Intelligence 12.2.1.3 is a unique platform that enables customers to uncover new insights and make faster, more informed business decisions by offering agile visual analytics and self-service discovery together with best-in-class enterprise analytics Install and configure OBIEE 12C by using following link.

https://docs.oracle.com/en/middleware/lifecycle/12.2.1.3/bieig/installing-productsoftware.html#GUID-D5AFD830-8A7D-42CC-8C22-CE68C452CF4A

Once installation is done by setting correct ORACLE\_HOME and DOMAIN\_HOME and the xmlpserver url must be working properly before we start following post install steps.

 Test your BIPublisher installation, Get the xmlpserver url from your Installation Screen and launch xmlpserver. Login with the credentials you entered in your Oracle BI EE configuration (weblogic / password). Example URL:http://[obiee\_host]:[obiee server\_port]/xmlpserver

| ORACLE' BI Publisher | Enterprise                         |
|----------------------|------------------------------------|
|                      |                                    |
|                      |                                    |
|                      |                                    |
|                      |                                    |
|                      |                                    |
|                      | Sign In                            |
|                      | Please enter username and password |
|                      | Username                           |
|                      | weblogic                           |
|                      | Password                           |
|                      | •••••                              |
|                      | Accessibility Mode                 |
|                      | Sign In                            |
|                      |                                    |
|                      | English (United States)            |
|                      |                                    |
|                      |                                    |
|                      |                                    |
|                      |                                    |
|                      |                                    |
|                      |                                    |
|                      |                                    |

2. After sign on, select "Administration".

|                                                                                                    | Search All                                                                                                    | ¥           | 0, | Administration | Help v       | Sign Out   |
|----------------------------------------------------------------------------------------------------|----------------------------------------------------------------------------------------------------|-------------|----|----------------|--------------|------------|
| Administration                                                                                                    | Home                                                                                                    | Catalog New | Ŧ  | Open *         | Signed In As | weblogic v |
|                                                                                                    |                                                                                                    |             |    |                |              |            |
| Data Sources<br>JUDE Convestion<br>JACI Convestion<br>File<br>CLAP Convestion<br>Yes Brance Convestion<br>HTTP Convestion | System Maintenance<br>Servier Configuration<br>Schedder Configuration<br>Schedder Configuration<br>Report Viewer Configuration<br>Manage Cache |             |    |                |              |            |
| Security Center<br>Security Configuration<br>Risks and Permissions<br>Digital Signature                                   | Runtime Configuration<br>Properties<br>Font Mappings<br>Currency Formats                                                                       |             |    |                |              |            |
| Delivery Configuration<br>Prote<br>Fait<br>WebOW<br>WHITE<br>HTTP<br>HTTP<br>CONTINUES<br>CLIPS Server                    | Integration<br>Oracle Bi Presentation Services                                                                                                 |             |    |                |              |            |
| Oracle BI Publisher 12.2.1.0.0 (build 20151008.1303)                                                                      |                                                                                                    |             |    |                |              |            |

**3.** On the System Maintenance Section, click **Server Configuration**.

| ORACLE' BI Publisher Enterprise                                                                                                    | Search All | *       | 0     | Administration | Help 👻       | Sign Out 🚥 |
|----------------------------------------------------------------------------------------------------|------------|---------|-------|----------------|--------------|------------|
| Administration                                                                                                    | Home       | Catalog | New * | Open v         | Signed In As | weblogic v |
| Administration > Server Configuration                                                                                                    |            |         |       |                |              | 0          |
| System Waintenance Server Configuration Scheduler Configuration Scheduler Diagnostics Report Viewer Configuration Hanage Cache                                                                                                 |            |         |       |                |              |            |
| *TIP Any changes will only take effect after the application is restarted.                                                                                                    |            |         |       |                | Apply        | Cancel     |
| Catalog                                                                                                    |            |         |       |                |              |            |
| The Catalog contains all content such as reports and data models.<br>Catalog Type - Oracle BT Publisher - File System<br>Path - /scratch/u00/webadme/config/domains/wis_obies/BPDomain/bidsta/components/bpublisher/repository |            |         |       |                |              |            |
| General Properties                                                                                                    |            |         |       |                |              |            |
| System Temporary Directory<br>Report Scalable Threshold                                                                                                    |            |         |       |                |              |            |
| Caching                                                                                                    |            |         |       |                |              |            |
| Cache Expiration (minutes)<br>Cache See Limit<br>Maximum Cached Raport Definitions                                                                                                    |            |         |       |                |              |            |

- **4.** On this screen In the Server Configuration Folder section, enter the path to your repository.
  - This is the path you entered in the Configuration Section and Catalog Section:
     Example: \$<OBIEE\_DOMAIN\_HOME>/bidata/components/bipublisher/repository
- 5. Click Apply.
- 6. Click Administration link at top of screen.

| ORACLE <sup>®</sup> BI Publisher Enterprise                                                                                | Search All                                                                                                    | Ŧ           | ् Administ | ration Help v  | Sign Out   |
|----------------------------------------------------------------------------------------------------|----------------------------------------------------------------------------------------------------|-------------|------------|----------------|------------|
| Administration                                                                                                    | Home                                                                                                    | Catalog New | * Oper     | w Signed In As | weblogic v |
|                                                                                                    |                                                                                                    |             |            |                |            |
| Data Sources                                                                                                    | System Maintenance                                                                                                    |             |            |                |            |
| JOEC Connection<br>ANCI Connection<br>File<br>LDP Connection<br>CUP Connection<br>We Service Connection<br>HTTP Connection | Sener Configuration<br>Scheduler Configuration<br>Scheduler Diagnostics<br>Report Viewer Configuration<br>Manage Cache |             |            |                |            |
| Security Center                                                                                                    | Runtime Configuration                                                                                                  |             |            |                |            |
| Security Configuration<br>Roles and Permissions<br>Digital Signature                                                       | Properties<br>Font Mappings<br>Currency Formats                                                                        |             |            |                |            |
| Delivery                                                                                                    | Integration                                                                                                    |             |            |                |            |
| Delivery Configuration<br>Printer<br>Fax                                                                                   | Oracle BI Presentation Services                                                                                        |             |            |                |            |
| Email<br>WebD4V                                                                                                    |                                                                                                    |             |            |                |            |
| HTTP<br>FTP<br>Content Server                                                                                              |                                                                                                    |             |            |                |            |
| CUPS Server                                                                                                    |                                                                                                    |             |            |                |            |
|                                                                                                    |                                                                                                    |             |            |                |            |
|                                                                                                    |                                                                                                    |             |            |                |            |
| Oracle BI Publisher 12:2.1.0.0 (build 20151008.1303)                                                                       |                                                                                                    |             |            |                |            |

**7.** Click on the Security Configuration link under the Security Center to setup a super user and apply the "Oracle Fusion Middleware" Security Model

| ORACLE <sup>®</sup> BI Publisher Enterprise                                                                        |                   | Search | All  | Ψ       |     | ٩, | Administration | Help 🔻       | Sign Out 🔹    |
|----------------------------------------------------------------------------------------------------|-------------------|--------|------|---------|-----|----|----------------|--------------|---------------|
| Administration                                                                                                    |                   |        | Home | Catalog | New | ,  | Open 💌         | Signed In As | retail.user 🕚 |
| Administration > Security Configuration                                                                            |                   |        |      |         |     |    |                |              | 0             |
| Security Center                                                                                                    |                   |        |      |         |     |    |                |              |               |
| Security Configuration Users Roles and Permissions Dig                                                             | gital Signature   |        |      |         |     |    |                |              |               |
| <b>GTIP</b> Any changes will only take effect after the application is restarted                                   | ł.                |        |      |         |     |    |                | Ap           | ply Cancel    |
| Local Superuser                                                                                                    |                   |        |      |         |     |    |                |              |               |
| Local superuser can log in to the system independent from the selected<br>Enable Local Superuser<br>Superuser name | d security model. |        |      |         |     |    |                |              |               |
| Password                                                                                                    |                   |        |      |         |     |    |                |              |               |
| Password                                                                                                    |                   |        |      |         |     |    |                |              |               |
| Guest Access                                                                                                    |                   |        |      |         |     |    |                |              |               |
|                                                                                                    |                   |        |      |         |     |    |                |              |               |
| Allow Guest Access                                                                                                 |                   |        |      |         |     |    |                |              |               |
| Guest Folder Name                                                                                                  |                   |        |      |         |     |    |                |              |               |
| Authentication                                                                                                    |                   |        |      |         |     |    |                |              |               |

- **8.** Enable a Superuser by checking the "Enable Local Superuser" box and by entering name and password on the corresponding fields on this screen.
- 9. Click Apply.
- **10.** Scroll down the screen and locate the Authorization section:

| ORACLE' BI Publisher Enterprise                                               | Search                                             | All                            | v           | ر Administration | Help 🔻       | Sign Out 🕒  |
|-------------------------------------------------------------------------------|----------------------------------------------------|--------------------------------|-------------|------------------|--------------|-------------|
| Administration                                                                |                                                    | Home                           | Catalog New | v Open v         | Signed In As | retail.user |
| Enter the value for URL, Administrator Username, Administrator Passw Use LDAP | ord, Distinguished Name for Users and ot           | her required information below |             |                  |              |             |
| URL                                                                           |                                                    |                                |             |                  |              |             |
|                                                                               | (Example: klap://hostname:port.)                   |                                |             |                  |              |             |
| Administrator Username                                                        |                                                    |                                |             |                  |              |             |
| Administrator Password                                                        |                                                    |                                |             |                  |              |             |
| Distinguished Name for Users                                                  |                                                    |                                |             |                  |              |             |
| ,                                                                             | (Example: cn=Users,dc=example,dc=com )             |                                |             |                  |              |             |
| JNDI Context Factory Class                                                    |                                                    |                                |             |                  |              |             |
|                                                                               | (Default Value: com.sun.jndi.ldap.LdapCb/Factory ) |                                |             |                  |              |             |
| Attribute used for Login Username                                             |                                                    |                                |             |                  |              |             |
|                                                                               | (Default Value: on )                               |                                |             |                  |              |             |
| Attribute used for user matching with authorization system                    |                                                    |                                |             |                  |              |             |
|                                                                               | (Example: orclguid )                               |                                |             |                  |              |             |
| Authorization                                                                 |                                                    |                                |             |                  |              |             |
|                                                                               |                                                    |                                |             |                  |              |             |
| Constructed on the Construction                                               | union Middleumon -                                 |                                |             |                  |              |             |
| Security Model Oracle Fi                                                      | usion Middleware V                                 |                                |             |                  |              |             |
| Fusion Apps Security                                                          | 0                                                  |                                |             |                  |              |             |
|                                                                               |                                                    |                                |             |                  |              |             |
|                                                                               |                                                    |                                |             |                  |              |             |
|                                                                               |                                                    |                                |             |                  |              |             |

- 11. Click Apply and restart OBIEE servers.
- **12.** Restart OBIEE domain using stop.sh and start.sh scripts available under *<OBIEE\_DOMAIN>/*bitools/bin directory.

./stop.sh ./start.sh

**13.** Login to xmlpserver portal and navigate to Security Center. Click the Roles and Permissions tab and verify the BI role names are added with the application data sources.

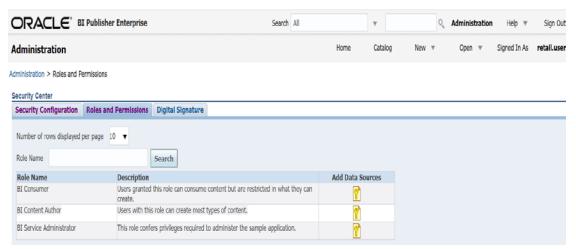

For example, if RMS application data source allowed to have BI Service Administrator role then allow RMS data source as below

| ORACLE' BI Publisher Enterprise                                   |                                                                                | Search All | v                | Administration | Help 🔻 Sign Cut          |
|-------------------------------------------------------------------|--------------------------------------------------------------------------------|------------|------------------|----------------|--------------------------|
| Administration                                                    |                                                                                |            | Home Catalog     | New v Open v   | Signed In As retail.user |
| Idministration > Roles and Permissions > Add Data Sources: BI Ser | vice Administrator                                                             |            |                  |                | (                        |
| Add Data Sources: BI Service Administrator                        |                                                                                |            |                  |                | Apply Cancel             |
| Database Connections                                              | Available Data Sources<br>demo<br>Oracle BI EE<br>Move<br>Move J<br>Remon<br>@ | RWMS       | 8<br>0<br>9<br>9 |                |                          |

**14.** Login to xmlpserver portal and navigate to DataSources→JDBC Connection and click on RMS data source connection created as part of RMS installation.

| ORACLE' BI Publisher Enterprise                                                                                                    | Search | AI                                                                                                    | Ŧ       |     | Q | Administration | Help 🔻       | Sign Out   |
|----------------------------------------------------------------------------------------------------|--------|----------------------------------------------------------------------------------------------------|---------|-----|---|----------------|--------------|------------|
| Administration                                                                                                    |        | Home                                                                                                    | Catalog | New | Ŧ | Open 🔻         | Signed in As | retail.use |
| Data Sources                                                                                                    | ,      | System Maintenance                                                                                                    |         |     |   |                |              |            |
| JDBC Connection<br>JNDI Connection<br>File<br>LDAP Connection<br>OLAP Connection<br>Web Service Connection<br>HTTP Connection<br>Content Server |        | Server Configuration<br>Scheduler Configuration<br>Scheduler Diagnostics<br>Leport Viewer Configuration<br>Idanage Cache<br>Idanage Job Diagnostics Log |         |     |   |                |              |            |
| Security Center                                                                                                    | 1      | Runtime Configuration                                                                                                    |         |     |   |                |              |            |
| Security Configuration<br>Roles and Permissions<br>Digital Signature                                                                            |        | Properties<br>Font Mappings<br>Currency Formats                                                                                                    |         |     |   |                |              |            |
| Delivery                                                                                                    | 1      | ntegration                                                                                                    |         |     |   |                |              |            |
| Delivery Configuration<br>Printer<br>Fax<br>Email<br>WebDAV<br>HTTP<br>FTP<br>Content Server<br>OUPS Server<br>Document Cloud Services          |        | Drade BI Presentation Service                                                                                                    | 5       |     |   |                |              |            |

**15.** In Security section, ensure Allow Guest access checkbox disabled and application roles are available and allowed.

| ORACLE' BI Publisher Enterprise             |                 |            | Search All               |           | •       | 9     | Administration | Help 🔻       | Sign Out    |
|---------------------------------------------|-----------------|------------|--------------------------|-----------|---------|-------|----------------|--------------|-------------|
| Administration                              |                 |            |                          | Home      | Catalog | New 🔻 | Open 🔻         | Signed In As | retail.user |
| Use Backup Data Source<br>Connection String |                 |            |                          |           |         |       |                |              |             |
| Username                                    |                 |            |                          |           |         |       |                |              |             |
| Password                                    | Test Connection |            |                          |           |         |       |                |              |             |
|                                             |                 |            |                          |           |         |       |                |              |             |
| Security                                    |                 |            |                          |           |         |       |                |              |             |
|                                             |                 |            |                          |           |         |       |                |              |             |
| Allow Guest Acces<br>Allowed Use            |                 |            |                          |           |         |       |                |              |             |
| Availa                                      | ole Roles       |            | Allowed Roles            |           |         |       |                |              |             |
|                                             | nsumer 🔺        | )<br>Move  | BI Service Administrator | - ®       | )       |       |                |              |             |
| _                                           |                 | Move All   |                          | ()<br>(2) |         |       |                |              |             |
|                                             | Ţ               | Remove All |                          | Ŧ         |         |       |                |              |             |

### Map Application LDAP Users/Groups to BI Application roles using EM console

1. Login to EM console with Weblogic admin credentials and Navigate to Weblogic Domain→Security→Application Roles.

| b     | ifoundation_domain 🕕    |   |                                         |                 |            |                    |
|-------|-------------------------|---|-----------------------------------------|-----------------|------------|--------------------|
|       | WebLogic Domain 🔻       |   |                                         |                 |            |                    |
| Info  | Home                    |   |                                         |                 |            |                    |
| Cert  | Monitoring              | Þ | en you own the edit session lock. To ob | otain the lock, | click "Loc | k and Edit" in the |
| Serve | Diagnostics             | Þ | on Server                               |                 |            |                    |
|       | Control                 | Þ |                                         |                 |            |                    |
|       | Logs                    | Þ | Name AdminSe                            | rver            |            |                    |
|       | Environment             | Þ | Host msp00bq                            | f.us.oracle.co  | n          |                    |
|       | Deployments             | _ | Security Realms                         |                 |            |                    |
| Clust | JDBC Data Sources       |   | Users and Groups                        |                 |            |                    |
|       | Messaging               | ► | Credentials                             |                 |            |                    |
|       | Cross Component Wiring  | • | Security Provider Configuration         |                 |            |                    |
|       | Web Services            | • | Application Policies                    | Ę               |            |                    |
|       | Other Services          | • | Application Roles                       |                 | Status     | Cluster            |
| Deplo | Administration          | • | Keystore                                |                 | +          |                    |
|       | Refresh WebLogic Domain |   | System Policies                         |                 | +          | bi_cluster         |
|       | Security                | Þ | Audit Registration and Policy           |                 | _          |                    |
|       | JNDI Browser            |   |                                         |                 |            |                    |
|       | System MBean Browser    |   |                                         |                 |            |                    |

2. Select BI ServiceAdministrator role name and click Edit.

| bifoundation_doma                    | in O                           |                       | Feb 26, 2010 51:0521 PM PST 📢                                                                                                    |
|--------------------------------------|--------------------------------|-----------------------|----------------------------------------------------------------------------------------------------|
| Comain_bifoundation_domain/bifo      | undation_domain > Applicatio   | n Roles               |                                                                                                    |
| Application Roles                    |                                |                       |                                                                                                    |
| users accessing the application.     |                                |                       | to the application. These roles are seeded by applications in single global policy store when the applications are registered. These are also application roles that are created in the context of end |
| To manage users and groups in t      | the WebLogic Domain, use th    | e <u>Oracle WebLo</u> | ic Server Security Provider.                                                                                                    |
| Policy Store Provider                |                                |                       |                                                                                                    |
|                                      |                                |                       |                                                                                                    |
| Select an application and enter a se | earch keyword for the role nat | me to search for      | oles defined by this application. Use the application stripe to search if the application uses a stripe that is different from the application name.                                                   |
| Application                          | Stripe chi                     | ,                     |                                                                                                    |
|                                      |                                |                       |                                                                                                    |
| Role                                 | Name Starts With *             |                       | •                                                                                                    |
| View v 📲 Create                      | 🖞 Create Like 🥖 Edit           |                       | _ 🔽 🔤 Deboh                                                                                                    |
| 1                                    |                                |                       |                                                                                                    |
| Role Name                            | Display Name                   | 1                     | Description                                                                                                    |
| BIServiceAdministrator               | BI Service Adm                 | inistrator            | This role confers privileges required to administer the sample application.                                                                                                    |
| BIContentAuthor                      | BI Content Auth                | or                    | Users with this role can create most types of content.                                                                                                    |
| BIConsumer                           | BI Consumer                    |                       | Users granted this role can consume content but are restricted in what they can create.                                                                                                    |
|                                      |                                |                       |                                                                                                    |
| ▲ Membership for BISer               | nina Administrator             |                       |                                                                                                    |
|                                      |                                |                       |                                                                                                    |
| Principal                            | Display Name                   | Туре                  | Description                                                                                                    |
|                                      |                                |                       | A user for the object Batches role.                                                                                                    |

**3.** Click the **Add** button to add group members.

| E bifoundation_domain 0                                                                                                    | Feb 25, 2018 9:18:01 FM PST 🗘 |
|----------------------------------------------------------------------------------------------------|-------------------------------|
| /Doman_bdoundation_domainIndexion_domain > Application Roles > Edit Application Role                                                                                                    |                               |
| Edit Application Role : BIServiceAdministrat                                                                                                    | OK Cancel                     |
| Role (or Enterprise Role) is the group of users designed at the enterprise level and typically used to assign a privilege or permission. A role can also contain other roles as members. |                               |
| General                                                                                                    |                               |
| Application Stripe cbi                                                                                                    |                               |
| Role Name BSsrvcx4dminstrator                                                                                                    |                               |
| Display Name BI Service Administrator                                                                                                    |                               |
| Description This role confers privileges required to administer the<br>sample application.                                                                                               |                               |
| Nenbers                                                                                                    |                               |
| An application role may need to be mapped to users or groups defined in enterprise LDAP server, or the role can be mapped to other application roles.                                    |                               |
| View v + Add X Delete 🔛 Detach                                                                                                    |                               |
| Name Display Name                                                                                                    | Туре                          |
| wlsadtrin wlsadtrin                                                                                                    | User                          |
|                                                                                                    |                               |

**4.** Select Type value as Group.

| Search                                  | d select the application role | that you want to grant permissions to |                                                 |                |
|-----------------------------------------|-------------------------------|---------------------------------------|-------------------------------------------------|----------------|
|                                         | Type Gr                       | oup 👻                                 |                                                 |                |
|                                         | Principal Name St             | irts With 💌                           |                                                 |                |
|                                         | Display Name St               | arts With *                           | ▶                                               |                |
| arched Principals                       |                               |                                       |                                                 |                |
| View 👻 📄 Detach                         |                               |                                       |                                                 |                |
| Principal                               | Display Name                  | Description                           |                                                 |                |
| Advanced Option Check to enter principa | al name here instead of sea   | ching from above. This option can be  | used for advanced scenarios related to custom a | uthenticators. |

**5.** Search for BI Administrator group by providing Principal name and click the **Search** button.

**Note:** BI Administrator group with application users like rms\_admin, resa\_admin, retail.user should be available in weblogic Security Realm.

| ecify criteria to search a<br>Search     | and select the application i | roles that you | want to grant pe | ermissions to. |                |                  |                |               |    |
|------------------------------------------|------------------------------|----------------|------------------|----------------|----------------|------------------|----------------|---------------|----|
|                                          | Туре                         | Group          |                  |                |                |                  |                |               |    |
|                                          | Principal Name               | Starts With    | BIAdmin          |                |                |                  |                |               |    |
|                                          | Display Name                 | Starts With    | •                |                | ►              |                  |                |               |    |
| arched Principals                        |                              |                |                  |                |                |                  |                |               |    |
| iew 👻 🔛 Detach                           |                              |                |                  |                |                |                  |                |               |    |
| Principal                                | Display Name                 |                | Description      |                |                |                  |                |               |    |
|                                          |                              |                |                  | rs Group       |                |                  |                |               |    |
|                                          | ipal name here instead of    | searching from |                  |                | ed for advance | ed scenarios rel | ated to custom | authenticator | ŝ. |
|                                          | ipal name here instead of    | searching fro  |                  |                | ed for advance | ed scenarios rel | ated to custom | authenticator | 8. |
|                                          | ipal name here instead of    | searching from |                  |                | ed for advance | ed scenarios rel | ated to custom | authenticator | 8. |
|                                          | ipal name here instead of    | searching from |                  |                | ed for advance | ed scenarios rel | ated to custom | authenticator | 8. |
| Advanced Option<br>Check to enter princi | ipal name here instead of    | searching fro  |                  |                | ed for advance | ed scenarios rel | ated to custom | authenticator | 8. |

**6.** Select "BIAdministrators" in Searched Principals.

|                                            | terprise Manager Fusion Middleware Control 12c                                                                                                    |                   | KWebLogic Domain 🔻 wisadm |
|--------------------------------------------|----------------------------------------------------------------------------------------------------|-------------------|---------------------------|
| bifoundation_o                             |                                                                                                    |                   | Feb 26, 2018 5:18:0       |
| /Domain_bifcundation_domai                 | nbitoundation_domain > Application Roles > Edit Application Role                                                                                          |                   |                           |
| Edit Application R                         | ole : BlServiceAdministrat                                                                                                    |                   | OF                        |
| Role (or Enterprise Role) is th<br>General | e group of users designed at the enterprise level and typically used to assign a privilege or permission. A role can also contain other roles as members. |                   |                           |
| Application Stripe                         | obi                                                                                                    |                   |                           |
| Role Name                                  | BIServiceAdministrator                                                                                                    |                   |                           |
| Display Name                               | BI Service Administrator                                                                                                    |                   |                           |
| Description                                | This role confers privileges required to administer the<br>sample application.                                                                            |                   |                           |
| Members                                    |                                                                                                    |                   |                           |
| An application role may need               | to be mapped to users or groups defined in enterprise LDAP server, or the role can be mapped to other application roles.                                  |                   |                           |
| View - + Add                               | 🕻 Delete 🔛 Detach                                                                                                    |                   |                           |
| Name                                       |                                                                                                    | Display Name      | Туре                      |
| wlsadmin                                   |                                                                                                    | wisadmin          | User                      |
| ElAdministrators                           |                                                                                                    | BI Administrators | Group                     |

### 7. Click OK.

| ORACLE                 | Enterprise Ma                                                                                                    | nager Fusion Mid                                                                                                    | dieware Control 12    | ç                                                                                                    | 😸 WebLogic Domain 🔻 🛛 wilsadmin 🔻                                                                                                    |
|------------------------|----------------------------------------------------------------------------------------------------|----------------------------------------------------------------------------------------------------|-----------------------|----------------------------------------------------------------------------------------------------|----------------------------------------------------------------------------------------------------|
|                        | <b>ion_domain ()</b><br>: Domain v                                                                                                    |                                                                                                    |                       |                                                                                                    | Feb 26, 2018 10:51:23 PM PST                                                                                                    |
| /Domain_bifoundation   | les<br>roles used by security aware applications that are specific to the application. These notes are seeded by applications in single global policy store when the applications are registered. These are also application notes<br>classon.<br>If groups in the Webl.ogic Domain, use the <u>Oracle Webl.ogic Server Security Provider</u><br>ident<br>of enter a search keyword for the role name to search for roles defined by this application. Use the application stripe to search if the application uses a stripe that is different from the application name.<br>Application Stripe<br>Role Name<br>Starts With *                                                                                                    |                                                                                                    |                       |                                                                                                    |                                                                                                    |
| Application R          | oles                                                                                                    | nblowcator_domain > Application Roles<br>used by security aware applications that are specific to the application. These roles are seeded by applications in single global policy store when the applications are registered. These are also application roles that are<br>in.<br>ps in the WebLage Domain, use the <u>Oracle WebLoyd Server Security Provider</u><br>ar a search keyword for the role name to search for roles defined by this application. Use the application stripe to search if the application uses a stipe that is different from the application name.<br>ation Stripe<br>Role Name                                                                                                    |                       |                                                                                                    |                                                                                                    |
| users accessing the ap | plication.                                                                                                    |                                                                                                    |                       |                                                                                                    | e are also application roles that are created in the context of enc                                                                                                    |
| Policy Store Pro       |                                                                                                    | n_domein > Application Roles<br>curly evere applications that are specific to the application. These roles are seeded by applications in single global policy store when the applications are registered. These are also application noies that are created<br>ablogic Domain, use the <u>Oracle WebLogic Source Sourchy Powder</u><br>asyourd for the role name to search for noies defined by this application. Use the application stipe to search if the application uses a stipe that is different from the application name.<br>asyourd for the role name to search for noies defined by this application. Use the application stipe to search if the application uses a stipe that is different from the application name.<br>Starts With • • • • • • • • • • • • • • • • • • •                                                                                                    |                       |                                                                                                    |                                                                                                    |
|                        | ider                                                                                                    |                                                                                                    |                       |                                                                                                    |                                                                                                    |
| A Search               |                                                                                                    |                                                                                                    |                       |                                                                                                    | tions in single global policy store when the applications are registered. These are also application noies that are created in the context of<br>ipe to search if the application uses a skipe that is different from the application name.                                                                                                    |
|                        |                                                                                                    |                                                                                                    | ne to search for role | es defined by this application. Use the application stripe to search if the application uses a stripe that is different from the applicat | ion name.                                                                                                    |
|                        | Application Stripe                                                                                                    | bi                                                                                                    | '                     |                                                                                                    | roles are seeded by applications in angle global policy store when the applications are registered. These are also application roles that are created in the context of enc<br>ation. Use the application stripe to search if the application uses a stripe that is different from the application name.<br>ation: Use the application stripe to search if the application uses a stripe that is different from the application name. |
|                        | Roles     are the role used by security aware applications that are specific to the application. These roles are seeded by applications in single global policy store when the applications are registered. These are also application nois that are created in the application single global policy store when the applications are registered. These are also application nois that are created in the application single global policy store when the applications are registered. These are also application nois that are created in the application single global policy store when the applications are registered. These are also application nois that are created in the application single global policy store when the applications are registered. These are also application noise that are created in the application single global policy store when the application save as store that is different from the application noise.      Application Stripe     ch         research keyword for the role rame to search for roles defined by this application. Use the application stripe to search if the application uses a stripe that is different from the application name.      Application Stripe     ch         research keyword for the role rame to search for roles defined by this application. Use the application stripe to search if the application uses a stripe that is different from the application name.      Application Stripe     ch         research keyword     ch         research keyword     ch         resea |                                                                                                    |                       |                                                                                                    |                                                                                                    |
| View v 📲 Cre           | ate 📲 Create                                                                                                    | main Feb 25, 208 1051/23 MPF   ainbifuendation_domain > Application Roles   S   Is used by poscular wave applications that are specific to the application. These notes are seeded by applications in angle global polory store when the applications are registered. These are also application noise that are created in the context of elso. Is used by application for the noise range by this application. Use the application store to each if the application uses a store that is different from the application name. Isolation Stripe Isolation Stripe Isol                                                                                                    |                       |                                                                                                    |                                                                                                    |
| 1                      |                                                                                                    |                                                                                                    |                       |                                                                                                    |                                                                                                    |
| Role Name              |                                                                                                    | Display Name                                                                                                    |                       | Description                                                                                                    |                                                                                                    |
| BIServiceAdminis       | trator                                                                                                    | main PE0 25, 2010 105 12   S Issued by according _domain > Application Roles S Issued by according _domain > Application Roles S Issued by according _domain > Application Roles S Issued by according _domain > Application Roles are seeded by applications in angle global poley store when the applications are registered. These are also application roles that are created in the control of the late of the application rules that are created in the control of the late of the application rules that are created in the control of the late of the application rules that are created in the control of the late of the application rules that are created in the control of the late of the application rules that are created in the control of the late of the application rules that are created in the control of the late of the application rules that are created in the control of the late of the application rules that are created in the control of the late of the application rules that are created in the control of the late of the late of the application rules that are created in the control of the late of the late of the late of the late of the application rules that are created in the control of the late of the application rules that are created in the control of the late of the application rules that are created in the control of the late of the application rules that are created in the control of the late of the application rules are store that the application rules are store that are created in the control of the late of the application rules are store of the application rules are store that are created of the control of the application rules are store that are created of the control of the application rules are store that are created of the control of the application rules are store that are created of the control of the control of the control of the control of the control of the control of the control of the control of the control of the |                       |                                                                                                    |                                                                                                    |
| BIContentAuthor        | Logic Domain v F69 25, 20   Roles Roles   Roles   In the role scale do yoo on an of Application Roles   Roles sequication.   Ronder   In the role rame to space the trans to space the application. These roles are seeded by applications in single global poley store when the applications are registered. These are also application roles that are created in a space to be application single global poley store when the applications are registered. These are also application roles that are created in a space to be application. Use the Danke West application single global poley store when the application same registered. These are also application roles that are created in a space to be application single global poley store when the application same registered. These are also application roles that are created in a space to be application single global poley store when the application rame.   Application Stripe   In the New Starts With 1   Create.   In the Create Like.   In the Starts With 1   Display Name  Description   In the role rame to search fit is spication.   In the role rame to search this role carries privileges required to administer the sample application.                                                                                                    |                                                                                                    |                       |                                                                                                    |                                                                                                    |
| BIConsumer             | are the roles used by security aware application Roles are the roles used by security aware applications that are specific to the application. These roles are seeded by applications in angle global policy store when the applications are registered. These are also application roles that are created in the application. These roles are seeded by applications in angle global policy store when the applications are registered. These are also application roles that are created in the application. These roles are seeded by applications in angle global policy store when the applications are registered. These are also application roles that are created in the application. Use the <u>Datab Wesk ope Server Security Provider</u> a for order   a create Create   Application Stripe Cot   Create Create   Create Create   Create Create   Create Create   Create Display Name   Description   chrinistrator B Service Administrator   B Service Administrator B Service with this role can create most types of content.                                                                                                    |                                                                                                    |                       |                                                                                                    |                                                                                                    |
|                        |                                                                                                    |                                                                                                    |                       |                                                                                                    |                                                                                                    |
| ⊿ Membership           | for BIConsume                                                                                                    | r                                                                                                    |                       |                                                                                                    |                                                                                                    |
| Principal              | Dis                                                                                                    | play Name                                                                                                    | Туре                  | Description                                                                                                    |                                                                                                    |
| BIConsumers            | BI                                                                                                    | Consumers                                                                                                    | Group                 | Bi Consumers                                                                                                    |                                                                                                    |
| BIContentAuthor        | BI                                                                                                    | Consumer                                                                                                    | Application           | Users granted this role can consume content but are restricted in what they can create.                                                   |                                                                                                    |
|                        |                                                                                                    |                                                                                                    |                       |                                                                                                    |                                                                                                    |

**8.** Save the changes and click **OK** 

Restart BIP domain using stop.sh and start.sh scripts available under <*OBIEE\_DOMAIN*>/bitools/bin directory.

./stop.sh ./start.sh

### Post Configurations for SSO setup

**Note:** This procédure is only needed if BIP application setting up using Single Sign On (SSO) authentication. This can be skipped if SSO is not going to be used. The Oracle Access Manager must be configured and the Oracle http server (Webtier and webgate) must be registered into the Oracle Access Manager.

1. Login to xmlpserver and Navigate to Security Configuration link under the Security Center to configure SSO configurations as shown below

| ORACLE' BI Publisher Enterpris                                  | se                                |                                                          | Search Al |      | Ŧ       |       | ् Administration | Нер т        | Sign Out  |
|-----------------------------------------------------------------|-----------------------------------|----------------------------------------------------------|-----------|------|---------|-------|------------------|--------------|-----------|
| Administration                                                  |                                   |                                                          |           | Home | Catalog | New v | Open v           | Signed In As | wlsadmin  |
|                                                                 | Single Sign-On Type               | Oracle Access Manager 🔻                                  |           |      |         |       |                  |              |           |
|                                                                 | Single Sign-Off URL               | https:// <oam_hostname>/sam/server/logout</oam_hostname> |           |      |         |       |                  |              |           |
|                                                                 | How to get username               | HTTP Header 🔻                                            |           |      |         |       |                  |              |           |
|                                                                 | User Name Parameter               | OAM_REMOTE_USER                                          |           |      |         |       |                  |              |           |
| 0                                                               | How to get user locale            | HTTP Parameter 🔻                                         |           |      |         |       |                  |              |           |
|                                                                 | User Locale Parameter             | LOCALE LANGUAGE                                          |           |      |         |       |                  |              |           |
| Enter the value for URL, Administrator Username, Ad<br>Use LDAP | ministrator Password, Distinguish | ed Name for Users and other required information below   |           |      |         |       |                  |              |           |
|                                                                 | URL                               |                                                          |           |      |         |       |                  |              |           |
|                                                                 | Administrator Username            | (Example: Map;//hostname:port.)                          |           |      |         |       |                  |              |           |
|                                                                 | Administrator Password            |                                                          |           |      |         |       |                  |              |           |
|                                                                 | Distinguished Name for Users      |                                                          |           |      |         |       |                  |              |           |
|                                                                 |                                   | (Example: cn=Users,dc=example,dc=com )                   |           |      |         |       |                  |              |           |
|                                                                 | JNDI Context Factory Class        | (Definit Value: com.aur.)ndi.Kap.LdapCbFactory )         |           |      |         |       |                  |              |           |
| k                                                               | tribute used for Login Username   | (Default Value: on )                                     |           |      |         |       |                  |              |           |
| Attribute used for user ma                                      | tching with authorization system  | (Denvic Value: CT.)                                      |           |      |         |       |                  |              |           |
|                                                                 |                                   | (Example: ordpuid )                                      |           |      |         |       |                  |              |           |
| Authorization                                                   |                                   |                                                          |           |      |         |       |                  |              |           |
|                                                                 |                                   |                                                          |           |      |         |       |                  |              |           |
|                                                                 | Security Model Oracle F           | usion Middleware 🔻                                       |           |      |         |       |                  |              |           |
|                                                                 | Fusion Apps Security              |                                                          |           |      |         |       |                  | _            | nde ender |

**2.** Restart BIP domain using stop.sh and start.sh scripts available under <*OBIEE\_DOMAIN*>/bitools/bin directory.

./stop.sh ./start.sh

### Installing the RMS BI Publisher Templates

In this section we will outline how the RMS report templates are installed into the appropriate BI server repositories

Example: \$<OBIEE\_DOMAIN\_HOME>/bidata/components/bipublisher/repository

The Installer copies the report templates in the directory - "RETAIL\_HOME /reports" and have to be copied into a newly created directory within BI Publisher repository Guest Reports directory.

1. Create the directory to hold the reports under <BI\_REPOSITORY>

```
mkdir <BI_REPOSITORY>/Reports/Guest/RMS
```

- 2. RETAIL\_HOME is the location where reports get copied and defined before the installation begin. Change directory to the RETAIL\_HOME /reports/RMS created during the application install. This directory contains subdirectories whose names reflect the names of report templates provided with RMS.
- 3. Copy each report directory into the directory created above
- **4.** Go to RETAIL\_HOME/reports/RMS and copy the reports to the below location. cp -R \* <BI\_REPOSITORY>/Reports/Guest/RMS

#### Configuring the RMS JDBC connection

Follow the below steps to configure a JDBC connection for the RMS Data Source, which is required for RMS reports. Please check if needed add this Datasource.

1. Login as the super user that was created in prior security setup steps.

**Note:** You will not be able to login to xmlpserver as weblogic anymore because we have already changed the Security Model.

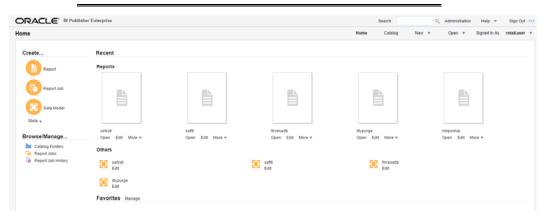

#### 2. Click the Administration link at top of screen

|                                                                                                    |                                                                                                    |      | Search  |     | 0, | Administration | Help 🔻       | Sign Out   |
|----------------------------------------------------------------------------------------------------|----------------------------------------------------------------------------------------------------|------|---------|-----|----|----------------|--------------|------------|
| dministration                                                                                                    |                                                                                                    | Home | Catalog | New | Ŧ  | Open v         | Signed In As | retaiLuser |
| Data Sources<br>4000 Connection<br>High Connection<br>Pla<br>Connection<br>04,47 Connection<br>Vide Sarvor Connection<br>HTTP Connection | System Maintenance<br>Server Configuration<br>Scheduldr Chargonation<br>Bineduldr Disapontics<br>Manage Cacle |      |         |     |    |                |              |            |
| Security Center<br>Security Configuration<br>Users<br>Rotest and Permissions<br>Digital Signature                                        | Runtime Configuration<br>Properties<br>Font Mappings<br>Currency Formats                                      |      |         |     |    |                |              |            |
| Delivery<br>Delivery Configuration<br>Fax<br>Email<br>WebCN/<br>HTTP<br>Context Server<br>CUPS Server                                    | Integration<br>Oracle Bil Presentation Services                                                               |      |         |     |    |                |              |            |

3. Select the JDBC Connection hyperlink in the Data Sources lists.

| DRACLE BIP          | ublisher Enterprise                          |        | Search | All  | w.      | 4     | ্ Administration | Help w       | Sign Ou    |
|---------------------|----------------------------------------------|--------|--------|------|---------|-------|------------------|--------------|------------|
| Iministration       |                                              |        |        | Home | Catalog | New v | Open 🐨           | Signed In As | retail.use |
| ninistration > JDBC |                                              |        |        |      |         |       |                  |              |            |
| ta Sources          |                                              |        |        |      |         |       |                  |              |            |
| DBC JNDI File LDA   | P OLAP Web Services HTTP                     |        |        |      |         |       |                  |              |            |
| Add Data Source     |                                              |        |        |      |         |       |                  |              |            |
| Data Source Name    | Connection String                            | Delete |        |      |         |       |                  |              |            |
| demo                | jdbc:oracle:thin:@H0ST:PORT:SID              | 0      |        |      |         |       |                  |              |            |
| Dracle BI EE        | sdbc:oraclebi://msp00alt.us.oracle.com:PORT/ | 0      |        |      |         |       |                  |              |            |

#### 4. Click the Add Data Source button.

| ORACLE BI Publisher Enterprise                                                                                                    |                                                                            | Search All | w.          | ् Administration Help 👻 Sign Out 🚥         |
|----------------------------------------------------------------------------------------------------|----------------------------------------------------------------------------|------------|-------------|--------------------------------------------|
| Administration                                                                                                    |                                                                            | Home       | Catalog New | v Open v Signed In As <b>retail.user</b> v |
| Administration > JDBC > Add Data Source                                                                                                    |                                                                            |            |             | 0                                          |
| Add Data Source                                                                                                    |                                                                            |            |             |                                            |
|                                                                                                    |                                                                            |            |             | Apply Cancel                               |
| General                                                                                                    |                                                                            |            |             |                                            |
| INTEP Please make sure to install the required JDBC driver classes.<br>INTEP With Oracle Fusion Hiddleware Security Model, select the Use System User cher | ckbox to use the BI System User for your BI Server Database Connection.    |            |             |                                            |
| * Data Source Name                                                                                                    |                                                                            |            |             |                                            |
| * Driver Type                                                                                                    | Oracle 12c                                                                 |            |             |                                            |
|                                                                                                    | oracle.jdbc.OracleDriver                                                   |            |             |                                            |
| * Connection String                                                                                                    | (Brampler snade.jdbc.DnadeDriver)<br>jdbc:oracletthin:@[host]:[port]:[sid] |            |             |                                            |
| Use System User                                                                                                    |                                                                            |            |             |                                            |
| " Username                                                                                                    | retail.user                                                                |            |             |                                            |
| Password                                                                                                    |                                                                            |            |             |                                            |
| Pre Process Function                                                                                                    |                                                                            |            |             |                                            |
| Post Process Function                                                                                                    |                                                                            |            |             |                                            |
|                                                                                                    | Use Proxy Authentication Test Connection                                   |            |             |                                            |
|                                                                                                    |                                                                            |            |             |                                            |
| Backup Data Source                                                                                                    |                                                                            |            |             |                                            |

- **5.** Enter the appropriate details for the RMS data source. Click Test Connection to test the connection on the screen once the data is entered.
  - Data Source Name: RMS
    - Must be RMS due to code dependencies.
  - Driver type is ORACLE 12C
  - Database driver class should be oracle.jdbc.OracleDriver.
  - Connection string is similar to this example:
    - Pluggable: jdbc:oracle:thin:@dbhostname:1521/servicename
    - Non- Pluggable dbc:oracle:thin:@dbhostname:1521:SID
  - Enter the username and password for the RMS application user's data source. Click Test Connection to test the connection on the screen once the data is entered.
- 6. Scroll to the bottom of the screen and check the Allow Guest Access check box. Click **Apply**.

|                                                                         |                                   | Search /                                                                                                    | AII | Ŧ     |          | 0, | Administration | Help 🔻       | Sign Out    |
|-------------------------------------------------------------------------|-----------------------------------|----------------------------------------------------------------------------------------------------|-----|-------|----------|----|----------------|--------------|-------------|
| Administration                                                          |                                   |                                                                                                    | Hom | e Cat | alog New | Ŧ  | Open w         | Signed In As | retail.user |
| Use Backup Data Source<br>Connection String                             |                                   |                                                                                                    |     | h     |          |    |                |              |             |
| Username                                                                |                                   |                                                                                                    |     |       |          |    |                |              |             |
| Password                                                                | Test Connection                   |                                                                                                    |     |       |          |    |                |              |             |
|                                                                         |                                   |                                                                                                    |     |       |          |    |                |              |             |
| Security                                                                |                                   |                                                                                                    |     |       |          |    |                |              |             |
| Allow Guest Access<br>Allowed User<br>Available<br>BI Conse<br>BI Conte | Roles<br>imer<br>nt Author<br>Mor | Allowed R<br>Allowed R<br>BI Service<br>BI Service<br>BI Servi |     | 8 0 9 |          |    |                |              |             |
|                                                                         | _ (                               | emove<br>ove All                                                                                                    |     |       |          |    |                |              |             |

**7.** Click Catalog link at the top of the screen – and then click the Guest folder on the left so that it is highlighted.

|                                      | BI Publisher En     |                              |                       |              |   | Search All |      | Ψ       |       | ् Administrat | ion Help v   | Sign O     | Jui |
|--------------------------------------|---------------------|------------------------------|-----------------------|--------------|---|------------|------|---------|-------|---------------|--------------|------------|-----|
| atalog                               |                     |                              |                       |              |   |            | Home | Catalog | New v | Open v        | Signed In As | retail.use | er  |
| +* ± ±                               | 6 X B II            | X ≓ ▼ Loc                    | ation /Shared Folde   | rs/Guest     | • |            |      |         |       |               |              |            |     |
| Folders                              |                     | RMS LastMod<br>Expand More v | fied 7/14/16 10:20 Al | I Created By |   |            |      |         |       |               |              |            |     |
| My Folders A My Folders A My Folders |                     | RWMS Last Me                 |                       |              |   |            |      |         |       |               |              |            |     |
| Component     Guest                  |                     | SIM Last Modif               |                       |              |   |            |      |         |       |               |              |            |     |
| Samples                              |                     |                              |                       |              |   |            |      |         |       |               |              |            |     |
|                                      |                     |                              |                       |              |   |            |      |         |       |               |              |            |     |
|                                      |                     |                              |                       |              |   |            |      |         |       |               |              |            |     |
|                                      |                     |                              |                       |              |   |            |      |         |       |               |              |            |     |
|                                      |                     |                              |                       |              |   |            |      |         |       |               |              |            |     |
|                                      |                     |                              |                       |              |   |            |      |         |       |               |              |            |     |
|                                      |                     |                              |                       |              |   |            |      |         |       |               |              |            |     |
| 🛅 Guest                              |                     |                              |                       |              |   |            |      |         |       |               |              |            |     |
| Guest                                | t Upload            |                              |                       |              |   |            |      |         |       |               |              |            |     |
| Guest                                | + Download          |                              |                       |              |   |            |      |         |       |               |              |            |     |
| Guest                                |                     |                              |                       |              |   |            |      |         |       |               |              |            |     |
| Expand<br>Celete<br>Copy             | 는 Download<br>및 Cut |                              |                       |              |   |            |      |         |       |               |              |            |     |

**8.** Click **OK**. Click the Permissions link on the lower left of the screen and make sure roles have been added as shown below

| ORACLE      | E' BI Publisher | r Enterpr | ise                                       |                        | Search    | All   |        | v                       |                    | 0,             | Admini | stration | Help 🔻       | Sign Out    |
|-------------|-----------------|-----------|-------------------------------------------|------------------------|-----------|-------|--------|-------------------------|--------------------|----------------|--------|----------|--------------|-------------|
| Catalog     |                 |           |                                           |                        |           |       | Home   | Catalog                 | New                | •              | Open   | Ŧ        | Signed In As | retail.user |
| +* ± ±      | 9 X 🗎           | 6 X       | ≓ ▼ Location /S                           | hared Folders/Guest/RM | 5         |       | Ŧ      |                         |                    |                |        |          |              |             |
| Folders     |                 |           | Control Last Modified 3                   | 21/47 3-50 DM Creater  | Ru        |       |        |                         |                    |                |        |          |              |             |
|             | nis ,           | Permi     | ssions                                    |                        |           |       |        |                         |                    |                | 0 x    |          |              |             |
| 🖌 🚞 Guest   |                 | Locatio   | on /Guest/RMS                             |                        |           |       |        |                         |                    |                | 4      |          |              |             |
| 🕨 🖿 🛤       |                 |           | Apply permissions to ite                  | ms within this folder  |           |       |        |                         |                    |                | .      |          |              |             |
| ) 🖿 RWMS    | 3               |           | + X                                       |                        |           |       |        |                         |                    |                |        |          |              |             |
| ) 🖿 SIM     |                 |           | Role Name                                 | I                      | Read      | Write | Delete | Run<br>Report<br>Online | Schedule<br>Report | View<br>Report |        |          |              |             |
| Samples     |                 |           | BI Consumer                               |                        |           | 0     |        | Vnine                   |                    | Output         |        |          |              |             |
| Tasks       |                 |           | -                                         |                        |           |       |        |                         |                    |                |        |          |              |             |
| in RMS      |                 |           | BI Content Author                         |                        |           |       |        |                         | V                  | <b>V</b>       |        |          |              | _           |
| Expand      | t, Upload       |           | BI Service Admini                         | strator                | V         |       | 0      | 1                       | V                  | V              | •      |          |              |             |
| Delete      |                 |           |                                           |                        |           |       |        |                         |                    | ок             | Cancel |          |              |             |
| 🖺 Сору      | K Cut           | -         | -                                         |                        |           | _     | _      | _                       | _                  |                | _      |          |              |             |
| Paste       | [] Rename       |           | Orders Last Modified 3/2<br>Expand More V | 21/17 3:59 PM Created  | Ву        |       |        |                         |                    |                |        |          |              |             |
| Permissions | Properties      | i         | Point of Sale Last Modi<br>Expand More V  | ied 3/21/17 3:59 PM C  | reated By |       |        |                         |                    |                |        |          |              |             |

- **9.** Restart BIP Servers through start and stop scripts.
- **10.** Verify application reports by logging through applications (For Example: RMS, RESA, SIM, etc...) and It may prompt again for login credentials to display reports. For SSO configured applications, reports should be displayed through application user logins if those users/groups added into BI Application roles through EM console.

# Part II: Upgrade Installation

The database portion of RMS can be upgraded from a 16.0 release to release 16.0.2Part II of this guide details the steps needed to perform an upgrade installation of RMS.

The *Oracle Retail Merchandising Upgrade Guide* describes the approach that this Oracle Retail application takes for the upgrading process, as well as this product's upgrade assumptions and considerations.

Part II contains the following chapters:

- RMS Database Installation—Upgrade
- Batch Installation Tasks—Upgrade
- Reports Installation Tasks—Upgrade

For information about a full installation, see Part I.

# **Database Installation Tasks – Upgrade**

# Upgrade RMS Database using the Installer

The RMS 16.0.2 database schema installer may be used to apply the RMS upgrade. The installer should only be used to apply the upgrade if the schema being upgraded does not contain customizations. In this section, STAGING\_DIR refers to the location where the RMS 16.0.2 installer is expanded.

Before you apply the RMS 16.0.2 upgrade:

- Make a backup of all your objects and database schema.
- Check that RMS is installed and is at 16.0. level.
- Review each of the enclosed defect documents.
- Make sure any applications that connect to the RMS schema are shut down. This
  includes RPM, ReIM, Allocation, RIB, and anything else that could be using the
  schema.

The following are the staging tables which RPM owns that add/remove data during upgrade process. These tables need to be emptied before starting an upgrade."

- RPM\_STAGE\_SIMPLE\_PROMO
- RPM\_STAGE\_PRICE\_CHANGE
- RPM\_STAGE\_CLEARANCE
- RPM\_STAGE\_CLEARANCE\_RESET
- RPM\_STAGE\_THRESHOLD\_PROMO
- RPM\_STAGE\_COMP\_THRESH\_LINK
- RPM\_STAGE\_MULTIBUY\_BUYLIST
- RPM\_STAGE\_MULTIBUY\_HEADER
- RPM\_STAGE\_MULTIBUY\_RWDLIST
- RPM\_STAGE\_TRAN\_PROMO\_BUYLIST
- RPM\_STAGE\_TRAN\_PROMO\_HEADER
- RPM\_STAGE\_TRAN\_PROMO\_RWDLIST
- RPM\_STAGE\_FINANCE\_PROMO
- RPM\_STAGE\_FIN\_CRED\_DTL
- RPM\_STAGE\_FIN\_THRESH\_DTL
- RPM\_CLEARANCE\_PAYLOAD
- RPM\_FIN\_CRED\_DTL\_PAYLOAD
- RPM\_PRICE\_CHG\_PAYLOAD
- RPM\_PRICE\_EVENT\_PAYLOAD
- RPM\_PROMO\_DISC\_LDR\_PAYLOAD
- RPM\_PROMO\_DTL\_CIL\_ITEM\_PAYLOAD
- RPM\_PROMO\_DTL\_CIL\_LOC\_PAYLOAD
- RPM\_PROMO\_DTL\_CIL\_PAYLOAD
- RPM\_PROMO\_DTL\_LIST\_GRP\_PAYLOAD
- RPM\_PROMO\_DTL\_LIST\_PAYLOAD

- RPM\_PROMO\_DTL\_MN\_PAYLOAD
- RPM\_PROMO\_DTL\_PAYLOAD
- RPM\_PROMO\_DTL\_PRC\_RNG\_PAYLOAD
- RPM\_PROMO\_FIN\_DTL\_PAYLOAD
- RPM\_PROMO\_ITEM\_LOC\_SR\_PAYLOAD
- RPM\_PROMO\_ITEM\_PAYLOAD
- RPM\_PROMO\_LOCATION\_PAYLOAD
- RPM\_THRESHOLD\_INT\_PAYLOAD
- RPM\_CC\_SYS\_GEN\_DETAIL\_WS
- RPM\_CC\_SYS\_GEN\_HEAD\_WS
- RPM\_CLEARANCE\_WS
- RPM\_CUST\_SEGMENT\_PROMO\_FR\_WS
- RPM\_FUTURE\_RETAIL\_WS
- RPM\_PROMO\_ITEM\_LOC\_EXPL\_WS
- RPM\_BULK\_CC\_PE
- RPM\_BULK\_CC\_PE\_CHUNK
- RPM\_BULK\_CC\_PE\_ITEM
- RPM\_BULK\_CC\_PE\_ITEM\_GTT
- RPM\_BULK\_CC\_PE\_LOCATION
- RPM\_BULK\_CC\_PE\_SEQUENCE
- RPM\_BULK\_CC\_PE\_THREAD
- RPM\_BULK\_CC\_TASK

# Create Staging Directory for RMS Database Schema Files

To create a staging directory for RMS database schema files, complete the following steps.

**Note:** The same installer can be used to upgrade multiple RMS components. If you are installing any of the RMS components (Database, Batch, or Application) on the same server, they can use the same installer and this step does not need to be repeated.

- 1. Log into the database server as a user that can connect to the RMS database.
- 2. Create a staging directory for the MOM 16.0.2 Upgrade.
- **3.** Copy the rms16installer.zip file from the RMS 16.0.2 release to the staging directory. This is referred to as STAGING\_DIR when installing database software.
- **4.** Change directories to STAGING\_DIR and extract the rms16installer.zip file. This creates an rms/installer subdirectory under STAGING\_DIR.

# **Optional: Analyze Changes in the Patch**

**Note:** See Appendix: RMS Analyze Tool for details and instructions to run the RMS Analyze Tool. This appendix also contains screens and fields in the tool.

# Run the RMS Database Schema Upgrade

To run the RMS database schema upgrade, complete the following steps.

**Note:** See Appendix: RMS Database Installation Screens for details on the RMS Database Schema installation screens and fields in the installer.

For upgrade, ensure the schema names are entered same as that in the previous installations since wallet alias is case sensitive.

For clarification, refer \$RETAIL\_HOME/orpatch/rms\_wallet path.

**Example:** <rms01\_mydb>

Note: If dynamic hierarchy is being used, as a preinstallation task, update the script <STAGING\_DIR>/rms/installer/mom/Cross\_Pillar/contro l\_scripts/source/dynamic\_hier\_token\_map.sql and its language files <STAGING\_DIR>/rms/installer/mom/Cross\_Pillar/langu ages/xx/dynamic\_hier\_token\_map\_xx.sql to provide the client name value. Refer to Merch Implementation guide for details on dynamic hierarchy.

- 1. Change directories to STAGING\_DIR/rms/installer.
- **2.** Source the oraenv script to set up the Oracle environment variables (ORACLE\_HOME, ORACLE\_SID, PATH, etc).

**Example**: prompt\$ . oraenv

ORACLE\_SID = [] ? mydb

Verify the ORACLE\_HOME and ORACLE\_SID variables after running this script.

**Example**: prompt\$ echo \$ORACLE\_HOME

/u00/oracle/product/mydbversion

prompt\$ echo \$ORACLE\_SID

mydb

**3.** Set and export the following environment variables. These variables are needed in addition to the environment variables set by the oraenv script above.

| Variable  | Description                                                 | Example                                               |
|-----------|-------------------------------------------------------------|-------------------------------------------------------|
| JAVA_HOME | Java home needed to<br>run the GUI. Java 1.8 is<br>required | JAVA_HOME=/usr/java/jdk1.8.64bit                      |
| NLS_LANG  | Locale setting for Oracle database client                   | NLS_LANG=AMERICAN_AMERICA.AL32UTF8<br>export NLS_LANG |

| Variable | Description                                                                                                    | Example                                            |
|----------|----------------------------------------------------------------------------------------------------|----------------------------------------------------|
| DISPLAY  | Address and port of X<br>server on desktop<br>system of user running<br>install. Optional for<br>dbschema installation | DISPLAY= <ip address="">:0<br/>export DISPLAY</ip> |

**Note:** Unset NLS\_DATE\_FORMAT before running the installer. If NLS\_DATE\_FORMAT is set as YYYY-MM-DD:HH24:MI:SS, the installer will fail.

- **4.** If you are going to run the installer in GUI mode using an X server, you need to have the XTEST extension enabled. This setting is not always enabled by default in your X server. See Appendix: Common Installation Errors for more details.
- 5. Run the install.sh script to start the installer.

**Note:** Below are the usage details for install.sh. The typical usage for GUI mode is no arguments.

install.sh [text | silent]

- **6.** Verify that the installer reports "SUCCESS" for the Database preinstall check. If it reports "FAILED," check for errors in the output under the "Checking environment for Database installation" section, and verify that your environment variables are set properly
- 7. Select the Patch option on the Full Install or Patch Option screen.
- **8.** Check the Install DB Objects checkbox and continue with installer. If the Batch and Database objects reside on the same RETAIL\_HOME then click on the Batch also.
- **9.** On the RETAIL\_HOME screen, select the RETAIL\_HOME of your previous installation.
- **10.** On the Wallet password screen, enter the wallet password you used in the previous installation.
- **11.** After the installer is complete, you can check its log file: rms-install-dbschema.<timestamp>.log.
- **12.** The installer leaves behind the ant.install.properties file for future reference and repeat installations. This file contains inputs you provided. As a security precaution, make sure that the file has restrictive permissions.

**Example:** chmod 600 ant.install.properties

# **Resolving Errors Encountered During Database Schema Installation**

If the installer encounters any errors, it halts execution immediately and prints to the screen which SQL script it was running when the error occurred. Please view the log files in RETAIL\_HOME/orpatch/logs. Additional error information for invalid objects can be found in RETAIL\_HOME/orpatch/logs/detail\_logs/dbsql\_{schema}/invalids. The {schema} refers to rms, reim, rpm, alloc, or alcrms.

See Appendix: Common Installation Errors in this document for a list of common installation errors.

Subsequent executions of the installer skip the SQL scripts which have already been executed in previous installer runs. This is possible because the installer maintains entries

in a table called DBMANIFEST of the scripts that have been run. It also maintains an orpatch\_restart.state file when the install restarts.

In case if you decided to drop the schemas and start the install from scratch, then make sure the RETAIL\_HOME is also removed.

# **Batch Installation Tasks—Upgrade**

The RMS 16.0.2 installer may be used to upgrade the RMS batch. Before you apply the RMS 16.0.2 batch upgrade:

Review the enclosed RMS 16.0.2 Upgrade Release Notes.

# **Create Staging Directory for RMS Installer**

To create the staging directory for RMS installer, complete the following steps.

**Note:** The same installer can be used to install multiple RMS components. If you are installing any of the RMS components (Database, Batch, or Application) on the same server, they can use the same installer and this step does not need to be repeated.

- 1. Log into the database server as a user that can connect to the RMS database.
- 2. Create a staging directory for the RMS installation software.
- **3.** Copy the rms16installer.zip file from the RMS 16.0.2 release to the staging directory. This is referred to as STAGING\_DIR when installing batch software.
- **4.** Change directories to STAGING\_DIR and extract the rms16installer.zip file. This creates an rms/installer/ subdirectory under STAGING\_DIR.

**Note:** Refer to the following My Oracle Support note if the operating system platform is Linux:

Doc ID 102288.1 – Precompiling Sample Pro\*C Programs on Linux Fails with PCC-02015 and PCC-02201 (Doc ID 102288.1

#### To fix the issue – Example:

- 1. Compare the paths in the installer pcscfg.cfg to the paths for pcscfg.cfg that the Linux OS has. The paths in the installer pcscfg.cfg are that may be invalid are
  - /usr/lib/gcc/x86\_64-redhat-linux/4.1.2/include
  - /usr/lib/gcc/x86\_64-redhat-linux/4.4.6/include
- **2.** Find the pcscfg.cfg file in the correct path in the Linux OS. The path is
  - /usr/lib/gcc/x86\_64-redhat-linux/4.4.4
  - /usr/lib/gcc/x86\_64-redhat-linux/4.4.7 -> 4.4.4
- **3.** Back up the pcscfg.cfg file.
- **4.** Edit the pcscfg.cfg file.
- Change the following in the pcscfg.cfg file: /usr/lib/gcc/x86\_64-redhat-linux/4.4.6/include to /usr/lib/gcc/x86\_64-redhat-linux/4.4.7/include
- **6.** Run the batch installer.

# (Optional) Analyze Changes in the Patch

**Note:** See Appendix: RMS Analyze Tool for details and instructions to run the RMS Analyze Tool. This appendix also contains screens and fields in the tool.

# **Run the RMS Installer**

To run the RMS Installer, complete the following steps:

**Note:** If Batch is installed along with Database installation then this step can be skipped.

**Note:** See Appendix: RMS Batch Installation Screens for details about the RMS Batch installation screens and fields in the installer.

- 1. Change directories to STAGING\_DIR/rms/installer.
- **2.** Source the oraenv script to set up the Oracle environment variables (ORACLE\_HOME, ORACLE\_SID, PATH, etc).

Example: prompt\$ . oraenv ORACLE\_SID = [] ? mydb prompt\$

3. Verify the ORACLE\_HOME and ORACLE\_SID variables after running this script.

**Example:** prompt\$ echo \$ORACLE\_HOME

/u00/oracle/product/mydbversion

prompt\$ echo \$ORACLE\_SID

mydb

**4.** Verify that the following executables are available from PATH: make, makedepend, cc, ar.

**Example:** Here are some locations where makedepend is commonly found:

| Linux:<br>SUN: | /usr/bin<br>/usr/bin           |  |
|----------------|--------------------------------|--|
| AIX:<br>HP-UX: | /usr/bin/X11<br>/opt/imake/bin |  |

**5.** Set and export the following environment variables. These variables are needed in addition to the environment variables set by the oraenv script above.

| Variable  | Description                                                                                                   | Example                                                   |
|-----------|----------------------------------------------------------------------------------------------------|-----------------------------------------------------------|
| JAVA_HOME | Java home needed to run the GUI. Java 1.7 is required                                                         | JAVA_HOME=/usr/java/jdk1.8<br>export JAVA_HOME            |
| NLS_LANG  | Locale setting for Oracle database client                                                                     | NLS_LANG=AMERICAN_AMERI<br>CA.AL32UTF8<br>export NLS_LANG |
| DISPLAY   | Address and port of X server on desktop<br>system of user running install. Optional for<br>batch installation | DISPLAY= <ip address="">:0<br/>export DISPLAY</ip>        |

- **6.** If you are going to run the installer in GUI mode using an X server, you need to have the XTEST extension enabled. This setting is not always enabled by default in your X server. See Appendix: Common Installation Errors for more details.
- **7.** Run the install.sh script to start the installer.

**Note:** Below are the usage details for install.sh. The typical usage for GUI mode is no arguments.

./install.sh [text | silent]

- **8.** Verify that the installer reports "SUCCESS" for the Batch preinstall check. If it reports "FAILED," check for errors in the output under the "Checking environment for Batch installation" section, and verify that your environment variables are set properly.
- 9. Select the "Patch" option on the Full Install or Patch screen.
- 10. Check the Install Batch checkbox and continue with installer.
- **11.** On the RETAIL\_HOME screen, select the RETAIL\_HOME of your previous installation.
- **12.** On the Wallet password screen, enter the wallet password you used in the previous installation.
- **13.** Depending on system resources, a typical RMS batch installation takes around 30 minutes. After the installer is complete, you can check its log file in the "logs" directory: rms-install.<timestamp>.log.
- **14.** The installer leaves behind the ant.install.properties file for future reference and repeat installations. This file contains inputs you provided. As a security precaution, make sure that the file has restrictive permissions.

**Example:** chmod 600 ant.install.properties

# **Resolving Errors Encountered During Batch Installation**

The RMS batch installation is a full install that starts from the beginning each time it is run. If you encounter errors in your environment, after resolving the issue you can safely run the batch installation again to attempt another installation. Log files for the batch compilation can be found in the RETAIL\_HOME/orpatch/logs/rmsbatch/{lib,proc}.

# Manual Steps for Running script Id\_iindfiles.ksh

The prerequisite to using Item Induction is to load the templates on to the database tables. The templates drive the tables, columns to be loaded, and has the translation specific strings.

The below steps are required to load the templates into the environment. This is an optional step and is required only if the client chooses to implement Item Induction functionality.

- 1. Templates are present in <STAGING\_DIR>/rms/installer/mom/Cross\_Pillar/s9t\_templates directory.
- **2.** Review the template and include/exclude the details as required.
- **3.** If not already set, export TNS\_ADMIN=<RETAIL\_HOME>/orpatch/rms\_wallet.
- **4.** Go to <RETAIL\_HOME>/oracle/proc/src.
- 5. Run ld\_iindfiles.ksh by passing the two following parameters:
  - UP=/@<schema owner wallet alias>
  - Path to folder where the two ods files are located

ld\_iindfiles.ksh \$UP <STAGING\_DIR>/rms/installer/mom/Cross\_Pillar/s9t\_templates

# Application Server Installation Tasks – Upgrade

The RMS ADF application is new for the 16.0 release and RMS forms have been deprecated. You cannot upgrade an existing RMS forms environment. See the chapter **Application Server Installation Tasks – Full** for RMS ADF app installation instructions

# **Reports Installation Tasks – Upgrade**

RMS Reports are copied to RETAIL\_HOME/reports during the application installation.

# Installing the RMS BI Publisher Templates

In this section we will outline how the RMS report templates are installed into the appropriate BI server repositories.

Example: <OBIEE\_DOMAIN\_HOME>/config/bipublisher/repository

Report files are placed by the application installation in the directory -"RETAIL\_HOME/reports" and have to be copied into the newly created directory within BI Publisher repository Guest Reports directory.

- Locate the directory that holds the reports under <BI\_REPOSITORY> Example: <BI\_REPOSITORY>/Reports/Guest/RMS
- **2.** Change directory to the RETAIL\_HOME/reports/RMS created during the application install. This directory contains subdirectories whose names reflect the names of report templates provided with RMS.
- **3.** Copy each report directory into the directory created above For example,

```
cp -R * <BI_REPOSITORY>/Reports/Guest/RMS
```

# Web Services Installation

Some Oracle Retail applications; <app> (for example, RMS) use Oracle Objects for the PL/SQL API's. The tool generates a Web Service Provider layer between the external clients and the <app> API's to provide the Web Service functionality, such as faults, logging, and security, as well as the conversion from xml payloads to Oracle Objects. The Retail Service Enabler (RSE) tool creates the appropriate Provider web service endpoints as well as templates for the PL/SQL APIs.

# Set up Environment

To set up the environment, do the following:

1. Source the oraenv script to set up the Oracle environment variables (ORACLE\_HOME, ORACLE\_SID, PATH, etc).

Example: prompt\$ . oraenv ORACLE\_SID = [] ? mydb prompt\$

2. Verify the ORACLE\_HOME and ORACLE\_SID variables after running this script.

Example: prompt\$ echo \$ORACLE\_HOME /u00/oracle/product/mydbversion prompt\$ echo \$ORACLE\_SID mydb

- 3. export TNS\_ADMIN=/path/to/wallet/files/dir/
- 4. export UP=/@<Schema Owner Wallet Alias>

**Note:** See "Appendix: Setting Up Password Stores with Oracle Wallet" for how to set up database wallet.

**5.** Verify that TNS is set up correctly by using the UP variable to successfully log in to the RMS 16 schema.

**Example:** /u00/oracle> sqlplus \$UP

# Grant permissions to RMS Database Schema

- Change directories to RETAIL\_HOME/ dbsql\_rms/Cross\_Pillar/webservice\_objects/consumer/sql
- **2.** Verify the contents of the following files. They should contain commands to run grants to your RMS schema owner.
  - DrillBackForwardUrlServiceConsumer\_grant.sql
  - GlAccountValidationServiceConsumer\_grant.sql

**Note:** If necessary, change all occurrence of <USER> to RMS schema owner RMS16DEV in the files:

```
dbms_java.grant_permission( '<USER>',
 'SYS:java.lang.RuntimePermission', 'setFactory', '' )
to
dbms_java.grant_permission( 'RMS16DEV',
 'SYS:java.lang.RuntimePermission', 'setFactory', '' )
Note: For Multitenant databases comment the line CONN /
AS SYSDBA)
```

- **3.** Run the above files as the database SYS user.
- **4.** You do NOT create synonyms to each java object loaded as the synonyms were created in packages previously loaded pointing to the exposed java objects.

# **Patching Procedures**

# **Oracle Retail Patching Process**

The patching process for many Oracle Retail products has been substantially revised from prior releases. Automated tools are available to reduce the amount of manual steps when applying patches. To support and complement this automation, more information about the environment is now tracked and retained between patches. This information is used to allow subsequent patches to identify and skip changes which have already been made to the environment. For example, the patching process uses a database manifest table to skip database change scripts which have already been executed.

The enhanced product patching process incorporates the following:

- Utilities to automate the application of Oracle Retail patches to environments.
- Unified patches so that a single patch can be applied against Database, Forms, Java applications, Batch, etc. installations.
- Database and Environment manifests track versions of files at a module level.
- Centralized configuration distinguishes installation types (Database, Forms, Java, Batch, etc.).
- Patch inventory tracks the patches applied to an environment.

These enhancements make installing and updating Oracle Retail product installations easier and reduce opportunities for mistakes. Some of these changes add additional considerations to patching and maintaining Oracle Retail product environments. Additional details on these considerations are found in later sections.

# **Supported Products and Technologies**

Several products and technologies are supported by the enhanced patching process. The utilities, processes and procedures described here are supported with the following products and listed technologies:

| Product                                          | Supported Technology                                                                                                    |
|--------------------------------------------------|----------------------------------------------------------------------------------------------------|
| Oracle Retail Merchandising System (RMS)         | <ul> <li>Database scripts</li> <li>Batch scripts</li> <li>RETL scripts</li> <li>Data Conversion Scripts</li> <li>BI Publisher Reports</li> <li>Java Application</li> </ul> |
| Oracle Retail Warehouse Management System (RWMS) | <ul> <li>Database scripts</li> <li>Batch scripts</li> <li>Forms</li> <li>BI Publisher Reports</li> </ul>                                                                   |

| Product                                                                                                    | Supported Technology                                                                                      |
|----------------------------------------------------------------------------------------------------|----------------------------------------------------------------------------------------------------|
| Oracle Retail Price Management (RPM)                                                                                             | <ul> <li>Database scripts (included with RMS)</li> <li>Java Application</li> <li>Batch scripts</li> </ul> |
| Oracle Retail Invoice Matching (ReIM)                                                                                            | <ul> <li>Database scripts (included with RMS)</li> <li>Java Application</li> <li>Batch scripts</li> </ul> |
| Oracle Retail Allocation                                                                                                    | <ul> <li>Database scripts (included with RMS)</li> <li>Java Application</li> <li>Batch scripts</li> </ul> |
| Oracle Retail Sales Audit (ReSA)                                                                                                 | <ul> <li>Database scripts (included with RMS)</li> <li>Java Application</li> </ul>                        |
| Oracle Retail Insights (RI)<br>Previously called Oracle Retail Analytics (RA)                                                    | <ul> <li>Database scripts</li> </ul>                                                                      |
| Oracle Retail Advanced Science Engine (ORASE)                                                                                    | <ul><li>Database scripts</li><li>Batch scripts</li></ul>                                                  |
| Oracle Retail Data Extractor (RDE)                                                                                               | Database scripts                                                                                          |
| Oracle Retail Application Admin Console (ORAAC).<br>Previously called Oracle Retail Application Security<br>Role Manager (RASRM) | Java Application                                                                                          |

# **Patch Concepts**

During the lifecycle of an Oracle Retail environment, patches are applied to maintain your system. This maintenance may be necessary to resolve a specific issue, add new functionality, update to the latest patch level, add support for new technologies, or other reasons.

A patch refers to a collection of files to apply to an environment. Patches could be cumulative, such as the 16.0 release, or incremental, such as a hot fix for just a few modules. Patches may contain updates for some or all components of a product installation including database, application code, forms, and batch. In a distributed architecture the same patch may need to be applied to multiple systems in order to patch all of the components. For example, if a patch contains both database and application changes, the patch would need to be applied to both the database server and the application server.

The top-level directory for the installation of an Oracle Retail product is referred to as the RETAIL\_HOME. Underneath RETAIL\_HOME are all of the files related to that product installation, as well as configuration and metadata necessary for the Oracle Retail Patch Assistant to maintain those files. In some cases the runtime application files also exist under RETAIL\_HOME. For example, compiled RMS batch files, the compiled RWMS forms, or Java Application batch scripts.

# Patching Utility Overview

Patches are applied and tracked using utilities that are specifically designed for this purpose. The primary utility is described briefly below and additional information is available in later sections.

## **Oracle Retail Patch Assistant (ORPatch)**

ORPatch is the utility used to apply patches to an Oracle Retail product installation. It is used in the background by the installer when creating a new installation or applying a cumulative patch. It is used directly to apply an incremental patch to an environment.

## **Oracle Retail Merge Patch (ORMerge)**

ORMerge is a utility to allow multiple patches to be combined into a single patch. Applying patches individually may require some steps to be repeated. Merging multiple patches together allows these steps to be run only once. For example, applying several incremental patches to database packages will recompile invalid objects with each patch. Merging the patches into a single patch before applying them will allow invalid objects to be recompiled only once.

## **Oracle Retail Compile Patch (ORCompile)**

ORCompile is a utility to compile components of Oracle Retail products outside of a patch. It allows RMS Batch, and RWMS Forms to be fully recompiled even if no patch has been applied. It also contains functionality to recompile invalid database objects in product schemas.

## **Oracle Retail Deploy Patch (ORDeploy)**

ORDeploy is a utility to deploy components of Oracle Retail Java products outside of a patch. It allows RPM, ReIM, Allocation and ReSA java applications to be redeployed to WebLogic even if a patch has not been applied. It contains functionality to optionally include or not include Java customizations when redeploying.

# Changes with 16.0

Some products and technologies are supported by the enhanced patching process for the first time in 16.0. In those cases all of the content in this chapter is new with 16.0.

## New technologies

For the 16.0 release Oracle Retail Merchandising System (RMS) has a new ADF application component that is integrated with Orpatch.

# **Patching Considerations**

# **Patch Types**

Oracle Retail produces two types of patches for their products: cumulative and incremental.

#### **Cumulative Patches**

A cumulative patch includes all of the files necessary to patch an environment to a specific level or build a new environment at that level. Examples of cumulative patches would be 16.0.2, 16.0, 15.0.2, and so on. Cumulative patches come with a standard Oracle Retail installer and so can be applied to an environment with the installer rather than with ORPatch or other utilities.

#### **Incremental Patches**

An incremental patch includes only selected files necessary to address a specific issue or add a feature. Examples of incremental patches would be a hot fix for a specific defect. Incremental patches do not include an installer and must be applied with ORPatch.

# **Incremental Patch Structure**

An Oracle Retail incremental patch generally contains several files and one or more subdirectories. The subdirectories contain the contents of the patch, while the individual files contain information about the patch and metadata necessary for patching utilities to correctly apply the patch. The most important files in the top-level directory are the README.txt, the manifest files.

## **README File**

The README.txt file contains information about the incremental patch and how to apply it. This may include manual steps that are necessary before, after or while applying the patch. It will also contain instructions on applying the patch with ORPatch.

## **Manifest Files**

Each patch contains manifest files which contain metadata about the contents of a patch and are used by ORPatch to determine the actions necessary to apply a patch. Patches should generally be run against all installations a product in an environment, and ORPatch will only apply the changes from the patch that are relevant to that installation.

**Note:** Cumulative patches use a different patch structure because they include a full installer which will run ORPatch automatically.

# **Version Tracking**

The patching infrastructure tracks version information for all files involved with a product installation. The RETAIL\_HOME contains files which track the revision of all files within the RETAIL\_HOME including batch, forms, database, Java archives and other files. In addition, records of database scripts that have been applied to the product database objects are kept within each database schema.

# Apply all Patches with Installer or ORPatch

In order to ensure that environment metadata is accurate all patches must be applied to the Oracle Retail product installation using patching utilities. For cumulative patches this is done automatically by the installer. For incremental patches ORPatch must be used directly. This is especially important if database changes are being applied, in order to ensure that the database-related metadata is kept up-to-date.

# **Environment Configuration**

A configuration file in \$RETAIL\_HOME/orpatch/config/env\_info.cfg is used to define the details of a specific Oracle Retail environment. This file defines:

- The location of critical infrastructure components such as the ORACLE\_HOME on a database or middleware server.
- The location of Oracle Wallets to support connecting to the database users.
- The type of file processing which is relevant to a particular host. For example, if this is a host where database work should be done, or a host where batch compilation

should be done, a host where Java applications should be deployed, etc. This allows a single database, forms and batch patch to be run against all types of hosts, applying only the relevant pieces on each server.

• Other configuration necessary to determine proper behavior in an environment.

## **Retained Installation Files**

The RETAIL\_HOME location of an Oracle Retail product installation contains all of the files associated with that installation. This can include database scripts, Java files, Forms, Batch, RETL and Data Conversion files as with previous versions and also includes all database scripts. This allows objects to be reloaded during patching, including any necessary dependencies.

#### **Reloading Content**

In order to ensure that database contents and generated files exactly match patched versions, when applying cumulative patches some content is regenerated even if it does not appear to have changed.

On a cumulative patch this includes:

- All re-runnable database content will be reloaded
  - Packages and Procedures
  - Database Types (excluding RIB objects)
  - Control scripts
  - Triggers
  - WebService jars and packages
  - Form Elements
- All RWMS forms files will be recompiled
- All RMS batch files will be recompiled

When applying incremental patches, only changed files will be reloaded. However this does not apply to RMS batch, which is fully recompiled with any change.

## Java Hotfixes and Cumulative Patches

When applying cumulative patches to Java applications components with ORPatch, all hotfixes related to base product ear files included with the patch will be rolled back. This increases the likelihood of a successful deployment because hotfixes may not be compatible with updated product ear files, or may already be included with the ear. Before applying a cumulative patch to Java applications, check the patch documentation to determine which hotfixes are not included in the ear. Then work with Oracle Support to obtain compatible versions of the fixes for the updated ear version. In some cases this may be the same hotfix, in which case it can be re-applied to the environment. In other cases a new hotfix may be required.

## Backups

Before applying a patch to an environment, it is extremely important to take a full backup of both the RETAIL\_HOME file system and the Oracle Retail database. Although ORPatch makes backups of files modified during patching, any database changes cannot be reversed. If a patch fails which contains database changes, and cannot be completed, the environment must be restored from backup.

# **Disk Space**

When patches are applied to an environment, the old version of files which are updated or deleted are backed up to \$RETAIL\_HOME/backups/backup-<timestamp>. When applying large patches, ensure there is sufficient disk space on the system where you unzip the patch or the patching process may fail. Up to twice as much disk space as the unzipped patch may be required during patching.

In addition to backups of source files, the existing compiled RWMS Forms and RMS Batch files are saved before recompilation. These backups may be created during patches:

- Batch 'lib' directory in \$RETAIL\_HOME/oracle/lib/bin-<timestamp>
- Batch 'proc' directory in \$RETAIL\_HOME/oracle/proc/bin-<timestamp>
- Forms 'toolset' directory in \$RETAIL\_HOME/base/toolset/bin-<timestamp>

• Forms 'forms' directory in \$RETAIL\_HOME/base/forms/bin-<timestamp>

Periodically both types of backup files can be removed to preserve disk space.

# **Patching Operations**

# **Running ORPatch**

ORPatch is used to apply patches to an Oracle Retail product installation. When applying a patch which includes an installer, ORPatch does not need to be executed manually as the installer will run it automatically as part of the installation process. When applying a patch that does not include an installer, ORPatch is run directly.

ORPatch performs the tasks necessary to apply the patch:

- Inspects the patch metadata to determine the patch contents and patch type.
- Reads the environment configuration file to determine which product components exist in this installation.
- Assembles a list of patch actions which will be run on this host to process the patch.
- Executes pre-checks to validate that all patch actions have the necessary configuration to proceed.
- Compares version numbers of files from the patch against the files in the environment.
- Backs up files which will be updated.
- Copies updated files into the installation.
- Loads updated files into database schemas, if applicable.
- Recompiles RMS batch, if applicable.
- Recompiles RWMS forms, if applicable.
- Constructs updated Java archives and deploys them to WebLogic, if applicable
- Updates Java batch files and libraries, if applicable
- Records the patch in the patch inventory.

If a patch does not contain updated files for the database or system, no action may be taken. If a previously failed ORPatch session is discovered, it will be restarted.

## **Preparing for Patching**

Before applying a patch to your system, it is important to properly prepare the environment.

#### **Single Patching Session**

It is extremely important that only a single ORPatch session is active against a product installation at a time. If multiple patches need to be applied, you can optionally merge them into a single patch and apply one patch to the environment. Never apply multiple patches at the same time.

#### **Shutdown Applications**

If a patch updates database objects, it is important that all applications are shutdown to ensure no database objects are locked or in use. This is especially important when applying changes to Oracle Retail Integration Bus (RIB) objects as types in use will not be correctly replaced, leading to "ORA-21700: object does not exist or marked for delete" errors when restarting the RIB.

#### **Backup Environment**

Before applying a patch to an environment, it is important to take a full backup of both the RETAIL\_HOME file system and the retail database. Although ORPatch makes

backups of files modified during patching, any database changes cannot be reversed. If a patch which contains database changes fails and cannot be completed, the environment must be restored from backup.

#### Log Files

When applying a patch, ORPatch will create a number of log files which contain important information about the actions taken during a patch and may contain more information in the event of problems. Log files are created in the \$RETAIL\_HOME/orpatch/logs directory. Logs should always be reviewed after a patch is applied.

After a patch session the log directory will contain at a minimum an ORPatch log file and may also contain other logs depending on the actions taken. The following table describes logs that may exist.

| Log File                                              | Used For                                                                                                    |
|-------------------------------------------------------|----------------------------------------------------------------------------------------------------|
| orpatch- <date>-<time>.log</time></date>              | Primary ORPatch log file                                                                                                    |
| detail_logs/dbsql_ <component>/invalids/*</component> | Details on the errors causing a database object to be invalid                                                                                                    |
| detail_logs/analyze/details                           | Detail logs of files that will be<br>created/updated/removed when<br>a patch is applied                                                                                             |
| detail_logs/compare/details                           | Detail logs of the differences<br>between two sets of environment<br>metadata                                                                                                    |
| orpatch_forms_ <pid>_child_<num>.log</num></pid>      | Temporary logs from a child<br>process spawned to compile<br>forms in parallel. After the child<br>process completes, the contents<br>are append to the primary orpatch<br>log file |
| detail_logs/rmsbatch/lib/*                            | Detail logs of the compilation of RMS Batch libraries                                                                                                    |
| detail_logs/rmsbatch/proc/*                           | Detail logs of the compilation of RMS Batch programs                                                                                                    |
| detail_logs/dbsql_rms/rms_db_ws_consumer_jars/*       | Detail logs of the loadjava<br>command to install RMS<br>WebService Consumer objects                                                                                                |
| detail_logs/dbsql_rms/rms_db_ws_consumer_libs/*       | Detail logs of the loadjava<br>command to install RMS<br>WebService Consumer libraries                                                                                              |
| detail_logs/forms/rwms_frm_forms/*                    | Detail logs of the compilation of each RWMS Forms file                                                                                                    |
| detail_logs/dbsql_rwms/rwms_db_sp _jars/*             | Detail logs of the loadjava<br>command to install RWMS SP jars                                                                                                    |
| detail_logs/javaapp_ <product>/deploy/*</product>     | Detail logs of the deploy of a Java product                                                                                                    |

### **Unzip Patch Files**

Before executing ORPatch, the patch files must be unzipped into a directory. This directory will be passed to ORPatch as the "-s <source directory>" argument on the command-line when applying or analyzing a patch.

#### Location of ORPatch

The ORPatch script will be located in \$RETAIL\_HOME/orpatch/bin.

### **Command Line Arguments**

ORPatch behavior is controlled by several command-line arguments. These arguments may be actions or options. Command and option names can be specified in upper or lower case, and will be converted to upper-case automatically. Arguments to options, for example the source directory patch, will not be modified.

| ORPatch | command-line | actions: |
|---------|--------------|----------|
|---------|--------------|----------|

| Action         | Description                                                                                                    |  |
|----------------|----------------------------------------------------------------------------------------------------|--|
| apply          | Tells ORPatch to apply a patch, requires the –s option<br>Example: orpatch apply –s \$RETAIL_HOME/stage/patch123456                                                    |  |
| analyze        | Tells ORPatch to analyze a patch, requires the –s option<br>Example: orpatch analyze –s \$RETAIL_HOME/stage/patch123456                                                |  |
| lsinventory    | Tells ORPatch to list the inventory of patches that have been applied to this installation                                                                             |  |
| exportmetadata | Tells ORPatch to extract all metadata information from the environment<br>and create a \$RETAIL_HOME/support directory to contain it. Requires<br>the –expname option. |  |
| Diffmetadata   | Tells ORPatch to compare all metadata from the current environment with metadata exported from some other environment. Requires the –expname and –srcname options.     |  |
| Revert         | Tells ORPatch to revert the files related to a patch, requires the –s option<br>Example: orpatch revert –s \$RETAIL_HOME/backups/backup-09302013-<br>153010            |  |

**Note:** An action is required and only one action can be specified at a time.

#### **ORPatch command-line arguments:**

| Argument            | Valid For Actions | Description                                                                                                    |
|---------------------|-------------------|----------------------------------------------------------------------------------------------------|
| -s <source dir=""/> | apply<br>analyze  | Specifies where to find the top-level directory of the patch to apply or analyze. The source directory should contain the manifest.csv and patch_info.cfg files. |
| -new                | apply             | Forces ORPatch to not attempt to restart a failed ORPatch session                                                                                                |

| Argument                    | Valid For Actions                             | Description                                                                                                    |
|-----------------------------|-----------------------------------------------|----------------------------------------------------------------------------------------------------|
| -expname                    | exportmetadata<br>diffmetadata<br>lsinventory | Defines the top-level name to be used for the export<br>or comparison of environment metadata. When used<br>with lsinventory, it allows an exported inventory to<br>be printed.                                                                                                    |
| -srcname                    | diffmetadata                                  | Defines the 'name' to use when referring to the current environment during metadata comparisons.                                                                                                    |
| -dbmodules                  | diffmetadata                                  | When comparing metadata at a module-level,<br>compare the dbmanifest information rather than the<br>environment manifest. This method of comparing<br>metadata is less accurate as it does not include non-<br>database files.                                                                                                    |
| -jarmodules                 | analyze<br>diffmetadata                       | When used with analyze, requests a full comparison<br>of the metadata of Java archives included in the patch<br>versus the metadata of the Java archives in the<br>environment. This behavior is automatically enabled<br>when Java customizations are detected in the<br>environment. Analyzing the contents of Java archives<br>allows for detailed investigation of the potential<br>impacts of installing a new Java ear to an environment<br>with customizations.<br>When used with diffmetadata, causes metadata to be<br>compared using jarmanifest information rather than<br>the environment manifest. This provides more<br>detailed information on the exact differences of the<br>content of Java archives, but does not include non-<br>Java files. |
| -selfonly                   | apply<br>analyze                              | Only apply or analyze changes in a patch that relate<br>to orpatch itself. This is useful for applying updates<br>to orpatch without applying the entire patch to an<br>environment.                                                                                                    |
| -s <backup dir=""></backup> | revert                                        | Specifies the backup from a patch that should be<br>reverted to the environment. This restores only the<br>files modified during the patch, the database must be<br>restored separately or the environment will be out-of-<br>sync and likely unusable.                                                                                                    |

# Analyzing the Impact of a Patch

In some cases, it may be desirable to see a list of the files that will be updated by a patch, particularly if files in the environment have been customized. ORPatch has an 'analyze' mode that will evaluate all files in the patch against the environment and report on the files that will be updated based on the patch.

To run ORPatch in analyze mode, include 'analyze' on the command line. It performs the following actions:

- Identifies files in the environment which the patch would remove.
- Compares version numbers of files in the patch to version numbers of files in the environment.
- Prints a summary of the number of files which would be created, updated or removed.

- Prints an additional list of any files that would be updated which are registered as being customized.
- Prints an additional list of any files which are in the environment and newer than the files included in the patch. These files are considered possible conflicts as the modules in the patch may not be compatible with the newer versions already installed. If you choose to apply the patch the newer versions of modules in the environment will NOT be overwritten.
- If a Java custom file tree is detected, prints a detailed analysis of the modules within Java ear files that differ from the current ear file on the system.
- Saves details of the files that will be impacted in \$RETAIL\_HOME/orpatch/logs/detail\_logs/analyze/details.

This list of files can then be used to assess the impact of a patch on your environment.

To analyze a patch, perform the following steps:

- 1. Log in as the UNIX user that owns the product installation.
- 2. Set the RETAIL\_HOME environment variable to the top-level directory of your product installation.

Export RETAIL\_HOME=/u00/oretail/tst

- **3.** Set the PATH environment variable to include the orpatch/bin directory export PATH=\$RETAIL\_HOME/orpatch/bin:\$PATH
- **4.** Set the JAVA\_HOME environment variable if the patch contains Java application files.

Export JAVA\_HOME=/u00/oretail/java\_jdk

**Note:** If the JAVA\_HOME environment variable is not specified, the value from RETAIL\_HOME/orpatch/config/env\_info.cfg will be used.

- Create a staging directory to contain the patch, if it does not already exist. Mkdir -p \$RETAIL\_HOME/stage
- 6. Download the patch to the staging directory and unzip it.
- Execute orpatch to analyze the patch.
   Orpatch analyze -s \$RETAIL\_HOME/stage/patch123456
- **8.** Repeat the patch analysis on all servers with installations for this product environment.
- **9.** Evaluate the list(s) of impacted files.

For more information on registering and analyzing customizations, please see the Customization section later in this document.

## **Applying a Patch**

Once the system is prepared for patching, ORPatch can be executed to apply the patch to the environment. The patch may need to be applied to multiple systems if it updates components that are installed on distributed servers.

To apply a patch, perform the following steps:

- 1. Log in as the UNIX user that owns the product installation.
- **2.** Set the RETAIL\_HOME environment variable to the top-level directory of your product installation.

Export RETAIL\_HOME=/u00/oretail/tst

3. Set the PATH environment variable to include the orpatch/bin directory export PATH=\$RETAIL\_HOME/orpatch/bin:\$PATH

**4.** Set the DISPLAY environment variable if the patch contains Forms. Export DISPLAY=localhost:10.0

**Note:** If the DISPLAY environment variable is not specified, the value from RETAIL\_HOME/orpatch/config/env\_info.cfg will be used.

**5.** Set the JAVA\_HOME environment variable if the patch contains Java application files.

Export JAVA\_HOME=/u00/oretail/java\_jdk

**Note:** If the JAVA\_HOME environment variable is not specified, the value from RETAIL\_HOME/orpatch/config/env\_info.cfg will be used.

- 6. Create a staging directory to contain the patch, if it does not already exist. Mkdir -p \$RETAIL\_HOME/stage
- 7. Download the patch to the staging directory and unzip it.
- **8.** Review the README.txt included with the patch. If manual steps are specified in the patch, execute those steps at the appropriate time.
- 9. Shutdown applications.
- **10.** Execute ORPatch to apply the patch.

Orpatch apply -s \$RETAIL\_HOME/stage/patch123456

- 11. After ORPatch completes, review the log files in \$RETAIL\_HOME/orpatch/logs.
- **12.** Repeat the patch application on all servers with installations for this product environment.
- **13.** Restart applications.

#### **Restarting ORPatch**

If ORPatch is interrupted while applying a patch, or exits with an error, it saves a record of completed work in a restart state file in \$RETAIL\_HOME/orpatch/logs. Investigate and resolve the problem that caused the failure, then restart ORPatch.

By default when ORPatch is started again, it will restart the patch process close to where it left off. If the patch process should **not** be restarted, add '-new' to the command-line of ORPatch.

Please note that starting a new patch session without completing the prior patch may have serious impacts that result in a patch not being applied correctly. For example, if a patch contains database updates and batch file changes and ORPatch is aborted during the load of database objects, abandoning the patch session will leave batch without the latest changes compiled in the installation.

#### Listing the Patch Inventory

After a patch is successfully applied by ORPatch the patch inventory in \$RETAIL\_HOME/orpatch/inventory is updated with a record that the patch was applied. This inventory contains a record of the patches applied, the dates they were applied, the patch type and products impacted.

To list the patch inventory, perform the following steps:

- 1. Log in as the UNIX user that owns the product installation.
- **2.** Set the RETAIL\_HOME environment variable to the top-level directory of your product installation.

Export RETAIL\_HOME=/u00/oretail/tst

- **3.** Set the PATH environment variable to include the orpatch/bin directory export PATH=\$RETAIL\_HOME/orpatch/bin:\$PATH
- **4.** Execute orpatch to list the inventory. Orpatch lsinventory

### **Exporting Environment Metadata**

ORPatch functionality is driven based on additional metadata that is stored in the environment to define what version of files are applied to the environment, and which database scripts have been applied to database schemas. This environment metadata is used to analyze the impact of patches to environments and controls what actions are taken during a patch. The metadata is stored in several locations depending on the type of information it tracks and in some cases it may be desirable to extract the metadata for analysis outside of ORPatch. For example, Oracle Support could ask for the metadata to be uploaded to assist them in triaging an application problem.

ORPatch provides a capability to export all of the metadata in an environment into a single directory and to automatically create a zip file of that content for upload or transfer to another system. The exact metadata collected from the environment depends on the products installed in the RETAIL\_HOME.

| Installed Product<br>Component | Exported Metadata                                                                         | Description                                                                                                    |
|--------------------------------|-------------------------------------------------------------------------------------------|----------------------------------------------------------------------------------------------------|
| Any                            | orpatch/config/env_info.cfg<br>orpatch/config/custom_hooks.cfg<br>ORPatch inventory files | ORPatch configuration and settings                                                                                                  |
| Any                            | All env_manifest.csv and deleted_env_manifest.csv files                                   | Environment manifest files detailing<br>product files installed, versions,<br>customized flags and which patch<br>provided the file |
| Database Schemas               | DBMANIFEST table contents                                                                 | Database manifest information<br>detailing which database scripts were<br>run, what version and when they<br>were executed          |
| Java Applications              | All files from<br>javaapp_ <product>/config except jar<br/>files</product>                | Environment-specific product<br>configuration files generated during<br>installation                                                |
| Java Applications              | Combined export of all META-<br>INF/env_manifest.csv files from all<br>product ear files  | Jar manifest information detailing<br>files, versions, customized flags and<br>which patch provided the file                        |
| Java Applications              | orpatch/config/javaapp_ <product>/<br/>ant.deploy.properties</product>                    | Environment properties file created<br>during product installation and used<br>during application deployment                        |
| Java Applications              | <weblogic_home>/server/lib/weblo<br/>gic.policy</weblogic_home>                           | WebLogic server java security<br>manager policy file                                                                                |
| RMS Batch                      | orpatch/config/rmsbatch_profile                                                           | Batch compilation shell profile                                                                                                    |
| RWMS Forms                     | orpatch/cofngi/rwsmforms_profile                                                          | Forms compilation shell profile                                                                                                    |

**ORPatch metadata exported:** 

Exports of environment metadata are always done to the \$RETAIL\_HOME/support directory. When exporting metadata, you must specify the –expname argument and define the name that should be given to the export. The name is used for the directory within \$RETAIL\_HOME/support and for the name of the zip file.

To extract an environment's metadata, perform the following steps:

- 1. Log in as the UNIX user that owns the product installation.
- **2.** Set the RETAIL\_HOME environment variable to the top-level directory of your product installation.

Export RETAIL\_HOME=/u00/oretail/tst

- 3. Set the PATH environment variable to include the orpatch/bin directory export PATH=\$RETAIL\_HOME/orpatch/bin:\$PATH
- 4. Execute orpatch to export the metadata.

Orpatch exportmetadata -expname test\_env

This example would export all metadata from the environment to the \$RETAIL\_HOME/support/test\_env directory. A zip file of the metadata would be created in \$RETAIL\_HOME/support/test\_env.zip.

**Note:** The \$RETAIL\_HOME/support/<name> directory should be empty or not exist prior to running exportmetadata in order to ensure accurate results.

#### **Comparing Environment Metadata**

Once metadata has been exported from an environment, it can be used to compare the environment manifest metadata of two environments. ORPatch provides a capability to compare metadata of the current environment with the exported metadata of another environment. Note that even though there are many types of metadata exported by ORPatch, only environment manifest metadata is evaluated during comparisons. Metadata comparison happens in four phases: product comparison, patch comparison, ORPatch action comparison, and module-level comparison.

Product comparison compares the products installed in one environment with the products installed in another environment. Patch comparison compares the patches applied in one environment with the patches applied in another environment, for common products. This provides the most summarized view of how environments differ. Patches which only apply to products on one environment are not included in the comparison.

Since each patch may impact many files, the comparison then moves on to more detailed analysis. The third phase of comparison is to compare the enabled ORPatch actions between environments. These actions roughly correspond to the installed 'components' of a product. For example, one environment may have database and forms components installed while another has only forms. Action comparison identifies components that are different between environments. The final phase of comparison is at the module level for actions that are common between environments. Modules which exist only on one environment, or exist on both environments with different revisions, or which are flagged as customized are reported during the comparison.

Differences between environment metadata are reported in a summarized fashion during the ORPatch execution. Details of the comparison results are saved in \$RETAIL\_HOME/orpatch/logs/detail\_logs/compare/details. One CSV file is created for each phase of comparison: product\_details.csv, patch\_details.csv, action\_details.csv

and module\_details.csv.

In order to be compared by ORPatch, exported metadata must be placed in the \$RETAIL\_HOME/support directory. The metadata should exist in the same structure that it was originally exported in. For example, if the metadata was exported to \$RETAIL\_HOME/support/test\_env on another system, it should be placed in \$RETAIL\_HOME/support/test\_env on this system.

When reporting differences between two environments, ORPatch uses names to refer to the environments. These names are defined as part of the diffmetadata command. The –expname parameter, which defines the directory containing the metadata, is also used as the name when referring to the exported metadata. The –srcname parameter defines the name to use when referring to the current environment. As an example, if you had exported the 'test' environment's metadata and copied it to the 'dev' environment's \$RETAIL\_HOME/support/test\_env directory, you could run "orpatch diffmetadata – expname test\_env –srcname dev\_env". The detail and summary output would then refer to things that exist on dev but not test, revisions in the test environment versus revisions in the dev environment, etc.

ORPatch will automatically export the environment's current metadata to \$RETAIL\_HOME/support/compare prior to starting the metadata comparison.

To compare two environment's metadata, perform the following steps:

- 1. Export the metadata from another environment using orpatch exportmetadata.
- 2. Transfer the metadata zip from the other system to \$RETAIL\_HOME/support.
- **3.** Log in as the UNIX user that owns the product installation.
- Set the RETAIL\_HOME environment variable to the top-level directory of your product installation.
   Export RETAIL\_HOME=/u00/oretail/dev
- 5. Set the PATH environment variable to include the orpatch/bin directory export PATH=\$RETAIL\_HOME/orpatch/bin:\$PATH
- 6. Unzip the metadata zip file. Unzip test\_env.zip
- **7.** Execute orpatch to compare the metadata

orpatch diffmetadata -expname test\_env -srcname dev\_env

This example would compare the current environment against the metadata extracted in \$RETAIL\_HOME/support/test\_env directory.

**Note:** The \$RETAIL\_HOME/support/compare directory will be automatically removed before environment metadata is exported at the start of the comparison.

#### **Reverting a Patch**

In general it is best to either completely apply a patch, or restore the entire environment from the backup taken before starting the patch. It is important to test patches in test or staging environments before applying to production. In the event of problems, Oracle Retail recommends restoring the environment from backup if a patch is not successful.

**Note:** Reverting patches in an integrated environment can be extremely complex and there is no fully automated way to revert all changes made by a patch. Restoring the environment from a backup is the recommended method to remove patches.

It is, however, possible to revert small patches using the backups taken by ORPatch during a patch. This will restore only the files modified, and it is still necessary to restore the database if any changes were made to it.

**Note:** Reverting a patch reverts only the files modified by the patch, and does not modify the database, or recompile forms or batch files after the change.

When multiple patches have been applied to an environment, reverting any patches other than the most recently applied patch is strongly discouraged as this will lead to incompatible or inconsistent versions of modules applied to the environment. If multiple patches are going to be applied sequentially it is recommended to first merge the patches into a single patch that can be applied or reverted in a single operation.

To revert a patch, perform the following steps:

- 1. Log in as the UNIX user that owns the product installation.
- **2.** Set the RETAIL\_HOME environment variable to the top-level directory of your product installation.

Export RETAIL\_HOME=/u00/oretail/tst

- 3. Set the PATH environment variable to include the orpatch/bin directory export PATH=\$RETAIL\_HOME/orpatch/bin:\$PATH
- **4.** Identify the backup directory in \$RETAIL\_HOME/backups that contains the backup from the patch you want to restore.
  - The backup directory will contain a patch\_info.cfg file which contains the name of the patch the backup is from.
  - It is possible to have two directories for the same patch, if ORPatch was updated during the patch. It is not possible to revert the updates to ORPatch. Select the backup directory that does not contain orpatch files.
  - If it is not clear which backup directory to use, restore the environment from backup
- **5.** Execute orpatch to revert the environment using the contents of the backup directory orpatch revert -s \$RETAIL\_HOME/backups/backup-11232013-152059
- 6. Restore the database from backup if the patch made database changes
- 7. Use the orcompile script to recompile forms if the patch included RWMS forms files orcompile -a RWMS -t FORMS
- 8. Use the orcompile script to recompile batch if the patch included RMS batch files orcompile -a RMS -t BATCH
- **9.** Use the ordeploy script to redeploy the appropriate Java applications if the patch included Java files

```
ordeploy -a RPM -t JAVA
ordeploy -a REIM -t JAVA
ordeploy -a ALLOC -t JAVA
ordeploy -a RESA -t JAVA
ordeploy -a RMS -t JAVA
```

# **Merging Patches**

When patches are applied individually some ORPatch tasks such as compiling forms and batch files or deploying Java archives are performed separately for each patch. This can be time-consuming. An alternative is to use the ORMerge utility to combine several patches into a single patch, reducing application downtime by eliminating tasks that

would otherwise be performed multiple times. Patches merged with ORMerge are applied with ORPatch after the merge patch is created.

## **Source and Destination Directories**

ORMerge uses source and destination areas in order to merge patch files. The source area is a single directory that contains the extracted patches to merge. The destination area is the location where the merged patch will be created. If a file exists in one or more source patches, only the highest revision will be copied to the merged patch.

The source and destination directories should exist under the same parent directory. That is, both the source and destination directories should be subdirectories of a single top-level directory.

The source directory must have all patches to be merged as immediate child directories. For example if three patches need to be merged the directory structure would look like this:

#### Source and Destination Directory Example

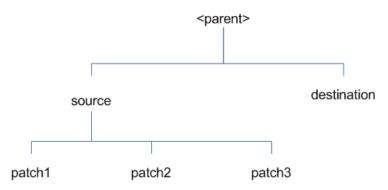

In the example above, the manifest.csv and patch\_info.cfg files for each patch to be merged must exist in source/patch1, source/patch2, and source/patch3.

**ORMerge Command-line Arguments** 

| Argument | Required | Description                                                                                                    |  |
|----------|----------|----------------------------------------------------------------------------------------------------|--|
| -s       | Yes      | Path to source directory containing patches to merge                                                                                                    |  |
| -d       | Yes      | Path to destination directory that will contain merged patch                                                                                                    |  |
| -name    | No       | The name to give the merged patch. If not specified, a name will be generated. When the merged patch is applied to a system, this name will appear in the Oracle Retail patch inventory.     |  |
| -inplace | No       | Used only when applying a patch to installation files prior to the first installation. See "Patching prior to the first install" in the Troubleshooting section later, for more information. |  |

## **Running the ORMerge Utility**

To merge patches, perform the following steps:

- 1. Log in as the UNIX user that owns the product installation.
- **2.** Set the RETAIL\_HOME environment variable to the top-level directory of your product installation.

Export RETAIL\_HOME=/u00/oretail/tst

- **3.** Set the PATH environment variable to include the orpatch/bin directory export PATH=\$RETAIL\_HOME/orpatch/bin:\$PATH
- 4. Create a staging directory to contain the patches. Mkdir -p \$RETAIL\_HOME/stage/merge/src
- **5.** Download the patches to the staging directory and unzip them so that each patch is in a separate subdirectory.
- **6.** Review the README.txt included with each patch to identify additional manual steps that may be required. If manual steps are specified in any patch, execute them at the appropriate time when applying the merged patch.
- 7. Create a destination directory to contain the merged patches. Mkdir -p \$RETAIL\_HOME/stage/merge/dest
- 8. Execute ORMerge to merge the patches. Ormerge -s \$RETAIL\_HOME/stage/merge/src -d \$RETAIL\_HOME/stage/merge/dest -name merged\_patch

The merged patch can now be applied as a single patch to the product installation using ORPatch.

# **Compiling Application Components**

In some cases it may be desirable to recompile RWMS Forms or RMS Batch outside of a product patch. The ORCompile utility is designed to make this easy and remove the need to manually execute 'make' or 'frmcmp' commands which can be error-prone. ORCompile leverages ORPatch functions to ensure that it compiles forms and batch exactly the same way as ORPatch. In addition ORCompile offers an option to compile invalid database objects using ORPatch logic.

ORCompile takes two required command line arguments each of which take an option. Arguments and options can be specified in upper or lower case.

| ORCompile | Command | Line | Arguments |
|-----------|---------|------|-----------|
|-----------|---------|------|-----------|

| Argument         | Description                                |  |
|------------------|--------------------------------------------|--|
| -a <app></app>   | The application to compile.                |  |
| -t <type></type> | The type of application objects to compile |  |

#### **ORCompile Argument Options**

| Application | Туре   | Description                                                     |
|-------------|--------|-----------------------------------------------------------------|
| RMS         | BATCH  | Compile RMS Batch programs                                      |
| RWMS        | FORMS  | Compile RWMS Forms                                              |
| RMS         | DB     | Compile invalid database objects in the primary RMS schema      |
| ALLOC       | DB-ALC | Compile invalid database objects in the Allocations user schema |
| ALLOC       | DB-RMS | Compile invalid database objects in the RMS schema              |
| REIM        | DB     | Compile invalid database objects in the RMS schema              |
| RME         | DB     | Compile invalid database objects in the RME schema              |

| Application | Туре        | Description                                                  |
|-------------|-------------|--------------------------------------------------------------|
| ASO         | DB          | Compile invalid database objects in the ASO schema           |
| RI          | DB-DM       | Compile invalid database objects in the RI DM schema         |
| RI          | DB-RIBATCH  | Compile invalid database objects in the RI batch schema      |
| RI          | DB-RMSBATCH | Compile invalid database objects in the RI RMS batch schema  |
| RI          | DB-FEDM     | Compile invalid database objects in the RI front-end schema  |
| RDE         | DB-DM       | Compile invalid database objects in the RDE DM schema        |
| RDE         | DB-RDEBATCH | Compile invalid database objects in the RDE batch schema     |
| RDE         | DB-RMSBATCH | Compile invalid database objects in the RDE RMS batch schema |

**Note:** Compiling RMS type DB, ReIM type DB, and Allocation type DB-RMS, are all identical as they attempt to compile all invalid objects residing in the RMS schema.

### **Running the ORCompile utility**

To compile files, perform the following steps:

- 1. Log in as the UNIX user that owns the product installation.
- **2.** Set the RETAIL\_HOME environment variable to the top-level directory of your product installation.

Export RETAIL\_HOME=/u00/oretail/tst

- 3. Set the PATH environment variable to include the orpatch/bin directory export PATH=\$RETAIL\_HOME/orpatch/bin:\$PATH
- Execute orcompile to compile the desired type of files.
   Orcompile -a <app> -t <type>

#### **ORCompile Examples**

Compile RMS Batch. Orcompile -a RMS -t BATCH Compile RWMS Forms. Orcompile -a RWMS -t FORMS Compile invalid objects in the RA DM schema. Orcompile -a RI -t DB-DM Compile invalid objects in the RMS owning schema. Orcompile -a RMS -t DB

## **Deploying Application Components**

In some cases it may be desirable to redeploy Java applications outside of a product patch. For example, when troubleshooting a problem, or verifying the operation of the application with different WebLogic settings. Another situation might include wanting to deploy the application using the same settings, but without customizations to isolate behavior that could be related to customized functionality. The ordeploy utility is designed to make this easy and remove the need to re-execute the entire product installer when no configuration needs to change. ORDeploy leverages Oracle Retail Patch Assistant functions to ensure that it deploys applications exactly the same way as ORPatch. In addition ORDeploy offers an option to include or not include custom Java files, to ease troubleshooting.

ORDeploy takes two required command line arguments each of which take an option. Arguments and options can be specified in upper or lower case.

**ORDeploy Command Line Arguments** 

| Argument         | Description                               |  |
|------------------|-------------------------------------------|--|
| -a <app></app>   | The application to deploy.                |  |
| -t <type></type> | The type of application objects to deploy |  |

#### **ORDeploy Argument Options**

| Application | Туре         | Description                                                                                               |
|-------------|--------------|----------------------------------------------------------------------------------------------------|
| ALLOC       | JAVA         | Deploy the Allocations Java application and Java batch files, including any custom Java files.            |
| ALLOC       | JAVANOCUSTOM | Deploy the Allocations Java application and Java batch files, <b>NOT</b> including any custom Java files. |
| REIM        | JAVA         | Deploy the REIM Java application and Java batch files, including any custom Java files.                   |
| REIM        | JAVANOCUSTOM | Deploy the REIM Java application and Java batch files, <b>NOT</b> including any custom Java files.        |
| RESA        | JAVA         | Deploy the RESA Java application, including any custom Java files.                                        |
| RESA        | JAVANOCUSTOM | Deploy the RESA Java application, <b>NOT</b> including any custom Java files.                             |
| RPM         | JAVA         | Deploy the RPM Java application and Java batch files, including any custom Java files.                    |
| RPM         | JAVANOCUSTOM | Deploy the RPM Java application and Java batch files, <b>NOT</b> including any custom Java files.         |

#### Running the ORDeploy utility

To deploy Java applications, perform the following steps:

- 1. Log in as the UNIX user that owns the product installation.
- Set the RETAIL\_HOME environment variable to the top-level directory of your product installation.
   export RETAIL\_HOME=/u00/oretail/tst
- **3.** Set the PATH environment variable to include the orpatch/bin directory export PATH=\$RETAIL\_HOME/orpatch/bin:\$PATH
- **4.** Execute ORDeploy to deploy the desired Java application. ordeploy -a <app> -t <type>

### **ORDeploy Examples**

Deploy RPM. ordeploy -a RPM -t JAVA Deploy ReIM without including Java customizations. ordeploy -a REIM -t JAVANOCUSTOM

## **Maintenance Considerations**

The additional information stored within the RETAIL\_HOME and within database schemas adds some considerations when performing maintenance on your environment.

## **Database Password Changes**

Oracle wallets are used to protect the password credentials for connecting to database schemas. This includes all database schemas used during an install. If the password for any of these users is changed the wallet's entry must be updated.

| Location                                         | Installation Type           |
|--------------------------------------------------|-----------------------------|
| <pre>\$RETAIL_HOME/orpatch/rms_wallet</pre>      | RMS Database<br>RMS Batch   |
| <pre>\$RETAIL_HOME/orpatch/rwms_wallet</pre>     | RWMS Database               |
| <pre>\$RETAIL_HOME/orpatch/rwms_wallet_app</pre> | RWMS Forms                  |
| <pre>\$RETAIL_HOME/orpatch/oraso_wallet</pre>    | ASO Database                |
| <pre>\$RETAIL_HOME/orpatch/orme_wallet</pre>     | RME Database                |
| <pre>\$RETAIL_HOME/orpatch/ra_wallet</pre>       | RI (Previously RA) Database |
| <pre>\$RETAIL_HOME/orpatch/rde_wallet</pre>      | RDE Database                |

The wallet location is configurable but by default is in the following locations:

The wallet alias for each schema will be <username>\_<dbname>. Standard mkstore commands can be used to update the password.

For example:

 $\label{eq:mkstore-wrl} $\ensuremath{\mathsf{RETAIL}}\ensuremath{\mathsf{HOME}}\ensuremath{\mathsf{orpatch}}\ensuremath{\mathsf{rms}}\ensuremath{\mathsf{wallet}}\ensuremath{\mathsf{ms}}\ensuremath{\mathsf{ms}}\ensur$ 

This command will update the password for the RMS01 user to 'rmspassword' in the alias 'rms\_rmsdb'.

The Oracle wallets are required to be present when executing ORPatch. Removing them will prevent you from being able to run ORPatch successfully. In addition the Oracle wallet location is referenced in the RMS batch.profile, and in the default RWMS Forms URL configuration, so removing them will require reconfiguration of batch and forms. If batch and forms were reconfigured after installation to use other wallet files, it is possible to backup and remove the wallets, then restore them when running ORPatch.

## WebLogic Password Changes

Java wallets are used to protect the password credentials used when deploying Java products. This includes the WebLogic administrator credentials, LDAP connection credentials, batch user credentials and any other credentials used during an install. If the

password for any of these users is changed the wallet's entry must be updated, or the Java product installation can be run again.

The wallet location is in the following locations:

| Location                                              | Installation Type             |
|-------------------------------------------------------|-------------------------------|
| <pre>\$RETAIL_HOME/orpatch/config/javapp_rpm</pre>    | RPM Java                      |
| <pre>\$RETAIL_HOME/orpatch/config/javapp_reim</pre>   | ReIM Java                     |
| <pre>\$RETAIL_HOME/orpatch/config/javapp_alloc</pre>  | Allocation Java               |
| <pre>\$RETAIL_HOME/orpatch/config/javapp_resa</pre>   | RESA Java                     |
| <pre>\$RETAIL_HOME/orpatch/config/javaapp_rasrm</pre> | ORAAC (Previously RASRM) Java |
| <pre>\$RETAIL_HOME/orpatch/config/javaapp_rms</pre>   | RMS Java                      |

The wallet aliases will be stored in the retail\_installer partition. The names of the aliases will vary depending on what was entered during initial product installation.

The dump\_credentials.sh script can be used to list the aliases in the wallet. For example:

cd \$RETAIL\_HOME/orpatch/deploy/retail-public-security-api/bin ./dump\_credentials.sh \$RETAIL\_HOME/orpatch/config/javapp\_alloc

Apapplication level key partition name:retail\_installer User Name Alias:dsallocAlias User Name:rms0lapp User Name Alias:BATCH-ALIAS User Name:SYSTEM\_ADMINISTRATOR User Name Alias:wlsAlias User Name:weblogic

The easiest way to update the credential information is to re-run the Java product installer. If you need to manually update the password for a credential, the save\_credential.sh script can be used.

For example:

cd \$RETAIL\_HOME/orpatch/deploy/retail-public-security-api/bin ./save\_credential.sh -l \$RETAIL\_HOME/orpatch/config/javapp\_alloc -p retail\_installer -a wlsAlias -u weblogic

This command will prompt for the new password twice and update the aslias wlsAlias, username weblogic with the new password.

## **Infrastructure Directory Changes**

The RETAIL\_HOME/orpatch/config/env\_info.cfg file contains the path to the database ORACLE\_HOME on database or RMS Batch installations, to the WebLogic Forms and Reports ORACLE\_HOME and ORACLE\_INSTANCE on RWMS Forms installations, and to the WEBLOGIC\_DOMAIN\_HOME, WL\_HOME and MW\_HOME on Java product installations. If these paths change, the related configuration variables in the env\_info.cfg file must be updated.

## **DBManifest Table**

The table dbmanifest within Oracle Retail database schemas is used to track the database scripts which have been applied to the schema. It is critical not to drop or truncate this table. Without it, ORPatch will attempt to re-run scripts against the database which have

already been applied which can destroy a working environment. Similarly, if copying a schema from one database to another database, ensure that the dbmanifest table is preserved during the copy.

## **RETAIL\_HOME** relationship to Database and Application Server

The RETAIL\_HOME associated with an Oracle Retail product installation is critical due to the additional metadata and historical information contained within it. If a database or application installation is moved or copied, the RETAIL\_HOME related to it should be copied or moved at the same time.

## Jar Signing Configuration Maintenance

The RPM product installation includes an option to configure a code signing certificate so that jar files modified during installation or patching are automatically re-signed. This configuration is optional, but recommended. If it is configured, the code signing keystore is copied during installation to

\$RETAIL\_HOME/orpatch/config/jarsign/orpkeystore.jks. The keystore password and private key password are stored in a Java wallet in the

\$RETAIL\_HOME/orpatch/config/jarsign directory. The credentials are stored in a wallet partition called orpatch:

| Alias     | Username | Description                  |
|-----------|----------|------------------------------|
| storepass | discard  | Password for the keystore    |
| keypass   | discard  | Password for the private key |

The keystore file and passwords can be updated using the product installer. This is the recommended way to update the signing configuration.

If only the credentials need to be updated, the sign\_jar.sh script can be used.

- 1. Log in as the UNIX user that owns the product installation.
- **2.** Set the RETAIL\_HOME environment variable to the top-level directory of your installation.

export RETAIL\_HOME=/u00/oretail/tst

- 3. Change directories to the location of sign\_jar.sh cd \$RETAIL\_HOME/orpatch/deploy/bin
- **4.** Execute sign\_jar.sh
  - sign\_jar.sh changepwd
- 5. When prompted, enter the new keystore password
- 6. When prompted, enter the new private key password

## Customization

## Patching Considerations with Customized Files and Objects

In general, the additional capabilities provided by the ORPatch should make it easier to evaluate the potential impacts of patches to your customizations of Oracle Retail products. However, the additional metadata maintained by the Oracle Retail patching utilities does add some considerations when making customizations.

### **General Guidelines**

It is always preferred to customize applications by extension rather than by direct modification. For example, adding new database objects and forms rather than modifying existing Oracle Retail objects and forms. You can also leverage built-in extension points such as User Defined Attributes, the Custom Flexible Attribute Solution, or seeded customization points in ADF Applications.

It is strongly discouraged to directly modify Oracle Retail database objects, especially tables, as your changes may be lost during patching or may conflict with future updates. When adding or modifying database objects, Oracle Retail recommends that all objects be added with scripts to ensure that they can be rebuilt if necessary after a patch.

### **Custom Database Objects**

When you create new database objects, Oracle Retail recommends placing them in an Oracle database schema specifically for your customizations. You must use synonyms and grants to allow the Oracle Retail product schema owner and other users to access your objects, and use synonyms and grants to allow your customizations to access Oracle Retail objects. A separate schema will ensure that your customizations are segregated from base Oracle Retail code.

ORPatch expects that there will be no invalid objects in the database schemas it manages after a patch is applied. For this reason adding extra objects to the product schema could result in failures to apply patches as changes to base objects may cause custom objects to go invalid until they are updated. In this situation, manually update the custom objects so that they compile, and restart the patch.

## **Custom Forms**

When creating new custom forms, Oracle Retail recommends placing them in a separate directory specifically for your customizations. This directory should be added to the FORMS\_PATH of your RWMS Forms URL configuration to allow the forms to be found by the Forms Server. This will ensure that your customizations are segregated from base Oracle Retail code. If you choose to place customizations in the Forms bin directory, then your custom forms will need to be recopied each time Forms are fully recompiled.

## **ADF Application Customization**

Oracle Retail ADF-based applications such as Allocation and ReSA can be customized using a process called 'seeded customization'. The customization process involves using JDeveloper in Customizer mode to create changes to product configurations, and then building a MAR archive containing the changes. The generated MAR is deployed to the MDS repository used by the application and applied to the application at runtime. These types of customizations are handled outside of ORPatch and are not reported during patch analysis or tracked by the custom file registration utility. More information can be found in the respective product customization guides.

#### **Custom Compiled Java Code**

When customizing Oracle Retail Java-based products such as RPM and ReIM via product source code, ORPatch supports automatically adding compiled customizations into the application ear file prior to deployment. This allows customizations to be applied to the application without directly modifying the base product ear, enabling customizations and defect hotfixes to co-exist when they do not change the same file or a dependent file. See the later "Custom Compiled Java Code" section for additional information and considerations.

#### Analyze Patches when Customizations are Present

Whenever you have customized a product by directly modifying Oracle Retail files or database objects, it is important to ensure you analyze each the files that will be updated by a patch before applying the patch. This will allow you to identify any customized files which may be overwritten by the patch and either merge your customization with the new version of the file, or re-apply the customization after applying the patch.

#### **Manifest Updates**

If you choose to customize Oracle Retail files directly, it is extremely important **not** to update the revision number contained in the env\_manifest.csv. This could cause future updates to the file to be skipped, invalidating later patch applications as only a partial patch would be applied. The customized revision number for modified files will need to be tracked separately.

## **Registering Customized Files**

The ORPatch contains utilities and functionality to allow tracking of files that have been customized through direct modification. This process is referred to as 'registering' a customized file. Registration only works for files which are shipped by Oracle Retail. It is not possible to register new files created in the environment as part of extensions or customizations.

When patches are analyzed with ORPatch, special reporting is provided if any registered files would be updated or deleted by the patch. Customized files impacted by the patch are listed at the end of the analysis report from ORPatch. The detail files generated during the analyze will contain a column called 'customized' which will have a Y for any files which were registered as customized. This allows easier identification of customizations which will be overwritten by a patch.

All files delivered by Oracle Retail are considered 'base' and so when they are applied to an environment any registrations of those files as customized will revert back to uncustomized. Each time a patch overwrites customized files, you must re-register the files as customized once you have applied customizations.

To register customized files, use the \$RETAIL\_HOME/orpatch/bin/orcustomreg script.

- The orcustomerg script operates in one of two modes: registration and list.
- Registration mode registers or unregisters one or more files as customized.
- List mode lists all files in the environment that are registered as customized.

#### **Command Line Arguments for Registration Mode**

| Argument         | Description                                                                                       |
|------------------|---------------------------------------------------------------------------------------------------|
| -f <file></file> | Adds <file> to the list of files that will be registered. Can be specified more than once.</file> |

| Argument            | Description                                                                                                    |
|---------------------|----------------------------------------------------------------------------------------------------|
| -bulk <file></file> | Specifies a file to read, containing one filename per line. All filenames listed inside <file> will be registered.</file> |
| -register           | Files specified with -f or -bulk will be registered as 'customized'                                                       |
| -unregister         | Files specified with -f or -bulk will be registered as 'base'                                                             |

#### Notes:

- At least one of -f or -bulk is required.
- If neither -register nor -unregister is specified, the default is '-register'.
- File names specified with -f must either be fullyqualified or be relative to RETAIL\_HOME. The same is true for filenames specified within a -bulk file.

#### Command Line arguments for list mode

| Argument | Description                                                |
|----------|------------------------------------------------------------|
| -list    | List all files in the environment registered as customized |

#### **Running the orcustomreg Script**

Perform the following procedure to run the orcustomreg script:

- 1. Log in as the UNIX user that owns the product installation.
- **2.** Set the RETAIL\_HOME environment variable to the top-level directory of your product installation.

export RETAIL\_HOME=/u00/oretail/tst

- **3.** Set the PATH environment variable to include the orpatch/bin directory export PATH=\$RETAIL\_HOME/orpatch/bin:\$PATH
- 4. Execute orcustomreg script to register the desired file(s). orcustomreg -register -f <file>

#### Examples of using the orcustomreg Script

Register \$RETAIL\_HOME/dbsql\_rms/Cross\_Pillar/control\_scripts/source/oga.sql as customized.

orcustomreg -f dbsql\_rms/Cross\_Pillar/control\_scripts/source/oga.sql

Unregister customizations for

\$RETAIL\_HOME/dbsql\_rwms/Triggers/Source/TR\_WAVE.trg
orcustomreg -unregister -f \$RETAIL\_HOME/dbsql\_rwms/Triggers/Source/TR\_WAVE.trg

Bulk register several files as customized.

```
echo "$RETAIL_HOME/oracle/proc/src/mrt.pc" > custom.txt
echo "$RETAIL_HOME/oracle/proc/src/saldly.pc" >> custom.txt
echo "$RETAIL_HOME/oracle/proc/src/ccprg.pc" >> custom.txt
orcustomreg -bulk custom.txt
```

List all files registered as customized. orcustomreg -list

## **Custom Compiled Java Code**

When customizing Oracle Retail Java-based products such as RPM and ReIM via product source code, ORPatch supports automatically adding compiled customizations into the application ear file prior to deployment. This allows customizations to be applied to the application without directly modifying the base product ear, enabling customizations and defect hotfixes to co-exist when they do not change the same file or a dependent file

This functionality is enabled by creating a directory called \$RETAIL\_HOME/javaapp\_<app>/custom, where <app> is the application the customizations apply to. Files stored within this directory will be combined with the base product ear files before the application is deployed to WebLogic. ORPatch will attempt to consider customizations stored within the 'custom' directory during patch analysis by triggering more detailed ear file change analysis to assist with identifying which customizations might be impacted by changes in the patches.

**Note:** It is not possible, nor necessary, to register compiled Java customizations with the orcustomreg tool.

As with other customization techniques for other technologies, Oracle Retail recommends making Java customizations in new files as much as possible, versus overwriting base product or configuration files. In the past it was necessary to build complete replacement product ear files, but this method of customization is no longer required nor recommended. Replacement ear and jar files will not contain the META-INF/env\_manifest.csv files which are required in order to be able to apply incremental patches. Instead, compile the specific Java classes being customized and place them along with any custom configuration files in \$RETAIL\_HOME/javaapp\_<app>/custom.

#### **Building Deployable ear files**

When constructing the product ear file to deploy to WebLogic, ORPatch applies changes to the ear file in a specific order, with files from later steps overwriting files in earlier steps. The resulting ear is stored in \$RETAIL\_HOME/javaapp\_<app>/deploy, and then deployed to WebLogic.

| Order | File Type                       | Location                                              |
|-------|---------------------------------|-------------------------------------------------------|
| 1     | Base product ear                | <pre>\$RETAIL_HOME/javaapp_<app>/base</app></pre>     |
| 2     | Updated configuration files     | <pre>\$RETAIL_HOME/javaapp_<app>/config</app></pre>   |
| 3     | Oracle Retail-supplied hotfixes | <pre>\$RETAIL_HOME/javaapp_<app>/internal</app></pre> |
| 4     | Compiled customizations         | <pre>\$RETAIL_HOME/javaapp_<app>/custom</app></pre>   |

Sequence for ORPatch Java Product ear file updates

#### **Merging Custom Files**

When merging files from the custom directory with the product ear, ORPatch uses the directory path of the files within custom to calculate where the file should be stored within the ear. This allows arbitrary nesting of files, even when placing files within jars stored in jars, stored within the ear. The following examples below use RPM, but apply to adding compiled customizations to any Java-based product.

| File path within javaapp_ <app>/custom/</app>                           | Final Ear File Location                                                                   |
|-------------------------------------------------------------------------|-------------------------------------------------------------------------------------------|
| rpm.ear/company/ui/MyCustom.class                                       | In rpm.ear:<br>/company/ui/MyCustom.class                                                 |
| rpm.ear/rpm.jar/company/bc/MyCustom2.class                              | In rpm.ear:<br>In rpm.jar:<br>/company/bc/MyCustom2.class                                 |
| rpm.ear/lib/ourcustomlibs.jar                                           | In rpm.ear<br>/lib/ourcustomlibs.jar                                                      |
| rpm.ear/WebLaunchServlet.war/lib/<br>rpm.jar/company/bc/MyCustom2.class | In rpm.ear:<br>In WebLaunchServlet.war:<br>In lib/rpm.jar:<br>/company/bc/MyCustom2.class |

#### Custom directory location and product ear location Examples

#### Analyzing patches when customizations are present

When analyzing a patch which contains a base product ear and the custom directory contains files, ORPatch will automatically trigger a more detailed analysis of the changes coming in a patch. This includes calculating what files inside the product ear have been added, removed or updated and which files appear to be customized based on the contents of the 'custom' directory. The detailed results of the ear file comparison during patch analysis will be saved in javaapp\_<app>\_archive\_compare\_details.csv. Any custom files which appeared to be impacted by the patch are saved in javapp\_<app>\_archive\_custom\_impacts.csv. Both files will be in the \$RETAIL\_HOME/orpatch/logs/detail\_logs/analyze/details directory.

**Note:** This detailed analysis is not available when analyzing individual hotfixes, so special care must be taken when applying hotfixes to a customized product installation, to ensure there are no conflicts between customizations and hotfix changes.

#### Customizations and cumulative patches

By default, when applying a cumulative patch, ORPatch will not include customizations in the deployed product ear, even if they are present in the appropriate directory. This allows verification that the application is functioning properly using base code, before applying customizations. After verifying the initial deployment, use ORDeploy with the "-t JAVA" option to construct and deploy the product ear including customizations.

If customizations need to be removed outside of a patch, use ORDeploy with the "-t JAVANOCUSTOM" option to create and deploy an ear containing only Oracle Retail code. To force ORPatch to include customizations in the deployed ear even when applying a cumulative patch, set JAVAAPP\_<app>\_INCLUDE\_CUSTOM=Y in the \$RETAIL\_HOME/orpatch/config/env\_info.cfg file.

#### **Changing configuration files**

It is possible to directly change product configuration files in \$RETAIL\_HOME/javaapp\_<app>/config. These updates can be deployed to the environment using the ORDeploy utility. However, the 'config' directory is completely recreated each time the product installer is used. This means that modifications will be lost and must be manually reapplied after each installer run. It is recommended to make configuration changes via the installer where possible, and retain the ant.install.properties file for use in later installer sessions.

## **Extending Oracle Retail Patch Assistant with Custom Hooks**

The default ORPatch actions and processing logic is sufficient to install and patch the base Oracle Retail product code. However there may be situations where custom processing is desired during patching activities such as executing a shell script prior to the start of patching, or running a SQL script at the end of the patch.

ORPatch supports extensions in the form of custom hooks. These hooks allow external scripts to be run at specific points during ORPatch processing.

### **ORPatch Processing**

#### Action

ORPatch supports a variety of 'actions' which define the steps necessary to apply updates to a particular area of the Oracle Retail application. Each action is generally specific to updates to a single technology or logical component of the environment. For example, one action might handle making updates to the RMS database schema, while a separate action is responsible for compiling RWMS forms, and a different action deploys the RPM Java application. These actions are enabled and disabled within the environment configuration file, allowing ORPatch to determine what types of changes to apply to each product installation.

| <b>ORPatch</b> | Actions |
|----------------|---------|
|----------------|---------|

| Order | Action Name      | Description                                                                                      |  |
|-------|------------------|--------------------------------------------------------------------------------------------------|--|
| 1     | DBSQL_RMSBDIINT  | Loads database objects into the RMS BDI Integration schema                                       |  |
| 2     | DBSQL_RMSBDIINFR | Loads database objects into the RMS BDI Infrastructure schema                                    |  |
| 3     | DBSQL_RAF        | Loads Retail Application Framework database objects into the RMS schema                          |  |
| 44    | DBSQL_RMS        | Loads RMS and RPM database objects into the primary RMS schema                                   |  |
| 5     | DBSQL_REIM       | Loads ReIM database objects into the RMS schema                                                  |  |
| 6     | DBSQL_ALCRMS     | Loads Allocation database objects into the RMS schema                                            |  |
| 7     | DBSQL_ALLOC      | Loads Allocation database objects into the Allocation user schema                                |  |
| 8     | DBSQL_RMSDEMO    | Used to create demo data in the RMS schema if demo data was selected during initial installation |  |
| 9     | DBSQL_RMSDAS     | Loads database objects into the RMS Data Access Schema                                           |  |
| 10    | RMSBATCH         | Compiles RMS Batch                                                                               |  |
|       |                  |                                                                                                  |  |
| 11    | RMSRETLSCRIPTS   | Copies Oracle Retail Extract and Load scripts for RMS                                            |  |
| 12    | RMSDCSCRIPTS     | Copies Oracle Retail Merchandising System data conversion scripts                                |  |

| Order | Action Name       | Description                                                                       |  |
|-------|-------------------|-----------------------------------------------------------------------------------|--|
| 13    | JAVAAPP_RMS       | Deploys the RMS Java application                                                  |  |
| 14    | DBSQL_RWMS        | Loads database objects into the primary RWMS schema                               |  |
| 15    | DBSQL_RWMSADF     | Loads database objects into the RWMS ADF user schema                              |  |
| 16    | DBSQL_RWMSUSER    | Loads database objects into the RWMS user schema                                  |  |
| 17    | ORAFORMS_RWMS     | Compiles RWMS Forms, copies RWMS batch scripts and reports to \$RETAIL_HOME       |  |
| 18    | JAVAAPP_RPM       | Deploys the RPM Java application and batch scripts                                |  |
| 19    | JAVAAPP_REIM      | Deploys the REIM Java application and batch scripts                               |  |
| 20    | JAVAAPP_ALLOC     | Deploys the Allocation Java application and batch scripts                         |  |
| 21    | JAVAAPP_RESA      | Deploys the ReSA Java application                                                 |  |
| 22    | JAVAAPP_RASRM     | Deploys the ORAAC (previously called RASRM) Java application                      |  |
| 23    | DBSQL_RARMSBATCH  | Loads database objects into the RMS Batch schema for RI<br>(previously called RA) |  |
| 24    | DBSQL_RADM        | Loads database objects into the RI (previously called RA)<br>Data Mart schema     |  |
| 25    | DBSQL_RAFEDM      | Loads database objects into the RI (previously called RA)<br>Front-end schema     |  |
| 26    | DBSQL_RABATCH     | Loads database objects into the RI (previously called RA)<br>Batch schema         |  |
| 27    | RACOREBATCH       | Copies RA Core batch scripts and libraries                                        |  |
| 28    | DBSQL_RDERMSBATCH | Loads database objects into the RMS Batch schema for RDE                          |  |
| 29    | DBSQL_RDEDM       | Loads database objects into the RDE Data Mart schema                              |  |
| 30    | DBSQL_RDEBATCH    | Loads database objects into the RDE Batch schema                                  |  |
| 31    | RDECOREBATCH      | Copies RDE Core batch scripts and libraries                                       |  |
| 32    | DBSQL_RASECORE    | Loads core database objects into the ORASE schema                                 |  |
| 33    | DBSQL_RASEASO     | Loads ASO database objects into the ORASE schema                                  |  |
| 34    | DBSQL_RASERL      | Loads RL database objects into the ORASE schema                                   |  |
| 35    | DBSQL_RASECDT     | Loads CDT database objects into the ORASE schema                                  |  |
| 36    | DBSQL_RASECIS     | Loads CIS database objects into the ORASE schema                                  |  |
| 37    | DBSQL_RASEDT      | Loads DT database objects into the ORASE schema                                   |  |
| 38    | DBSQL_RASEAE      | Loads AE database objects into the ORASE schema                                   |  |
| 39    | DBSQL_RASEMBA     | Loads MBA database objects into the ORASE schema                                  |  |
| 40    | RASECOREBATCH     | Copies ORASE core batch scripts and libraries                                     |  |
| 41    | RASEASOBATCH      | Copies ORASE ASO batch scripts and libraries                                      |  |
| 42    | RASERLBATCH       | Copies ORASE RL batch scripts and libraries                                       |  |
| 43    | RASECDTBATCH      | Copies ORASE CDT batch scripts and libraries                                      |  |

| Order | Action Name  | Description                                    |  |
|-------|--------------|------------------------------------------------|--|
| 44    | RASECISBATCH | Copies ORASE CIS batch scripts and libraries   |  |
| 45    | RASEDTBATCH  | Copies ORASE DT batch scripts and libraries    |  |
| 46    | RASEAEBATCH  | Copies ORASE AE batch scripts and libraries    |  |
| 47    | RASEMBABATCH | Copies ORASE MBA batch scripts and libraries   |  |
| 48    | DBSQL_RFM    | Loads RFM database objects into the RMS schema |  |

#### Phase

ORPatch processes patches in phases. Each action relevant to a patch and host is provided an opportunity to process the patch for each phase. The standard phases which allow hooks are:

| Restart Phase<br>Number | Phase Name  | Description                                                                                                    |
|-------------------------|-------------|----------------------------------------------------------------------------------------------------|
| N/A                     | PRECHECK    | Actions verify that their configuration appears complete and<br>correct. This phase and the associated hooks will be run<br>every time orpatch is executed, even if processing will be<br>restarted in a later phase.         |
| 10                      | PREACTION   | Actions do processing prior to when files are copied to the environment. Files are deleted during this phase.                                                                                                    |
| 20                      | СОРҮРАТСН   | Actions copy files included in a patch into the destination environment and the environment manifest is updated.                                                                                                    |
| 30                      | PATCHACTION | Actions take the more detailed steps necessary to apply the<br>new files to the environment. For database actions in<br>particular, this is the phase when new and updated sql files<br>are loaded into the database.         |
| 40                      | POSTACTION  | Actions do processing after files have been copied and<br>PatchActions are completed. The Forms actions, for<br>example, use this phase to compile the forms files as this<br>must happen after database packages are loaded. |
| 50                      | CLEANUP     | Actions do any additional processing. Currently no actions implement activities in this phase.                                                                                                    |

## **Configuring Custom Hooks**

Custom hooks are configured in a configuration file

RETAIL\_HOME/orpatch/config/custom\_hooks.cfg. The configuration file is a simple text file where blank lines and lines starting with # are ignored and all other lines should define a custom hook.

To define a custom hook, a line is added to the file in the form:

<hook name>=<fully qualified script>

The hook name must be in upper case and is in the form:

<action name>\_<phase name>\_<sequence>

The action name is any action name understood by ORPatch. The phase name is one of the five phase names from the table above. The sequence is either 'START' or 'END'. Hooks defined with a sequence of 'START' are run before the action's phase is invoked. Hooks defined with a sequence of 'END' are run after the action's phase is invoked.

Multiple scripts can be associated with a single hook by separating the script names with a comma. If a hook name appears in the configuration file multiple times only the last entry will be used.

The script defined as a custom hook must be an executable shell script that does not take any arguments or inputs. The only environment variable that is guaranteed to be passed to the custom hook is RETAIL\_HOME. The script must return 0 on success and non-zero on failure.

If an action is a DBSQL action (i.e. has a name like DBSQL\_), the custom hook can optionally be a .sql file. In this case the SQL script will be run against the database schema that the DBSQL action normally executes against. The SQL script must not generate any ORA- or SP2- errors on success. In order to be treated as a database script, the extension of the file defined as the custom hook must be .sql in lower-case. Any other extension will be treated as if it is a shell script. If you have database scripts with different extensions, they must be renamed or wrapped in a .sql script.

When using the PRECHECK phase and START sequence, please note that the custom hook will be executed prior to any verification of the configuration. Invalid configuration, such as invalid database username/password or a non-existent ORACLE\_HOME, may cause the custom hook to fail depending on the actions it tries to take. However in these cases, the normal orpatch PRECHECK activities would likely have failed as well. All that is lost is the additional context that orpatch would have provided about what was incorrect about the configuration.

#### **Restarting with Custom Hooks**

If a custom hook fails, for example a shell script hook returns non-zero or a sql script generates an ORA- error in its output, the custom hook will be treated as failing. A failing custom hook causes ORPatch to immediately stop the patching session.

When ORPatch is restarted it always restarts with the same phase and action, including any START sequence custom hooks. If the START sequence custom hook fails, the action's phase is never executed. With an END sequence custom hook, the action's phase is re-executed when ORPatch is restarted and then the custom hook is re-executed. When an action's phase is costly, for example the DBSQL\_RMS action which does a lot of work, this can mean a lot of duplicate processing.

For this reason it is preferred to use START sequence custom hooks whenever possible. If necessary, use a START sequence hook on a later phase or a later action, rather than an END sequence custom hook.

#### Patch-level Custom Hooks

In addition to action-specific hooks, there are two patch-level hook points available. These hooks allow scripts to be run before any patching activities start and after all patching activities are completed. The hooks are defined in the same configuration file, with a special hook name.

To run a script before patching, define:

ORPATCH\_PATCH\_START=<fully qualified script>

To run a script after patching, define:

ORPATCH\_PATCH\_END=<fully qualified script>

These hooks only support executing shell scripts, database scripts must be wrapped in a shell script. It is also important to note that these hooks are run on every execution of ORPatch to apply a patch, even when restarting a patch application. If the START sequence patch-level hook returns a failure, patching is aborted. If the END sequence

patch-level hook returns a failure, it is logged but ignored as all patching activities have already completed.

Please note that the ORPATCH\_PATCH\_START hook is executed prior to any verification of the configuration. Invalid configuration may cause the custom hook to fail depending on the actions it tries to take. However in these cases, the normal ORPatchactivities would likely fail as well.

### **Example Custom Hook Definitions**

A shell script that is executed prior to the Pre-Action phase of RMS Batch: RMSBATCH\_PREACTION\_START=/u00/oretail/prepare\_custom\_header.sh

A shell script that is executed after RETL script files are copied into the RETAIL\_HOME: RETLSCRIPTS\_COPYPATCH\_END=/u00/oretail/copy\_custom\_files.sh

A SQL script that is executed against the RWMS owning schema at the start of the Cleanup Phase:

DBSQL\_RWMS\_CLEANUP\_START=/dba/sql/recompile\_synonyms.sql

## **Troubleshooting Patching**

There is not a general method for determining the cause of a patching failure. It is important to ensure that patches are thoroughly tested in a test or staging system several times prior to attempting to apply the patch to a production system, particularly if the patch is a large cumulative patch. After the test application is successful, apply the patch to the production system.

## **ORPatch Log Files**

ORPatch records extensive information about the activities during a patch to the log files in RETAIL\_HOME/orpatch/logs. This includes a summary of the actions that are planned for a patch, information about all files that were updated by the patch, and detailed information about subsequent processing of those files. The ORPatch log files also contain timestamps to assist in correlating log entries with other logs.

Even more detailed logs are available in RETAIL\_HOME/orpatch/logs/detail\_logs for some activities such as forms compilation, invalid database object errors, and output from custom hooks. If the standard ORPatch log information is not sufficient, it might be helpful to check the detailed log if it exists.

## **Restarting ORPatch**

The restart mechanism in ORPatch is designed to be safe in nearly any situation. In some cases to ensure this, a portion of work may be redone. If the failure was caused by an intermittent issue that has been resolved, restarting ORPatch may be sufficient to allow the patch to proceed.

## **Manual DBManifest Updates**

A possible cause for database change script failures is that a database change was already made manually to the database. In this event, you may need to update the dbmanifest table to record that a specific script does not need to be run. Before doing this, it is extremely important to ensure that all statements contained in the script have been completed.

Use the \$RETAIL\_HOME/orpatch/bin/ordbmreg script to register database scripts in the dbmanifest table.

| Argument            | Description                                                                                                    |
|---------------------|----------------------------------------------------------------------------------------------------|
| -f <file></file>    | Adds <file> to the list of files that will be registered. Can be specified more than once.</file>                         |
| -bulk <file></file> | Specifies a file to read, containing one filename per line. All filenames listed inside <file> will be registered.</file> |
| -register           | Files specified with -f or -bulk will be registered in the dbmanifest table                                               |
| -unregister         | Files specified with -f or -bulk will be removed from the dbmanifest table                                                |

#### Command Line Arguments for ordbmreg

#### Notes:

- At least one of -f or -bulk is required.
- If neither -register nor -unregister is specified, the default is '-register'.
- File names specified with -f must either be fullyqualified or be relative to RETAIL\_HOME. The same is true for filenames specified within a -bulk file.
- Registering a file in the dbmanifest table will cause it to be completely skipped. Before doing so, ensure that all commands contained in it have been completed.
- Removing a file from the dbmanifest table will cause it to be run again. This will fail if the commands in the script cannot be re-run. For example if they create a table that already exists.

#### Running the ordbmreg Script

Perform the following procedure to run the ordbmreg script:

- 1. Log in as the UNIX user that owns the product installation.
- **2.** Set the RETAIL\_HOME environment variable to the top-level directory of your product installation.

export RETAIL\_HOME=/u00/oretail/tst

- **3.** Set the PATH environment variable to include the orpatch/bin directory export PATH=\$RETAIL\_HOME/orpatch/bin:\$PATH
- Execute ordbmreg script to register the desired file(s).
   ordbmreg -register -f <file>

#### Examples of using the ordbmreg Script

#### Register

\$RETAIL\_HOME/dbsql\_rms/Cross\_Pillar/db\_change\_scripts/source/000593\_system\_o ptions.sql with the dbmanifest table.

ordbmreg -f dbsql\_rms/Cross\_Pillar/db\_change\_scripts/source/000593\_system\_options.sql

#### Remove the dbmanifest row for

\$RETAIL\_HOME/dbsql\_radm/ra\_db/radm/database\_change\_scripts/000035\_s1273324
0\_w\_party\_per\_d.sql.

```
ordbmreg -unregister -f
```

\$RETAIL\_HOME/dbsql\_radm/ra\_db/radm/database\_change\_scripts/000035\_s12733240\_w\_part
y\_per\_d.sql

Bulk register several files in the dbmanifest table.

```
echo "$RETAIL_HOME/dbsql_rwms/DBCs/Source/000294_container.sql" > dbcs.txt
echo "$RETAIL_HOME/dbsql_rwms/DBCs/Source/000457_drop_object.sql" >> dbcs.txt
ordbmreg -bulk dbcs.txt
```

#### **Restarting after registration**

Once the row has been added to the dbmanifest table, restart ORPatch and the script will be skipped. If the file is not skipped there are several possibilities:

- The script registered is not the failing script.
- The file type is not a type that is filtered by the dbmanifest. The only file types that skip files listed in the dbmanifest are:
  - Initial install DDL Files
  - Installation scripts that cannot be rerun
  - Database Change Scripts

## **Manual Restart State File Updates**

Oracle Retail strongly discourages manually updating the ORPatch restart state files. Updating the file improperly could cause necessary steps in the patching process to be skipped or patches to be incorrectly recorded as applied.

## **DISPLAY Settings When Compiling Forms**

When compiling RWMS forms, it is necessary to have a valid X-Windows Display. ORPatch allows this setting to come from one of two places:

- DISPLAY environment variable set before executing ORPatch or
- DISPLAY setting in RETAIL\_HOME/orpatch/config/env\_info.cfg

The DISPLAY variable in the environment overrides the env\_info.cfg, if both are set. The destination X-Windows display must be accessible to the user running ORPatch, and for best compilation performance it should be on the network 'close' to the server where Forms are installed and compiled. Using a local display or VNC display is preferred. Compiling forms across a Wide-Area Network will greatly increase the time required to apply patches to environments.

## JAVA\_HOME Setting

When working with Java application jar, ear or war files, it is necessary to have a valid JAVA\_HOME setting. ORPatch allows this setting to come from one of two places:

- JAVA\_HOME environment variable set before executing ORPatch or
- JAVA\_HOME setting in RETAIL\_HOME/orpatch/config/env\_info.cfg

The JAVA\_HOME variable in the environment overrides the env\_info.cfg, if both are set. The specified Java home location must be accessible to the user running ORPatch and be a full Java Development Kit (JDK) installation. The JAVA\_HOME must contain the jar utility and if automatic Jar file signing is configured, must also contain the keytool and jarsigner utilities.

## Patching Prior to First Install

In some situations, it may be necessary to apply a patch to product installation files before the initial install. For example, if there is a defect with a script that would be run during the install and prevent proper installation. In this rare situation, it may be necessary to apply a patch to the installation files prior to starting installation.

**Note:** These steps should only be undertaken at the direction of Oracle Support.

Perform the following steps to patch installation files prior to starting an installation. The steps assume an RMS installation, but apply to any product supported by ORPatch:

**1.** Unzip the installation files to a staging area.

**Note:** The following steps assume the files are in /media/oretail

- **2.** Locate the patch\_info.cfg within the product media. The directory it resides in will be used for later steps.
- **3.** find /media/oretail/rms/installer –name patch\_info.cfg
- **4.** Output Example:
- 5. /media/oretail/rms/installer/mom/patch\_info.cfg
- 6. Get the PATCH\_NAME for the standard product installation. The patch name to use in subsequent steps will be the portion following the "=" sign. grep "PATCH\_NAME=" /media/oretail/rms/installer/mom/patch\_info.cfg Output Example:

PATCH\_NAME=MOM\_16\_0\_0\_0

**7.** Create a directory that will contain the patch that must be applied, next to the directory with the product installation files.

**Note:** The following steps assume this directory is in /media/patch.

**8.** Unzip the patch into the directory created in step 2.

**Note:** This should place the patch contents in /media/patch/<patch num>.

- **9.** Export RETAIL\_HOME to point within the installation staging area. export RETAIL\_HOME=/media/oretail/rms/installer/mom/Build
- **10.** Create a logs directory within the installation staging area mkdir \$RETAIL\_HOME/orpatch/logs
- **11.** Ensure the ORMerge shell script is executable. chmod u+x \$RETAIL\_HOME/orpatch/bin/ormerge
- **12.** Run ORMerge to apply the patch to the installation media, using a –name argument that is the same as what was found in step 3.

\$RETAIL\_HOME/orpatch/bin/ormerge -s /media/patch -d
/media/oretail/rms/installer/mom -name MOM\_16\_0\_0\_0 -inplace

**Note:** The –inplace argument is critical to ensure that the patching replaces files in the mom15 directory.

**13.** Unset the RETAIL\_HOME environment variable.

unset RETAIL\_HOME

At this point, the installation files will have been updated with the newer versions of files contained within the patch. Log files for the merge will be in /media/oretail/rms/installer/mom/Build/orpatch/logs.

#### Providing Metadata to Oracle Support

In some situations, it may be necessary to provide details of the metadata from an environment to Oracle support in order to assist with investigating a patching or application problem. ORPatch provides built-in functionality through the 'exportmetadata' action to extract and consolidate metadata information for uploading to

Oracle Support or for external analysis. For more information, see the ORPatch 'Exporting Environment Metadata' section.

# <u>A</u>

# Appendix: Oracle 12cR1 Database Parameter File

\*\*\*\*\*\* # Copyright (c) 2014 by Oracle Corporation # Oracle 12.1.0.x Parameter file # NOTES: Before using this script: # 1. Change <datafile path>, <admin path>, <utl file path>, <diag path> and <hostname> values as appropriate. # 2. Replace the word SID with the database name. # 3. Size parameters as necessary for development, test, and production # environments. # --\*.audit\_file\_dest=full\_path\_of\_audit\_dir \*.audit\_trail='db' \*.compatible='12.1.0.2.0' \*.control\_files='full\_path\_of\_controlfile\_1','full\_path\_of\_controlfile\_2' \*\*\*\* # Memory Settings: # xxxM = Some reasonable starting value for your environment. \*\*\*\*\* \*.db\_block\_size=xxxM \*.db\_cache\_size=xxxM \*.java\_pool\_size=xxxM \*.memory\_target=xxxM \*.pga\_aggregate\_target=xxxM \*.shared\_pool\_size=xxxM \*.streams\_pool\_size=xxxM \*\*\*\*\* \*.db\_block\_size=8192 \*.db\_domain='' \*.db name='dbName' \*.diagnostic\_dest='full\_path\_of\_diag\_dir' \*.enable\_pluggable\_database=true false \*.fast\_start\_mttr\_target=900 \*.nls\_calendar='GREGORIAN' \*.nls\_date\_format='DD-MON-RR' \*.nls\_language='AMERICAN' \*.nls\_numeric\_characters='.,' \*.nls\_sort=BINARY \*.open\_cursors=900 \*.os\_authent\_prefix='' \*.plsql\_optimize\_level=2 \*.processes=2000 \*.query\_rewrite\_enabled='true' \*.remote\_dependencies\_mode='SIGNATURE' \*.remote\_login\_passwordfile='EXCLUSIVE' \*.remote os authent=true \*.sec\_case\_sensitive\_logon=false

# Appendix: Configure Listener for External Procedures

**Note:** This example illustrates the listener configuration required for external procedures. It does not include environment specific settings that may be needed. Consult Oracle Net Services guides for additional information.

```
# File: listener.ora
# Desc: Oracle Net8 listener file.
# Notes: Modify <hostname>
LISTENER =
 (DESCRIPTION_LIST =
   (DESCRIPTION =
    (PROTOCOL_STACK =
      (PRESENTATION = TTC)
      (SESSION = NS))
    (ADDRESS =
      (PROTOCOL = tcp)
      (HOST = <hostname>)
      (PORT = 1521))
    (ADDRESS =
      (PROTOCOL = IPC)
      (KEY = extproc_key))
   )
 )
SID_LIST_LISTENER =
 (SID_LIST =
   (SID_DESC =
    (PROGRAM = extproc)
    (SID_NAME = extproc_agent)
    (ENVS='EXTPROC_DLLS=ANY')
   )
)
```

**Note:** This example illustrates the configuration of net services names required for external procedures. It does not include environment specific settings that may be needed. Consult Oracle Net Services guides for additional information

```
# File: tnsnames.ora
# Desc: Net Services configuration file.
# Note: Change these values: <service_name>, <oracle_sid>, <hostname>,
#
       <global_name>
*****
EXTPROC_CONNECTION_DATA =
  (DESCRIPTION =
    (ADDRESS_LIST = (ADDRESS = (PROTOCOL = IPC)(Key = extproc_key)))
   (CONNECT_DATA = (SID = extproc_agent)))
EXTPROC CONNECTION DATA.world =
  (DESCRIPTION =
    (ADDRESS LIST = (ADDRESS = (PROTOCOL = IPC)(Key = extproc_key)))
   (CONNECT_DATA = (SID = extproc_agent)))
< Connect_string> =
  (DESCRIPTION =
   (ADDRESS_LIST = (ADDRESS = (PROTOCOL = tcp)(host = <hostname>)(Port = 1521)))
   (CONNECT_DATA = (Service_Name = <Service_Name>) (GLOBAL_NAME =
<global_name>)))
<Connect_String>.world =
  (DESCRIPTION =
   (ADDRESS_LIST = (ADDRESS = (PROTOCOL = tcp)(host = <hostname>)(Port = 1521)))
   (CONNECT_DATA = (Service_Name = <Service_Name> >) (GLOBAL_NAME =
<global_name>)))
Example:
EXTPROC_CONNECTION_DATA =
  (DESCRIPTION =
   (ADDRESS_LIST = (ADDRESS = (PROTOCOL = IPC)(Key = extproc_key)))
   (CONNECT_DATA = (SID = extproc_agent)))
EXTPROC CONNECTION DATA.world =
  (DESCRIPTION =
    (ADDRESS_LIST = (ADDRESS = (PROTOCOL = IPC)(Key = extproc_key)))
   (CONNECT_DATA = (SID = extproc_agent)))
prod_db1 =
  (DESCRIPTION =
   (ADDRESS_LIST = (ADDRESS = (PROTOCOL = tcp)(host = server_01)(Port = 1521)))
   (CONNECT_DATA = (Service_Name = prod_db1) (GLOBAL_NAME = prod_db1.world))))
prod_db1.world =
  (DESCRIPTION =
   (ADDRESS_LIST = (ADDRESS = (PROTOCOL = tcp)(host = server_01)(Port = 1521)))
   (CONNECT_DATA = (Service_Name = prod_db1) (GLOBAL_NAME = prod_db1.world)))
```

# **Appendix: Tablespace Creation**

## **Non-Encrypted Tablespace Creation**

Standard RMS tablespaces are created using the create\_rms\_tablespaces.sql script located in STAGING\_DIR/rms/installer/create\_db.

1. Modify STAGING\_DIR/rms/installer/create\_db/create\_rms\_tablespaces.sql. The table below shows the default initial sizes.

| TABLESPACE_NAME        | Size |
|------------------------|------|
| ENCRYPTED_RETAIL_INDEX | 12G  |
| ENCRYPTED_RETAIL_DATA  | 10G  |
| RETAIL_INDEX           | 10G  |
| RETAIL_DATA            | 8G   |
| LOB_DATA               | 2G   |
| USERS                  | 2G   |

- **2.** Once this script has been modified, execute it in SQL\*Plus as sys.
- 3. Review create\_rms\_tablespaces.log for errors and correct as needed.

## **Encrypted Tablespace Creation**

If you do not have an Advanced Security Option license, create the encrypted\_retail\_data and encrypted\_retail\_index tablespaces as normal tablespaces.

- 1. Modify STAGING\_DIR/rms/installer/create\_db/create\_encrypted\_tablespaces\_no\_TDE.sql
- 2. Run the script using SQL\*Plus as sys
- **3.** Review Create\_encrypted\_retail\_tablespaces\_no\_TDE.log for errors and correct as needed

With an Advanced Security license, tablespaces can be created in an encrypted format. The steps are:

## **Configure a Wallet**

1. Create a sqlnet.ora in \$TNS\_ADMIN directory of the database server similar to the below entry:

```
ENCRYPTION_WALLET_LOCATION =
  (SOURCE = (METHOD = FILE)
   (METHOD_DATA =
        (DIRECTORY = /u00/oracle/admin/ORACLE_SID/wallet)))
```

**2.** Create the wallet directory:

```
mkdir -p /u00/oracle/admin/<ORACLE_SID>/wallet
```

**3.** As a user with the 'alter system' privilege, create the wallet as follows:

Non-container databases:

- a. ADMINISTER KEY MANAGEMENT CREATE KEYSTORE '/u00/oracle/admin/dbName/wallet' IDENTIFIED BY "pwd#";
- b. ADMINISTER KEY MANAGEMENT SET KEYSTORE OPEN IDENTIFIED BY "pwd#";
- **c.** ADMINISTER KEY MANAGEMENT SET KEY IDENTIFIED BY "pwd#" WITH BACKUP;
- **d.** ADMINISTER KEY MANAGEMENT CREATE AUTO\_LOGIN KEYSTORE FROM KEYSTORE '/u00/oracle/admin/dbName/wallet' identified by pwd#;
- **e.** Container databases:
  - ADMINISTER KEY MANAGEMENT CREATE KEYSTORE '/u00/oracle/admin/dbName/wallet' IDENTIFIED BY "pwd#";
  - ADMINISTER KEY MANAGEMENT CREATE AUTO\_LOGIN KEYSTORE FROM KEYSTORE '/u00/oracle/admin/dbName/wallet' identified by "pwd#";
  - ADMINISTER KEY MANAGEMENT SET KEYSTORE OPEN IDENTIFIED BY "pwd#" Container=ALL;
  - ADMINISTER KEY MANAGEMENT SET KEY IDENTIFIED BY "pwd#" WITH BACKUP USING 'TDE\_ENCRYPTION' Container=all;
- **4.** Confirm if the wallet is created and open (the TDE master encryption key has been created and inserted automatically):

```
SQL>
select substr(wrl_type, 1, 10) wrl_type, substr(wrl_parameter, 1, 45) param,
substr(status, 1, 10) status, substr(wallet_type, 1, 15) w_type
from v$encryption_wallet;
```

| WRL_TYPE | PARAM                               | STATUS | W_TYPE    |
|----------|-------------------------------------|--------|-----------|
|          |                                     |        |           |
| FILE     | /u00/oracle/admin/ORACLE_SID/wallet | OPEN   | AUTOLOGIN |

An auto-open wallet is created. You are ready to create the encrypted tablespaces as shown in the following section.

## **Encryption at Tablespace Level**

Once the wallet is configured, determine an encryption algorithm to be used for the encrypted tablespace and then create them. The sample scripts use the default algorithm AES128:

- 1. Modify STAGING\_DIR/rms/installer/create\_db/create\_encrypted\_ tablespaces\_TDE.sql.
- **2.** Run the script using SQL\*Plus as sys.
- **3.** Review Create\_encrypted\_retail\_tablespaces\_TDE.log for errors and correct as needed.

Once the tablespaces have been created, the RMS schema installation can be run.

**Note:** After encryption at the tablespace level, it is absolutely crucial to backup the contents in the wallet directory; otherwise, if they are lost you will not be able to access the tablespaces.

# **Appendix: RMS RETL Instructions**

This appendix summarizes the RETL program features utilized in the RMS Extractions (RMS ETL). More information about the RETL tool is available in the *Oracle Retail Extract*, *Transform*, *and Load Programmer's Guide*. More information about RMS ETL is available in the *Oracle Retail Merchandising System Operations Guide*.

# **Configuration: RETL**

Before trying to configure and run RMS ETL, install RETL (version 13.2.9), which is required to run RMS ETL. For installation instructions, see Chapter 2 of the *Oracle Retail Extract, Transform, and Load Programmer's Guide*. Run the verify\_retl script (included as part of the RETL installation) to ensure that RETL is working properly before proceeding.

RETL 13.2.9 creates a wallet under \$RFX\_HOME/etc/security, with the following files:

- cwallet.sso
- jazn-data.xml
- jps-config.xml
- README.txt

To set up RETL wallets, complete the following steps:

- **1.** Set the following environment variables:
  - ORACLE\_SID=retaildb
  - RFX\_HOME=/u00/rfx/rfx-16.0
  - RFX\_TMP=/u00/rfx/rfx-16.0/tmp
  - JAVA\_HOME=/usr/jdk1.864bit
  - LD\_LIBRARY\_PATH=\$ORACLE\_HOME/lib:\$LD\_LIBRARY\_PATH
  - PATH=\$RFX\_HOME/bin:\$JAVA\_HOME/bin:\$PATH
- **2.** Change directory to \$RFX\_HOME/bin.
- **3.** Run setup-security-credential.sh as follows.
  - **a.** Enter 1 to add a new database credential.
  - **b.** Enter the dbuseralias (for example, retl\_java\_rms01user).
  - c. Enter the database user name (for example, rms01user).
  - **d.** Enter the database password.
  - e. Re-enter the database password.
  - **f.** Enter D to exit the setup script.
- **4.** Update your RETL environment variable script to reflect the names of both the Oracle Networking wallet and the Java wallet.

For example, to configure RETLforRPAS, modify the following entries in \$RETAIL\_HOME/RETLforRPAS/rfx/etc/rmse\_rpas\_config.env.

- The RETL\_WALLET\_ALIAS should point to the Java wallet entry: export RETL\_WALLET\_ALIAS="retl\_java\_rms01"
- The ORACLE\_WALLET\_ALIAS should point to the Oracle network wallet entry in \$RETAIL\_HOME/orpatch/rms\_wallet:

export ORACLE\_WALLET\_ALIAS="retaildb rms01"

**Note:** See the section, Setting Up Wallets for Database User Accounts.

 The SQLPLUS\_LOGON should use the ORACLE\_WALLET\_ALIAS: export SQLPLUS\_LOGON="/@\${ORACLE\_WALLET\_ALIAS}"

**Note:** When connecting to a pluggable database, the JDBCCONN property in the .env file needs to be properly set. This requires <port>/<service\_name> instead of <port>:<sid>. Below is an example:

```
export JDBCCONN="<PROPERTY name=\"jdbcconnectionstring\"
value=\"jdbc:oracle:thin:@msp28165.us.oracle.com:1521/retaildb\"/>"
```

- 5. To change a password later, run setup-security-credential.sh as follows.
  - **a.** Enter 2 to update a database credential.
  - **b.** Select the credential to update.
  - **c.** Enter the database user to update or change.
  - d. Enter the password of the database user.
- **6.** Re-enter the password.
- **7.** Note the following, which is how the setup-security-credential.sh script looks as it runs.

/u00/rfx/rfx-16.0/bin> ./setup-security-credential.sh

```
RETL Database Credentials Configuration Utility.
```

Please select one of the below option:

1) Add a new database credentials

- 2) Modify/Update existing database credentials
- 3) Delete existing database credentials

([1], [2], [3], [D]one): 1

Please enter the dbuseralias (This has to be unique for each database):
<oracle\_sid>\_<database user name>, i.e., retl\_java\_rms01

Please enter the database username: <database user name>, i.e., rms01

Please enter the database password (password text will not be displayed as it is entered) :

Verify database password :

Created the credentials for dbuseralias "retl\_java\_rms01" successfully

Please select one of the below option:

```
1) Add a new database credentials
2) Modify/Update existing database credentials
3) Delete existing database credentials
([1], [2], [3], [D]one): /u00/rfx/rfx-16.0/bin>
To run the RETL wallet, the /RETLforRPAS/rfx/etc/rmse_rpas_config.env file
needs to be edited with the following entries included:
##The folloiwng setting is for dbuseralias being replaced for connectstring
and dbuserid
export RETL_WALLET_ALIAS=" retl_java_rms01"
```

**Note:** The following is an example of how to run a sample RETL script.

To run a RETL script, set up your environment with the following run-time variables.

```
export RFX_HOME = i.e., /u00/rfx/rfx-16.0
export RFX_TMP = i.e., /u00/rfx/rfx-16.0/tmp
export TNS_ADMIN = i.e., $RETAIL_HOME/orpatch/rms_wallet
export
ALCHOME = i.e.,
/u00/webadmin/product/10.3.6/WLS/user_projects/domains/APPDomain/alloc14/rpas-
interfaces
export
RETAIL HOME = i.e.,
/u00/webadmin/product/10.3.6/WLS/user_projects/domains/APPDomain/alloc14/rpas-
interfaces
export ORACLE_HOME = i.e., /u00/oracle/product/12.0.1
export JAVA_HOME = i.e., /usr/jdk1.864bit
export PATH =$ORACLE HOME/bin:$JAVA HOME/bin:$PATH
export.
LD_LIBRARY_PATH = i.e.,
$RFX_HOME/lib:$ORACLE_HOME/lib:$RETAIL_HOME/oracle/lib/bin:/lib:/usr/lib:/usr/
dt/lib:/usr/openwin/lib
export TEMP_DIR = i.e., /home/alcbatch/rpas/tmp
export PATH = i.e., ${ORACLE_HOME}/bin:${JAVA_HOME}/bin:${PATH}
Go to $ALCHOME/log and $ALCHOME/error and delete all existing files.
Go to $ALCHOME/rfx/src and run the following command:
>alcl_plan.ksh plan_01.dat
To check for errors, run echo $?. If a 1 is returned, there are errors. If a
0 is returned, there were no errors.
```

# Appendix: Oracle Trade Management System Expectations

This appendix describes the items expected by the Oracle Trade Management System.

# Installation Scripts (elc\_comp\_post\_htsupId.sql)

This script is for the RTM product only. This needs to be applied only after all static install scripts have been run, oga, tariff\_treatment, quota\_category, country\_tariff\_treatment and hts\_headings scripts have all been run followed by running the htsupld.pc program. The last step is running this script. This script inserts the Expense and Assessment Cost Components. This script needs to be run once for each country of import that the client is using.

**Note:** This script is expecting two parameters to be passed in (the user will be prompted for the parameters). The first parameter is country ID, this is the Import Country. The second parameter is Currency Code, this is the code of the currency that corresponds to the entered Import Country. Most likely this script will be run using the Base Country and the Primary Currency as defined in the System Variables form.

The inserted components include:

- MPFXX (Merchandise Processing Fee XX) This component is used to store Merchandise Processing Fee. In place of the XX is the country code that is passed into the script. So if the Country is US, then there is one component created, MPFUS, with a description of Merchandise Processing Fee US. This leaves the client with the ability to create additional MPF components for each of the countries that they intend to import into. This component is inserted with a Component Rate of 100 percent. This rate should be modified to be the appropriate rate for the Import Country. This component is also set up as an Always Default which means that it is defaulted to every Item/HTS combination.
- HMFXX (Harbor Maintenance Fee XX) This component is used to store Harbor Maintenance Fee. In place of the XX will be the country code that is passed into the script. So if the Country is US, then there is one component created, HMFUS, with a description of Harbor Maintenance Fee US. This leaves the client with the ability to create additional HMF components for each of the countries that they intend to import into. This component is inserted with a Component Rate of 100 percent. This rate should be modified to be the appropriate rate for the Import Country.
- TDTYXX (Total Duty XX) This component is used to store the total of the duty for each Item/HTS or Order/Item/HTS combination. It totals all duties, taxes, and fees within the Ordering dialog. This total is added together with the Total Expense and the Item's Cost to come up with the Total Estimated Landed Cost of the Item or Order/Item combination. This component should not be modified.

- VFDXX (Value For Duty XX) This Computation Value Base (CVB) is used to store the value that duty should be calculated from. In place of the XX is the country code that is passed into the script. So if the Country is US, then there is one CVB created, VFDUS, with a description of Value for Duty US. This leaves the client with the ability to create additional VFD CVBs for each of the countries that they intend to import into. Upon insert here, this CVB will only have one detail, which is ORDCST (Order Cost). If the client needs additional expenses (we are making the assumption that only Expense components will make up Value for Duty) to be used in the Value For Duty, they need to be added to VFDXX through SQL Plus. All automatically inserted Assessment components with a Calculation Basis of Value will have VFDXX as the CVB.
- VFDXXXX (XX% of Value For Duty XX) This component is used to store a percent of the CVB, Value For Duty. This is used in the case when you have an Item that is classified with multiple HTS codes. For example, a button-down shirt may have one HTS code for the cotton material that is 75 percent of the cost, and a second HTS code for the buttons that make up the other 25 percent. The duty components associated with the first HTS code would be need to be calculated from 75 percent of the entire Value for Duty. To accomplish this, the associated components would use VFD75XX as their CVB instead of VFDXX. The detail component would be 'VFD75XX' and would have a Component Rate of 75 and a CVB of VFDXX, therefore, the component VFD75XX would be 75% of the Value for Duty. More generically speaking, VFDXXXX will be the only detail in an inserted CVB called VFDXXXX, where the first XX is replaced with the percentage. In place of the second XX will be the country code that is passed into the script. So if the Country is US, then there will be one component created, VFD25US, with a description of 25% of Value for Duty US. This leaves the client with the ability to create additional VFD components for each of the countries that they intend to import into. The script will insert VFD25XX, VFD50XX, and VFD75XX, these are meant to be used as a guide if the client needs additional components with different percentages. These components should not be modified.
- DTYXXXX (DTYXXXX) These components are used to calculate duty for each HTS code. In place of the first XX is the HTS code's Duty Component Code concatenated with an A, B, or C as needed for duty calculation. In place of the second XX is the country code that is passed into the script. So if the Country is US, then there is one component created, DTYXXUS, with a description of DTYXXUS. This leaves the client with the ability to create additional components for each of the countries that they intend to import into. The Import Country for these components is the country code of the Base Country that is defined on the System Options table. This component is inserted with a Component Rate of 100 percent. This rate is overwritten with the appropriate Tariff Treatment rate upon calculation within the Item and Ordering dialogs. These components should not be modified.
- DUTYXX(DUTYXX) This component is used as a sub-total. In place of the XX is the country code that is passed into the script. So if the Country is US, then there is one component created, DUTYUS, with a description of DUTYUS. This leaves the client with the ability to create additional components for each of the countries that they intend to import into. It contains the sum of all DTYXXXX components each HTS code. This component has a CVB called DUTYXX that contains every 'DTYXXXX' component as its details. This component should not be modified.

- XXXXXXX (XXXXXX) Fees and Taxes are created using a concatenation of information. The Component ID consists of the Fee or Tax Class Code concatenated with the Fee or Tax Component Code, and an A or B as needed for calculation, and then the import country. For example, there is an existing Fee Class Code (also referred to as Fee Type) which is 053, its Fee Component Code is 1, and importing into the US, so there is a component created that has an ID of 0531AUS. The descriptions are the same as the Component ID and can/should be modified to be clearer. Other than the description, these components should not be modified.
- ADXX (Anti-Dumping XX) This component contains the Anti-Dumping charge for each Item/HTS code. In place of the XX is the country code that is passed into the script. So if the Country is US, then there is one component created, ADUS, with a description of Anti-Dumping US. This leaves the client with the ability to create additional components for each of the countries that they intend to import into. This component should not be modified.
- CVDXX (Countervailing Duty XX) This component contains the Countervailing Duty charge for each Item/HTS code. In place of the XX will be the country code that is passed into the script. So if the Country is US, then there is one component created, CVDUS, with a description of Countervailing Duty US. This component should not be modified.

## HTS Upload / Mass Update

There are several installation scripts that must be run prior to HTS Upload to populate the following tables. These are one-time installations upon implementation of the product and must be maintained by the client.

- ELC\_COMP
- QUOTA\_CATEGORY (through the quota\_category.sql script)
- OGA (through the oga.sql script)
- COUNTRY\_TARIFF\_TREATMENT (via the country\_tariff\_treatment.sql script)
- HTS\_CHAPTER (via the hts\_headings.sql script)
- TARIFF\_TREATMENT (through the tariff\_treatment.sql script)

After the initial load of the HTS data from executing the HTS Upload program. One additional install script must be run to populate the following tables with additional information:

ELC\_COMP, CVB\_HEAD, CVB\_DETAIL (through the elc\_comp\_post\_htsupld.sql script)

The initial load of HTS information using a Customs provided tape and subsequent execution of the HTS Upload program will populate and update the following tables:

- HTS
- HTS\_TARIFF\_TREATMENT
- HTS\_OGA
- HTS\_FEE
- HTS\_TAX
- HTS\_TT\_EXCLUSIONS

The following tables need to be populated by the client, but will be updated through the HTS Upload program.

- HTS\_AD
- HTS\_CVD
- HTS\_REFERENCE

The following tables need to be populated and maintained by the client:

HTS\_CHAPTER\_RESTRAINTS

## **Calculation of Merchandise Processing Fee**

This particular cost component is the only Cost Component that is calculated with a Min/Max Range for each Customs Entry. This range is defined on the MPF\_MIN\_MAX table (note: this table does not have a corresponding form and needs to be populated by the client via SQL Plus. In order to process MPF the MPF\_MIN\_MAX table must be populated for the import country or else the calculation function errors out during processing.). If a client does not use Merchandise Processing Fee, but has a similar component, they can use the MPF\_MIN\_MAX table and the MPFXX component to accomplish the same result. They simply need to change the Component Description and Rate. Within the Customs Entry dialog, MPFXX is defaulted in along with all other assessments that are associated with each Order/Item combination. Once associated with the Entry, MPF is recalculated and checked to see if the value falls within the Min/Max Range. If not, the value is modified to be within the range and then allocated across all of the items on the Entry. Because this value is being calculated by the system, the user is not allowed to modify the rate or value of any MPF components within the Customs Entry dialog.

## **Unit of Measure Conversions**

The internal process that calculates and distributes MPF charges on-line requires Unit of Measure (UOM) conversions in multiple instances. If a particular UOM conversion is missing the processing stops and a message will be displayed indicating that there is insufficient UOM information to continue. If this should occur, you must exit the dialog that generated the error add the missing conversion information and re-enter the dialog for the MPF charges to be processed.

## **Customs Entry Ref. Status**

There are 4 possible CE Ref. Statuses for each Customs Entry. They are Worksheet, Send, Downloaded, and Confirmed. In general when an Entry is created it is in Worksheet status. Once all of the necessary information has been added, the user is set the Status to Send, indicating that the Entry is ready to be sent to the Broker. That night in the nightly batch run, the Entry is downloaded to the Broker (cednld.pc). Once the download process is complete, the Status is automatically set to Downloade; a user can never set the Status to this value manually. At that point once the user receives confirmation from the Broker, makes any necessary changes, and is sure that the information is correct, they can set the CE Ref. Status to 'Confirmed'. From that point on the Status cannot be changed, however most of the fields on the CE Header form remain editable. All information on the CE Shipment form is view only. Also, all information on the CE Order/Item form is view only except for the Cleared Quantity, Cleared Quantity UOM, Apply button, and Comments fields. And finally all information in the CE Charges form will be view only as well.

Since some clients may prefer not to download their Entries to a Broker, the user will have the ability to set the CE Ref. Status from Worksheet directly to Confirmed.

#### **Customs Entry Totals**

The following describes customs entry totals.

- Total Duty contains the sum of the duty charges (any component beginning with DTY) for each item times the associated item's Manifest Item quantity, summed together for all items on the entry.
- Total Taxes contains the sum of the tax charges (any component beginning with a tax type (see attached document for a description of taxes)) for each item times the associated item's Manifest Item quantity, summed together for all items on the entry.
- Total Other contains the sum of all other charges (including fees) for each item times the associated item's Manifest Item quantity, summed together for all items on the entry.
- Total VFD contains the Value for Duty (which can be made up of order cost plus other dutiable expenses such as selling commission, royalties, etc.) times the associated item's Manifest Item quantity, summed together for all items on the entry.
- Total Est. Assessments contains the sum of the estimated duty/fees/taxes for each item, calculated from the Purchase Order/Item HTS Assessments, times the associated item's Manifest Item quantity, summed together for all items on the entry.
- Total Act. Assessments contain the sum of the Total Duty, Total Taxes, and Total Other values.

# Appendix: RMS Database Schema and Batch Installation Screens

You need the following details about your environment for the installer to successfully create the RMS database schema and install the RMS batch programs. Depending on the options you select, you may not see some screens or fields.

The RMS database schema installation also includes the option to install the database schema objects for the ReIM and Allocation products. The RPM database schema objects will be included with RMS.

#### Screen: Component Selection

| 🖸 Oracle Retail Merchandise Operations Management |                           |  |
|---------------------------------------------------|---------------------------|--|
| ORACLE                                            |                           |  |
| Component Selection                               | Component Selection       |  |
| Check the components you wish to                  | install on the local host |  |
| Install Database Objects                          | <b>V</b>                  |  |
| Install Batch                                     | <b>v</b>                  |  |
| Install Application                               |                           |  |
|                                                   |                           |  |
|                                                   |                           |  |
|                                                   |                           |  |
|                                                   |                           |  |
|                                                   |                           |  |
|                                                   |                           |  |
|                                                   |                           |  |
|                                                   |                           |  |
| 😣 Cancel 🔇 Back 📀 Next 🔿 Install                  |                           |  |

| Field Title          | Component Selection                                                                                                    |
|----------------------|----------------------------------------------------------------------------------------------------|
| Field<br>Description | Select the RMS component(s) you would like to install. Multiple components may be selected. You will not be able to install a component if the preinstall check for that component has failed. Subsequent screens may or may not be displayed based on this choice. |

# Screen: Database Component Selection

| Oracle Retail Merchandise C   | perations Management             | x |
|-------------------------------|----------------------------------|---|
| ORACLE                        |                                  |   |
| Database Compone              | nt Selection                     |   |
| Please select the specific da | tabase components to install     |   |
| RMS/RPM                       | $\checkmark$                     |   |
| RelM                          | $\checkmark$                     |   |
| Allocation                    | $\checkmark$                     |   |
| RMS DAS Schema                | $\checkmark$                     |   |
|                               |                                  |   |
|                               |                                  |   |
|                               |                                  |   |
|                               |                                  |   |
|                               |                                  |   |
|                               |                                  |   |
|                               |                                  |   |
|                               | 😣 Cancel 🔇 Back 🕢 Next 🖘 Install |   |

| Field Title          | Database Component Selection                                                                                                    |
|----------------------|----------------------------------------------------------------------------------------------------|
| Field<br>Description | By default, the RMS database schema installer creates database objects for RMS/ReSA/RTM and RPM. Optionally, the database objects for ReIM, Allocation and/or RMS DAS Schema may be installed at the same time or later. Subsequent screens may or may not be displayed based on this choice. |
| Note                 | RMS DAS Schema is applicable if setting up DAS.                                                                                                    |

#### Screen: Install ORFM?

| Oracle Retail Merchandise                    | e Operations Management                            |                  |
|----------------------------------------------|----------------------------------------------------|------------------|
| ORACLE                                       |                                                    |                  |
| Install ORFM?                                |                                                    |                  |
| Please check the box if you<br>Localization) | ı wish to install ORFM (Oracle Retail Fiscal Manag | ement and Brazil |
| Install ORFM                                 | <b>V</b>                                           |                  |
|                                              |                                                    |                  |
|                                              |                                                    |                  |
|                                              |                                                    |                  |
|                                              |                                                    |                  |
|                                              | 😣 Cancel 🔇 Back 📀 Next 🔿 Ins                       | tall             |

| Field Title          | Install ORFM                                                                                      |
|----------------------|---------------------------------------------------------------------------------------------------|
| Field<br>Description | Select this option if you want ORFM component to be installed along with the other RMS components |

## Screen: Full Install or Patch

| Oracle Retail Merchandise Operations     | Management                                         |  |
|------------------------------------------|----------------------------------------------------|--|
| ORACLE                                   |                                                    |  |
| Full Install or Patch                    |                                                    |  |
| This installer can create a new baseli   | ne installation or patch an existing installation. |  |
| Full: Run the bundled scripts to create  | a new baseline installation.                       |  |
| Patch: Patch an existing installation to | b bring it up to the current baseline.             |  |
| Select your choice                       | <ul> <li>Full</li> </ul>                           |  |
|                                          | 🔘 Patch                                            |  |
|                                          |                                                    |  |
|                                          |                                                    |  |
|                                          |                                                    |  |
|                                          |                                                    |  |
|                                          |                                                    |  |
| Canc                                     | el 🔇 Back 🕢 Next 🧠 Install                         |  |

| Field Title          | Full Install or Patch                                                                                                    |
|----------------------|----------------------------------------------------------------------------------------------------|
| Field<br>Description | The installer can create either the full baseline schema or upgrade an existing installation. To install a new instance of RMS 16.0.2 release, select Full. If upgrading from16.0, please select Patch. Subsequent screens may or may not be displayed based on this choice. |
| Example              | Full                                                                                                    |

## Screen: Host Details

| O Oracle Retail Merchandise Operations Management                |                                              |
|------------------------------------------------------------------|----------------------------------------------|
| ORACLE                                                           |                                              |
| Host Details                                                     |                                              |
| Please enter the hostname that the component(s)<br>current host. | will be installed on. This should match your |
| Hostname                                                         | dbhostname                                   |
|                                                                  |                                              |
|                                                                  |                                              |
|                                                                  |                                              |
|                                                                  |                                              |
|                                                                  |                                              |
|                                                                  |                                              |
| 😣 Cancel 🔇 Bac                                                   | k Next Install                               |

| Field Title          | Hostname                                            |
|----------------------|-----------------------------------------------------|
| Field<br>Description | Provide the hostname of the Oracle Database Server. |
| Example              | dbhostname                                          |

#### Screen: JDBC Security Details

| Oracle Retail Merchandise Operations Management                                                                       |
|----------------------------------------------------------------------------------------------------|
| ORACLE                                                                                                    |
| JDBC Security Details                                                                                                 |
| Note: Enabling Secure JDBC requires that security certificates have been configured and installed<br>on this machine. |
| Enable Secure JDBC connection                                                                                         |
|                                                                                                    |
| ⊖ No                                                                                                    |
|                                                                                                    |
|                                                                                                    |
|                                                                                                    |
|                                                                                                    |
|                                                                                                    |
|                                                                                                    |
|                                                                                                    |
|                                                                                                    |
|                                                                                                    |
| 😣 Cancel) 🔇 Back 🕢 Next 🖘 Install                                                                                     |

| Field Title          | Enable Secure JDBC connection                                                                                                    |
|----------------------|----------------------------------------------------------------------------------------------------|
| Field<br>Description | Select Yes to use a secure jdbc connection during installation, otherwise choose No. A secure data base connection must already be set up if you want to use this option. |

#### Screen: JDBC URL Details

| O Oracle Retail Merchandise Operations Management | t                     |
|---------------------------------------------------|-----------------------|
| ORACLE                                            |                       |
| JDBC URL Details                                  |                       |
| Provide the details for the RMS data source.      |                       |
| RMS JDBC URL                                      | jdbc:oracle:oci:@mydb |
|                                                   |                       |
|                                                   |                       |
|                                                   |                       |
|                                                   |                       |
|                                                   |                       |
|                                                   |                       |
|                                                   |                       |
|                                                   |                       |
| 😣 Cancel 🔇 Bac                                    | k 🕢 Next 💿 Install    |

| Field Title          | RMS JDBC URL                                                                                                    |
|----------------------|----------------------------------------------------------------------------------------------------|
| Field<br>Description | URL used by the RMS application to access the RMS database schema. See Appendix: URL Reference for expected syntax.                                                                                                    |
| Examples             | For Non Secure JDBC Connection:<br>jdbc:oracle:oci:@mydb<br>or<br>jdbc:oracle:thin:@dbhostname:1521/mydb<br>For Secure JDBC Connection:<br>jdbc:oracle:thin:@(DESCRIPTION=(ADDRESS_LIST=(ADDRESS=(PROTOCOL<br>=tcps)(HOST=dbhostname)(PORT=2484)))(CONNECT_DATA=(SERVICE_NA<br>ME=mydb))) |

#### Screen: RMS Database Schema Details

| Oracle Retail Merchandise Operations Management            |                                     |  |
|------------------------------------------------------------|-------------------------------------|--|
| ORACLE                                                     |                                     |  |
| RMS Database Schema Details                                |                                     |  |
| Please provide information on a pre-existing datab         | ase user for this RMS installation. |  |
|                                                            |                                     |  |
| RMS Schema                                                 | rms01                               |  |
| RMS Schema Password                                        |                                     |  |
| RMS Oracle SID                                             | mydb                                |  |
| RMS Schema Security Alias                                  | dsRMSAlias                          |  |
| (The alias for each username/password pair must be unique) |                                     |  |
|                                                            |                                     |  |
|                                                            |                                     |  |
|                                                            |                                     |  |
|                                                            |                                     |  |
|                                                            |                                     |  |
|                                                            |                                     |  |
|                                                            |                                     |  |
| 😣 Cancel 🔇 Back 📀 Next 🐟 Install                           |                                     |  |

| Field Title          | RMS schema                                                                                                    |
|----------------------|----------------------------------------------------------------------------------------------------|
| Field<br>Description | Provide the RMS database user here. The installer logs into the database as this<br>user to create the RMS schema and uses it to compile RMS batch. This user<br>must already exist in the database when the RMS database schema installer is<br>run. |
| Example              | rms01                                                                                                    |

| Field Title          | RMS schema password                         |
|----------------------|---------------------------------------------|
| Field<br>Description | Database password for the RMS Schema Owner. |

| Field Title          | RMS Oracle SID                                                        |
|----------------------|-----------------------------------------------------------------------|
| Field<br>Description | Oracle system identifier for the database where RMS will be installed |
| Example              | mydb                                                                  |

| Field Title          | RMS Schema Security Alias                                                                                                    |
|----------------------|----------------------------------------------------------------------------------------------------|
| Field<br>Description | The alias to store the schema credentials.                                                                                                    |
| Example              | dsRMSAlias                                                                                                    |
| Note                 | This alias must be unique. Do not use the same value for any other alias fields<br>in the installer. If the same alias is used, entries in the wallet can override each<br>other and cause problems with the application. |

#### **Screen: Secure Data Source Details**

| Oracle Retail Merchandise Operations Management       |                            |
|-------------------------------------------------------|----------------------------|
| ORACLE                                                |                            |
| Secure Data Source Details                            |                            |
| Provide the Keystore and Truststore details for the R | MS secure data source      |
| Identity Keystore                                     | /path/to/identity.keystore |
| Identity Keystore Type                                | JKS                        |
| Identity Keystore Passphrase                          | ••••••                     |
| Identity truststore                                   | /path/to/identity.store    |
| Identity truststore Type                              | JKS                        |
| Identity truststore Passphrase                        | ••••••                     |
|                                                       |                            |
|                                                       |                            |
|                                                       |                            |
|                                                       |                            |
|                                                       |                            |
|                                                       |                            |
| Cancel Cancel Next Install                            |                            |

**Note:** This screen appears only if you have enabled 'Secure JDBC' for RMS. Ignore this step in case you have not enabled 'Secure JDBC' for RMS.

| Field Title | Identity Keystore                                                                                                    |
|-------------|----------------------------------------------------------------------------------------------------|
| Field       | Keystores ensure the secure storage and management of private keys and trusted certificate authorities (CAs). This screen lets you provide the keystore to be used for datasource connection These settings help you to manage the security of message transmissions. For further information, please refer <i>MOM security Guide</i> . |
| Description | Location or path where identity keystore file is stored.                                                                                                    |

| Field Title | Identity Keystore Type              |
|-------------|-------------------------------------|
| Field       | Type of the identity keystore used. |
| Description | Exampe: jks                         |

| Field Title          | Identity Keystore Passphrase                         |
|----------------------|------------------------------------------------------|
| Field<br>Description | The password to access the keystore mentioned above. |

| Field Title          | Identity truststore                                        |
|----------------------|------------------------------------------------------------|
| Field<br>Description | Location or path where identity truststore file is stored. |

| Field Title | Identity truststore Type              |
|-------------|---------------------------------------|
| Field       | Type of the identity truststore used. |
| Description | Exampe: jks                           |

| Field Title          | Identity truststore Passphrase                         |
|----------------------|--------------------------------------------------------|
| Field<br>Description | The password to access the truststore mentioned above. |

The database settings provided are validated by the installer when you advance to the next screen.

## Screen: BDI Integration Schema Details

| O Oracle Retail Merchandise Operations Management                                              |                                |  |  |
|------------------------------------------------------------------------------------------------|--------------------------------|--|--|
| ORACLE                                                                                         |                                |  |  |
| BDI Integration Schema Details                                                                 | BDI Integration Schema Details |  |  |
| Please provide information on a pre-existing BDI integration schema for this RMS installation. |                                |  |  |
|                                                                                                |                                |  |  |
| BDI Integration Schema                                                                         | BDI_RMS_INT_SCHEMA             |  |  |
| BDI Integration Schema Password                                                                |                                |  |  |
| BDI Integration Schema Security Alias                                                          | dsRMSBDIIntAlias               |  |  |
| (The alias for each username/password pair must be unique)                                     |                                |  |  |
|                                                                                                |                                |  |  |
|                                                                                                |                                |  |  |
|                                                                                                |                                |  |  |
|                                                                                                |                                |  |  |
|                                                                                                |                                |  |  |
|                                                                                                |                                |  |  |
|                                                                                                |                                |  |  |
|                                                                                                |                                |  |  |
| 😣 Cancel 🔇 Back 🕢 Next 🐟 Install                                                               |                                |  |  |

| Field Title          | BDI Integration Schema                                                                                                    |
|----------------------|----------------------------------------------------------------------------------------------------|
| Field<br>Description | Provide the RMS BDI Integration database user here. The installer logs into the database as this user to create the RMS BDI Integration schema. This user must already exist in the database when the RMS database schema installer is run. |
| Example              | BDI_RMS_INT_SCHEMA                                                                                                    |

| Field Title          | BDI Integration Schema Password                              |
|----------------------|--------------------------------------------------------------|
| Field<br>Description | Database password for the RMS BDI Integration database user. |

| Field Title          | BDI Integration Schema Security Alias                                                                                                    |
|----------------------|----------------------------------------------------------------------------------------------------|
| Field<br>Description | The alias to store the schema credentials.                                                                                                    |
| Example              | dsRMSBDIIntAlias                                                                                                    |
| Note                 | This alias must be unique. Do not use the same value for any other alias fields<br>in the installer. If the same alias is used, entries in the wallet can override each<br>other and cause problems with the application. |

The database settings provided are validated by the installer when you advance to the next screen.

#### Screen: BDI Infrastructure Schema Details

| O Oracle Retail Merchandise Operations Management                                                 |                     |  |
|---------------------------------------------------------------------------------------------------|---------------------|--|
| ORACLE                                                                                            |                     |  |
| BDI Infrastructure Schema Details                                                                 |                     |  |
| Please provide information on a pre-existing BDI infrastructure schema for this RMS installation. |                     |  |
| BDI Infrastructure Schema                                                                         | BDI RMS INFR SCHEMA |  |
| BDI Infrastructure Schema Password                                                                |                     |  |
| BDI Infrastructure Schema Security Alias                                                          | dsRMSBDIInfrAlias   |  |
| (The alias for each username/password pair must be unique)                                        |                     |  |
|                                                                                                   |                     |  |
|                                                                                                   |                     |  |
|                                                                                                   |                     |  |
|                                                                                                   |                     |  |
|                                                                                                   |                     |  |
|                                                                                                   |                     |  |
|                                                                                                   |                     |  |
| 😣 Cancel 🔇 Back 📀 Next 💿 Install                                                                  |                     |  |

| Field Title          | BDI InfrastructureSchema                                                                                                    |
|----------------------|----------------------------------------------------------------------------------------------------|
| Field<br>Description | Provide the RMS BDI Infrastructure database user here. The installer logs into<br>the database as this user to create the RMS BDI Infrastructure schema. This<br>user must already exist in the database when the RMS database schema installer<br>is run. |
| Example              | BDI_RMS_INFR_SCHEMA                                                                                                    |

| Field Title          | BDI Infrastructure Schema Password                              |
|----------------------|-----------------------------------------------------------------|
| Field<br>Description | Database password for the RMS BDI Infrastructure database user. |

| Field Title          | BDI Infrastructure Schema Security Alias                                                                                                    |
|----------------------|----------------------------------------------------------------------------------------------------|
| Field<br>Description | The alias to store the schema credentials.                                                                                                    |
| Example              | dsRMSBDIInfrAlias                                                                                                    |
| Note                 | This alias must be unique. Do not use the same value for any other alias fields<br>in the installer. If the same alias is used, entries in the wallet can override each<br>other and cause problems with the application. |

The database settings provided are validated by the installer when you advance to the next screen.

#### Screen: Allocation Database Schema Details

| O Oracle Retail Merchandise Operations Management                                                                                                    |              |  |
|----------------------------------------------------------------------------------------------------|--------------|--|
| ORACLE                                                                                                    |              |  |
| Allocation Database Schema Details                                                                                                    | ;            |  |
| Please provide information on a pre-existing database user for this Allocation installation. The installer will authenticate as this user and create the Allocation database objects. |              |  |
| Alloc Schema                                                                                                    | alloc01      |  |
| Alloc Schema Password                                                                                                    |              |  |
| Alloc Schema Security Alias                                                                                                    | dsAllocAlias |  |
| (The alias for each username/password pair must be unique)                                                                                                    |              |  |
|                                                                                                    |              |  |
|                                                                                                    |              |  |
|                                                                                                    |              |  |
|                                                                                                    |              |  |
|                                                                                                    |              |  |
|                                                                                                    |              |  |
| 😣 Cancel 🔇 Back 📀 Next 🐟 Install                                                                                                    |              |  |

| Field Title          | Alloc schema                                                                                                    |
|----------------------|----------------------------------------------------------------------------------------------------|
| Field<br>Description | Provide the Allocation database user here. The installer logs into the database<br>as this user to create the Allocation schema objects. This user must already exist<br>in the database when the database schema installer is run. |
| Example              | alloc01                                                                                                    |

| Field Title          | Alloc schema password                               |
|----------------------|-----------------------------------------------------|
| Field<br>Description | Database password for the Allocation database user. |

| Field Title          | Alloc Schema Security Alias                                                                                                    |
|----------------------|----------------------------------------------------------------------------------------------------|
| Field<br>Description | The alias to store the schema credentials.                                                                                                    |
| Example              | dsAllocAlias                                                                                                    |
| Note                 | This alias must be unique. Do not use the same value for any other alias fields<br>in the installer. If the same alias is used, entries in the wallet can override each<br>other and cause problems with the application. |

The database settings provided are validated by the installer when you advance to the next screen.

#### Screen: RMS DAS JDBC URL Details

| Oracle Retail Merchandise Operations Management  |                          | - <b>-</b> X |
|--------------------------------------------------|--------------------------|--------------|
| ORACLE                                           |                          |              |
| RMS DAS JDBC URL Details                         |                          |              |
| Provide the details for the RMS DAS data source. |                          |              |
| RMS DAS JDBC URL                                 | jdbc:oracle:oci:@mydasdb |              |
|                                                  |                          |              |
|                                                  |                          |              |
|                                                  |                          |              |
|                                                  |                          |              |
|                                                  |                          |              |
|                                                  |                          |              |
|                                                  |                          |              |
|                                                  |                          |              |
|                                                  |                          |              |
| 😣 Cancel 🔇 Bacl                                  | < 🕢 Next 🔿 Install       |              |

| Field Title          | RMS DAS JDBC URL                                                                                                    |
|----------------------|----------------------------------------------------------------------------------------------------|
| Field<br>Description | URL used by the RMS application to access the RMS DAS database schema. See Appendix: URL Reference for expected syntax.                                                                                                    |
| Examples             | For Non Secure JDBC Connection:<br>jdbc:oracle:oci:@mydasdb<br>or<br>jdbc:oracle:thin:@dbhostname:1521/mydasdb<br>For Secure JDBC Connection:<br>jdbc:oracle:thin:@(DESCRIPTION=(ADDRESS_LIST=(ADDRESS=(PROTOCOL<br>=tcps)(HOST=dbhostname)(PORT=2484)))(CONNECT_DATA=(SERVICE_NA<br>ME=mydasdb))) |
| Note                 | The DAS Schema must be created in a different database instance than that of RMS schema.                                                                                                    |

| Screen: | RMS | DAS | Database | Schema | Details |
|---------|-----|-----|----------|--------|---------|
|---------|-----|-----|----------|--------|---------|

| O Oracle Retail Merchandise Operations Management          |                                      |      |  |  |
|------------------------------------------------------------|--------------------------------------|------|--|--|
| ORACLE                                                     |                                      |      |  |  |
| RMS DAS Database Schema Details                            |                                      |      |  |  |
| Please provide information on a pre-existing datab         | ase user for this RMS DAS installati | ion. |  |  |
| RMS DAS schema                                             | rms01das                             |      |  |  |
| RMS DAS schema password                                    |                                      |      |  |  |
| RMS DAS Schema Oracle SID                                  | mydasdb                              |      |  |  |
| RMS DAS Schema Security Alias                              | dsRMSDASAlias                        |      |  |  |
| (The alias for each username/password pair must be unique) |                                      |      |  |  |
|                                                            |                                      |      |  |  |
|                                                            |                                      |      |  |  |
|                                                            |                                      |      |  |  |
|                                                            |                                      |      |  |  |
|                                                            |                                      |      |  |  |
|                                                            |                                      |      |  |  |
| 😣 Cancel 🔇 Back 📀 Next 💿 Install                           |                                      |      |  |  |

| Field Title          | RMS DAS schema                                                                                                    |
|----------------------|----------------------------------------------------------------------------------------------------|
| Field<br>Description | Provide the RMS DAS database user here. The installer logs into the database as this user to create the DAS schema objects. This user must already exist in the database when the database schema installer is run. |
| Example              | rms01das                                                                                                    |

| Field Title          | RMS DAS schema password                   |
|----------------------|-------------------------------------------|
| Field<br>Description | Database password for the RMS DAS schema. |

| Field Title          | RMS DAS Schema Oracle SID                                                                |
|----------------------|------------------------------------------------------------------------------------------|
| Field<br>Description | Oracle system identifier for the database where RMS DAS schema will be installed.        |
| Example              | mydasdb                                                                                  |
| Note                 | The DAS Schema must be created in a different database instance than that of RMS schema. |

| Field Title          | RMS DAS Schema Security Alias                                                                                                    |
|----------------------|----------------------------------------------------------------------------------------------------|
| Field<br>Description | The alias to store the schema credentials.                                                                                                    |
| Example              | dsRMSDASAlias                                                                                                    |
| Note                 | This alias must be unique. Do not use the same value for any other alias fields<br>in the installer. If the same alias is used, entries in the wallet can override each<br>other and cause problems with the application. |

The database settings provided are validated by the installer when you advance to the next screen.

**Note:** The next 18 screens are only shown for a FULL installation, and not for UPGRADE installation.

## Screen: RMS Primary Country

| O Oracle Retail Merchandise Operations Management     |                               |
|-------------------------------------------------------|-------------------------------|
| ORACLE                                                |                               |
| RMS Primary Country                                   |                               |
| Please select your primary country from the list belo | W.                            |
| Primary Country                                       | UNITED STATES OF AMERICA (US) |
|                                                       |                               |
|                                                       |                               |
|                                                       |                               |
|                                                       |                               |
|                                                       |                               |
|                                                       |                               |
| Cancel 🔇 Back                                         | Next Install                  |

| Field Title          | Primary Country                                              |
|----------------------|--------------------------------------------------------------|
| Field<br>Description | Choose your primary country from the dropdown list provided. |
| Example              | UNITED STATES OF AMERICA (US)                                |

# Screen: RMS Primary Currency

| Oracle Retail Merchandise Operations Management                                                                                                    |                                                                                                    |                                     |
|----------------------------------------------------------------------------------------------------|----------------------------------------------------------------------------------------------------|-------------------------------------|
| ORACLE                                                                                                    |                                                                                                    |                                     |
| RMS Primary Currency                                                                                                    |                                                                                                    |                                     |
| This will be the base currency for the merchandising<br>throughout the system in various ways. For one, any<br>the primary currency. For example, if currency A is th<br>converting from currency B to currency C it will first of<br>currency A to currency C. As a result, all currency ex<br>non-primary currency and the primary currency. | conversion between currencies<br>ne primary currency and the sys<br>onvert currency B to currency A | s will utilize<br>stem is<br>, then |
| Primary Currency                                                                                                    | United States Dollar (USD)                                                                          |                                     |
|                                                                                                    |                                                                                                    |                                     |
|                                                                                                    |                                                                                                    |                                     |
|                                                                                                    |                                                                                                    |                                     |
|                                                                                                    |                                                                                                    |                                     |
| 😡 Cancel 🔇 Back 🔗 Next 🔿 Install                                                                                                    |                                                                                                    |                                     |
|                                                                                                    |                                                                                                    |                                     |

| Field Title          | Primary Currency                                              |
|----------------------|---------------------------------------------------------------|
| Field<br>Description | Choose your primary currency from the dropdown list provided. |
| Example              | United States Dollar (USD)                                    |

# Screen: RMS Primary Language

| Oracle Retail Merchandise Operations Management                                                                  |                  |        |
|----------------------------------------------------------------------------------------------------|------------------|--------|
| ORACLE                                                                                                    |                  |        |
| RMS Primary Language                                                                                             |                  |        |
| Please select your primary language from the list be                                                             | elow.            |        |
| This setting affects the text on screen labels. It doe<br>labels will be displayed in the primary language of th |                  | Screen |
| Primary Language                                                                                                 | English (en)     |        |
|                                                                                                    |                  |        |
|                                                                                                    |                  |        |
|                                                                                                    |                  |        |
|                                                                                                    |                  |        |
|                                                                                                    |                  |        |
| 😣 Cancel 🔇 Back                                                                                                  | 📀 Next 🔷 Install |        |

| Field Title          | Primary Language                                              |
|----------------------|---------------------------------------------------------------|
| Field<br>Description | Choose your primary language from the dropdown list provided. |
| Example              | English (en)                                                  |

## Screen: RMS Default Tax Type

| Oracle Retail Merchandise Operation  | ns Management                |  |
|--------------------------------------|------------------------------|--|
| ORACLE                               |                              |  |
| RMS Default Tax Type                 |                              |  |
| Please select which type of tax syst | em to use                    |  |
| SVAT: Simple Value-Added Tax         |                              |  |
| SALES: Sales and Use Tax             |                              |  |
| Default Tax Type                     | ● SVAT                       |  |
|                                      | ⊖ SALES                      |  |
|                                      |                              |  |
|                                      |                              |  |
|                                      |                              |  |
|                                      |                              |  |
|                                      |                              |  |
|                                      |                              |  |
|                                      |                              |  |
|                                      |                              |  |
| 😣 Ca                                 | ncel 🔇 Back 📀 Next 🔿 Install |  |

| Field Title          | Default Tax type                                                                                                    |
|----------------------|----------------------------------------------------------------------------------------------------|
| Field<br>Description | Select the tax type that will be used with the system.<br>SVAT: Simple Value-Added Tax (VAT information is configured in RMS)<br>SALES: Sales and Use Tax<br>If VAT is enabled, then select SVAT. For a configuration with only Sales Tax,<br>Select SALES. |

**Note:** The RMS Class level VAT screen is only shown if SVAT is selected on the Default Tax Type.

#### Screen: RMS Class-Level Value-Added Tax

| Oracle Retail Merchandise Operations Management                                                                                                    |                                  |             |
|----------------------------------------------------------------------------------------------------|----------------------------------|-------------|
| ORACLE                                                                                                    |                                  |             |
| RMS Class-Level Value-Added Tax                                                                                                    |                                  |             |
| You have selected to enable the Value-Added Tax se                                                                                                    | tting.                           |             |
| You have the option to allow maintenance of Value A<br>VAT can be maintained at a class level or it can be r<br>set at the class level to indicate if retail prices are o<br>without VAT. | estricted. When utilized a param | eter can be |
| Enable Class-Level VAT                                                                                                    | ¥                                |             |
|                                                                                                    |                                  |             |
|                                                                                                    |                                  |             |
|                                                                                                    |                                  |             |
|                                                                                                    |                                  |             |
| 😣 Cancel 🔇 Back                                                                                                    | Next Next                        |             |

| Field Title          | Enable Class-Level VAT                                                                                               |
|----------------------|----------------------------------------------------------------------------------------------------|
| Field<br>Description | Check the box to allow tax rates to be maintained at the class level. Leave the box unchecked to restrict tax rates. |

# Screen: RMS Calendar Type

| Oracle Retail Merchandise Operations Mar | nagement                                                                                                    |
|------------------------------------------|----------------------------------------------------------------------------------------------------|
| ORACLE                                   |                                                                                                    |
| RMS Calendar Type                        |                                                                                                    |
|                                          | rting periods of 4-weeks, 5-weeks, and 4-weeks. Four<br>porting year. A "Standard" calendar indicates that a<br>or financial reporting. |
| Select Calendar Type                     | 454 Calendar                                                                                                    |
|                                          | 🔿 Standard Calendar                                                                                                    |
|                                          |                                                                                                    |
|                                          |                                                                                                    |
|                                          |                                                                                                    |
|                                          |                                                                                                    |
|                                          |                                                                                                    |
|                                          |                                                                                                    |
| Cancel                                   | S Back Next Install                                                                                                    |

| Field Title          | Select Calendar Type                |
|----------------------|-------------------------------------|
| Field<br>Description | Choose the type of calendar to use. |

| Oracle Retail Merchandise Operations Managem | nent                  |  |
|----------------------------------------------|-----------------------|--|
| ORACLE                                       |                       |  |
| RMS Calendar Week Option                     |                       |  |
| Select Week Start-End                        | 🔘 Sat-Fri             |  |
|                                              | 🔘 Sun-Sat             |  |
|                                              | Mon-Sun               |  |
|                                              |                       |  |
|                                              |                       |  |
|                                              |                       |  |
|                                              |                       |  |
|                                              |                       |  |
|                                              |                       |  |
|                                              |                       |  |
|                                              |                       |  |
|                                              |                       |  |
|                                              |                       |  |
| 😣 Cancel 🔇 E                                 | Back 🕢 Next 🔿 Install |  |

# Screen: RMS Calendar Week Option

| Field Title          | Select Week Start-End                                              |
|----------------------|--------------------------------------------------------------------|
| Field<br>Description | Select the range that defines the first and last days of the week. |

## Screen: RMS Calendar VDate

| O Oracle Retail Merchandise Operations Management                                                                                                    |                  |  |
|----------------------------------------------------------------------------------------------------|------------------|--|
| ORACLE                                                                                                    |                  |  |
| RMS Calendar VDate                                                                                                    |                  |  |
| This should contain the first date the RMS system will be in operation. The vdate represents the business date within RMS and it is also leveraged outside of RMS by some other satellite applications. VDate must be at least one month after the RMS calendar start date. |                  |  |
| Date format is dd-MMM-yyyy (Example: 01-MAR-2008)                                                                                                    |                  |  |
| VDate                                                                                                    | 16-NOV-2016      |  |
|                                                                                                    |                  |  |
|                                                                                                    |                  |  |
|                                                                                                    |                  |  |
|                                                                                                    |                  |  |
| 😡 Cancel 🔇 Back                                                                                                    | 📀 Next 🔿 Install |  |

| Field Title          | VDate                                                                                              |
|----------------------|----------------------------------------------------------------------------------------------------|
| Field<br>Description | Enter the first date the RMS System will be in operation. The format dd-MMM-<br>yyyy must be used. |
| Example              | 16-NOV-2016                                                                                        |

# Screen: HTS Tracking Level

| O Oracle Retail Merchandise Operations Manag                                                                                                    | gement                 | x |
|----------------------------------------------------------------------------------------------------|------------------------|---|
| ORACLE                                                                                                    |                        |   |
| HTS Tracking Level                                                                                                    |                        |   |
| The HTS Tracking Level determines what the HTS tariffs and fees are based on. They can either be based on an item's country of manufacturer or based on an item's country of sourcing. |                        |   |
| HTS Tracking Level                                                                                                    | Ountry of Manufacturer |   |
|                                                                                                    | Country of Sourcing    |   |
|                                                                                                    |                        |   |
|                                                                                                    |                        |   |
|                                                                                                    |                        |   |
|                                                                                                    |                        |   |
|                                                                                                    |                        |   |
|                                                                                                    |                        |   |
| 😣 Cancel                                                                                                    | Sack Next Install      |   |

| Field Title          | HTS Tracking Level                                                                                                    |
|----------------------|----------------------------------------------------------------------------------------------------|
| Field<br>Description | Select the basis for HTS tariffs and fees. The options are either the item's country of manufacturer or the item's country of sourcing. |

# Screen: Data Level Security

| O Oracle Retail Merchandise Operations Management                                                                                                    |       | x |
|----------------------------------------------------------------------------------------------------|-------|---|
| ORACLE                                                                                                    |       |   |
| Data Level Security                                                                                                    |       |   |
| Data level security provides the option to restrict user's access to specific data withi<br>merchandising system based on merchandise hierarchy or organizational hierarchy. | n the |   |
| Enable Data Level Security?                                                                                                    |       |   |
|                                                                                                    |       |   |
|                                                                                                    |       |   |
|                                                                                                    |       |   |
|                                                                                                    |       |   |
|                                                                                                    |       |   |
| 😣 Cancel 🔇 Back 🕢 Next 🤝 Install                                                                                                    |       |   |

| Field Title          | Enable Data Level Security?                                       |
|----------------------|-------------------------------------------------------------------|
| Field<br>Description | Indicates if data level security is being utilized in the system. |

# Screen: RIB CLOB Settings

| O Oracle Retail Merchandise Operations Management                                                                                                    |                                            | x |
|----------------------------------------------------------------------------------------------------|--------------------------------------------|---|
| ORACLE                                                                                                    |                                            |   |
| RIB CLOB Settings                                                                                                    |                                            |   |
| The RMS installer runs the RIB objects into the RMS schema ('RIB_OPTIONS' table). Please verify the RIB settings passed to the RIB CLOB (Character Large Object) scripts. |                                            |   |
| XML Schema Base URL                                                                                                    | http://hostname:7777/rib-func-artifact/    |   |
| XML Namespace URL                                                                                                    | http://www.oracle.com/retail/integration/t |   |
| XML XSI URL                                                                                                    | http://www.w3.org/2001/XMLSchema-inst.     |   |
|                                                                                                    |                                            |   |
|                                                                                                    |                                            |   |
|                                                                                                    |                                            |   |
|                                                                                                    |                                            |   |
|                                                                                                    |                                            |   |
|                                                                                                    |                                            |   |
|                                                                                                    |                                            |   |
| 😣 Cancel 🔇 Back 🕢 Next 💿 Install                                                                                                    |                                            |   |

| Field Title          | XML Schema Base URL                                                                                                    |
|----------------------|----------------------------------------------------------------------------------------------------|
| Field<br>Description | URL for the RIB object schema definition.                                                                                    |
| Example              | http://hostname:7777/rib-func-artifact/<br>Note: Here, the host and ports must be from RIB that is probably installed later. |

| Field Title          | XML Namespace URL                                |
|----------------------|--------------------------------------------------|
| Field<br>Description | URL for the RIB object namespace.                |
| Example              | http://www.oracle.com/retail/integration/base/bo |

| Field Title          | XML XSI URL                               |
|----------------------|-------------------------------------------|
| Field<br>Description | URL for the XML schema instance.          |
| Example              | http://www.w3.org/2001/XMLSchema-instance |

#### Screen: Load RMS Demo Data

| Oracle Retail Merchandise Operations Management                                                                                |          |
|----------------------------------------------------------------------------------------------------|----------|
| ORACLE                                                                                                    |          |
| Load RMS Demo Data                                                                                                    |          |
| This installer will load seed data for RMS. Please indicate whether or not you want de inserted in addition to this seed data. | •mo data |
| Insert Demo Data                                                                                                    |          |
| Cancel Cancel Next Install                                                                                                    |          |

| Field Title          | Insert Demo Data                                                                                                  |
|----------------------|----------------------------------------------------------------------------------------------------|
| Field<br>Description | The Installer by default loads seed data for RMS. Check the box to insert RMS demo data in addition to seed data. |
| Note                 | Demo data should not be installed in production environments. See the warning screen below for more details.      |

#### Screen: Load ReIM Demo Data

**Note:** The Load ReIM Demo Data screen is only shown if Insert Demo Data is checked in the previous screen and ReIM is selected in the beginning of the installation.

| O Oracle Retail Merchandise Operations Management                |  |  | x |  |  |
|------------------------------------------------------------------|--|--|---|--|--|
| ORACLE                                                           |  |  |   |  |  |
| Load ReIM Demo Data                                              |  |  |   |  |  |
| Please indicate whether or not you want ReIM demo data inserted. |  |  |   |  |  |
| Insert RelM Demo Data                                            |  |  |   |  |  |
|                                                                  |  |  |   |  |  |
|                                                                  |  |  |   |  |  |
|                                                                  |  |  |   |  |  |
|                                                                  |  |  |   |  |  |
|                                                                  |  |  |   |  |  |
|                                                                  |  |  |   |  |  |
|                                                                  |  |  |   |  |  |
| 😣 Cancel 🔇 Back 🕢 Next 🤝 Install                                 |  |  |   |  |  |

| Field Title          | Insert ReIM Demo Data                                                                                        |
|----------------------|----------------------------------------------------------------------------------------------------|
| Field<br>Description | Check the box to insert ReIM demo data.                                                                      |
| Note                 | Demo data should not be installed in production environments. See the warning screen below for more details. |

#### Screen: Demo Data Warning

**Note:** This screen is shown only if a Demo Data option is selected in the previous screens. Please read the Warning carefully.

| Oracle Retail Merchandise Operations Management                                                                                                    |                    | x |
|----------------------------------------------------------------------------------------------------|--------------------|---|
| ORACLE                                                                                                    |                    |   |
| Demo Data Warning                                                                                                    |                    |   |
| You have selected an option to install demo data in your RMS schema. This demo dat<br>intended for use only in demo and test environments. Demo data should not be inst<br>production or other important environments where demo data could possibly mix with<br>production data. Verify that you intend to install demo data. If not, hit back and chan-<br>demo data selection(s). Otherwise, hit next. | alled in<br>h real |   |
| 😣 Cancel 🔇 Back 🕢 Next 🤝 Install                                                                                                    |                    |   |

#### Screen: RMS Demo Data Schema Details

| Oracle Retail Merchandise Operations Management                                                                                                    |                 |  |  |  |
|----------------------------------------------------------------------------------------------------|-----------------|--|--|--|
| ORACLE                                                                                                    |                 |  |  |  |
| RMS Demo Data Schema Details                                                                                                    |                 |  |  |  |
| Please provide information on a pre-existing database user for RMS Demo Data. The installer will authenticate as this user and create the demo data in this schema. |                 |  |  |  |
| Demo Data Schema                                                                                                    | rms01demo       |  |  |  |
| Demo Data Schema Password                                                                                                    |                 |  |  |  |
| Demo Data Schema Security Alias                                                                                                    | dsDemoDataAlias |  |  |  |
| (The alias for each username/password pair must be unique)                                                                                                    |                 |  |  |  |
|                                                                                                    |                 |  |  |  |
|                                                                                                    |                 |  |  |  |
|                                                                                                    |                 |  |  |  |
|                                                                                                    |                 |  |  |  |
|                                                                                                    |                 |  |  |  |
|                                                                                                    |                 |  |  |  |
| Cancel Cancel Next Install                                                                                                    |                 |  |  |  |

| Field Title          | Demo Data schema                                                    |
|----------------------|---------------------------------------------------------------------|
| Field<br>Description | Schema that will be used to insert demo data into the RMS database. |
| Example              | rms01demo                                                           |

| Field Title          | Demo Data schema password          |
|----------------------|------------------------------------|
| Field<br>Description | Password for the demo data schema. |

| Field Title          | Demo Data Schema Security Alias                                                                                                    |
|----------------------|----------------------------------------------------------------------------------------------------|
| Field<br>Description | The alias to store the schema credentials.                                                                                                    |
| Example              | dsDemoDataAlias                                                                                                    |
| Note                 | This alias must be unique. Do not use the same value for any other alias fields<br>in the installer. If the same alias is used, entries in the wallet can override each<br>other and cause problems with the application. |

The database settings provided are validated by the installer when you advance to the next screen.

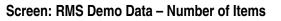

| Oracle Retail Merchandise Operations Management |    |  |  |
|-------------------------------------------------|----|--|--|
| ORACLE                                          |    |  |  |
| RMS Demo Data - Number of Items                 |    |  |  |
| Select number of demo items to create           |    |  |  |
| Number of demo items                            | 15 |  |  |
|                                                 |    |  |  |
|                                                 |    |  |  |
|                                                 |    |  |  |
|                                                 |    |  |  |
|                                                 |    |  |  |
|                                                 |    |  |  |
|                                                 |    |  |  |
|                                                 |    |  |  |
|                                                 |    |  |  |
|                                                 |    |  |  |
| 😣 Cancel 🔇 Back 📀 Next 💿 Install                |    |  |  |

| Field Title          | Number of demo items                     |
|----------------------|------------------------------------------|
| Field<br>Description | The number of demo data items to create. |
| Example              | 15                                       |

| Oracle Retail Merchandise Operations Managemen                                                                                                    | nt 💶 💷 🗮 🜉           |  |  |
|----------------------------------------------------------------------------------------------------|----------------------|--|--|
| ORACLE                                                                                                    |                      |  |  |
| RMS Demo Data - Transaction Level                                                                                                    |                      |  |  |
| Please select a value to use for the transaction levels of the demo items being created. This is not a permanent setting in the system. Only the demo data created by this installer will be affected by this choice. |                      |  |  |
| Transaction Level                                                                                                    | ⊙ 1 (Line)           |  |  |
|                                                                                                    | 🔿 2 (Line Extension) |  |  |
|                                                                                                    | 🔿 3 (Variant)        |  |  |
|                                                                                                    |                      |  |  |
|                                                                                                    |                      |  |  |
|                                                                                                    |                      |  |  |
|                                                                                                    |                      |  |  |
|                                                                                                    |                      |  |  |
|                                                                                                    |                      |  |  |
|                                                                                                    |                      |  |  |
| 😣 Cancel 🔇 Bad                                                                                                    | ck 🕢 Next 🔿 Install  |  |  |

#### Screen: RMS Demo Data – Transaction Level

| Field Title          | Transaction Level                                                       |
|----------------------|-------------------------------------------------------------------------|
| Field<br>Description | Value to use for the transaction level of the demo items being created. |
| Example              | 1 (Line)                                                                |

Screen: RMS Database RETAIL\_HOME

| Oracle Retail Merchandise Operations Management                                                                                                    |                      |               |  |  |
|----------------------------------------------------------------------------------------------------|----------------------|---------------|--|--|
| ORACLE                                                                                                    |                      |               |  |  |
| RMS Database RETAIL_HOME                                                                                                    |                      |               |  |  |
| Please enter the directory where the RMS database scripts will be installed. Please keep track of this directory, it should remain in place after installation and will be used to apply future patches. You may use the same RETAIL_HOME directory chosen for another RMS component |                      |               |  |  |
| RMS Database RETAIL_HOME                                                                                                    | /path/to/retail_home | Select Folder |  |  |
|                                                                                                    |                      |               |  |  |
| 😣 Cancel 🔇 Back 🕢 Next 🔿 Install                                                                                                    |                      |               |  |  |

| Field Title          | RMS DB RETAIL_HOME                                                                                                    |
|----------------------|----------------------------------------------------------------------------------------------------|
| Field<br>Description | The location where the RMS Database Files are stored by the installer. This location will be used during the subsequent patching of RMS, and will contain the ORPatch utility.                                                                                              |
| Example              | /path/to/retail_home                                                                                                    |
| Note                 | If you have selected an existing RETAIL_HOME, and it has been configured to<br>run other components than the ones you have selected for this installation,<br>those components will also be installed regardless of what you selected on the<br>Component Selection screen. |

#### Screen: RMS Batch RETAIL\_HOME

| Oracle Retail Merchandise Operations Management                                                                                                    |                      |               |  |  |
|----------------------------------------------------------------------------------------------------|----------------------|---------------|--|--|
| ORACLE                                                                                                    |                      |               |  |  |
| RMS Batch RETAIL_HOME                                                                                                    |                      |               |  |  |
| Please enter the directory where RMS Batch will be installed. Please keep track of this directory,<br>it should remain in place after installation and will be used to apply future patches. You may use<br>the same RETAIL_HOME directory chosen for another RMS component |                      |               |  |  |
| RMS Batch RETAIL_HOME                                                                                                    | /path/to/retail_home | Select Folder |  |  |
|                                                                                                    |                      |               |  |  |
| 😣 Cancel 🔇 Back                                                                                                    | k 🕢 Next 💿 Install   |               |  |  |

| Field Title          | RMS Batch RETAIL_HOME                                                                                                    |
|----------------------|----------------------------------------------------------------------------------------------------|
| Field<br>Description | This is the Batch Installation Directory, the location where RMS Batch Files will<br>be installed along with the ORPATCH utility. This can be the same<br>RETAIL_HOME that was used for another component.                                                                  |
| Example              | /path/to/retail_home                                                                                                    |
| Note                 | If you have selected an existing RETAIL_HOME, and it has been configured to<br>run other components than the ones you have selected for this installation,<br>those components will also be installed regardless of what you selected on the<br>Component Selection screen. |

#### Screen: Oracle Wallet

| Oracle Retail Merchandise Operations Management                                                                                                    |               |  |  |  |
|----------------------------------------------------------------------------------------------------|---------------|--|--|--|
| ORACLE                                                                                                    |               |  |  |  |
| Oracle Wallet                                                                                                    | Oracle Wallet |  |  |  |
| An Oracle Wallet is an encrypted container used to store and retrieve sensitive information, such<br>as user credentials. Wallets are created if they don't already exist and configured to contain<br>passwords used by RMS. Every Wallet is itself protected by a password, and the field for this<br>Wallet password must be filled out to move on to the next screen. |               |  |  |  |
| Note: If a wallet already exists for a RETAIL_HOME you have selected, this password must match<br>the password for the existing wallet. Make sure this password is kept as it will be needed for<br>future patches                                                                                                    |               |  |  |  |
| The password must have a minimum length of eight characters and contain alphabetic<br>characters combined with numbers or special characters.                                                                                                    |               |  |  |  |
| Oracle Wallet password                                                                                                    | •••••         |  |  |  |
| Please re-enter password                                                                                                    |               |  |  |  |
|                                                                                                    |               |  |  |  |
| Cancel 🔇 Back                                                                                                    | Next Next     |  |  |  |

| Field Title               | Oracle Wallet                                                                                                    |
|---------------------------|----------------------------------------------------------------------------------------------------|
| Oracle Wallet<br>Password | This is the password for the wallet that will store the credentials used during the RMS installation. If you have selected an existing RETAIL_HOME in the previous screens, you will need to enter the password that was used for the wallet in that RETAIL_HOME. |
| Note                      | Make sure this password is kept as it will be needed for future upgrades.                                                                                                    |

# G Appendix: RMS Application Installer Screens

#### **Screen: Component Selection**

| Oracle Retail Merchandise Operations Manag | gement            |  |
|--------------------------------------------|-------------------|--|
| ORACLE                                     |                   |  |
| Component Selection                        |                   |  |
| Check the components you wish to install o | on the local host |  |
| Install Database Objects                   |                   |  |
| Install Batch                              |                   |  |
| Install Application                        | $\checkmark$      |  |
|                                            |                   |  |
|                                            |                   |  |
|                                            |                   |  |
|                                            |                   |  |
|                                            |                   |  |
|                                            |                   |  |
|                                            |                   |  |
| 🐼 Cancel 🔇 Back 🕢 Next 🔷 Install           |                   |  |
|                                            |                   |  |

| Field Title          | Component Selection                                                                                                    |
|----------------------|----------------------------------------------------------------------------------------------------|
| Field<br>Description | Select the RMS component(s) you would like to install. Multiple components may be selected. You will not be able to install a component if the preinstall check for that component has failed. Subsequent screens may or may not be displayed based on this choice. |

#### Screen: Install ORFM?

| Oracle Retail Merchandis                     | e Operations Management        |                                    |      |
|----------------------------------------------|--------------------------------|------------------------------------|------|
| ORACLE <sup>.</sup>                          |                                |                                    |      |
| Install ORFM?                                |                                |                                    |      |
| Please check the box if you<br>Localization) | u wish to install ORFM (Oracle | e Retail Fiscal Management and Bra | ızil |
| Install ORFM                                 |                                | V                                  |      |
|                                              |                                |                                    |      |
|                                              |                                |                                    |      |
|                                              |                                |                                    |      |
|                                              |                                |                                    |      |
|                                              | <b>Q</b> Cancel <b>Q</b> Back  | Next Install                       |      |

| Field Title          | Install ORFM                                                                                      |
|----------------------|---------------------------------------------------------------------------------------------------|
| Field<br>Description | Select this option if you want ORFM component to be installed along with the other RMS components |

### Screen: Full Install or Upgrade

| Oracle Retail Merchandise Operation   | ons Management                                                                           |  |  |  |
|---------------------------------------|------------------------------------------------------------------------------------------|--|--|--|
| ORACLE                                |                                                                                          |  |  |  |
| Full Install or Patch                 |                                                                                          |  |  |  |
| This installer can create a new ba    | This installer can create a new baseline installation or patch an existing installation. |  |  |  |
| Full: Run the bundled scripts to cr   | eate a new baseline installation.                                                        |  |  |  |
| Patch: Patch an existing installation | on to bring it up to the current baseline.                                               |  |  |  |
| Select your choice                    | I Full                                                                                   |  |  |  |
|                                       | 🔿 Patch                                                                                  |  |  |  |
|                                       |                                                                                          |  |  |  |
|                                       |                                                                                          |  |  |  |
|                                       |                                                                                          |  |  |  |
|                                       |                                                                                          |  |  |  |
|                                       |                                                                                          |  |  |  |
| <b>8</b>                              | cancel 🔇 Back ⊘ Next 🐟 Install                                                           |  |  |  |

| Field Title          | Full Install or Patch                                                                                                    |
|----------------------|----------------------------------------------------------------------------------------------------|
| Field<br>Description | The option selected on this page has no impact on the RMS installation. All Application installations will be full installations. |
| Example              | Full                                                                                                    |

#### Screen: Host Details

| Oracle Retail Merchandise Operations Management                  |                                              |  |
|------------------------------------------------------------------|----------------------------------------------|--|
| ORACLE                                                           |                                              |  |
| Host Details                                                     |                                              |  |
| Please enter the hostname that the component(s)<br>current host. | will be installed on. This should match your |  |
| Hostname                                                         | apphostname                                  |  |
|                                                                  |                                              |  |
|                                                                  |                                              |  |
|                                                                  |                                              |  |
|                                                                  |                                              |  |
|                                                                  |                                              |  |
|                                                                  |                                              |  |
| 😣 Cancel 🔇 Bac                                                   | k 🕢 Next 🔿 Install                           |  |

| Field Title          | Hostname                                                           |
|----------------------|--------------------------------------------------------------------|
| Field<br>Description | Provide the hostname where the RMS Application is being installed. |
| Example              | apphostname                                                        |

#### Screen: JDBC Security Details

| O Oracle Retail Merchandise Operations Management                                                                     |
|----------------------------------------------------------------------------------------------------|
| ORACLE                                                                                                    |
| JDBC Security Details                                                                                                 |
| Note: Enabling Secure JDBC requires that security certificates have been configured and installed<br>on this machine. |
| Enable Secure JDBC connection                                                                                         |
| ⊙ Yes                                                                                                    |
| ○ No                                                                                                    |
|                                                                                                    |
|                                                                                                    |
|                                                                                                    |
|                                                                                                    |
|                                                                                                    |
|                                                                                                    |
|                                                                                                    |
|                                                                                                    |
| 😣 Cancel 🔇 Back 📀 Next 🖘 Install                                                                                      |

| Field Title          | Enable Secure JDBC connection                                                                                                    |
|----------------------|----------------------------------------------------------------------------------------------------|
| Field<br>Description | Select Yes to create secured data sources in WebLogic, otherwise choose No. A secure data base connection must already be set up if you want to create a secure data source. |

#### Screen: JDBC URL Details

| Oracle Retail Merchandise Operations Management | ŧ                               | _ <b>_ x</b> |
|-------------------------------------------------|---------------------------------|--------------|
| ORACLE                                          |                                 |              |
| JDBC URL Details                                |                                 |              |
| Provide the details for the RMS data source.    |                                 |              |
| RMS JDBC URL                                    | jdbc:oracle:thin:@dbhostname:15 | 21/mydb      |
|                                                 |                                 |              |
|                                                 |                                 |              |
|                                                 |                                 |              |
|                                                 |                                 |              |
|                                                 |                                 |              |
|                                                 |                                 |              |
|                                                 |                                 |              |
|                                                 |                                 |              |
|                                                 |                                 |              |
| 🐼 Cancel 🔇 Back 🕢 Next 🤝 Install                |                                 |              |

| Field Title          | RMS JDBC URL                                                                                                    |
|----------------------|----------------------------------------------------------------------------------------------------|
| Field<br>Description | URL used by the RMS application to access the RMS database schema. See Appendix: URL Reference for expected syntax.                                                                                                    |
| Examples             | For Non Secure JDBC Connection:<br>jdbc:oracle:oci:@mydb<br>or<br>jdbc:oracle:thin:@dbhostname:1521/mydb<br>For Secure JDBC Connection:<br>jdbc:oracle:thin:@(DESCRIPTION=(ADDRESS_LIST=(ADDRESS=(PROTOCOL<br>=tcps)(HOST=dbhostname)(PORT=2484)))(CONNECT_DATA=(SERVICE_NA<br>ME=mydb))) |

#### Screen: RMS Database Schema Details

| O Oracle Retail Merchandise Operations Management                                     |                             |  |  |
|---------------------------------------------------------------------------------------|-----------------------------|--|--|
| ORACLE                                                                                |                             |  |  |
| RMS Database Schema Details                                                           | RMS Database Schema Details |  |  |
| Please provide information on a pre-existing database user for this RMS installation. |                             |  |  |
| RMS Schema                                                                            | rms01                       |  |  |
| RMS Schema Password                                                                   |                             |  |  |
| RMS Oracle SID                                                                        | mydb                        |  |  |
| RMS Schema Security Alias                                                             | dsRMSAlias                  |  |  |
| (The alias for each username/password pair must                                       | be unique)                  |  |  |
|                                                                                       |                             |  |  |
|                                                                                       |                             |  |  |
|                                                                                       |                             |  |  |
|                                                                                       |                             |  |  |
|                                                                                       |                             |  |  |
|                                                                                       |                             |  |  |
| 🐼 Cancel 🔇 Back 🕢 Next 💿 Install                                                      |                             |  |  |

| Field Title          | RMS schema                                                                                                    |
|----------------------|----------------------------------------------------------------------------------------------------|
| Field<br>Description | Provide the RMS database user here. The installer logs into the database as this<br>user to create the RMS schema and uses it to compile RMS batch. This user<br>must already exist in the database when the RMS database schema installer is<br>run. |
| Example              | rms01                                                                                                    |

| Field Title          | RMS schema password                         |
|----------------------|---------------------------------------------|
| Field<br>Description | Database password for the RMS Schema Owner. |

| Field Title          | RMS Oracle SID                                                        |
|----------------------|-----------------------------------------------------------------------|
| Field<br>Description | Oracle system identifier for the database where RMS will be installed |
| Example              | mydb                                                                  |

| Field Title          | RMS Schema Security Alias                                                                                                    |
|----------------------|----------------------------------------------------------------------------------------------------|
| Field<br>Description | The alias to store the schema credentials.                                                                                                    |
| Example              | dsRMSAlias                                                                                                    |
| Note                 | This alias must be unique. Do not use the same value for any other alias fields<br>in the installer. If the same alias is used, entries in the wallet can override each<br>other and cause problems with the application. |

#### Screen: Secure Data Source Details

| 🖸 Oracle Retail Merchandise Operations Management                          |                            |  |
|----------------------------------------------------------------------------|----------------------------|--|
| ORACLE                                                                     |                            |  |
| Secure Data Source Details                                                 |                            |  |
| Provide the Keystore and Truststore details for the RMS secure data source |                            |  |
|                                                                            |                            |  |
| Identity Keystore                                                          | /path/to/identity.keystore |  |
| Identity Keystore Type                                                     | јкѕ                        |  |
| Identity Keystore Passphrase                                               | ••••••                     |  |
| Identity truststore                                                        | /path/to/identity.store    |  |
| Identity truststore Type                                                   | JKS                        |  |
| Identity truststore Passphrase                                             |                            |  |
|                                                                            |                            |  |
|                                                                            |                            |  |
|                                                                            |                            |  |
|                                                                            |                            |  |
|                                                                            |                            |  |
|                                                                            |                            |  |
| 😣 Cancel 🔇 Back 🕢 Next 💿 Install                                           |                            |  |

**Note:** This screen appears only if you have enabled 'Secure JDBC' for RMS. Ignore this step in case you have not enabled 'Secure JDBC' for RMS.

| Field Title | Identity Keystore                                                                                                    |
|-------------|----------------------------------------------------------------------------------------------------|
| Field       | Keystores ensure the secure storage and management of private keys and trusted certificate authorities (CAs). This screen lets you provide the keystore to be used for datasource connection These settings help you to manage the security of message transmissions. For further information, please refer <i>MOM security Guide</i> . |
| Description | Location or path where identity keystore file is stored.                                                                                                    |

| Field Title | Identity Keystore Type              |
|-------------|-------------------------------------|
| Field       | Type of the identity keystore used. |
| Description | Exampe: jks                         |

| Field Title          | Identity Keystore Passphrase                         |
|----------------------|------------------------------------------------------|
| Field<br>Description | The password to access the keystore mentioned above. |

| Field Title          | Identity truststore                                        |
|----------------------|------------------------------------------------------------|
| Field<br>Description | Location or path where identity truststore file is stored. |

| Field Title | Identity truststore Type              |
|-------------|---------------------------------------|
| Field       | Type of the identity truststore used. |
| Description | Exampe: jks                           |

| Field Title          | Identity truststore Passphrase                         |
|----------------------|--------------------------------------------------------|
| Field<br>Description | The password to access the truststore mentioned above. |

The database settings provided are validated by the installer when you advance to the next screen.

| Oracle Retail Merchandise Operations Management                                                        |                                                 |  |
|----------------------------------------------------------------------------------------------------|-------------------------------------------------|--|
| ORACLE                                                                                                 |                                                 |  |
| Weblogic Administrative Details                                                                        |                                                 |  |
| Enter the administrative user and password for the be deployed.                                        | e Weblogic Server to which the application will |  |
| Weblogic Admin port                                                                                    | 7001                                            |  |
| Weblogic Admin User                                                                                    | weblogic                                        |  |
| Weblogic Admin Password                                                                                |                                                 |  |
| Please re-enter password                                                                               |                                                 |  |
| WebLogic Admin User Security Alias                                                                     | wlsAlias                                        |  |
| (The alias for each username/password pair must                                                        | be unique)                                      |  |
| Note: enabling SSL requires that security certificat<br>WebLogic domain. The Admin server must then be |                                                 |  |
| SSL Enabled(Admin Server)?                                                                             | • Yes                                           |  |
|                                                                                                    | ○ No                                            |  |
|                                                                                                    |                                                 |  |
| 😣 Cancel 🔇 Back                                                                                        | Next Install                                    |  |

#### Screen: WebLogic Administrative Details

| Field Title          | Weblogic Admin port                        |
|----------------------|--------------------------------------------|
| Field<br>Description | Listen port for the WebLogic Admin server. |
| Example              | 7001                                       |

| Field Title          | Weblogic Admin User                                                                                |
|----------------------|----------------------------------------------------------------------------------------------------|
| Field<br>Description | Username of the admin user for the WebLogic instance to which the RMS application will be deployed |
| Example              | weblogic                                                                                           |

| Field Title          | Weblogic Admin Password                                                                               |
|----------------------|----------------------------------------------------------------------------------------------------|
| Field<br>Description | Password for the WebLogic admin user. You chose this password when you created the WebLogic instance. |

| Field Title          | Weblogic Admin User Security Alias                                                                                                    |
|----------------------|----------------------------------------------------------------------------------------------------|
| Field<br>Description | An alias for the WebLogic admin user.                                                                                                    |
| Example              | wlsAlias                                                                                                    |
| Note                 | This alias must be unique. Do not use the same value for any other alias fields<br>in the installer. If the same alias is used, entries in the wallet can override each<br>other and cause problems with the application. |

| Field Title          | SSL Enabled(Admin Server)?                                                                                                    |
|----------------------|----------------------------------------------------------------------------------------------------|
| Field<br>Description | Choose Yes to install RMS using a WebLogic admin server configured to use SSL. In this case, SSL must be configured and the ports must be enabled for the admin server. Choose No to install using a WebLogic admin server configured without SSL. In this case the non-SSL ports must be enabled for the admin server. |

| Screen: RMS Application I | Deployment Details |
|---------------------------|--------------------|
|---------------------------|--------------------|

| Oracle Retail Merchandise Operations Management                                                       |                    | x  |
|----------------------------------------------------------------------------------------------------|--------------------|----|
| ORACLE                                                                                                |                    |    |
| RMS Application Deployment Details                                                                    | 5                  |    |
| The default values shown below are examples.                                                          |                    |    |
| RMS App Deployment Name                                                                               | Rms                |    |
| Enter the name of the RMS WebLogic managed ser                                                        | ver or cluster.    |    |
| RMS Server/Cluster                                                                                    | rms_server1        |    |
| Note: enabling SSL requires that security certificat<br>WebLogic domain. The managed server/cluster m |                    | is |
| SSL Enabled(RMS Server/Cluster)?                                                                      |                    |    |
|                                                                                                    | ⊖ No               |    |
|                                                                                                    |                    |    |
|                                                                                                    |                    |    |
|                                                                                                    |                    |    |
|                                                                                                    |                    |    |
|                                                                                                    |                    |    |
| 😣 Cancel 🔇 Bacl                                                                                       | < 🕢 Next 🔿 Install |    |

| Field Title          | RMS App Deployment Name                                                                                                    |
|----------------------|----------------------------------------------------------------------------------------------------|
| Field<br>Description | Name by which this RMS application is identified in the application server.                                                 |
| Example              | Rms                                                                                                    |
| Note                 | The exact string "Rms" must be used for RMS to function properly with ORAAC. The default value of "rms" should not be used. |

| Field Title          | RMS server/cluster                                  |
|----------------------|-----------------------------------------------------|
| Field<br>Description | Name of the RMS WebLogic managed server or cluster. |
| Example              | rms_server1                                         |

| Field Title          | SSL Enabled(RMS Server/Cluster)?                                                                                                    |
|----------------------|----------------------------------------------------------------------------------------------------|
| Field<br>Description | Choose Yes to install RMS into a managed server/cluster configured to use SSL.<br>In this case, SSL must be configured and the ports must be enabled for the<br>managed server/cluster. Choose No to install into a managed server/cluster<br>configured without SSL. In this case the non-SSL ports must be enabled for the<br>managed server/cluster. |

| Oracle Retail Merchandise Operations Management |                    |  |
|-------------------------------------------------|--------------------|--|
| ORACLE                                          |                    |  |
| Deploy Mobile ReST Services                     |                    |  |
| Deploy Mobile ReST Services Apps?               |                    |  |
|                                                 |                    |  |
|                                                 |                    |  |
|                                                 |                    |  |
|                                                 |                    |  |
|                                                 |                    |  |
|                                                 |                    |  |
|                                                 |                    |  |
|                                                 |                    |  |
| 😣 Cancel 🔇 Bac                                  | k 📀 Next 💿 Install |  |

#### Screen: Deploy Mobile ReST Services

| Field Title          | Deploy Mobile ReST Services Apps?                                                                              |
|----------------------|----------------------------------------------------------------------------------------------------|
| Field<br>Description | Choosing Yes deploy's the Mobile ReST Services Apps. Choosing no will not deploy the Mobile ReST Services Apps |

#### Screen: Enable Secure Cookies using JSESSIONID Flag

| O Oracle Retail Merchandise Operations Management                                                                                               |
|----------------------------------------------------------------------------------------------------|
| ORACLE                                                                                                    |
| Enable Secure Cookies using JSESSIONID Flag                                                                                                    |
| Note: With enabling Secure Cookies for RMS using JSESSIONID Flag, RMS should only be accessed over a secure channel(such as WebLogic SSL port). |
| Enable Secure Cookies using JSESSIONID Flag? 🗹                                                                                                  |
|                                                                                                    |
|                                                                                                    |
|                                                                                                    |
|                                                                                                    |
|                                                                                                    |
|                                                                                                    |
| 😣 Cancel 🔇 Back 📀 Next 🖘 Install                                                                                                    |

| Field Title          | Enable Secure Cookies using JSESSIONID Flag?                                                                                           |
|----------------------|----------------------------------------------------------------------------------------------------|
| Field<br>Description | Selecting "Yes" will enable secure cookies using JSESSIONID Flag. Selecting "No" will not enable secure cookies using JSESSIONID Flag. |

#### Screen: Harden HTTP Transport

| O Oracle Retail Merchandise Operations Management                               |  |  |
|---------------------------------------------------------------------------------|--|--|
| ORACLE                                                                          |  |  |
| Harden HTTP Transport                                                           |  |  |
| Note: Enable Harden HTTP Transport only when Enable Secure Cookies is selected. |  |  |
| Enable Harden HTTP Transport?                                                   |  |  |
|                                                                                 |  |  |
|                                                                                 |  |  |
|                                                                                 |  |  |
|                                                                                 |  |  |
|                                                                                 |  |  |
|                                                                                 |  |  |
| 😣 Cancel 🔇 Back 📀 Next 💿 Install                                                |  |  |

| Field Title          | Enable Harden HTTP Transport?                                                                            |
|----------------------|----------------------------------------------------------------------------------------------------|
| Field<br>Description | Selecting "Yes" will enable Harden HTTP Transport. Selecting "No" will not enable Harden HTTP Transport. |

#### Screen: OHS Web Tier

| Oracle Retail Merchandise Operations Management                                                     |
|----------------------------------------------------------------------------------------------------|
| ORACLE                                                                                              |
| OHS Web Tier                                                                                        |
| Are you running an OHS web tier for use in Oracle Single Sign-On and/or a Clustered<br>Environment? |
| Yes                                                                                                 |
| ⊖ No                                                                                                |
|                                                                                                    |
|                                                                                                    |
|                                                                                                    |
|                                                                                                    |
|                                                                                                    |
|                                                                                                    |
|                                                                                                    |
|                                                                                                    |
|                                                                                                    |
| 😣 Cancel 🔇 Back 🕢 Next 💿 Install                                                                    |

| Field Title          | Are you running an OHS web tier for use in Oracle Single Sign-On and/or a Clustered Environment?                                                                                                    |
|----------------------|----------------------------------------------------------------------------------------------------|
| Field<br>Description | Selecting the option 'Yes' will configure all the application URLs delivered by this installer with the OHS webtier hostname and port that will be entered in the next screen. Selecting option 'No' will result in application URLs having default hosts and ports. |

#### Screen: OHS Web Tier Details

This screen appears only if you have selected Yes in the previous screen.

| Oracle Retail Merchandise Operations Management | t               |
|-------------------------------------------------|-----------------|
| ORACLE                                          |                 |
| OHS Web Tier Details                            |                 |
| Please enter the OHS web tier details.          |                 |
| OHS web tier connection protocol                | ⊖ http          |
|                                                 | https           |
| OHS web tier host                               | webtierhostname |
| OHS web tier port                               | 7777            |
|                                                 |                 |
|                                                 |                 |
|                                                 |                 |
|                                                 |                 |
|                                                 |                 |
|                                                 |                 |
|                                                 |                 |
| 😣 Cancel 🔇 Back 📀 Next 🕋 Install                |                 |

| Field Title          | OHS web tier connection protocol                     |
|----------------------|------------------------------------------------------|
| Field<br>Description | Connection protocol for OHS web tier – http or https |

| Field Title          | OHS web tier host          |
|----------------------|----------------------------|
| Field<br>Description | Host name for OHS web tier |
| Example              | webtierhostname            |

| Field Title          | OHS web tier port            |
|----------------------|------------------------------|
| Field<br>Description | Port number for OHS web tier |
| Example              | 7777                         |

#### Screen: Enable BIPublisher Integration?

| O Oracle Retail Merchandise Operations Management |     |
|---------------------------------------------------|-----|
| ORACLE                                            |     |
| BIPublisher Integration                           |     |
| Enable BIPublisher Integration?                   |     |
| Yes                                               |     |
| ○ No                                              |     |
|                                                   |     |
|                                                   |     |
|                                                   |     |
|                                                   |     |
|                                                   |     |
|                                                   |     |
|                                                   |     |
|                                                   |     |
|                                                   |     |
|                                                   |     |
| 😣 Cancel 🔇 Back 📀 Next 🔿 Inst                     | all |

| Field Title          | Enable BIPublisher Integration?                                                                                                    |
|----------------------|----------------------------------------------------------------------------------------------------|
| Field<br>Description | Selecting the option 'Yes' will configure RMS to use the BIPublisher url that will be entered in the next screen. Selecting option 'No' will result RMS not being configured to use BIPublisher. |

#### Screen: BIPublisher Details

This screen appears only if you have selected Yes in the previous screen.

| Oracle Retail Merchandise Operations Management |                                             | x |
|-------------------------------------------------|---------------------------------------------|---|
| ORACLE                                          |                                             |   |
| BIPublisher Details                             |                                             |   |
| Please provide BIPublisher URL                  |                                             |   |
| BIPublisher URL                                 | https://mybiphost:7323/xmlpserver/Guest/RMS |   |
|                                                 |                                             |   |
|                                                 |                                             |   |
|                                                 |                                             |   |
|                                                 |                                             |   |
|                                                 |                                             |   |
|                                                 |                                             |   |
|                                                 |                                             |   |
|                                                 |                                             |   |
|                                                 |                                             |   |
| 😣 Cancel 🔇 Back                                 | k 📀 Next 🔿 Install                          |   |

| Field Title          | BIPublisher URL                                                               |
|----------------------|-------------------------------------------------------------------------------|
| Field<br>Description | The url through which the RMS application will access RMS BIPublisher reports |
| Example              | https://mybiphost:7323/xmlpserver/Guest/RMS                                   |

#### Screen: RMS Application RETAIL\_HOME

| Oracle Retail Merchandise Operations Management                                                                                                    |                                       | _ <b>_</b> X  |
|----------------------------------------------------------------------------------------------------|---------------------------------------|---------------|
| ORACLE                                                                                                    |                                       |               |
| RMS Application RETAIL_HOME                                                                                                    |                                       |               |
| Please enter the directory where the RMS and ORA<br>keep track of this directory, it should remain in pla<br>future patches. You may use the same RETAIL_HC<br>component | ace after installation and will be us | ed to apply   |
| RMS Application RETAIL_HOME                                                                                                    | /path/to/retail_home                  | Select Folder |
|                                                                                                    |                                       |               |
| 😣 Cancel 🔇 Bac                                                                                                    | k 📀 Next 🔿 Install                    |               |

| Field Title          | RMS Application RETAIL_HOME                                                                                                    |
|----------------------|----------------------------------------------------------------------------------------------------|
| Field<br>Description | Retail Home is used to keep Orpatch related files, batches etc. by default. Please keep track of this directory, it should remain in place after installation and will be used to apply future patches.                                                                                                    |
| Example              | /path/to/retail_home                                                                                                    |
| Note                 | If upgrading an existing RMS installation, please choose a RETAIL_HOME location different than one used previously to install an RMS 15.0.x or earlier application. If you have selected an existing RETAIL_HOME, and it has been configured to run other components than the ones you have selected for this installation, those components will also be installed regardless of what you selected on the Component Selection screen. |

# Appendix: RMS Analyze Tool

It may be desirable to see a list of the files that will be updated by a patch, particularly if files in the environment have been customized. The installer has an 'analyze' mode that will evaluate all files in the patch against the environment and report on the files that will be updated based on the patch. See the section "Analyzing the Impact of a Patch" in the chapter "RMS Patching Procedures" for more details.

## Run the RMS Analyze Tool

- **1.** Log onto the server as a user with access to the RETAIL\_HOME for the installation you want to analyze.
- **2.** Change directories to STAGING\_DIR/rms/installer. STAGING\_DIR is the location where you extracted the installer.

| Variable  | Description                                                                                                    | Example                                                     |
|-----------|----------------------------------------------------------------------------------------------------|-------------------------------------------------------------|
| JAVA_HOME | Location of a Java 1.8 JDK.                                                                                             | JAVA_HOME=<br>/u00/webadmin/java/jdk1.8<br>export JAVA_HOME |
| DISPLAY   | Address and port of X server on<br>desktop system of user running<br>install. Optional when running<br>the Analyze tool | DISPLAY= <ip address="">:0.0<br/>export DISPLAY</ip>        |

3. Set and export the following environment variables.

- **4.** If you are going to run the installer in GUI mode using an X server, you need to have the XTEST extension enabled. This setting is not always enabled by default in your X server. See Appendix: Common Installation Errors for more details.
- 5. Run the analyze.sh script to start the analyze tool.

**Note:** Below are the usage details for analyze.sh. The typical usage for GUI mode is no arguments.

./analyze.sh [text | silent]

#### Screen: RETAIL\_HOME to Analyze

| O Oracle Retail Merchandise Operations Management   |                             |                  |
|-----------------------------------------------------|-----------------------------|------------------|
| ORACLE                                              |                             |                  |
| RETAIL_HOME to Analyze                              |                             |                  |
| Please enter a RETAIL_HOME path from a pre-existing | installation that you would | like to analyze. |
| RETAIL_HOME                                         | /path/to/retail_home        | Select Folder    |
|                                                     |                             |                  |
| 😣 Cancel 🔇 Back                                     | 📀 Next 🔿 Install            |                  |

| Field Title                                                                                                    | RETAIL_HOME                                                                                                    |
|----------------------------------------------------------------------------------------------------|----------------------------------------------------------------------------------------------------|
| Field<br>Description                                                                                                    | The pre-existing location where RMS (database, batch, and/or application) was installed along with the ORPATCH utility. This location should contain directories with your installed files as well as the "orpatch" directory. |
| Example                                                                                                    | /path/to/retail_home                                                                                                    |
| <b>Note</b> The ORPatch files in this RETAIL_HOME may need to be updated in order to be able to run the analysis. The Analyze tool will take care of this automatically. |                                                                                                    |

1. After clicking "install", the Analyze tool will generate a report of the files that will be patched if you apply this patch to the selected RETAIL\_HOME. A high level report can be found in the log file: STAGING\_DIR/rms/installer/logs/rms-analyze.<timestamp>.log.

The detailed list of patch files can be found in RETAIL\_HOME/ orpatch/logs/detail\_logs/analyze/details/

## **Appendix: Installer Silent Mode**

In addition to the GUI and text interfaces of the installer, there is a silent mode that can be run. This mode is useful if you wish to run a repeat installation without retyping the settings you provided in the previous installation. It is also useful if you encounter errors in the middle of an installation and wish to continue.

The installer runs in two distinct phases. The first phase involves gathering settings from the user. At the end of the first phase, a properties file named ant.install.properties is created with the settings that were provided. Then the second phase begins, where this properties file is used to provide your settings for the installation.

To skip the first phase and re-use the ant.install.properties file from a previous run, follow these instructions:

- **1.** Edit the ant.install.properties file and correct any invalid settings that may have caused the installer to fail in its previous run.
- **2.** Look for duplicate properties in the ant.install.properties file. Some properties are set on multiple pages to ensure default values when a page is only displayed under certain conditions. For example, if there are two instances of input.property.name, remove all but the last one.
- **3.** Run the installer again with the **silent** argument.

Example: install.sh silent

# Appendix: URL Reference

This appendix provides URL reference information.

## JDBC URL for a Database

Used by the Java application and by the installer to connect to the database. Thick Client Syntax: jdbc:oracle:oci:@<sid> <sid>: system identifier for the database

Example: jdbc:oracle:oci:@mysid

Thin Client Syntax: jdbc:oracle:thin:@<host>:<port>:<sid><host>: hostname of the database server<port>: database listener port<sid>: system identifier for the database

Example: jdbc:oracle:thin:@myhost:1521:mysid

# **Appendix: Common Installation Errors**

This section provides some common errors encountered during installation of RMS.

# **Database Installer Hangs on Startup**

# Symptom

When the database schema installer is run, the following is written to the console and the installer hangs indefinitely:

Running pre-install checks Running thsping to get listener port

# Solution

The installer startup script is waiting for control to return from the **tnsping** command, but tnsping is hanging. Type Control+C to cancel the installer, and investigate and solve the problem that is causing the **tnsping** <**sid**> command to hang. This can be caused by duplicate database listeners running.

# Warning: Could Not Find X Input Context

# Symptom

The following text appears in the console window during execution of the installer in GUI mode:

Couldn't find X Input Context

# Solution

This message is harmless and can be ignored.

# **Unresponsive Country and Currency Drop-Downs**

#### Symptom

In GUI mode, when you click on the drop-down list selection for the primary country or currency, the list does not appear, and this message appears in the console window: XTEST extension not installed on this X server: Error 0

#### Solution

To run the RMS installer in GUI mode you must have the XTEST extension enabled in your X server.

To Enabling XTEST in Exceed, do the following.

- 1. Open Xconfig to edit Exceed configuration.
- **2.** Go to the X Server Protocol settings.
- **3.** Click on the Extensions tab.
- 4. Make sure that the XTEST extension is selected, as shown.

| Protocol Extensions        |           |
|----------------------------|-----------|
| MIT-SHM<br>Multi-Buffering | Configure |
|                            |           |
| RENDER<br>SECURITY         |           |
| SHAPE                      |           |
| SYNC<br>TOG-CUP            |           |
|                            | =         |
| ✓XInputExtension           | =         |
| ✓×TestExtension1           |           |
| ▼XTEST(X11R6)              |           |
| □SunOverlay                | ~         |

**5.** Restart the X Server and re-run the RMS installer.

# Could Not Execl Robot Child Process: Permission Denied

#### Symptom

When opening a drop-down list in GUI mode of the RMS installer, the installer freezes up and displays the following message in the console:

Couldn't execl robot child process: Permission denied

#### Solution

As the owner of the database ORACLE\_HOME (i.e. **oracle**), grant execute permissions to the awt\_robot\* files under \$ORACLE\_HOME/jdk/jre/lib. The database schema installer uses \$ORACLE\_HOME/jdk for its JAVA\_HOME.

Example (using SUN Solaris):

chmod a+x \$ORACLE\_HOME/jdk/jre/lib/sparc/awt\_robot chmod a+x \$ORACLE\_HOME/jdk/jre/lib/sparcv9/awt\_robot

# ConcurrentModificationException in Installer GUI

#### Symptom

In GUI mode, the errors tab shows the following error:

#### Solution

You can ignore this error. It is related to third-party Java Swing code for rendering of the installer GUI and does not affect the retail product installation.

# ORA-04031 (Unable to Allocate Memory) Error During Database Schema Installation

#### Symptom

When running the database schema installer you get the following error one or more times:

```
[ora:sqlplus] alter package
[ora:sqlplus] *
[ora:sqlplus] ERROR at line 1:
[ora:sqlplus] ORA-04031: unable to allocate 92120 bytes of shared memory ("shared
[ora:sqlplus] pool","unknown object","PL/SQL MPCODE","BAMIMA: Bam Buffer")
```

#### Solution

There was not enough available memory in the shared pool on the database at the time of compilation. There are several choices to get past this error:

- Log into the database and attempt to recompile invalid objects in the database schema. Subsequent attempts to compile the same object(s) can be successful.
- Have a DBA increase the shared pool size on the database and re-run the installer from scratch on a new schema user.

# **RIB Errors**

At random times, the RIB will get certain errors such as GETNXT(?,?,?,?,?,?) and/or ORA-21700 object does not exist or is marked for delete. This is very confusing because you may research and find that the object exists and is valid.

You must re-initialize the reference to reference an existing object as follows.

- 1. Bring down the RIB in question.
- 2. Run / RIB\_INSTALL\_DIR>/InstallAndCompileAllRibOracleObjects.sql.
- **3.** Run another object validate script (ex: inv\_obj\_comp.sql) to make sure objects are valid. (Some may have deal locked in the end of the previous step.)
- **4.** Bring up the RIB in question.

# **Error Connecting to Database URL**

#### Symptom

After entering database credentials in the installer screens and hitting next, a message pops up with an error like this:

Error connecting to database URL <url> as user <user> details...

The message prevents you from moving on to the next screen to continue the installation.

#### Solution

This error occurs when the installer fails to validate the user credentials you have entered on the screen. Make sure that you have entered the credentials properly. If you receive a message similar to this:

Error connecting to database URL <url> as user <user>

java.lang.Exception: UnsatisfiedLinkError encountered when using the Oracle driver.

Please check that the library path is set up properly or switch to the JDBC thin client.

It may mean that the installer is using the incorrect library path variables for the platform you are installing on. Open the file

<STAGING\_DIR>/rms/installer/common/preinstall.sh and make sure the variable use32bit is set to True if you are on a 32 bit platform, and False if you are on a 64 bit platform.

# Multi-Threaded OCI Client Dumps Core after Reconnecting To Database

#### Symptom

If a multi-threaded Oracle client process that uses OCI to connect to a remote database loses connectivity with the database, it tries to reconnect and the client program continues to run. The program then dumps the core with the following stack trace, when Automatic Diagnostic Repository (ADR) is enabled.

skgfqio sdbgrfbibf\_io\_block\_file dbgrfrbf\_read\_block\_file dbgrmflrp\_read\_page
dbgrmblgmp\_get\_many\_pages dbgrmmdrrmd\_read\_relation\_meta\_data
dbgrmmdora\_open\_record\_access\_full

dbgriporc\_openrel\_wcreate dbgrip\_open\_relation\_access dbgrip\_start\_iterator dbgrip\_relation\_iterator dbgruprac\_read\_adrctl...

#### Solution

Oracle Retail recommended you disable ADR (diag\_adr\_enabled=OFF, a sqlnet.ora parameter) while using multi-threaded OCI/OCCI application. diag\_adr\_enabled was introduced in Oracle 11g as a new method of tracing ADR. This will dump additional trace details.

Disabling 'diag\_adr\_enabled' does not disturb any functionality. Therefore, it can safely be unset by doing diag\_adr\_enabled=off in sqlnet.ora. However, if you still want tracing, you can have following parameters/variables set in sqlnet.ora:

trace\_level\_server=16 -- for server side NET tracing trace\_level\_client=16 -- for client side NET tracing

For additional information on how to set traditional tracing, see the My Oracle Support document, "SQL\*Net, Net8, Oracle Net Services - Tracing and Logging at a Glance" (ID 219968.1).

# **Error Compiling Batch**

#### Symptom

```
[exec] 14:41:21 10/26/2016 Executing make -f retek.mk retek rms resa 2>&1
     [exec] 14:41:21 10/26/2016 ----- Start Pro*C Compilation Errors output ----
     [exec] make: Fatal error: Command failed for target `saoranumadd.o'
     [exec] 14:41:21 10/26/2016 ----- End Pro*C Compilation Errors output ----
     [exec] 14:41:21 10/26/2016 ERROR: 1 errors while compiling, see
/u00/projects/rms/oracle/lib/src/libretek.log for full details
     [exec] 14:41:21 10/26/2016 Executing make -f retek.mk install 2>&1
     [exec] 14:41:24 10/26/2016 Command succeeded
     [exec] 14:41:24 10/26/2016 Errors while compiling libraries, attempting proc
compile
     [exec] 14:41:24 10/26/2016 Compiling Pro*C batch in
/u00/projects/rms/oracle/proc/src
     [exec] 14:41:24 10/26/2016 Moving /u00/projects/rms/oracle/proc/bin to
/u00/projects/rms/oracle/proc/bin-10262016-144124
     [exec] 14:41:24 10/26/2016 Executing make -f mts.mk clobber 2>&1
     [exec] 14:41:25 10/26/2016 Command succeeded
    [exec] 14:41:25 10/26/2016 Executing { make -f mts.mk depend || make -f
mts.mk depend ; } 2>&1
    [exec] 14:41:26 10/26/2016 Command succeeded
    [exec] 14:41:26 10/26/2016 Executing make -f mts.mk
PRODUCT_PROCFLAGS=dynamic=ansi ditinsrt 2>&1
    [exec] 14:41:36 10/26/2016 ----- Start Pro*C Compilation Errors output ----
     [exec] make: Fatal error: Command failed for target `ditinsrt.o'
     [exec] make: Fatal error: Command failed for target `ditinsrt'
     [exec] 14:41:36 10/26/2016 ----- End Pro*C Compilation Errors output ----
     [exec] 14:41:36 10/26/2016 ERROR: 2 errors while compiling, see
/u00/projects/rms/oracle/proc/src/srcditinsrt.log for full details
     [exec] 14:41:36 10/26/2016 Executing make -f mts.mk rms-ALL recs-ALL resa-
ALL rtm-ALL fif-ALL 2>&1
     [exec] 14:41:38 10/26/2016 ----- Start Pro*C Compilation Errors output ----
    [exec] make: Fatal error: Command failed for target `ang_prcqtydnld.o'
     [exec] make: Fatal error: Command failed for target `rms-ALL'
     [exec] 14:41:38 10/26/2016 ----- End Pro*C Compilation Errors output ----
     [exec] 14:41:38 10/26/2016 ERROR: 2 errors while compiling, see
/u00/projects/rms/oracle/proc/src/srcall.log for full details
```

[exec] 14:41:38 10/26/2016 Executing make -f mts.mk install 2>&1
[exec] 14:41:38 10/26/2016 Command succeeded
[exec] 14:41:43 10/26/2016 Errors while compiling Proc\*C batch
[exec] 14:41:43 10/26/2016 Failed to complete Post-action for action:
RMSBATCH

[exec] 14:41:43 10/26/2016 ORPatch session completed with errors

#### Solution

Ensure that the PATH variable is set to correct compiler for the respective operating systems.

# L

# Appendix: Single Sign-On for WebLogic

Single Sign-On (SSO) is a term for the ability to sign onto multiple Web applications via a single user ID/Password. There are many implementations of SSO. Oracle provides an implementation with Oracle Access Manager.

Most, if not all, SSO technologies use a session cookie to hold encrypted data passed to each application. The SSO infrastructure has the responsibility to validate these cookies and, possibly, update this information. The user is directed to log on only if the cookie is not present or has become invalid. These session cookies are restricted to a single browser session and are never written to a file.

Another facet of SSO is how these technologies redirect a user's Web browser to various servlets. The SSO implementation determines when and where these redirects occur and what the final screen shown to the user is.

Most SSO implementations are performed in an application's infrastructure and not in the application logic itself. Applications that leverage infrastructure managed authentication (such as deployment specifying Basic or Form authentication) typically have little or no code changes when adapted to work in an SSO environment.

# What Do I Need for Single Sign-On?

A Single Sign-On system involves the integration of several components, including Oracle Identity Management and Oracle Access Management. This includes the following components:

- An Oracle Internet Directory (OID) LDAP server, used to store user, role, security, and other information. OID uses an Oracle database as the back-end storage of this information.
- An Oracle Access Manager (OAM) 11g Release 2 server and administrative console for implementing and configuring policies for single sign-on.
- A Policy Enforcement Agent such as Oracle Access Manager 11g R2 PS3Agent (WebGate), used to authenticate the user and create the Single Sign-On cookies.
- Oracle Directory Services Manager (ODSM) application in Oracle Identity Management (11.1.1.9), used to administer users and group information. This information may also be loaded or modified via standard LDAP Data Interchange Format (LDIF) scripts.
- Additional administrative scripts for configuring the OAM system and registering HTTP servers.

Additional WebLogic managed servers will be needed to deploy the business applications leveraging the Single Sign-On technology.

# Can Oracle Access Manager Work with Other SSO Implementations?

Yes, Oracle Access Manager has the ability to interoperate with many other SSO implementations, but some restrictions exist.

# **Oracle Single Sign-on Terms and Definitions**

The following terms apply to single sign-on.

# Authentication

Authentication is the process of establishing a user's identity. There are many types of authentication. The most common authentication process involves a user ID and password.

# **Dynamically Protected URLs**

A Dynamically Protected URL is a URL whose implementing application is aware of the Oracle Access Manager environment. The application may allow a user limited access when the user has not been authenticated. Applications that implement dynamic protection typically display a Login link to provide user authentication and gain greater access to the application's resources.

# Oracle Identity Management (OIM) and Oracle Access Manager (OAM) for 11g

Oracle Identity Management (OIM) 11g includes Oracle Internet Directory and ODSM. Oracle Access Manager (OAM) 11g R2 should be used for SSO using WebGate. Oracle Forms 11g contains Oracle HTTP server and other Retail Applications will use Oracle WebTier11g for HTTP Server.

# MOD\_WEBLOGIC

mod\_WebLogic operates as a module within the HTTP server that allows requests to be proxied from the OracleHTTP server to the Oracle WebLogic server.

# Oracle Access Manager 11g Agent (WebGate)

Oracle WebGates are policy enforcement agents which reside with relying parties and delegate authentication and authorization tasks to OAM servers.

# **Oracle Internet Directory**

Oracle Internet Directory (OID) is an LDAP-compliant directory service. It contains user ids, passwords, group membership, privileges, and other attributes for users who are authenticated using Oracle Access Manager.

# **Partner Application**

A partner application is an application that delegates authentication to the Oracle Identity Management Infrastructure. One such partner application is the Oracle HTTP Server (OHS) supplied with Oracle Forms Server or WebTier11g Server if using other Retail Applications other than Oracle Forms Applications.

All partner applications must be registered with Oracle Access Manager (OAM) 11g. An output product of this registration is a configuration file the partner application uses to verify a user has been previously authenticated.

# Statically Protected URLs

A URL is considered to be Statically Protected when an Oracle HTTP server is configured to limit access to this URL to only SSO authenticated users. Any unauthenticated attempt to access a Statically Protected URL results in the display of a login page or an error page to the user.

Servlets, static HTML pages, and JSP pages may be statically protected.

# What Single Sign-On is not

Single Sign-On is NOT a user ID/password mapping technology.

However, some applications can store and retrieve user IDs and passwords for non-SSO applications within an OID LDAP server. An example of this is the Oracle Forms Web Application framework, which maps Single Sign-On user IDs to a database logins on a per-application basis.

# How Oracle Single Sign-On Works

Oracle Access Manager involves several different components. These are:

- The Oracle Access Manager (OAM) server, which is responsible for the back-end authentication of the user.
- The Oracle Internet Directory LDAP server, which stores user IDs, passwords, and group (role) membership.
- The Oracle Access Manager Agent associated with the Web application, which verifies and controls browser redirection to the Oracle Access Manager server.
- If the Web application implements dynamic protection, then the Web application itself is involved with the OAM system.

# About SSO Login Processing with OAM Agents

- **1.** The user requests a resource.
- 2. Webgate forwards the request to OAM for policy evaluation
- **3.** OAM:
  - **a.** Checks for the existence of an SSO cookie.
  - **b.** Checks policies to determine if the resource is protected and if so, how?
- 4. OAM Server logs and returns the decision
- **5.** Webgate responds as follows:
  - Unprotected Resource: Resource is served to the user
  - Protected Resource: Resource is redirected to the credential collector. The login form is served based on the authentication policy. Authentication processing begins
- **6.** User sends credentials
- 7. OAM verifies credentials
- **8.** OAM starts the session and creates the following host-based cookies:
  - One per partner: OAMAuthnCookie set by 11g WebGates using authentication token received from the OAM Server after successful authentication.
     Note: A valid cookie is required for a session.
  - One for OAM Server: OAM\_ID
- 9. OAM logs Success of Failure.
- **10.** Credential collector redirects to WebGate and authorization processing begins.
- **11.** WebGate prompts OAM to look up policies, compare them to the user's identity, and determine the user's level of authorization.
- **12.** OAM logs policy decision and checks the session cookie.
- 13. OAM Server evaluates authorization policies and cache the result.
- 14. OAM Server logs and returns decisions

- **15.** WebGate responds as follows:
  - If the authorization policy allows access, the desired content or applications are served to the user.
  - If the authorization policy denies access, the user is redirected to another URL determined by the administrator.

# SSO Login Processing with OAM Agents

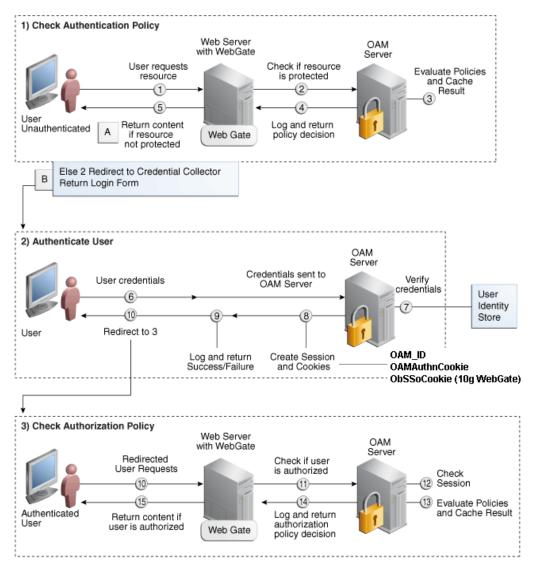

# Installation Overview

Installing an Oracle Retail supported Single Sign-On installation using OAM11g requires installation of the following:

- Oracle Internet Directory (OID) LDAP server and the Oracle Directory Services Manager. They are typically installed using the Installer of Oracle Identity Management . The ODSM application can be used for user and realm management within OID.
- **2.** Oracle Access Manager 11gR2 has to be installed and configured.
- **3.** Additional midtier instances (such as Oracle Forms 11gr2) for Oracle Retail applications based on Oracle Forms technologies (such as RMS). These instances must be registered with the OAM installed in step 2.
- **4.** Additional application servers to deploy other Oracle Retail applications and performing application specific initialization and deployment activities must be registered with OAM installed in step 2.

# Infrastructure Installation and Configuration

The Infrastructure installation for Oracle Access Manager (OAM) is dependent on the environment and requirements for its use. Deploying Oracle Access Manager (OAM) to be used in a test environment does not have the same availability requirements as for a production environment. Similarly, the Oracle Internet Directory (OID) LDAP server can be deployed in a variety of different configurations. See the *Oracle Identity Management Installation Guide11g*.

# **OID User Data**

Oracle Internet Directory is an LDAP v3 compliant directory server. It provides standards-based user definitions out of the box.

Customers with existing corporate LDAP implementations may need to synchronize user information between their existing LDAP directory servers and OID. OID supports standard LDIF file formats and provides a JNDI compliant set of Java classes as well. Moreover, OID provides additional synchronization and replication facilities to integrate with other corporate LDAP implementations.

Each user ID stored in OID has a specific record containing user specific information. For role-based access, groups of users can be defined and managed within OID. Applications can thus grant access based on group (role) membership saving administration time and providing a more secure implementation.

# **User Management**

User Management consists of displaying, creating, updating or removing user information. There are many methods of managing an LDAP directory including LDIF scripts or Oracle Directory Services Manager (ODSM) available for OID11g.

# ODSM

Oracle Directory Services Manager (ODSM) is a Web-based application used in OID11g is designed for both administrators and users which enables you to configure the structure of the directory, define objects in the directory, add and configure users, groups, and other entries. ODSM is the interface you use to manage entries, schema, security, adapters, extensions, and other directory features.

# **LDIF Scripts**

Script based user management can be used to synchronize data between multiple LDAP servers. The standard format for these scripts is the LDAP Data Interchange Format (LDIF). OID supports LDIF script for importing and exporting user information. LDIF scripts may also be used for bulk user load operations.

# **User Data Synchronization**

The user store for Oracle Access Manager resides within the Oracle Internet Directory (OID) LDAP server. Oracle Retail applications may require additional information attached to a user name for application-specific purposes and may be stored in an application-specific database. Currently, there are no Oracle Retail tools for synchronizing changes in OID stored information with application-specific user stores. Implementers should plan appropriate time and resources for this process. Oracle Retail strongly suggests that you configure any Oracle Retail application using an LDAP for its user store to point to the same OID server used with Oracle Access Manager.

# **Appendix: AIX Shared Library Bug Fix**

The env\_rdbms.mk file for Oracle 12c has Bug #2143531. This bug was not fixed because there is a workaround. For the workaround, the following changes in **bold/italic** need to be made to the \$ORACLE\_HOME/rdbms/lib/env\_rdbms.mk file. Notice that changes are made in both the BUILD\_WITH\_CONTEXT and BUILD\_WITH\_NO\_CONTEXT functions.

```
_____
BUILDLIB_WITH_CONTEXT=generate_export_list() \
/bin/nm -X32_64 -B -h -g "$$1" | grep -v ' U ' | awk '{print $$3}' | \
egrep -v '^\. | TOC' | sort | uniq ; \
}; \
generate_import_list() { \
LIB NAME=$$1; \
IMP_FILE=$$2; \
cat ${ORACLE_HOME}/rdbms/lib/xa.imp | head -1 | awk '{print $$0, "." }' >
$${IMP FILE}; \
/bin/nm -X32_64 -C -B -h -q $${LIB NAME} | grep ' U ' | grep -v ":::" | grep -v "("
| grep -v "\.cc" | awk '{print $$3}' | sed -e "s/\.//g
" | grep -v "^_" >> $${IMP_FILE}; \
}; \
\
generate_import_list "$(OBJS)" $(SHARED_LIBNAME).imp; \
generate_export_list $(OBJS) > $(SHARED_LIBNAME).exp; \
$(LD) -bnoentry -bM:SRE -bE:$(SHARED LIBNAME).exp -bI:$(SHARED LIBNAME).imp \
-o $(SHARED_LIBNAME) $(OBJS) -L$(ORACLE_HOME)/lib -lc_r -lm $(LLIBCLNTSH)
$(MATHLIB)
_____
BUILDLIB_NO_CONTEXT=generate_export_list() \
{ \
/bin/nm -X32_64 -B -h -g "$$1" | grep -v 'U ' | awk '{print $$3}' | \
egrep -v '^\.|^TOC' | sort | uniq ; \
}; \
generate_import_list() { \
LIB NAME=$$1; \
IMP_FILE=$$2; \setminus
cat ${ORACLE_HOME}/rdbms/lib/xa.imp | head -1 | awk '{print $$0, "." }' >
$${IMP FILE}; \
/bin/nm -X32_64 -C -B -h -g $${LIB_NAME} | grep ' U ' | grep -v ":::" | grep -v "("
| grep -v "\.cc" | awk '{print $$3}' | sed -e "s/\.//g
  | grep -v "^_" >> $${IMP_FILE}; \
}; \
generate_import_list "$(OBJS)" $(SHARED_LIBNAME).imp; \
generate_export_list $(OBJS) > $(SHARED_LIBNAME).exp; \
$(LD) -bnoentry -bM:SRE -bE:$(SHARED LIBNAME).exp -bI:$(SHARED LIBNAME).imp \
-o $(SHARED_LIBNAME) $(OBJS) -L$(ORACLE_HOME)/lib -lc_r -lm $(LLIBCINTSH)
$(MATHLIB)
```

# Appendix: Setting Up Password Stores with wallets/credential stores

As part of an application installation, administrators must set up password stores for user accounts using wallets/credential stores. Some password stores must be installed on the application database side. While the installer handles much of this process, the administrators must perform some additional steps.

Password stores for the application and application server user accounts must also be installed; however, the installer takes care of this entire process.

ORACLE Retail Merchandising applications now have 3 different types of password stores. They are database wallets, java wallets, and database credential stores. Background and how to administer them below are explained in this appendix

# About Database Password Stores and Oracle Wallet

Oracle databases have allowed other users on the server to see passwords in case database connect strings (username/password@db) were passed to programs. In the past, users could navigate to ps -ef|grep <username> to see the password if the password was supplied in the command line when calling a program.

To make passwords more secure, Oracle Retail has implemented the Oracle Software Security Assurance (OSSA) program. Sensitive information such as user credentials now must be encrypted and stored in a secure location. This location is called password stores or wallets. These password stores are secure software containers that store the encrypted user credentials.

Users can retrieve the credentials using aliases that were set up when encrypting and storing the user credentials in the password store. For example, if username/password@db is entered in the command line argument and the alias is called db\_username, the argument to a program is as follows:

sqlplus /@db\_username

This would connect to the database as it did previously, but it would hide the password from any system user.

After this is configured, as in the example above, the application installation and the other relevant scripts are no longer needed to use embedded usernames and passwords. This reduces any security risks that may exist because usernames and passwords are no longer exposed.

When the installation starts, all the necessary user credentials are retrieved from the Oracle Wallet based on the alias name associated with the user credentials.

There are three different types of password stores. One type explain in the next section is for database connect strings used in program arguments (such as sqlplus /@db\_username). The others are for Java application installation and application use.

# Setting Up Password Stores for Database User Accounts

After the database is installed and the default database user accounts are set up, administrators must set up a password store using the Oracle wallet. This involves assigning an alias for the username and associated password for each database user account. The alias is used later during the application installation. This password store must be created on the system where the application server and database client are installed.

This section describes the steps you must take to set up a wallet and the aliases for the database user accounts. For more information on configuring authentication and password stores, see the *Oracle Database Security Guide*.

**Note:** In this section, <wallet\_location> is a placeholder text for illustration purposes. Before running the command, ensure that you specify the path to the location where you want to create and store the wallet.

To set up a password store for the database user accounts, perform the following steps:

**1.** Create a wallet using the following command:

mkstore -wrl <wallet\_location> -create

After you run the command, a prompt appears. Enter a password for the Oracle Wallet in the prompt.

**Note:** The mkstore utility is included in the Oracle Database Client installation.

The wallet is created with the auto-login feature enabled. This feature enables the database client to access the wallet contents without using the password. For more information, refer to the *Oracle Database Advanced Security Administrator's Guide*.

**2.** Create the database connection credentials in the wallet using the following command:

mkstore -wrl <wallet\_location> -createCredential <alias-name> <database-username>

After you run the command, a prompt appears. Enter the password associated with the database user account in the prompt.

- **3.** Repeat Step 2 for all the database user accounts.
- 4. Update the sqlnet.ora file to include the following statements:

**5.** Update the tnsnames.ora file to include the following entry for each alias name to be set up.

```
<alias-name> =
  (DESCRIPTION =
   (ADDRESS_LIST =
        (ADDRESS = (PROTOCOL = TCP) (HOST = <host>) (PORT = <port>))
   )
   (CONNECT_DATA =
        (SERVICE_NAME = <service>)
   )
  )
)
```

In the previous example, <alias-name>, <host>, <port>, and <service> are placeholder text for illustration purposes. Ensure that you replace these with the relevant values.

# Setting up Wallets for Database User Accounts

The following examples show how to set up wallets for database user accounts for the following applications:

For RMS, RWMS, RPM Batch using sqlplus or sqlldr, RETL, RMS and RWMS

# For RMS, RWMS, RPM Batch using sqlplus or sqlldr, RETL, RMS, and RWMS

To set up wallets for database user accounts, do the following.

1. Create a new directory called wallet under your folder structure.

```
cd /projects/rms16/dev/
mkdir .wallet
```

**Note:** The default permissions of the wallet allow only the owner to use it, ensuring the connection information is protected. If you want other users to be able to use the connection, you must adjust permissions appropriately to ensure only authorized users have access to the wallet.

2. Create a sqlnet.ora in the wallet directory with the following content.
WALLET\_LOCATION = (SOURCE = (METHOD = FILE) (METHOD\_DATA =
(DIRECTORY = /projects/rms16/dev/.wallet)) )
SQLNET.WALLET\_OVERRIDE=TRUE
SSL\_CLIENT\_AUTHENTICATION=FALSE

**Note**: WALLET\_LOCATION must be on line 1 in the file.

**3.** Setup a tnsnames.ora in the wallet directory. This tnsnames.ora includes the standard tnsnames.ora file. Then, add two custom tns\_alias entries that are only for use with the wallet. For example, sqlplus /@dvols29\_rms01user.

```
ifile = /u00/oracle/product/12.1.0.2/network/admin/tnsnames.ora
```

```
Examples for a NON pluggable db:
dvols29_rms01user =
  (DESCRIPTION = (ADDRESS_LIST = (ADDRESS = (PROTOCOL = tcp)
  (host = xxxxxx.us.oracle.com) (Port = 1521)))
    (CONNECT_DATA = (SID = <sid_name> (GLOBAL_NAME = <sid_name>)))
dvols29_rms01user.world =
  (DESCRIPTION = (ADDRESS_LIST = (ADDRESS = (PROTOCOL = tcp)
  (host = xxxxxx.us.oracle.com) (Port = 1521)))
    (CONNECT DATA = (SID = <sid name>) (GLOBAL NAME = <sid name>)))
Examples for a pluggable db:
dvols29 rms01user =
  (DESCRIPTION = (ADDRESS_LIST = (ADDRESS = (PROTOCOL = tcp)
  (host = xxxxx.us.oracle.com) (Port = 1521)))
    (CONNECT_DATA = (SERVICE_NAME = <pluggable db name>)))
dvols29_rms01user.world =
  (DESCRIPTION = (ADDRESS_LIST = (ADDRESS = (PROTOCOL = tcp)
  (host = xxxxxx.us.oracle.com) (Port = 1521)))
    (CONNECT_DATA = (SERVICE_NAME = <pluggable db name>)))
```

**Note**: It is important to not just copy the tnsnames.ora file because it can quickly become out of date. The ifile clause (shown above) is key.

- **4.** Create the wallet files. These are empty initially.
  - a. Ensure you are in the intended location. \$ pwd /projects/rms16/dev/.wallet
  - **b.** Create the wallet files.
    - \$ mkstore -wrl . -create
  - **c.** Enter the wallet password you want to use. It is recommended that you use the same password as the UNIX user you are creating the wallet on.
  - **d.** Enter the password again.

Two wallet files are created from the above command:

- ewallet.p12
- cwallet.sso
- **5.** Create the wallet entry that associates the user name and password to the custom ths alias that was setup in the wallet's thsnames.ora file.

mkstore -wrl . -createCredential <tns\_alias> <username> <password>

```
Example: mkstore -wrl . -createCredential dvols29_rms01user rms01user passwd
```

**6.** Test the connectivity. The ORACLE\_HOME used with the wallet must be the same version or higher than what the wallet was created with.

 $\$  export TNS\_ADMIN=/projects/rms16/dev/.wallet /\* This is very import to use wallet to point at the alternate tnsnames.ora created in this example \*/

\$ sqlplus /@dvols29\_rms01user

SQL\*Plus: Release 12

Connected to: Oracle Database 12g

SQL> show user USER is "rms0luser"

Running batch programs or shell scripts would be similar:

```
Ex: dtesys /@dvols29_rms0luser
script.sh /@dvols29_rms0luser
Set the UP unix variable to help with some compiles :
export UP=/@dvols29_rms0luser
for use in RMS batch compiles, and RMS, RWMS forms compiles.
```

As shown in the example above, users can ensure that passwords remain invisible.

#### Additional Database Wallet Commands

The following is a list of additional database wallet commands.

Delete a credential on wallet

mkstore -wrl . -deleteCredential dvols29\_rms01user

- Change the password for a credential on wallet mkstore -wrl . -modifyCredential dvols29\_rms0luser rms0luser passwd
- List the wallet credential entries mkstore -wrl . -list This command returns values such as the following. oracle.security.client.connect\_string1

oracle.security.client.user1 oracle.security.client.password1

View the details of a wallet entry
mkstore -wrl . -viewEntry oracle.security.client.connect\_stringl
Returns the value of the entry:
dvols29\_rms0luser
mkstore -wrl . -viewEntry oracle.security.client.user1
Returns the value of the entry:
rms0luser
mkstore -wrl . -viewEntry oracle.security.client.password1

Returns the value of the entry: Passwd

# Setting up RETL Wallets

RETL creates a wallet under \$RFX\_HOME/etc/security, with the following files:

- cwallet.sso
- jazn-data.xml
- jps-config.xml
- README.txt

To set up RETL wallets, perform the following steps:

1. Set the following environment variables:

- ORACLE\_SID=<retaildb>
- RFX\_HOME=/u00/rfx/rfx-13
- RFX\_TMP=/u00/rfx/rfx-13/tmp
- JAVA\_HOME=/usr/jdk1.6.0\_12.64bit
- LD\_LIBRARY\_PATH=\$ORACLE\_HOME
- PATH=\$RFX\_HOME/bin:\$JAVA\_HOME/bin:\$PATH
- 2. Change directory to \$RFX\_HOME/bin.
- **3.** Run setup-security-credential.sh.
  - Enter 1 to add a new database credential.
  - Enter the dbuseralias. For example, retl\_java\_rms01user.
  - Enter the database user name. For example, rms01user.
  - Enter the database password.
  - Re-enter the database password.
  - Enter D to exit the setup script.

**4.** Update your RETL environment variable script to reflect the names of both the Oracle Networking wallet and the Java wallet.

For example, to configure RETLforRPAS, modify the following entries in \$RETAIL\_HOME/RETLforRPAS/rfx/etc/rmse\_rpas\_config.env.

- The RETL\_WALLET\_ALIAS should point to the Java wallet entry: - export RETL\_WALLET\_ALIAS="retl\_java\_rms0luser"
- The ORACLE\_WALLET\_ALIAS should point to the Oracle network wallet entry:
  - export ORACLE\_WALLET\_ALIAS="dvols29\_rms01user"
- The SQLPLUS\_LOGON should use the ORACLE\_WALLET\_ALIAS:
  - export SQLPLUS\_LOGON="/@\${ORACLE\_WALLET\_ALIAS}"
- 5. To change a password later, run setup-security-credential.sh.
  - Enter 2 to update a database credential.
  - Select the credential to update.
  - Enter the database user to update or change.
  - Enter the password of the database user.
    - Re-enter the password.

# For Java Applications (SIM, ReIM, RPM, RIB, AIP, Alloc, ReSA, RETL)

For Java applications, consider the following:

- For database user accounts, ensure that you set up the same alias names between the password stores (database wallet and Java wallet). You can provide the alias name during the installer process.
- Document all aliases that you have set up. During the application installation, you
  must enter the alias names for the application installer to connect to the database and
  application server.
- Passwords are not used to update entries in Java wallets. Entries in Java wallets are stored in partitions, or application-level keys. In each retail application that has been installed, the wallet is located in <WEBLOGIC\_DOMAIN\_HOME>/retail/<appname>/config Example: /u00/webadmin/config/domains/wls\_retail/RPMDomain/retail/rpm/config
- Application installers should create the Java wallets for you, but it is good to know how this works for future use and understanding.
- Scripts are located in <WEBLOGIC\_DOMAIN\_HOME>/retail/<appname>/retailpublic-security-api/bin for administering wallet entries.
- Example:
- /u00/webadmin/config/domains/wls\_retail/RPMDomain/retail/rpm/retailpublic-security-api/bin
- In this directory is a script to help you update each alias entry without having to remember the wallet details. For example, if you set the RPM database alias to rms01user, you will find a script called update-RMS01USER.sh.

**Note:** These scripts are available only with applications installed by way of an installer.

- Two main scripts are related to this script in the folder for more generic wallet operations: dump\_credentials.sh and save\_credential.sh.
- If you have not installed the application yet, you can unzip the application zip file and view these scripts in <app>/application/retail-public-security-api/bin.

- Example:
- /u00/webadmin/rpm/application/rpm/Build/orpatch/deploy/retail-publicsecurity-api/bin

#### update-<ALIAS>.sh

update-<ALIAS>.sh updates the wallet entry for this alias. You can use this script to change the user name and password for this alias. Because the application refers only to the alias, no changes are needed in application properties files.

Usage:

update-<username>.sh <myuser>

Example:

```
/u00/webadmin/config/domains/wls_retail/RPMDomain/retail/rpm/retail-public-
security-api/bin> ./update-RMS01USER.sh
usage: update-RMS01USER.sh <username>
<username>: the username to update into this alias.
Example: update-RMS01USER.sh myuser
Note: this script will ask you for the password for the username that you pass in.
/u00/webadmin/config/domains/wls_retail/RPMDomain/retail/rpm/retail-public-
security-api/bin>
```

#### dump\_credentials.sh

dump\_credentials.sh is used to retrieve information from wallet. For each entry found in the wallet, the wallet partition, the alias, and the user name are displayed. Note that the password is not displayed. If the value of an entry is uncertain, run save\_credential.sh to resave the entry with a known password.

dump\_credentials.sh <wallet location>

Example:

```
dump_credentials.sh location:
/u00/webadmin/config/domains/wls_retail/RPMDomain/retail/rpm/config
```

Retail Public Security API Utility

Below are the credentials found in the wallet at the location/u00/webadmin/config/domains/wls\_retail/RPMDomain/retail/rpm/con fig

\_\_\_\_\_

Application level key partition name:rpm

User Name Alias:WLS-ALIAS User Name:weblogic

User Name Alias:RETAIL-ALIAS User Name:retail.user

User Name Alias:LDAP-ALIAS User Name:RETAIL.USER

User Name Alias:RMS-ALIAS User Name:rms16mock

```
User Name Alias:REIMBAT-ALIAS User Name:rpmbat
```

#### save\_credential.sh

save\_credential.sh is used to update the information in wallet. If you are unsure about the information that is currently in the wallet, use dump\_credentials.sh as indicated above.

save\_credential.sh -a <alias> -u <user> -p <partition name> -l <path of the wallet file location where credentials are stored>

#### Example:

/u00/webadmin/mock16\_testing/rpm16/application/retail-public-security-api/bin> save\_credential.sh -l wallet\_test -a myalias -p mypartition -u myuser

```
Retail Public Security API Utility
```

Enter password: Verify password:

**Note:** -p in the above command is for partition name. You must specify the proper partition name used in application code for each Java application.

save\_credential.sh and dump\_credentials.sh scripts are the same for all applications. If using save\_credential.sh to add a wallet entry or to update a wallet entry, bounce the application/managed server so that your changes are visible to the application. Also, save a backup copy of your cwallet.sso file in a location outside of the deployment path, because redeployment or reinstallation of the application will wipe the wallet entries you made after installation of the application. To restore your wallet entries after a redeployment/reinstallation, copy the backed up cwallet.sso file over the cwallet.sso file. Then bounce the application/managed server.

#### Usage

# How does the Wallet Relate to the Application?

The ORACLE Retail Java applications have the wallet alias information you create in an <app-name>.properties file. Below is the reim.properties file. Note the database information and the user are presented as well. The property called datasource.credential.alias=RMS-ALIAS uses the ORACLE wallet with the argument of RMS-ALIAS at the csm.wallet.path and csm.wallet.partition.name = rpm to retrieve the password for application use.

Reim.properties code sample:

csm.wallet.partition.name=rpm

# How does the Wallet Relate to Java Batch Program use?

Some of the ORACLE Retail Java batch applications have an alias to use when running Java batch programs. For example, alias REIMBAT-ALIAS maps through the wallet to dbuser RMS01APP, already on the database. To run a ReIM batch program the format would be: reimbatchpgmname REIMBAT-ALIAS <other arguments as needed by the program in question>

# **Database Credential Store Administration**

The following section describes a domain level database credential store. This is used in RPM login processing, SIM login processing, RWMS login processing, RESA login processing and Allocation login processing and policy information for application permission. Setting up the database credential store is addressed in the RPM, SIM, RESA, RWMS, and Alloc install guides.

The following sections show an example of how to administer the password stores thru ORACLE Enterprise Manger Fusion Middleware Control, a later section will show how to do this thru WLST scripts.

 The first step is to use your link to Oracle Enterprise Manager Fusion Middleware Control for the domain in question. Locate your domain on the left side of the screen and do a right mouse click on the domain and select Security > Credentials

|        | ation  | nain<br>n Deployments                  |          |                                 |         |              |                                                                                                    |                      | Page Refreshed Oct 25, 3 | 2013 12:32:17 PM |
|--------|--------|----------------------------------------|----------|---------------------------------|---------|--------------|----------------------------------------------------------------------------------------------------|----------------------|--------------------------|------------------|
| WebLog | igic ( | Domain                                 | )        |                                 | Up (21) |              |                                                                                                    |                      | Up (9)                   |                  |
| •      |        | Control >                              |          | 100%                            |         |              |                                                                                                    | 100%                 |                          |                  |
| ۲ 🗉    |        |                                        |          |                                 | Status  | Target       | Name                                                                                                    | Status               | Host                     | CPU Usage        |
| 🛅 Met  | 1      | Port Usage                             | F        | yments                          |         |              | WebLogic Domain                                                                                                    |                      |                          | (%)              |
|        |        | -                                      | (pp)     | cations                         |         |              | E APPDomain                                                                                                    |                      |                          |                  |
|        |        | Application Deployment >               |          |                                 |         | Cluster-reim | AdminServer                                                                                                    | Ŷ                    |                          |                  |
|        |        |                                        | L.,      |                                 | Û       | reim-12115   | □ # Cluster-reim                                                                                                    | v                    | msp12115.us.ora          | 0.12             |
|        |        | Web Services                           |          |                                 | Û       | reim-12116   | Reim-12115                                                                                                    | ~                    |                          |                  |
|        |        | ADE Domain Configuration               | P        |                                 |         | Cluster-reim |                                                                                                    | 0<br>0               | msp12115.us.ora          |                  |
|        |        | Security >>                            | p<br>heh | Credentials                     | Û       | reim-12115   |                                                                                                    | U                    | msp12116.us.ora          |                  |
|        |        |                                        |          | Credentials                     | Û       | reim-12116   | Cluster-rpm                                                                                                    | -                    |                          |                  |
|        |        | Metadata Repositories                  |          |                                 |         | Cluster-rpm  | pm-12115                                                                                                    | Ŷ                    | msp12115.us.ora          |                  |
|        |        | JDBC Data Sources                      |          | Security Provider Configuration | <u></u> | rpm-12115    | arpm-12116                                                                                                    | Û                    | msp12116.us.ora          |                  |
|        | 1      | System MBean Browser                   |          |                                 | Û       | rpm-12116    | E til Cluster-rsl                                                                                                    |                      |                          |                  |
|        |        |                                        |          | Application Policies            |         | Cluster-rpm  | arsl-12115                                                                                                    | Ŷ                    | msp12115.us.ora          |                  |
|        | ۲ ۱    | WebLogic Server Administration Console |          | Application Roles               | Û       | rpm-12115    |                                                                                                    | Û                    | msp12116.us.ora          |                  |
|        |        |                                        |          |                                 | Û       | rpm-12116    | 🖃 🚉 Cluster-sim                                                                                                    | -                    |                          |                  |
|        |        | General Information                    |          | System Policies                 |         | Cluster-rsl  | im-12115                                                                                                    | - Q                  | msp12115.us.ora          |                  |
| -      | _      | e rsi-rm                               |          |                                 | ÷       | rsl-12115    | 📇 sim-12116                                                                                                    | Û                    | msp12116.us.ora          |                  |
|        |        | C rsi-rm                               |          | Audit Policy                    | Û       | rsl-12116    | 🖃 🫅 Metadata Repositories                                                                                                    |                      |                          |                  |
|        |        | 🗉 🤶 sim-client                         |          | Audit Store                     |         | Cluster-sim  | The mode of the mode of the mo |                      | msp12115.us.ora          | -                |
|        |        | 🕒 sim-di                               | ent      |                                 | Û       | sim-12115    | Farm Resource Center                                                                                                    |                      |                          | ۰.               |
|        |        | 🖱 sim-di                               | ent      |                                 | <b></b> | sim-12116    | Before You Begin                                                                                                    |                      |                          |                  |
|        |        | 🗆 🤶 sim-help                           |          |                                 |         | Cluster-sim  | Introduction to Orade Fusion Middle                                                                                                    |                      |                          |                  |
|        |        | 🖰 sim-he                               | dр       |                                 | Û       | sim-12115    | Understanding Key Oracle Fusion M                                                                                                    |                      |                          |                  |
|        |        | Sim-he                                 |          |                                 | Û       | sim-12116    | Overview of Oracle Fusion Middlew<br>Typical Administration Tasks                                                                                                    | are Administration 1 | Tools                    |                  |

**2.** Click on Credentials and you will get a screen similar to the following. The following screen is expanded to make it make more sense. From here you can administer credentials.

| A credential store is the repository of security dual that certify the authority of entities used by Java 2, J2EE, and ADF applications. Applications can use the Credential Store, a single, consolidated service provider to store and manage their credential security.  Credential Store Provider Scope WebLagic Domain Provider DB_ORACLE |                                                                                                    |                                                                                                    |                                                                                                    |                                                                                                    |  |  |  |  |  |
|----------------------------------------------------------------------------------------------------|----------------------------------------------------------------------------------------------------|----------------------------------------------------------------------------------------------------|----------------------------------------------------------------------------------------------------|----------------------------------------------------------------------------------------------------|--|--|--|--|--|
| 💠 Create Map 💠 Create Key   🧷 Edit % Delete   Credential Key Name                                                                                                    |                                                                                                    |                                                                                                    |                                                                                                    |                                                                                                    |  |  |  |  |  |
| dential                                                                                                    | Type                                                                                                    | Description                                                                                                    |                                                                                                    |                                                                                                    |  |  |  |  |  |
| orade.retail.sim                                                                                                    |                                                                                                    |                                                                                                    |                                                                                                    | *                                                                                                    |  |  |  |  |  |
| bip-user                                                                                                    | Password                                                                                                    |                                                                                                    |                                                                                                    |                                                                                                    |  |  |  |  |  |
| 😵 👘 rpm-user                                                                                                    | Password                                                                                                    |                                                                                                    |                                                                                                    |                                                                                                    |  |  |  |  |  |
| 😵 rib-user                                                                                                    | Password                                                                                                    |                                                                                                    |                                                                                                    |                                                                                                    |  |  |  |  |  |
| 😵 rsl-rms-user                                                                                                    | Password                                                                                                    |                                                                                                    |                                                                                                    |                                                                                                    |  |  |  |  |  |
| Server-user                                                                                                    | Password                                                                                                    |                                                                                                    |                                                                                                    | 10                                                                                                    |  |  |  |  |  |
| datasource-user                                                                                                    | Password                                                                                                    |                                                                                                    |                                                                                                    |                                                                                                    |  |  |  |  |  |
| Idap-user                                                                                                    | Password                                                                                                    |                                                                                                    |                                                                                                    |                                                                                                    |  |  |  |  |  |
| Sso-token-key                                                                                                    | Generic                                                                                                    |                                                                                                    |                                                                                                    |                                                                                                    |  |  |  |  |  |
| rpm                                                                                                    |                                                                                                    |                                                                                                    |                                                                                                    |                                                                                                    |  |  |  |  |  |
| UDAP-ALIAS                                                                                                    | Password                                                                                                    |                                                                                                    |                                                                                                    |                                                                                                    |  |  |  |  |  |
| Suser.signature.salt                                                                                                    | Password                                                                                                    |                                                                                                    |                                                                                                    |                                                                                                    |  |  |  |  |  |
| OB-ALIAS                                                                                                    | Password                                                                                                    |                                                                                                    |                                                                                                    |                                                                                                    |  |  |  |  |  |
|                                                                                                    | dentad<br>orade-retal.sim<br>© bp-uer<br>P rb-uer<br>P rb-uer<br>P rsh-me-uer<br>© dataoure-uer<br>© dataoure-uer<br>© dataoure-uer<br>© dataoure-uer<br>© dataoure-uer<br>© sos-telen-key<br>prom<br>© uer sgrature-salt | dental Type orade.retal.sim orade.retal.sim orbit.etcl orbit.etcl | Image: set of the set of the set | Image: Second and Second and Sec |  |  |  |  |  |

The Create Map add above is to create a new map with keys under it. A map would usually be an application such as rpm. The keys will usually represent alias to various users (database user, WebLogic user, LDAP user, etc). The application installer should add the maps so you should not often have to add a map.

Creation of the main keys for an application will also be built by the application installer. You will not be adding keys often as the installer puts the keys out and the keys talk to the application. You may be using EDIT on a key to see what user the key/alias points to and possibly change/reset its password. To edit a key/alias, highlight the key/alias in question and push the edit icon nearer the top of the page. You will then get a screen as follows:

| Farm_APPDomain     Application Deployments             | WebLogic Domain 🚽                                            |                                        |          |             |               | Page Refreshed O                                      | xet 25, 2013 12:49:37 РМ ЕДТ 🗘 |
|--------------------------------------------------------|--------------------------------------------------------------|----------------------------------------|----------|-------------|---------------|-------------------------------------------------------|--------------------------------|
| WebLock Domain  Admr.Server  Admr.Server   Admr.Server | Provider to store and manage th Credential Store Provid Scop | er<br>: WebLogic Domain<br>: D8_ORACLE |          |             |               | pications can use the Credential Store, a single, cor | solidated service              |
|                                                        | Credential                                                   |                                        | Гуре     | Description |               | <u> </u>                                              | _                              |
|                                                        | Corade.retal.sim                                             |                                        |          |             |               |                                                       | <u>^</u>                       |
|                                                        | V bip-user                                                   | Edit Key                               |          |             |               |                                                       |                                |
|                                                        | Prsi-rpm-user                                                |                                        |          |             |               |                                                       |                                |
|                                                        |                                                              | Select Map                             | rpm      |             |               |                                                       |                                |
|                                                        | 🔮 rsl-rms-user                                               |                                        | DB-ALIAS |             |               |                                                       |                                |
|                                                        | Server-user                                                  |                                        | Password |             | You can enter | a different user name for authentication.             | 8                              |
|                                                        | datasource-user                                              | * User Name                            | ms01app  |             |               |                                                       |                                |
|                                                        | Idap-user                                                    | Password                               |          |             |               |                                                       |                                |
|                                                        | 🔮 sso-token-key                                              | Confirm Password                       |          |             |               |                                                       |                                |
|                                                        | 🖂 🧰 rpm 14                                                   | Description                            |          |             |               |                                                       |                                |
|                                                        | P LDAP-ALIAS                                                 |                                        |          |             |               |                                                       |                                |
|                                                        | 🙄 user.signature.sa                                          |                                        |          |             |               |                                                       |                                |
|                                                        | COB-ALIAS                                                    |                                        |          |             |               |                                                       |                                |
|                                                        |                                                              |                                        |          |             | OK Cano       | 1                                                     |                                |
|                                                        |                                                              |                                        |          |             | UN Card       |                                                       |                                |
|                                                        |                                                              |                                        |          |             |               |                                                       |                                |
|                                                        |                                                              |                                        |          |             |               |                                                       |                                |
|                                                        |                                                              |                                        |          |             |               |                                                       |                                |
|                                                        |                                                              |                                        |          |             |               |                                                       |                                |
|                                                        |                                                              |                                        |          |             |               |                                                       |                                |
|                                                        |                                                              |                                        |          |             |               |                                                       |                                |

The screen above shows the map (rpm) that came from the application installer, the key (DB-ALIAS) that came from the application installer (some of the keys/alias are selected by the person who did the application install, some are hard coded by the application installer in question), the type (in this case password), and the user name and password. This is where you would check to see that the user name is correct and reset the password if needed. REMEMBER, a change to an item like a database password WILL make you come into this and also change the password. Otherwise your application will NOT work correctly.

# Managing Credentials with WSLT/OPSS Scripts

This procedure is optional as you can administer the credential store through the Oracle enterprise manager associated with the domain of your application install for ReIM, RPM, SIM, RESA, or Allocation.

An Oracle Platform Security Scripts (OPSS) script is a WLST script, in the context of the Oracle WebLogic Server. An online script is a script that requires a connection to a running server. Unless otherwise stated, scripts listed in this section are online scripts and operate on a database credential store. There are a few scripts that are offline, that is, they do not require a server to be running to operate.

Read-only scripts can be performed only by users in the following WebLogic groups: Monitor, Operator, Configurator, or Admin. Read-write scripts can be performed only by users in the following WebLogic groups: Admin or Configurator. All WLST scripts are available out-of-the-box with the installation of the Oracle WebLogic Server.

WLST scripts can be run in interactive mode or in script mode. In interactive mode, you enter the script at a command-line prompt and view the response immediately after. In

script mode, you write scripts in a text file (with a py file name extension) and run it without requiring input, much like the directives in a shell script.

The weakness with the WLST/OPSS scripts is that you have to already know your map name and key name. In many cases, you do not know or remember that. The database credential store way through enterprise manager is a better way to find your map and key names easily when you do not already know them. A way in a command line mode to find the map name and alias is to run orapki. An example of orapki is as follows:

/u00/webadmin/product/wls\_apps/oracle\_common/bin> ./orapki wallet display – wallet

/u00/webadmin/product/wls\_apps/user\_projects/domains/APPDomain/config/fmw config

(where the path above is the domain location of the wallet)

Output of orapki is below. This shows map name of rpm and each alias in the wallet:

Requested Certificates:

User Certificates:

Oracle Secret Store entries:

rpm@#3#@DB-ALIAS

rpm@#3#@LDAP-ALIAS

rpm@#3#@RETAIL.USER

rpm@#3#@user.signature.salt

rpm@#3#@user.signature.secretkey

rpm@#3#@WEBLOGIC-ALIAS

rpm@#3#@WLS-ALIAS

**Trusted Certificates:** 

Subject: OU=Class 1 Public Primary Certification Authority,O=VeriSign\, Inc.,C=US

OPSS provides the following scripts on all supported platforms to administer credentials (all scripts are online, unless otherwise stated. You need the map name and the key name to run the scripts below

- listCred
- updateCred
- createCred
- deleteCred
- modifyBootStrapCredential
- addBootStrapCredential

# listCred

The script listCred returns the list of attribute values of a credential in the credential store with given map name and key name. This script lists the data encapsulated in credentials of type password only.

# Script Mode Syntax

listCred.py -map mapName -key keyName

#### Interactive Mode Syntax

listCred(map="mapName", key="keyName")

The meanings of the arguments (all required) are as follows:

- map specifies a map name (folder).
- key specifies a key name.

Examples of Use:

The following invocation returns all the information (such as user name, password, and description) in the credential with map name myMap and key name myKey: listCred.py -map myMap -key myKey

The following example shows how to run this command and similar credential commands with WLST:

/u00/webadmin/product/wls\_apps/oracle\_common/common/bin> sh wlst.sh

Initializing WebLogic Scripting Tool (WLST)...

Welcome to WebLogic Server Administration Scripting Shell

wls:/offline> connect('weblogic','password123','xxxxx.us.oracle.com:17001')
Connecting to t3://xxxxx.us.oracle.com:17001 with userid weblogic ...
Successfully connected to Admin Server 'AdminServer' that belongs to domain
'APPDomain'.

```
wls:/APPDomain/serverConfig> listCred(map="rpm",key="DB-ALIAS")
Already in Domain Runtime Tree
```

[Name : rms0lapp, Description : null, expiry Date : null]
PASSWORD:retail
\*The above means for map rpm in APPDomain, alias DB-ALIAS points to database user
rms0lapp with a password of retail

#### updateCred

The script updateCred modifies the type, user name, and password of a credential in the credential store with given map name and key name. This script updates the data encapsulated in credentials of type password only. Only the interactive mode is supported.

#### Interactive Mode Syntax

updateCred(map="mapName", key="keyName", user="userName", password="passW", [desc="description"])

The meanings of the arguments (optional arguments are enclosed by square brackets) are as follows:

- map specifies a map name (folder) in the credential store.
- key specifies a key name.
- user specifies the credential user name.
- password specifies the credential password.
- desc specifies a string describing the credential.

Example of Use:

The following invocation updates the user name, password, and description of the password credential with map name myMap and key name myKey: updateCred(map="myMap", key="myKey", user="myUsr", password="myPassw")

# createCred

The script createCred creates a credential in the credential store with a given map name, key name, user name and password. This script can create a credential of type password only. Only the interactive mode is supported.

#### Interactive Mode Syntax

createCred(map="mapName", key="keyName", user="userName", password="passW",
[desc="description"])

The meanings of the arguments (optional arguments are enclosed by square brackets) are as follows:

- map specifies the map name (folder) of the credential.
- key specifies the key name of the credential.
- user specifies the credential user name.
- password specifies the credential password.
- desc specifies a string describing the credential.

Example of Use:

The following invocation creates a password credential with the specified data: createCred(map="myMap", key="myKey", user="myUsr", password="myPassw")

# deleteCred

The script deleteCred removes a credential with given map name and key name from the credential store.

# Script Mode Syntax

deleteCred.py -map mapName -key keyName

# Interactive Mode Syntax

deleteCred(map="mapName",key="keyName")

The meanings of the arguments (all required) are as follows:

- map specifies a map name (folder).
- key specifies a key name.

Example of Use:

The following invocation removes the credential with map name  $\ensuremath{\mathtt{myMap}}$  and key name  $\ensuremath{\mathtt{myKey}}$ :

deleteCred.py -map myMap -key myKey

# modifyBootStrapCredential

The offline script modifyBootStrapCredential modifies the bootstrap credentials configured in the default jps context, and it is typically used in the following scenario: suppose that the policy and credential stores are LDAP-based, and the credentials to access the LDAP store (stored in the LDAP server) are changed. Then this script can be used to seed those changes into the bootstrap credential store.

This script is available in interactive mode only.

#### Interactive Mode Syntax

modifyBootStrapCredential(jpsConfigFile="pathName", username="usrName",
password="usrPass")

The meanings of the arguments (all required) are as follows:

- jpsConfigFile specifies the location of the file jps-config.xml relative to the location where the script is run. Example location: /u00/webadmin/product/wls\_apps/user\_projects/domains/APPDomain/config/ fmwconfig. Example location of the bootstrap wallet is /u00/webadmin/product/wls\_apps/user\_projects/domains/APPDomain/config/ fmwconfig/bootstrap
- username specifies the distinguished name of the user in the LDAP store.
- password specifies the password of the user.

Example of Use:

Suppose that in the LDAP store, the password of the user with distinguished name cn=orcladmin has been changed to password>, and that the configuration file jpsconfig.xml is located in the current directory.Then the following invocation changes the password in the bootstrap credential store to consection

modifyBootStrapCredential(jpsConfigFile='./jps-config.xml', username='cn=orcladmin', password='<password>')

Any output regarding the audit service can be disregarded.

# addBootStrapCredential

The offline script addBootStrapCredential adds a password credential with given map, key, user name, and user password to the bootstrap credentials configured in the default jps context of a jps configuration file.

Classloaders contain a hierarchy with parent classloaders and child classloaders. The relationship between parent and child classloaders is analogous to the object relationship of super classes and subclasses. The bootstrap classloader is the root of the Java classloader hierarchy. The Java virtual machine (JVM) creates the bootstrap classloader, which loads the Java development kit (JDK) internal classes and java.\* packages included in the JVM. (For example, the bootstrap classloader loads java.lang.String.) This script is available in interactive mode only.

# **Interactive Mode Syntax**

addBootStrapCredential(jpsConfigFile="pathName", map="mapName", key="keyName", username="usrName", password="usrPass")

The meanings of the arguments (all required) are as follows:

- jpsConfigFile specifies the location of the file jps-config.xml relative to the location where the script is run. Example location: /u00/webadmin/product/wls\_apps/user\_projects/domains/APPDomain/config/ fmwconfig
- map specifies the map of the credential to add.
- key specifies the key of the credential to add.
- username specifies the name of the user in the credential to add.
- password specifies the password of the user in the credential to add.

#### Example of Use:

The following invocation adds a credential to the bootstrap credential store:

```
addBootStrapCredential(jpsConfigFile='./jps-config.xml', map='myMapName',
key='myKeyName', username='myUser', password ='myPass')
```

# Quick Guide for Retail Password Stores (db wallet, java wallet, DB credential stores)

| Retail app                       | Wallet<br>type | Wallet loc                                                                                               | Wallet partition                             | Alias name                                                                      | User name                                                 | Use                                                   | Create by | Alias<br>Example | Notes                            |
|----------------------------------|----------------|----------------------------------------------------------------------------------------------------|----------------------------------------------|---------------------------------------------------------------------------------|-----------------------------------------------------------|-------------------------------------------------------|-----------|------------------|----------------------------------|
| RMS batch                        | DB             | <rms batch="" dir<br="" install="">(RETAIL_HOME)&gt;/.wallet</rms>                                       | n/a                                          | <database<br>SID&gt;_<data<br>base schema<br/>owner&gt;</data<br></database<br> | <rms<br>schema<br/>owner&gt;</rms<br>                     | Compile,<br>execution                                 | Installer | n/a              | Alias hard-coded by<br>installer |
| RMWS forms                       | DB             | <forms install<br="">dir&gt;/base/.wallet</forms>                                                        | n/a                                          | <database<br>SID&gt;_<data<br>base schema<br/>owner&gt;</data<br></database<br> | <rwms<br>schema<br/>owner&gt;</rwms<br>                   | Compile<br>forms,<br>execute<br>batch                 | Installer | n/a              | Alias hard-coded by installer    |
| RPM batch<br>plsql and<br>sqlldr | DB             | <rpm batch="" install<br="">dir&gt;/.wallet</rpm>                                                        | n/a                                          | <rms<br>schema<br/>owner<br/>alias&gt;</rms<br>                                 | <rms<br>schema<br/>owner&gt;</rms<br>                     | Execute<br>batch                                      | Manual    | rms-alias        | RPM plsql and sqlldr<br>batches  |
| RWMS auto-<br>login              | JAVA           | <forms install<br="">dir&gt;/base/.javawallet</forms>                                                    |                                              |                                                                                 |                                                           |                                                       |           |                  |                                  |
|                                  |                |                                                                                                    | <rwms<br>Installation<br/>name&gt;</rwms<br> | <rwms<br>database<br/>user alias&gt;</rwms<br>                                  | <rwms<br>schema<br/>owner&gt;</rwms<br>                   | RWMS<br>forms app<br>to avoid<br>dblogin<br>screen    | Installer | rwms16inst       |                                  |
|                                  |                |                                                                                                    | <rwms<br>Installation<br/>name&gt;</rwms<br> | BI_ALIAS                                                                        | <bi<br>Publisher<br/>administrat<br/>ive user&gt;</bi<br> | RWMS<br>forms app<br>to connect<br>to BI<br>Publisher | Installer | n/a              | Alias hard-coded by<br>installer |
| AIP app                          | JAVA           | <weblogic domain<br="">home&gt;/retail/<deployed<br>aip app<br/>name&gt;/config</deployed<br></weblogic> |                                              |                                                                                 |                                                           |                                                       |           |                  | Each alias must be<br>unique     |

| Retail app | Wallet<br>type             | Wallet loc                                                                                               | Wallet partition                                                | Alias name                                                                                          | User name                                              | Use               | Create by | Alias<br>Example               | Notes                                                                                                    |
|------------|----------------------------|----------------------------------------------------------------------------------------------------|-----------------------------------------------------------------|----------------------------------------------------------------------------------------------------|--------------------------------------------------------|-------------------|-----------|--------------------------------|----------------------------------------------------------------------------------------------------|
|            |                            |                                                                                                    | aip                                                             | <aip<br>weblogic<br/>user alias&gt;</aip<br>                                                        | <aip<br>weblogic<br/>user name&gt;</aip<br>            | App use           | Installer | aip-<br>weblogic-<br>alias     |                                                                                                    |
|            |                            |                                                                                                    | aip                                                             | <aip<br>database<br/>schema user<br/>alias&gt;</aip<br>                                             | <aip<br>database<br/>schema<br/>user name&gt;</aip<br> | App use           | Installer | aip01user-<br>alias            |                                                                                                    |
|            |                            |                                                                                                    | aip                                                             | <rib-aip<br>weblogic<br/>user alias&gt;</rib-aip<br>                                                | <rib-aip<br>weblogic<br/>user name&gt;</rib-aip<br>    | App use           | Installer | rib-aip-<br>weblogic-<br>alias |                                                                                                    |
| RPM app    | DB<br>credenti<br>al store |                                                                                                    | Map=rpm or<br>what you<br>called the<br>app at install<br>time. | Many for<br>app use                                                                                 |                                                        |                   |           |                                | <weblogic domain<br="">home&gt;/config/fmwc<br/>onfig/jps-config.xml<br/>has info on the<br/>credential store. This<br/>directory also has the<br/>domain cwallet.sso<br/>file.</weblogic> |
| RPM app    | JAVA                       | <weblogic domain<br="">home&gt;/retail/<deployed<br>rpm app<br/>name&gt;/config</deployed<br></weblogic> |                                                                 |                                                                                                    |                                                        |                   |           |                                | Each alias must be<br>unique                                                                                                    |
|            |                            |                                                                                                    | rpm                                                             | <rpm<br>weblogic<br/>user alias&gt;</rpm<br>                                                        | <rpm<br>weblogic<br/>user name&gt;</rpm<br>            | App use           | Installer | rpm-<br>weblogic-<br>alias     |                                                                                                    |
|            |                            |                                                                                                    | rpm                                                             | <rpm batch<br="">user name&gt;<br/>is the alias.<br/>Yes, here<br/>alias name =<br/>user name</rpm> | <rpm batch<br="">user name&gt;</rpm>                   | App,<br>batch use | Installer | RETAIL.US<br>ER                |                                                                                                    |

| Retail app | Wallet<br>type | Wallet loc                                                                                                | Wallet partition                                        | Alias name                                                      | User name                                                      | Use               | Create by | Alias<br>Example         | Notes                        |
|------------|----------------|----------------------------------------------------------------------------------------------------|---------------------------------------------------------|-----------------------------------------------------------------|----------------------------------------------------------------|-------------------|-----------|--------------------------|------------------------------|
|            | JAVA           | <retail_home>/orpatch/co<br/>nfig/javaapp_rpm</retail_home>                                               |                                                         |                                                                 |                                                                |                   |           |                          | Each alias must be<br>unique |
|            |                |                                                                                                    | retail_install<br>er                                    | <rpm<br>weblogic<br/>user alias&gt;</rpm<br>                    | <rpm<br>weblogic<br/>user name&gt;</rpm<br>                    | App use           | Installer | weblogic-<br>alias       |                              |
|            |                |                                                                                                    | retail_install<br>er                                    | <rms shema<br="">user alias&gt;</rms>                           | <rms<br>shema user<br/>name&gt;</rms<br>                       | App,<br>batch use | Installer | rms01user-<br>alias      |                              |
|            |                |                                                                                                    | retail_install<br>er                                    | <reim batch<br="">user alias&gt;</reim>                         | <reim batch<br="">user name&gt;</reim>                         | App,<br>batch use | Installer | reimbat-<br>alias        |                              |
|            |                |                                                                                                    | retail_install<br>er                                    | <ldap-<br>ALIAS&gt;</ldap-<br>                                  | cn=rpm.ad<br>min,cn=Use<br>rs,dc=us,dc<br>=oracle,dc=<br>com   | LDAP<br>user use  | Installer | LDAP_ALI<br>AS           |                              |
| ReIM app   | JAVA           | <weblogic domain<br="">home&gt;/retail/<deployed<br>reim app<br/>name&gt;/config</deployed<br></weblogic> |                                                         |                                                                 |                                                                |                   |           |                          | Each alias must be<br>unique |
|            |                |                                                                                                    | <installed<br>app name,<br/>ex: reim&gt;</installed<br> | <reim<br>weblogic<br/>user alias&gt;</reim<br>                  | <reim<br>weblogic<br/>user name&gt;</reim<br>                  | App use           | Installer | weblogic-<br>alias       |                              |
|            |                |                                                                                                    | <installed<br>app name,<br/>ex: reim&gt;</installed<br> | <rms shema<br="">user alias&gt;</rms>                           | <rms<br>shema user<br/>name&gt;</rms<br>                       | App,<br>batch use | Installer | rms01user-<br>alias      |                              |
|            |                |                                                                                                    | <installed<br>app name,<br/>ex: reim&gt;</installed<br> | <reim<br>webservice<br/>validation<br/>user alias&gt;</reim<br> | <reim<br>webservice<br/>validation<br/>user name&gt;</reim<br> | App use           | Installer | reimwebser<br>vice-alias |                              |

| Retail app | Wallet<br>type | Wallet loc                                                   | Wallet partition                                        | Alias name                                                      | User name                                                      | Use               | Create by | Alias<br>Example         | Notes                        |
|------------|----------------|--------------------------------------------------------------|---------------------------------------------------------|-----------------------------------------------------------------|----------------------------------------------------------------|-------------------|-----------|--------------------------|------------------------------|
|            |                |                                                              | <installed<br>app name,<br/>ex: reim&gt;</installed<br> | <reim batch<br="">user alias&gt;</reim>                         | <reim batch<br="">user name&gt;</reim>                         | App,<br>batch use | Installer | reimbat-<br>alias        |                              |
|            |                |                                                              | <installed<br>app name,<br/>ex: reim&gt;</installed<br> | <ldap-<br>ALIAS&gt;</ldap-<br>                                  | cn=REIM.A<br>DMIN,cn=<br>Users,dc=u<br>s,dc=oracle,<br>dc=com  | LDAP<br>user use  | Installer | LDAP_ALI<br>AS           |                              |
|            | JAVA           | <retail_home>/orpatch/co<br/>nfig/javaapp_reim</retail_home> |                                                         |                                                                 |                                                                |                   |           |                          | Each alias must be<br>unique |
|            |                |                                                              | retail_install<br>er                                    | <reim<br>weblogic<br/>user alias&gt;</reim<br>                  | <reim<br>weblogic<br/>user name&gt;</reim<br>                  | App use           | Installer | weblogic-<br>alias       |                              |
|            |                |                                                              | retail_install<br>er                                    | <rms shema<br="">user alias&gt;</rms>                           | <rms<br>shema user<br/>name&gt;</rms<br>                       | App,<br>batch use | Installer | rms01user-<br>alias      |                              |
|            |                |                                                              | retail_install<br>er                                    | <reim<br>webservice<br/>validation<br/>user alias&gt;</reim<br> | <reim<br>webservice<br/>validation<br/>user name&gt;</reim<br> | App use           | Installer | reimwebser<br>vice-alias |                              |
|            |                |                                                              | retail_install<br>er                                    | <reim batch<br="">user alias&gt;</reim>                         | <reim batch<br="">user name&gt;</reim>                         | App,<br>batch use | Installer | reimbat-<br>alias        |                              |
|            |                |                                                              | retail_install<br>er                                    | <ldap-<br>ALIAS&gt;</ldap-<br>                                  | cn=REIM.A<br>DMIN,cn=<br>Users,dc=u<br>s,dc=oracle,<br>dc=com  | LDAP<br>user use  | Installer | LDAP_ALI<br>AS           |                              |

| Retail app | Wallet<br>type             | Wallet loc                                                                                                | Wallet<br>partition                                            | Alias name                                      | User name                                        | Use     | Create by | Alias<br>Example | Notes                                                                                                    |
|------------|----------------------------|----------------------------------------------------------------------------------------------------|----------------------------------------------------------------|-------------------------------------------------|--------------------------------------------------|---------|-----------|------------------|----------------------------------------------------------------------------------------------------|
| RESA app   | DB<br>credenti<br>al store |                                                                                                    | Map=resaor<br>what you<br>called the<br>app at install<br>time | Many for<br>login and<br>policies               |                                                  |         |           |                  | <weblogic domain<br="">home&gt;/config/fmwc<br/>onfig/jps-config.xml<br/>has info on the<br/>credential store. This<br/>directory also has the<br/>domain cwallet.sso<br/>file. The bootstrap<br/>directory under this<br/>directory has<br/>bootstrap cwallet.sso<br/>file.</weblogic> |
| RESA app   | JAVA                       | <weblogic domain<br="">home&gt;/retail/<deployed<br>resa app<br/>name&gt;/config</deployed<br></weblogic> |                                                                |                                                 |                                                  |         |           |                  | Each alias must be<br>unique                                                                                                    |
|            |                            |                                                                                                    | <installed<br>app name&gt;</installed<br>                      | <resa<br>weblogic<br/>user alias&gt;</resa<br>  | <resa<br>weblogic<br/>user name&gt;</resa<br>    | App use | Installer | wlsalias         |                                                                                                    |
|            |                            |                                                                                                    | <installed<br>app name&gt;</installed<br>                      | <resa<br>schema db<br/>user alias&gt;</resa<br> | <rmsdb<br>shema user<br/>name&gt;</rmsdb<br>     | App use | Installer | Resadb-alias     |                                                                                                    |
|            |                            |                                                                                                    | <installed<br>app name&gt;</installed<br>                      | <resa<br>schema user<br/>alias&gt;</resa<br>    | <rmsdb<br>shema user<br/>name&gt;&gt;</rmsdb<br> | App use | Installer | resa-alias       |                                                                                                    |
|            | JAVA                       | <retail_home>/orpatch/co<br/>nfig/javaapp_resa</retail_home>                                              |                                                                |                                                 |                                                  |         |           |                  | Each alias must be<br>unique                                                                                                    |

| Retail app | Wallet<br>type             | Wallet loc                                                          | Wallet partition                                                 | Alias name                                       | User name                                       | Use     | Create by | Alias<br>Example   | Notes                                                                                                    |
|------------|----------------------------|---------------------------------------------------------------------|------------------------------------------------------------------|--------------------------------------------------|-------------------------------------------------|---------|-----------|--------------------|----------------------------------------------------------------------------------------------------|
|            |                            |                                                                     | retail_install<br>er                                             | <resa<br>weblogic<br/>user alias&gt;</resa<br>   | <resa<br>weblogic<br/>user name&gt;</resa<br>   | App use | Installer | wlsalias           |                                                                                                    |
|            |                            |                                                                     | retail_install<br>er                                             | <resa<br>schema db<br/>user alias&gt;</resa<br>  | <rmsdb<br>shema user<br/>name&gt;</rmsdb<br>    | App use | Installer | Resadb-alias       |                                                                                                    |
|            | JAVA                       | <retail_<br>home&gt;/orpatch/config/ja<br/>vaapp_rasrm</retail_<br> |                                                                  |                                                  |                                                 |         |           |                    | Each alias must be<br>unique                                                                                                    |
|            |                            |                                                                     | retail_install<br>er                                             | <alloc<br>weblogic<br/>user alias&gt;</alloc<br> | <alloc<br>weblogic<br/>user name&gt;</alloc<br> | App use | Installer | weblogic-<br>alias |                                                                                                    |
| Alloc app  | DB<br>credenti<br>al store |                                                                     | Map=alloc<br>or what you<br>called the<br>app at install<br>time | Many for<br>login and<br>policies                |                                                 |         |           |                    | <weblogic domain<br="">home&gt;/config/fmwc<br/>onfig/jps-config.xml<br/>has info on the<br/>credential store. This<br/>directory also has the<br/>domain cwallet.sso<br/>file. The bootstrap<br/>directory under this<br/>directory has<br/>bootstrap cwallet.sso<br/>file.</weblogic> |
| Alloc app  | JAVA                       | <weblogic domain<br="">home&gt;/retail/config</weblogic>            |                                                                  |                                                  |                                                 |         |           |                    | Each alias must be<br>unique                                                                                                    |

| Retail app | Wallet<br>type | Wallet loc                                                          | Wallet partition                          | Alias name                                       | User name                                       | Use       | Create by | Alias<br>Example   | Notes                        |
|------------|----------------|---------------------------------------------------------------------|-------------------------------------------|--------------------------------------------------|-------------------------------------------------|-----------|-----------|--------------------|------------------------------|
|            |                |                                                                     | <installed<br>app name&gt;</installed<br> | <alloc<br>weblogic<br/>user alias&gt;</alloc<br> | <alloc<br>weblogic<br/>user name&gt;</alloc<br> | App use   | Installer | weblogic-<br>alias |                              |
|            |                |                                                                     | <installed<br>app name&gt;</installed<br> | <rms<br>schema user<br/>alias&gt;</rms<br>       | <rms<br>schema<br/>user name&gt;</rms<br>       | App use   | Installer | dsallocAlias       |                              |
|            |                |                                                                     | <installed<br>app name&gt;</installed<br> | <alloc batch<br="">user alias&gt;</alloc>        | <system_<br>ADMINIST<br/>RATOR&gt;</system_<br> | Batch use | Installer | alloc14            |                              |
|            | JAVA           | <retail_<br>home&gt;/orpatch/config/ja<br/>vaapp_alloc</retail_<br> |                                           |                                                  |                                                 |           |           |                    | Each alias must be<br>unique |
|            |                |                                                                     | retail_install<br>er                      | <alloc<br>weblogic<br/>user alias&gt;</alloc<br> | <alloc<br>weblogic<br/>user name&gt;</alloc<br> | App use   | Installer | weblogic-<br>alias |                              |
|            |                |                                                                     | retail_install<br>er                      | <rms<br>schema user<br/>alias&gt;</rms<br>       | <rms<br>schema<br/>user name&gt;</rms<br>       | App use   | Installer | dsallocAlias       |                              |
|            |                |                                                                     | retail_install<br>er                      | <alloc batch<br="">user alias&gt;</alloc>        | <system_<br>ADMINIST<br/>RATOR&gt;</system_<br> | Batch use | Installer | alloc14            |                              |
|            | JAVA           | <retail_<br>home&gt;/orpatch/config/ja<br/>vaapp_rasrm</retail_<br> |                                           |                                                  |                                                 |           |           |                    | Each alias must be<br>unique |
|            |                |                                                                     | retail_install<br>er                      | <alloc<br>weblogic<br/>user alias&gt;</alloc<br> | <alloc<br>weblogic<br/>user name&gt;</alloc<br> | App use   | Installer | weblogic-<br>alias |                              |

| Retail app | Wallet<br>type             | Wallet loc                                                                                                    | Wallet partition          | Alias name                                             | User name                                             | Use                  | Create by | Alias<br>Example                  | Notes                                                                                                    |
|------------|----------------------------|----------------------------------------------------------------------------------------------------|---------------------------|--------------------------------------------------------|-------------------------------------------------------|----------------------|-----------|-----------------------------------|----------------------------------------------------------------------------------------------------|
| SIM app    | DB<br>credenti<br>al store |                                                                                                    | Map=oracle.<br>retail.sim | Aliases<br>required for<br>SIM app use                 |                                                       |                      |           |                                   | <weblogic domain<br="">home&gt;/config/fmwc<br/>onfig/jps-config.xml<br/>has info on the<br/>credential store. This<br/>directory also has the<br/>domain cwallet.sso<br/>file.</weblogic> |
|            | JAVA                       | <weblogic domain<br="">home&gt;/retail/<deployed<br>sim app<br/>name&gt;/batch/resources/c<br/>onf</deployed<br></weblogic>    | oracle.retail.<br>sim     | <sim batch<br="">user alias&gt;</sim>                  | <sim batch<br="">user name&gt;</sim>                  | App use              | Installer | BATCH-<br>ALIAS                   |                                                                                                    |
|            | JAVA                       | <weblogic domain<br="">home&gt;/retail/<deployed<br>sim app<br/>name&gt;/wireless/resources<br/>/conf</deployed<br></weblogic> | oracle.retail.<br>sim     | <sim<br>wireless<br/>user alias&gt;</sim<br>           | <sim<br>wireless<br/>user name&gt;</sim<br>           | App use              | Installer | WIRELESS-<br>ALIAS                |                                                                                                    |
| RETL       | JAVA                       | <retl<br>home&gt;/etc/security</retl<br>                                                                                       | n/a                       | <target<br>application<br/>user alias&gt;</target<br>  | <target<br>application<br/>db userid&gt;</target<br>  | App use              | Manual    | retl_java_rm<br>s01user           | User may vary<br>depending on RETL<br>flow's target application                                                                                                    |
| RETL       | DB                         | <retl home="">/.wallet</retl>                                                                                                  | n/a                       | <target<br>application<br/>user alias&gt;</target<br>  | <target<br>application<br/>db userid&gt;</target<br>  | App use              | Manual    | <db>_<user<br>&gt;</user<br></db> | User may vary<br>depending on RETL<br>flow's target application                                                                                                    |
| RIB        | JAVA                       | <ribhome<br>DIR&gt;/deployment-<br/>home/conf/security</ribhome<br>                                                            |                           |                                                        |                                                       |                      |           |                                   | <app> is one of aip,<br/>rfm, rms, rpm, sim,<br/>rwms, tafr</app>                                                                                                    |
| JMS        |                            |                                                                                                    | jms<1-5>                  | <jms user<br="">alias&gt; for<br/>jms&lt;1-5&gt;</jms> | <jms user<br="">name&gt; for<br/>jms&lt;1-5&gt;</jms> | Integra-<br>tion use | Installer | jms-alias                         |                                                                                                    |

| Retail app        | Wallet<br>type | Wallet loc                                                                                                    | Wallet partition                                 | Alias name                                                                             | User name                                                                             | Use                  | Create by | Alias<br>Example                         | Notes                                  |
|-------------------|----------------|----------------------------------------------------------------------------------------------------|--------------------------------------------------|----------------------------------------------------------------------------------------|---------------------------------------------------------------------------------------|----------------------|-----------|------------------------------------------|----------------------------------------|
| WebLogic          |                |                                                                                                    | rib- <app>-<br/>app-server-<br/>instance</app>   | <rib-app<br>weblogic<br/>user alias&gt;</rib-app<br>                                   | <rib-app<br>weblogic<br/>user name&gt;</rib-app<br>                                   | Integra-<br>tion use | Installer | weblogic-<br>alias                       |                                        |
| Admin GUI         |                |                                                                                                    | rib-<br><app>#web-<br/>app-user-<br/>alias</app> | <rib-app<br>admin gui<br/>user alias&gt;</rib-app<br>                                  | <rib-app<br>admin gui<br/>user name&gt;</rib-app<br>                                  | Integra-<br>tion use | Installer | admin-gui-<br>alias                      |                                        |
| Application       |                |                                                                                                    | rib-<br><app>#user-<br/>alias</app>              | <app<br>weblogic<br/>user alias&gt;</app<br>                                           | <app<br>weblogic<br/>user name&gt;</app<br>                                           | Integra-<br>tion use | Installer | app-user-<br>alias                       | Valid only for aip,<br>rpm, sim        |
| DB                |                |                                                                                                    | rib-<br><app>#app-<br/>db-user-alias</app>       | <rib-app<br>database<br/>schema user<br/>alias&gt;</rib-app<br>                        | <rib-app<br>database<br/>schema<br/>user name&gt;</rib-app<br>                        | Integra-<br>tion use | Installer | db-user-<br>alias                        | Valid only for rfm,<br>rms, rwms, tafr |
| Error<br>Hospital |                |                                                                                                    | rib-<br><app>#hosp<br/>-user-alias</app>         | <rib-app<br>error<br/>hospital<br/>database<br/>schema user<br/>alias&gt;</rib-app<br> | <rib-app<br>error<br/>hospital<br/>database<br/>schema<br/>user name&gt;</rib-app<br> | Integra-<br>tion use | Installer | hosp-user-<br>alias                      |                                        |
| RFI               | Java           | <rfi-home>/retail-<br/>financial-integration-<br/>solution/service-based-<br/>integration/conf/security</rfi-home> |                                                  |                                                                                        |                                                                                       |                      |           |                                          |                                        |
|                   |                |                                                                                                    | <installed<br>app name&gt;</installed<br>        | rfiAppServe<br>rAdminServ<br>erUserAlias                                               | <rfi<br>weblogic<br/>user name&gt;</rfi<br>                                           | App use              | Installer | rfiAppServe<br>rAdminServ<br>erUserAlias |                                        |
|                   |                |                                                                                                    | <installed<br>app name&gt;</installed<br>        | rfiAdminUi<br>UserAlias                                                                | <orfi<br>admin<br/>user&gt;</orfi<br>                                                 | App use              | Installer | rfiAdminUi<br>UserAlias                  |                                        |
|                   |                |                                                                                                    | <installed<br>app name&gt;</installed<br>        | rfiDataSourc<br>eUserAlias                                                             | <orfi<br>schema<br/>user name&gt;</orfi<br>                                           | App use              | Installer | rfiDataSourc<br>eUserAlias               |                                        |

| Retail app | Wallet<br>type | Wallet loc | Wallet<br>partition                       | Alias name                       | User name                                 | Use     | Create by | Alias<br>Example                 | Notes |
|------------|----------------|------------|-------------------------------------------|----------------------------------|-------------------------------------------|---------|-----------|----------------------------------|-------|
|            |                |            |                                           | ebsDataSour<br>ceUserAlias       | <ebs<br>schema<br/>user name&gt;</ebs<br> | App use |           | ebsDataSour<br>ceUserAlias       |       |
|            |                |            | <installed<br>app name&gt;</installed<br> | smtpMailFr<br>omAddress<br>Alias | <from<br>email<br/>address&gt;</from<br>  | App use |           | smtpMailFr<br>omAddress<br>Alias |       |

# **Appendix: Creating User Synonyms**

Please refer to \$RETAIL\_HOME/orpatch/utilities/create\_synonyms\_one\_user.sql.

```
-- Copyright (C) 2013,2014, Oracle and/or its affiliates. All rights reserved.
___ ____
-- This script creates synonyms in one schema (the synonym schema) to all objects
-- in another schema (the owning schema)
-- Arguments: synonym_schema owning_schema
set serveroutput on size unlimited
set escape on
declare
                    varchar2(30);
   synonym schema
                           varchar2(30);
   owning_schema
   run_schema
                       varchar2(30);
   missing_object
                        varchar2(130);
   prefixl
                         varchar2(128);
   prefix2
                         varchar2(128);
    cursor c_get_missing_object (ownerschema in varchar2, synschema in varchar2) is
        (select object_name
       from dba_objects
       where owner = upper(ownerschema)
           and object_type in ('TABLE', 'VIEW', 'CLUSTER', 'FUNCTION', 'PACKAGE',
'PROCEDURE', 'SEOUENCE', 'TYPE')
           and object_name not like 'DBC %'
           and object_name not like 'BIN$%'
              union
       select synonym_name from dba_synonyms
       where
       owner = ownerschema
       and table name in ('ARI INTERFACE SOL', 'RMS NOTIFICATION REC') and
synonym name in ('ARI INTERFACE SQL', 'RMS NOTIFICATION REC'))
       MINUS
       select object_name
       from dba_objects
       where owner = upper(synschema)
       order by 1;
begin
   synonym_schema := sys.dbms_assert.schema_name(upper('&1'));
   owning_schema := sys.dbms_assert.schema_name(upper('&2'));
   run_schema := sys.dbms_assert.schema_name('&_USER');
   IF synonym_schema <> run_schema THEN
       prefix1:=sys.dbms_assert.enquote_name(synonym_schema,FALSE)||'.';
   ELSE
       prefix1:='';
   END IF;
   IF owning_schema <> run_schema THEN
       prefix2:=sys.dbms_assert.enquote_name(owning_schema, FALSE) | | '.';
   ELSE
       prefix2:='';
   END IF;
```

```
open c_get_missing_object(owning_schema,synonym_schema);
   LOOP
       fetch c_get_missing_object into missing_object;
       --When at end of objects, exit
       if c_get_missing_object%NOTFOUND then
           exit;
       end if;
       missing_object:=sys.dbms_assert.enquote_name(missing_object,FALSE);
       BEGIN
           execute immediate 'CREATE SYNONYM '||prefix1||missing_object||' FOR
'||prefix2||missing_object;
           dbms_output.put_line('Created synonym '||prefix1||missing_object||'
pointing to '||prefix2||missing_object);
       EXCEPTION
       WHEN OTHERS THEN
          dbms_output.put_line('Create synonym FAILED '||missing_object||'
'||SQLCODE||' - '||SQLERRM);
       END;
   END LOOP;
   close c_get_missing_object;
EXCEPTION
   WHEN OTHERS THEN
       raise;
end;
/
```

# **Appendix: Manual Batch Compilation**

To manually recompile batch, please use the ORCompile utility.

This is only possible after installer has been run and configured Oracle Retail Patch Assistant.

- Set RETAIL\_HOME environment variable
- \$RETAIL\_HOME/orpatch/bin/orcompile -a RMS -t BATCH

Usage:

orcompile -a <app> -t <type>

Potential Apps and Types: ALLOC => DB-ALC,DB-RMS REIM => DB RMS => BATCH,DB,DB-DEMO

# **Appendix: Installation Order**

This section provides a guideline as to the order in which the Oracle Retail applications should be installed. If a retailer has chosen to use some, but not all, of the applications the order is still valid less the applications not being installed.

**Note:** The installation order is not meant to imply integration between products.

# **Enterprise Installation Order**

- 1. Oracle Retail Merchandising System (RMS), Oracle Retail Trade Management (RTM)
- 2. Oracle Retail Sales Audit (ReSA)
- 3. Oracle Retail Extract, Transform, Load (RETL)
- 4. Oracle Retail Warehouse Management System (RWMS)
- 5. Oracle Retail Invoice Matching (ReIM)
- 6. Oracle Retail Price Management (RPM)
- 7. Oracle Retail Allocation
- 8. Oracle Retail Mobile Merchandising (ORMM)
- 9. Oracle Retail Customer Engagement (ORCE)
- **10.** Oracle Retail Xstore Office
- **11.** Oracle Retail Xstore Point-of-Service, including Xstore Point-of-Service for Grocery, and including Xstore Mobile
- 12. Oracle Retail Xstore Environment
- **13.** Oracle Retail EFTLink
- 14. Oracle Retail Store Inventory Management (SIM), including Mobile SIM
- 15. Oracle Retail Predictive Application Server (RPAS)
- 16. Oracle Retail Predictive Application Server Batch Script Architecture (RPAS BSA)
- 17. Oracle Retail Demand Forecasting (RDF)
- Oracle Retail Category Management Planning and Optimization/Macro Space Optimization (CMPO/MSO)
- 19. Oracle Retail Replenishment Optimization (RO)
- 20. Oracle Retail Regular Price Optimization (RPO)
- 21. Oracle Retail Merchandise Financial Planning (MFP)
- 22. Oracle Retail Size Profile Optimization (SPO)
- **23.** Oracle Retail Assortment Planning (AP)
- 24. Oracle Retail Item Planning (IP)
- 25. Oracle Retail Item Planning Configured for COE (IP COE)
- 26. Oracle Retail Advanced Inventory Planning (AIP)
- 27. Oracle Retail Integration Bus (RIB)
- 28. Oracle Retail Service Backbone (RSB)
- **29.** Oracle Retail Financial Integration (ORFI)

- 30. Oracle Retail Bulk Data Integration (BDI)
- 31. Oracle Retail Integration Console (RIC)
- 32. Oracle Commerce Retail Extension Module (ORXM)
- 33. Oracle Retail Data Extractor for Merchandising
- 34. Oracle Retail Clearance Optimization Engine (COE)
- **35.** Oracle Retail Analytic Parameter Calculator for Regular Price Optimization (APC-RPO)
- **36.** Oracle Retail Insights, including Retail Merchandising Insights (previously Retail Merchandising Analytics) and Retail Customer Insights (previously Retail Customer Analytics)
- 37. Oracle Retail Order Broker